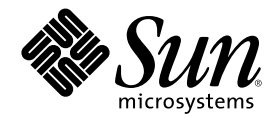

# Sun Cluster 3.0 12/01 소프트웨어 설치 안내서

Sun Microsystems, Inc. 901 San Antonio Road Palo Alto, CA 94303-4900 U.S.A. 650-960-1300

부품번호: 816-3344-10 2002년 1월, Revision A

Copyright 2001 Sun Microsystems, Inc. 901 San Antonio Road, Palo Alto, California 94303-4900 U.S.A. 모든 권리는 저작권자의 소유입니다. 이 문서에서 설명하는 제품에 포함된 기술과 관련된 지적 재산권은 Sun Microsystems, Inc.에 있습니다. 특히, 이 지적 재산권에는 http:// www.sun.com/patents 페이지에 있는 미국 특허권과 미국 및 다른 국가에서 등록하거나 출원한 특허권이 제한 없이 한 건 이상 포함될 수 있습니다.

이 문서 및 이 문서와 관련된 제품은 사용, 복사, 배포 및 역컴파일을 제한하는 사용권에 따라 배포됩니다. Sun과 권리 양도 사용자(있는 경 우)의 사전 서면 승인이 없으면 이 제품이나 문서의 일부를 어떠한 수단이나 어떠한 형태로도 전재할 수 없습니다. 글꼴 기술을 포함한 협력 업체 소프트웨어에 대한 저작권 및 사용권은 Sun 공급업체에 있습니다.

제품 중에는 캘리포니아 대학에 사용권이 있는 Berkeley BSD 시스템에서 파생된 부분이 포함되어 있을 수 있습니다. UNIX는 미국 및 다른 나라에서 X/Open Company, Ltd를 통해 독점적으로 사용권이 부여되는 등록 상표입니다.

Sun, Sun Microsystems, Sun 로고, Java, Netra, Solaris, Sun StorEdge, iPlanet, Sun Cluster, Answerbook2, docs.sun.com, Solstice DiskSuite, Sun Enterprise, Sun Enterprise SyMON, Solaris JumpStart, JumpStart, Sun Management Center, OpenBoot, Sun Fire, SunPlex, SunSolve, SunSwift, 100% Pure Java 로고, AnswerBook 로고, Netra 로고, Solaris 로고 및 iPlanet 로고는 미국 및 다른 나라에서 사용하는 Sun Microsystems, Inc.의 상표 또는 등록 상표입니다. 모든 SPARC 등록 상표는 미국 및 다른 나라에서 사용하는 SPARC International, Inc.의 등 록 상표이므로 사용권을 부여 받아 사용해야 합니다. SPARC 상표가 있는 제품은 Sun Microsystems, Inc.에서 개발한 아키텍처를 기반으로 합니다.

ORACLE<sup>®</sup>은 Oracle Corporation의 등록 상표입니다. Netscape ™는 미국 및 다른 나라에서 사용하는 Netscape Communications Corporation의 상표 또는 등록 상표입니다. Adobe® 로고는 Adobe Systems, Incorporated의 등록 상표입니다.

연방 정부 취득: 상용 소프트웨어—정부 사용자는 표준 사용권 조항 및 규정을 준수해야 합니다.

이 제품에는 Apache Software Foundation(http://www.apache.org/)에서 개발한 소프트웨어가 포함되어 있습니다.

이 문서에서는 본문의 내용을 "의미 그대로" 제공하며, 상품성, 특정 목적에 대한 적합성 또는 비위반과 같이 함축된 보증을 포함하여 모든 명시적 또는 함축적 조건, 표현 및 보증은 이 문서에 포함되어 있지 않습니다. 이 책임 부인 항목은 법률을 위반하지 않는 범위 내에서만 적 용됩니다.

Copyright 2001 Sun Microsystems, Inc., 901 San Antonio Road, Palo Alto, CA 94303-4900 Etats-Unis. Tous droits réservés.

Sun Microsystems, Inc. a les droits de propriété intellectuels relatants à la technologie incorporée dans le produit qui est décrit dans ce document. En particulier, et sans la limitation, ces droits de propriété intellectuels peuvent inclure un ou plus des brevets américains énumérés à http://www.sun.com/patents et un ou les brevets plus supplémentaires ou les applications de brevet en attente dans les Etats - Unis et dans les autres pays.

Ce produit ou document est protégé par un copyright et distribué avec des licences qui en restreignent l'utilisation, la copie, la distribution, et la décompilation. Aucune partie de ce produit ou document ne peut être reproduite sous aucune forme, parquelque moyen que ce soit, sans l'autorisation préalable et écrite de Sun et de ses bailleurs de licence, s'il y en a. Le logiciel détenu par des tiers, et qui comprend la technologie relative aux polices de caractères, est protégé par un copyright et licencié par des fournisseurs de Sun.

Des parties de ce produit pourront être dérivées des systèmes Berkeley BSD licenciés par l'Université de Californie. UNIX est une marque déposée aux Etats-Unis et dans d'autres pays et licenciée exclusivement par X/Open Company, Ltd.

Sun, Sun Microsystems, le logo Sun, Java, Netra, Solaris, Sun StorEdge, iPlanet, Sun Cluster, Answerbook2, docs.sun.com, Solstice DiskSuite, Sun Enterprise, Sun Enterprise SyMON, Solaris JumpStart, JumpStart, Sun Management Center, OpenBoot, Sun Fire, SunPlex, SunSolve, SunSwift, le logo 100% Pure Java, le logo AnswerBook, le logo Netra, le logo Solaris et le logo iPlanet sont des marques de<br>fabrique ou des marques déposées de Sun Microsystems, Inc. aux Etats-Unis et dans d'autr utilisées sous licence et sont des marques de fabrique ou des marques déposées de SPARC International, Inc. aux Etats-Unis et dans d'autres pays. Les produits portant les marques SPARC sont basés sur une architecture développée par Sun Microsystems, Inc.

ORACLE® est une marque déposée registre de Oracle Corporation. Netscape ™ est une marque de Netscape Communications Corporation<br>aux Etats-Unis et dans d'autres pays. Le logo Adobe® est une marque déposée de Adobe Systems,

Ce produit inclut le logiciel développé par la base de Apache Software Foundation (http://www.apache.org/).

LA DOCUMENTATION EST FOURNIE "EN L'ETAT" ET TOUTES AUTRES CONDITIONS, DECLARATIONS ET GARANTIES EXPRESSES OU TACITES SONT FORMELLEMENT EXCLUES, DANS LA MESURE AUTORISEE PAR LA LOI APPLICABLE, Y COMPRIS NOTAMMENT TOUTE GARANTIE IMPLICITE RELATIVE A LA QUALITE MARCHANDE, A L'APTITUDE A UNE UTILISATION PARTICULIERE OU A L'ABSENCE DE CONTREFAÇON.

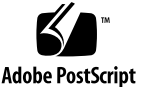

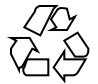

목차

머리말 **7 1. Sun Cluster** 구성 계획 **11** Sun Cluster 설치 작업에 대하여 참조할 수 있는 위치 11 Solaris 운영 환경 계획 13 Solaris 설치 방법을 선택하기 위한 지침 13 Solaris 소프트웨어 그룹에 대한 참고 사항 14 시스템 디스크 파티션 14 Sun Cluster 환경 계획 18 사용권 부여 18 소프트웨어 패치 18 IP 주소 18 구성할 수 있는 Sun Cluster 구성 요소 19 글로벌 장치 및 클러스터 파일 시스템 계획 23 가용성이 높은 글로벌 장치와 클러스터 파일 시스템을 구성하는 방법 24 클러스터 파일 시스템에 대한 마운트 정보 24 볼륨 관리 계획 24 볼륨 관리자 소프트웨어에 대한 설명 25

Solstice DiskSuite 소프트웨어에 대한 설명 26

**3**

VERITAS Volume Manager 소프트웨어에 대한 설명 27

파일 시스템 로그 기록 28

이중화 방법 29

**2. Sun Cluster** 소프트웨어 설치 및 구성 **31**

소프트웨어 설치 32

- 클러스터 소프트웨어 설치를 준비하는 방법 33
- ▼ 관리 콘솔에 CCP(Cluster Control Panel) 소프트웨어를 설치하는 방법 35
- $\blacktriangledown$  Solaris 소프트웨어를 설치하는 방법 38

첫 번째 클러스터 노드에 Sun Cluster 소프트웨어를 설치하는 방법 (scinstall) 43

- ▼ 다른 클러스터 노드에 Sun Cluster 소프트웨어를 설치하는 방법(scinstall) 54 SunPlex Manager를 사용하여 Sun Cluster 소프트웨어 설치하기 64
	- ▼ SunPlex Manager 소프트웨어를 설치하는 방법 67
	- ▼ 기존 사용자 계정에 RBAC 권한을 추가하는 방법 69
	- 새 사용자 계정을 만드는 방법 70
	- ▼ Sun Cluster 소프트웨어를 설치하는 방법(SunPlex Manager) 71
- ▼ Solaris 및 Sun Cluster 소프트웨어를 설치하는 방법(JumpStart) 78
- 이름 서비스 스위치를 구성하는 방법 92
- 루트 환경을 설정하는 방법 93
- 데이터 서비스 소프트웨어 패키지를 설치하는 방법 94
- 설치 후 설정을 수행하는 방법 96

클러스터 구성 98

- 클러스터 파일 시스템을 추가하는 방법 99
- 추가 공용 네트워크 어댑터를 구성하는 방법 103
- ▼ PNM(Public Network Management)을 구성하는 방법 105
- 개인용 호스트 이름을 변경하는 방법 106
- ▼ NTP(Network Time Protocol)를 갱신하는 방법 107

Sun Management Center를 위한 Sun Cluster 모듈 설치 108

Sun Cluster 모니터링을 위한 설치 요구 사항 109

- ▼ Sun Management Center를 위해 Sun Cluster 모듈을 설치하는 방법 109
- ▼ Sun Management Center를 시작하는 방법 110
- 클러스터 노드를 Sun Management Center 에이전트 호스트 객체로 추가하는 방 법 111
- Sun Cluster 모듈을 로드하는 방법 112
- **3. Sun Cluster** 소프트웨어 업그레이드 **115**

Sun Cluster 2.2에서 Sun Cluster 3.0 Update 2 소프트웨어로 업그레이드 116

Sun Cluster 2.2에서 Sun Cluster 3.0 12/01 소프트웨어로 업그레이드하 기 개요 117

- 클러스터를 종료하는 방법 118
- ▼ Sun Cluster2.2 구성에서 VERITAS Volume Manager 소프트웨어를 제거하는 방 법 121
- $\blacktriangledown$  Solaris 운영 환경을 업그레이드하는 방법 122
- 클러스터 소프트웨어 패키지를 업그레이드하는 방법 125
- ▼ 루트 환경을 갱신하는 방법 128
- ▼ 데이터 서비스 소프트웨어 패키지를 업그레이드하는 방법 129
- 클러스터 소프트웨어 업그레이드를 완료하는 방법 131
- 클러스터 멤버쉽을 확인하는 방법 134

Sun Cluster 3.0 소프트웨어 업데이트 릴리스로 업그레이드 135

- ▼ Sun Cluster 3.0 소프트웨어 업데이트 릴리스로 업그레이드하는 방법 136
- **A. Sun Cluster** 구성을 위한 **Solstice DiskSuite** 소프트웨어 설치 및 구성 **141**

Solstice DiskSuite 소프트웨어 설치 및 구성 142

Solstice DiskSuite 구성의 예 143

- ▼ Solstice DiskSuite 소프트웨어를 설치하는 방법 145
- 메타 장치 이름과 디스크 세트의 수를 설정하는 방법 146
- 메타 장치 상태 데이터베이스 복제를 만드는 방법 148 루트 디스크 이중화 149
- ▼ 루트(/) 파일 시스템을 이중화하는 방법 149
- 글로벌 이름 공간을 이중화하는 방법 153
- 마운트를 해제할 수 없는 파일 시스템을 이중화하는 방법 157
- 사용자 정의된 파일 시스템을 이중화하는 방법 161
- 디스크 세트를 만드는 방법 165 디스크 세트에 드라이브 추가 167
	- ▼ 드라이브를 디스크 세트에 추가하는 방법 167
- 디스크 세트의 드라이브를 다시 분할하는 방법 169
- md.tab 파일을 만드는 방법 169
- 메타 장치를 활성화하는 방법 172

Mediator 개요 173

- ▼ Mediator 호스트를 추가하는 방법 174
- $\blacktriangledown$  Mediator 데이터의 상태를 검사하는 방법 174
- ▼ 잘못된 Mediator 데이터를 복구하는 방법 175
- **B. Sun Cluster** 구성을 위한 **VERITAS Volume Manager** 설치 및 구성 **177**

VxVM 소프트웨어 설치 및 구성 177

rootdg 디스크 그룹 설정 개요 179

- VERITAS Volume Manager 소프트웨어를 설치하고 루트 디스크를 캡슐화하는 방 법 180
- 캡슐화된 루트 디스크를 이중화하는 방법 183
- ▼ VERITAS Volume Manager 소프트웨어만 설치하는 방법 186
- ▼ 루트가 아닌 디스크에 rootdg 디스크 그룹을 만드는 방법 188
- ▼ 디스크 그룹을 만들어 등록하는 방법 189
- 디스크 장치 그룹에 새 하위 번호를 할당하는 방법 191
- 디스크 그룹 구성을 확인하는 방법 192
- 루트 디스크 캡슐화를 해제하는 방법 193

# 머리말

*Sun Cluster 3.0 12/01* 소프트웨어 설치 안내서에서는 SunTM Cluster 3.0 구성을 계 획하는 방법을 설명하고 Sun Cluster 소프트웨어 설치, 업그레이드 및 구성 절차를 안 내합니다.

이 문서는 고급 시스템 관리자를 위해 작성되었기 때문에 Sun 소프트웨어 및 하드웨 어에 대한 폭넓은 지식이 필요합니다. 이 문서는 계획이나 판촉용 안내서가 아닙니다. 이 문서를 읽을 때는 이미 시스템 요구 사항을 결정하고 필요한 장비와 소프트웨어를 구입한 상태입니다.

이 책에서 설명하는 개념을 이해하려면 Solaris™ 운영 환경에 대한 지식이 있어야 하 고, Sun Cluster 소프트웨어에서 사용하는 볼륨 관리자 소프트웨어에 익숙해야 합니다.

# UNIX 명령 사용

이 문서에는 Sun Cluster 구성을 설치, 구성 또는 업그레이드하는 데 사용하는 명령에 대한 정보가 있습니다. 시스템 종료, 시스템 부팅 및 장치 구성과 같은 기본 UNIX® 명 령과 절차에 대한 완전한 정보는 이 문서에서 설명하지 않습니다.

자세한 내용은 다음 문서를 참조하십시오.

- Solaris 소프트웨어 환경에 대한 AnswerBook2™ 온라인 문서
- 시스템에 포함된 기타 소프트웨어 문서
- Solaris 운영 환경 설명서 페이지

# 활자체 규약

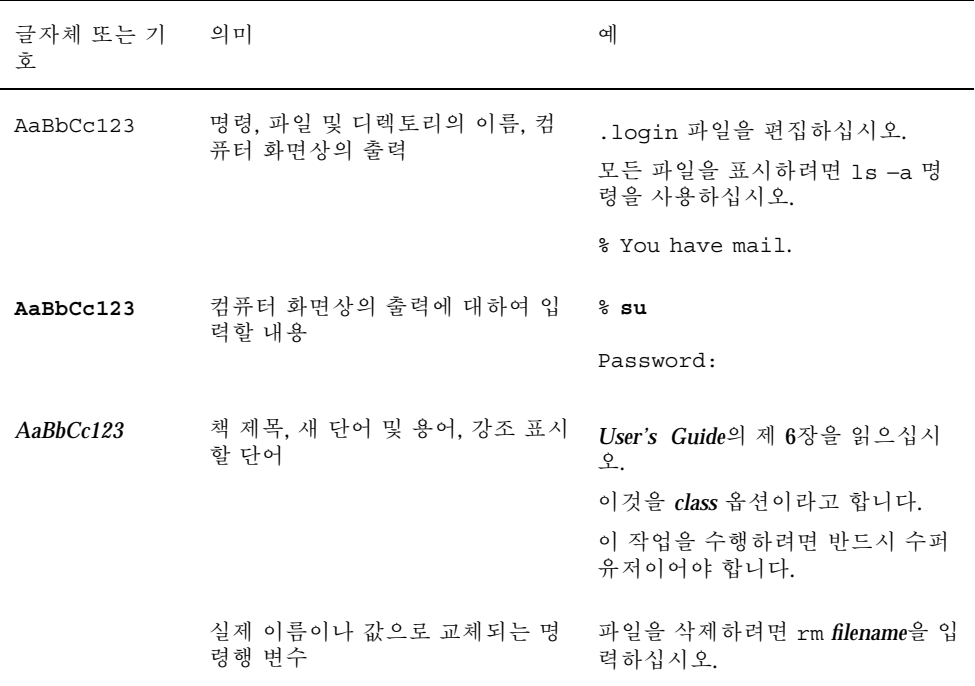

# 셸 프롬프트

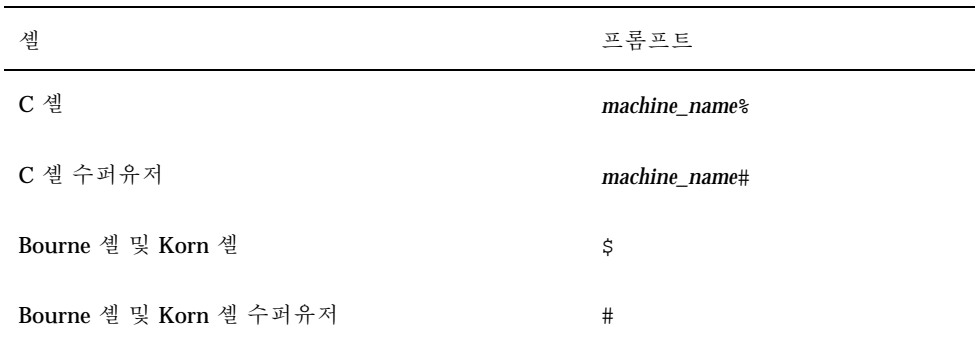

# 관련 문서

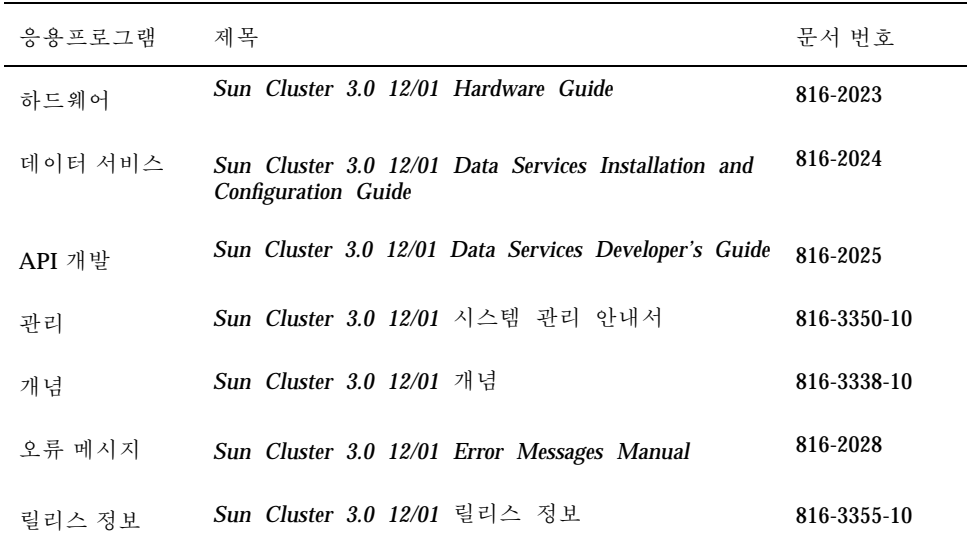

# Sun 문서 온라인 액세스

docs.sun.com<sup>sM</sup> 웹 사이트에서 Sun 기술 문서에 액세스할 수 있습니다. 다음 주소에 서 docs.sun.com 아카이브를 살펴보고 특정 서적 제목이나 주제에 대해 검색할 수 있습니다.

http://docs.sun.com

# Sun 문서 주문

인터넷 전문 서점인 Fatbrain.com에서 Sun Microsystems 사의 정선된 제품 참고 문서 를 공급합니다.

문서 목록과 주문 방법에 대해서는 다음 주소에 있는 Fatbrain.com의 Sun Documentation Center를 방문하십시오.

http://www1.fatbrain.com/documentation/sun

# 도움 받기

Sun Cluster 설치 및 사용에 문제가 있으면 서비스 담당자에게 문의하십시오. 문의할 때 다음과 같은 정보가 필요합니다.

- 이름 및 전자 우편 주소(있을 경우)
- 회사 이름, 주소 및 전화 번호
- 시스템 모델 및 일련 번호
- 운영 환경의 릴리스 번호(예: Solaris 8)
- Sun Cluster의 릴리스 번호(예: Sun Cluster 3.0)

시스템에 있는 각 노드에 대한 정보를 서비스 제공업체에 제공하려면 다음 명령을 사 용하여 정보를 수집하십시오.

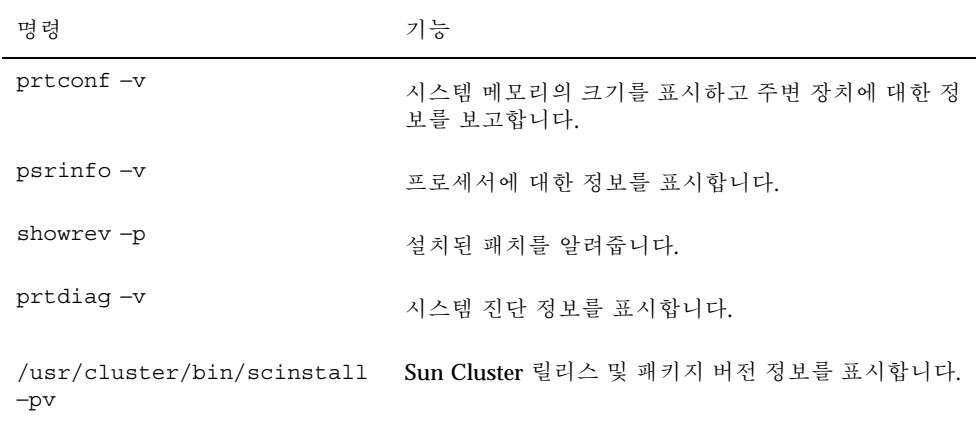

/var/adm/messages 파일의 내용도 준비하십시오.

# Sun Cluster 구성 계획

- 이 단원에서는 Sun Cluster 구성을 설치하기 위한 계획 정보와 지침을 설명합니다.
- 이 단원에서 설명하는 개요 정보는 다음과 같습니다.
- "Sun Cluster 설치 작업에 대하여 참조할 수 있는 위치"(11페이지)
- "Solaris 운영 환경 계획"(13페이지)
- "Sun Cluster 환경 계획"(18페이지)
- "글로벌 장치 및 클러스터 파일 시스템 계획"(23페이지)
- "볼륨 관리 계획"(24페이지)

# Sun Cluster 설치 작업에 대하여 참조할 수 있는 위 치

다음 표에는 여러 가지 Sun Cluster 소프트웨어 설치 작업을 위해 참조할 위치와 작업 수행 순서가 있습니다.

**1** <sup>장</sup>

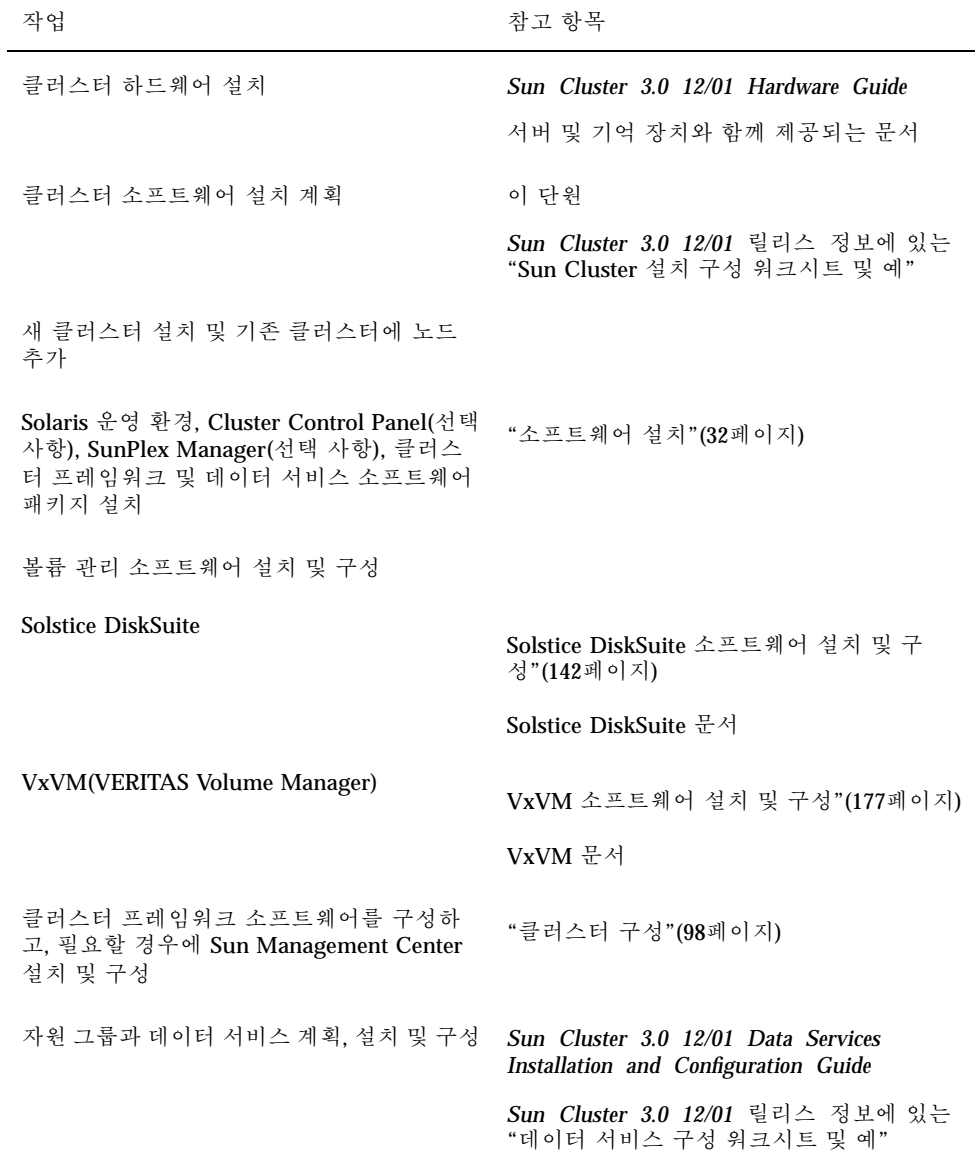

표**1–1** Sun Cluster 소프트웨어 설치 작업 정보의 위치

표**1–1** Sun Cluster 소프트웨어 설치 작업 정보의 위치 계속

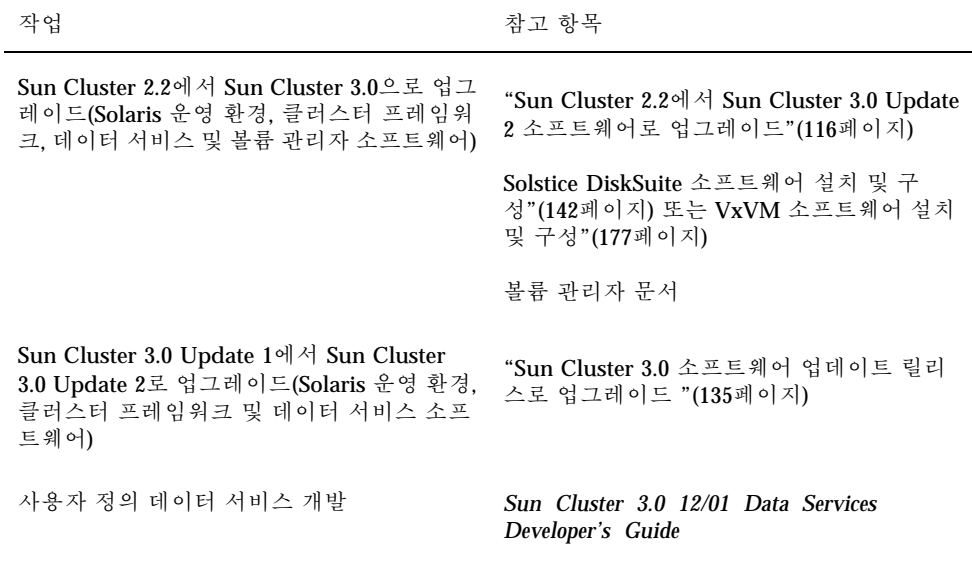

# Solaris 운영 환경 계획

이 단락에서는 클러스터 구성에 Solaris 소프트웨어를 설치하기 위한 계획 방법을 설명 합니다. Solaris 소프트웨어에 대한 자세한 정보는 Solaris 설치 문서를 참조하십시오.

## Solaris 설치 방법을 선택하기 위한 지침

로컬 CD-ROM에서 Solaris 소프트웨어를 설치할 수도 있고 네트워크 설치 서버에서 JumpStart™ 설치 방법을 사용하여 설치할 수도 있습니다. 또한 Sun Cluster 소프트웨 어에는 JumpStart를 사용하여 Solaris 운영 환경과 Sun Cluster 소프트웨어를 모두 설 치하는 사용자 정의 방법이 있습니다. 여러 개의 클러스터 노드를 설치할 경우에는 네 트워크 설치를 고려해 보십시오.

scinstall JumpStart 설치 방법에 대한 자세한 내용은 "Solaris 및 Sun Cluster 소프 트웨어를 설치하는 방법(JumpStart)"(78페이지)을 참조하십시오. 표준 Solaris 설치 방 법에 대한 자세한 내용은 Solaris 설치 설명서를 참조하십시오.

## Solaris 소프트웨어 그룹에 대한 참고 사항

Sun Cluster 3.0 소프트웨어를 설치하기 위한 최소 조건으로 Solaris End User System Support 소프트웨어 그룹이 필요합니다. 그러나 클러스터 구성의 다른 구성 요소에도 Solaris 소프트웨어에 대한 요구 사항이 있을 수 있습니다. 설치할 Solaris 소프트웨어 그룹을 결정하려면 다음 정보를 참고하십시오.

- Solaris 소프트웨어에 대한 요구 사항은 서버 설명서를 참조하십시오. 예를 들어, Sun Enterprise™ E10000 서버에는 Entire Distribution + OEM 소프트웨어 그룹이 필요합니다.
- Solaris 8 Update 6 운영 환경을 설치하고 SCI-PCI 어댑터나 RSMAPI(Remote Shared Memory Application Programming Interface)를 사용하려면 RSMAPI 소프 트웨어 패키지(SUNWrsm, SUNWrsmx, SUNWrsmo 및 SUNWrsmox)를 설치해야 합니 다. Solaris Developer System Support 소프트웨어 그룹이나 상위 그룹에는 이 패키 지가 포함되어 있습니다. End User System Support 소프트웨어 그룹을 설치할 경 우에는 Sun Cluster 소프트웨어를 설치하기 전에 pkgadd(1M) 명령을 사용하여 이 RSMAPI 패키지를 설치하십시오. RSMAPI 사용에 대한 자세한 내용은 Solaris 8 Update 6 단락(3RSM) 설명서 페이지를 참조하십시오.
- Apache HTTP Server 패키지와 같이 End User System Support 소프트웨어 그룹에 포함되지 않은 다른 Solaris 소프트웨어 패키지를 설치해야 할 수도 있습니다. 또한 ORACLE®과 같은 다른 회사 소프트웨어에는 다른 Solaris 패키지가 추가로 필요할 수도 있습니다. Solaris 소프트웨어 요구 사항은 다른 회사 문서를 참조하십시오.

### 시스템 디스크 파티션

*Sun Cluster 3.0 12/01* 릴리스 정보에 있는 "로컬 파일 시스템 레이아웃 워크시트"에 이 정보를 추가하십시오.

Solaris 운영 환경을 설치할 때 필요한 Sun Cluster 파티션을 만들고 모든 파티션이 최 소 공간 요구 사항을 충족시키는지 확인하십시오.

- 스왑 **–** 750MB 또는 물리적 메모리의 두 배 중에서 큰 공간을 할당하십시오.
- /globaldevices **–** 글로벌 장치를 위해 scinstall(1M) 유틸리티에서 사용할 100MB 파일 시스템을 만드십시오.
- 볼륨 관리자 **–** 디스크 끝에 있는 슬라이스(슬라이스 7)에 볼륨 관리자에서 사용할 10MB 파티션을 만드십시오. 클러스터에서 VxVM(VERITAS Volume Manager)을 사용할 경우에 루트 디스크를 캡슐화하려면 VxVM에서 사용할 두 개의 여유 슬라 이스가 있어야 합니다.

이러한 요구 사항을 충족시키려면, 대화식으로 Solaris 운영 환경을 설치할 때 파티션 을 사용자에게 맞게 설정해야 합니다.

파티션 계획을 위한 자세한 내용은 다음 지침을 참조하십시오.

#### 루트(/) 파일 시스템에 대한 지침

Solaris 운영 환경을 실행하는 다른 시스템의 경우처럼 루트(/), /var, /usr 및 /opt 디렉토리를 별도의 파일 시스템으로 구성할 수도 있고 모든 디렉토리를 루트(/) 파일 시스템에 포함시킬 수도 있습니다. 다음은 Sun Cluster 구성에서 루트(/), /var, /usr 및 /opt 디렉토리에 저장되는 소프트웨어에 대한 설명입니다. 파티션 구조를 계획할 때 이 정보를 참고하십시오.

- 루트(/) Sun Cluster 소프트웨어는 루트(/) 파일 시스템에서 40MB 미만의 공간을 차지합니다. Solstice DiskSuite™ 소프트웨어에 5MB 미만의 공간이 필요하고 VxVM 소프트웨어에는 15MB 미만의 공간이 필요합니다. 최상의 결과를 위해 Solstice DiskSuite 또는 VxVM 소프트웨어에서 사용하는 블록 특수 장치와 문자 특 수 장치를 만들 수 있도록 충분한 추가 공간과 inode 용량을 구성해야 합니다. 특히 클러스터에 공유 디스크가 많을 경우에 이러한 구성이 필요합니다. 따라서 일반적 으로 루트(/) 파일 시스템에 할당하는 공간에 100MB 이상의 공간을 추가하십시오.
- /var Sun Cluster 소프트웨어를 설치할 때 /var 파일 시스템에서는 무시해도 될 만큼 적은 공간을 차지합니다. 그러나 로그 파일을 기록할 수 있도록 충분한 공간을 따로 설정해야 합니다. 또한 클러스터 노드에서는 일반적으로 독립형 서버에서 기 록되는 것보다 많은 메시지가 로그 파일에 기록될 수 있습니다. 따라서 100MB 이상 의 공간을 /var 파일 시스템에 할당하는 것이 좋습니다.
- /usr Sun Cluster 소프트웨어는 /usr 파일 시스템에서 25MB 미만의 공간을 차 지합니다. Solstice DiskSuite 및 VxVM 소프트웨어에는 각각 15MB 미만의 공간이 필요합니다.
- /opt Sun Cluster 프레임워크 소프트웨어는 /opt 파일 시스템에서 2MB 미만의 공간을 사용합니다. 그러나 각 Sun Cluster 데이터 서비스가 1MB부터 5MB 사이의 공간을 사용할 수 있습니다. Solstice DiskSuite 소프트웨어는 /opt 파일 시스템의 공간을 사용하지 않습니다. VxVM 소프트웨어의 패키지와 도구를 모두 설치하면 40MB 이상의 공간을 사용할 수 있습니다. 또한 데이터베이스 및 응용프로그램 소 프트웨어가 대부분 /opt 파일 시스템에 설치됩니다. Sun Management Center 소 프트웨어를 사용하여 클러스터를 모니터할 경우에는 Sun Management Center 에 이전트 및 Sun Cluster 모듈 패키지를 지원하기 위해 각 노드에 추가로 25MB의 공 간이 필요합니다.

#### 스왑 파티션에 대한 지침

스왑 파티션의 최소 크기는 750MB 또는 시스템의 물리적 메모리의 두 배 중에서 큰 공간을 할당해야 합니다. 또한 설치하는 다른 회사 응용프로그램에도 스왑 요구 사항 이 있을 수 있습니다. 스왑 요구 사항에 대한 내용은 다른 회사 응용프로그램 문서를 참조하십시오.

#### /globaldevices 파일 시스템에 대한 지침

Sun Cluster 소프트웨어를 설치하려면 글로벌 장치를 관리하는 데 사용할 수 있도록 로컬 디스크 중 하나에 특수 파일 시스템을 별도로 설정해야 합니다. 이 파일 시스템 은 나중에 클러스터 파일 시스템으로 마운트되므로 분리해야 합니다. 이 파일 시스템 의 이름을 /globaldevices라고 지정하십시오. 이것이 scinstall(1M) 명령에서 인식하는 기본 이름입니다. 나중에 scinstall(1M) 명령을 실행하면 파일 시스템 이 름이 /global/.devices/node@*nodeid*로 변경되고 처음에 지정된 / globaldevices 마운트 포인트는 제거됩니다. 여기서 *nodeid*는 노드가 클러스터 구 성원이 될 때 노드에 할당되는 번호입니다. 블록 특수 장치와 문자 특수 장치를 모두 만들려면 /globaldevices 파일 시스템에 충분한 공간과 inode 용량이 있어야 합니 다. 특히 클러스터에 공유 디스크가 많을 경우에 이러한 구성이 필요합니다. 대부분의 클러스터 구성에서 파일 시스템 크기가 100MB 정도면 충분합니다.

#### 볼륨 관리자 요구 사항

Solstice DiskSuite 소프트웨어를 사용할 경우에는 복제 데이터베이스를 만들 때 사용 할 수 있도록 루트 디스크에 별도 슬라이스를 설정해야 합니다. 특히, 로컬 디스크마다 이러한 용도로 사용할 슬라이스를 별도로 설정해야 합니다. 그러나 노드에 로컬 디스 크가 하나인 경우에는 Solstice DiskSuite 소프트웨어가 제대로 작동하도록 하기 위해 동일한 슬라이스에 세 개의 복제 데이터베이스를 만들어야 할 수도 있습니다. 자세한 내용은 Solstice DiskSuite 문서를 참조하십시오.

VxVM을 사용할 경우에 루트 디스크를 캡슐화하려면 VxVM에서 사용할 수 있도록 사 용하지 않은 두 개의 슬라이스가 있어야 하고 디스크의 시작 또는 끝 부분에 사용할 수 있는 빈 공간이 조금 있어야 합니다. 루트 디스크 캡슐화에 대한 자세한 내용은 VxVM 문서를 참조하십시오.

#### 예: 파일 시스템 할당 샘플

표 1–2는 물리적 메모리가 750MB 미만인 클러스터 노드에 대한 분할 구조의 예입니 다. 이 분할 구조에는 Solaris 운영 환경 End User System Support 소프트웨어 그룹, Sun Cluster 소프트웨어 및 Sun Cluster HA for NFS 데이터 서비스가 설치됩니다. 디 스크의 마지막 슬라이스(슬라이스 7)에는 볼륨 관리자에서 사용할 작은 공간이 할당 됩니다.

이 레이아웃에서는 Solstice DiskSuite 소프트웨어나 VxVM을 사용할 수 있습니다. Solstice DiskSuite 소프트웨어를 사용하는 경우에는 복제 데이터베이스에 슬라이스 7 을 사용합니다. VxVM을 사용하는 경우에는 나중에 슬라이스 7에 길이 0을 할당하여 공간을 비웁니다. 이 레이아웃에서는 필요한 두 개의 빈 슬라이스 4와 7을 제공하고 디 스크 끝에 빈 공간을 제공합니다.

표**1–2** 파일 시스템 할당 샘플

| 답용<br>라<br>$\circ$                        | 할당(MB) | 설명                                                                                  |
|-------------------------------------------|--------|-------------------------------------------------------------------------------------|
| 스                                         |        |                                                                                     |
| 9                                         | 1168   | Solaris 운영 환경 소프트웨어를 위한 공간 441MB.                                                   |
|                                           |        | 루트(/) 추가 공간 100MB.                                                                  |
|                                           |        | /var 추가 공간 100MB.                                                                   |
|                                           |        | Sun Cluster 소프트웨어를 위한 공간 25MB.                                                      |
|                                           |        | 볼륨 관리자 소프트웨어를 위한 공간 55MB.                                                           |
|                                           |        | Sun Cluster HA for NFS 소프트웨어를 위한 공간 1MB.                                            |
|                                           |        | Sun Management Center 에이전트 및 Sun Cluster 모<br>듈 에이전트 패키지를 위한 공간 25MB.               |
|                                           |        | 나중에 데이터베이스 및 응용프로그램 소프트웨어에서<br>사용할 수 있는 공간 421MB(디스크에 남은 빈 공간).                     |
| 스왐                                        | 750    | 물리적 메모리가 750MB 미만일 경우의 최소 크기.                                                       |
| 오버랩                                       | 2028   | 저체 디스크.                                                                             |
| $\boldsymbol{\vartheta}$<br>globaldevices | 100    | Sun Cluster 소프트웨어가 나중에 이 슬라이스에 다른<br>마운트 포인트를 할당하고 클러스터 파일 시스템으로<br>마유트합니다.         |
| 4}용하지 않음                                  |        | VxVM에서 루트 디스크를 캡슐화할 때 사용할 수 있는<br>빈 슬라이스.                                           |
| <sup>5</sup> }용하지 않음                      |        |                                                                                     |
| 아용하지 않음                                   |        |                                                                                     |
| 활륨 관리자                                    | 10     | Solstice DiskSuite 소프트웨어에서 복제 데이터베이스<br>를 위해 사용하거나 VxVM에서 슬라이스를 비운 후에<br>설치를 위해 사용. |

## Sun Cluster 환경 계획

이 단락에서는 Sun Cluster 소프트웨어를 설치하기 위한 계획 및 준비 방법을 설명합 니다. Sun Cluster 구성 요소에 대한 자세한 내용은 *Sun Cluster 3.0 12/01* 개념의 내 용을 참조하십시오.

## 사용권 부여

소프트웨어를 설치하려면 먼저 필요한 사용권 인증을 사용할 수 있어야 합니다. Sun Cluster 소프트웨어에는 사용권 인증이 필요없지만 Sun Cluster 소프트웨어를 통해 설 치되는 각 노드는 Sun Cluster 소프트웨어 사용권 계약을 따라야 합니다.

볼륨 관리 소프트웨어 및 응용프로그램 소프트웨어에 대한 사용권 요구 사항은 해당 제품의 설치 설명서를 참조하십시오.

#### 소프트웨어 패치

각 소프트웨어 제품을 설치한 후에 필요한 패치가 있으면 패치도 설치해야 합니다. 필 요한 최신 패치에 대한 정보는 *Sun Cluster 3.0 12/01* 릴리스 정보를 참조하거나 엔 터프라이즈 서비스 담당자 또는 서비스 제공업체에 문의하십시오. 패치를 적용하는 일 반적인 방법과 절차는 *Sun Cluster 3.0 12/01* 시스템 관리 안내서를 참조하십시오.

## IP 주소

클러스터 구성에 따라 여러 Sun Cluster 구성 요소에 많은 IP 주소를 설정해야 합니다. 클러스터 구성에 포함된 각 노드에 동일한 공용 서브넷 세트에 대한 공용 네트워크 연 결이 하나 이상 있어야 합니다.

다음 표에 IP 주소를 할당해야 하는 구성 요소 목록이 있습니다. 사용하는 모든 이름 지정 서비스에 이러한 IP 주소를 추가하십시오. Solaris 소프트웨어가 설치된 후에 각 클러스터 노드에 있는 로컬 /etc/inet/hosts 파일에도 이러한 IP 주소를 추가하십 시오.

표**1–3** IP 주소를 사용하는 Sun Cluster 구성 요소

| 구성 요소   | 필요한 IP 주소      |
|---------|----------------|
| 과리 콘솔   | 서브넷마다 1개       |
| 클러스터 노드 | 노드마다. 서브넷마다 1개 |

표**1–3** IP 주소를 사용하는 Sun Cluster 구성 요소 계속

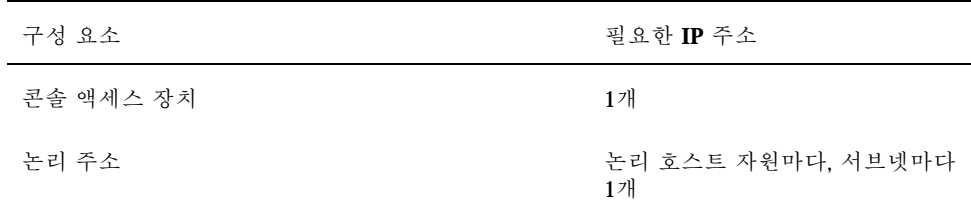

#### 콘솔 액세스 장치

모든 클러스터 노드에 대하여 콘솔 액세스가 있어야 합니다. 관리 콘솔에 Cluster Control Panel 소프트웨어를 설치할 경우에는 클러스터 노드와 통신을 하기 위해 필요 한 콘솔 액세스 장치의 호스트 이름이 있어야 합니다. 관리 콘솔과 클러스터 노드 콘 솔 사이의 통신에 터미널 콘센트레이터를 사용할 수 있습니다. Sun Enterprise E10000 서버는 터미널 콘센트레이터 대신 SSP(System Service Processor)를 사용합니다. Sun FireTM 서버는 시스템 컨트롤러를 사용합니다. 콘솔 액세스에 대한 자세한 내용은 *Sun Cluster 3.0 12/01* 개념을 참조하십시오.

### 논리 주소

논리 주소를 사용하는 각 데이터 서비스 자원 그룹에는 논리 주소에 액세스할 수 있는 각 공용 네트워크에 대한 호스트 이름이 지정되어 있어야 합니다. 자원 그룹을 계획하 기 위한 정보와 워크시트는 *Sun Cluster 3.0 12/01 Data Services Installation and Configuration Guide*를 참조하십시오. 데이터 서비스 및 자원에 대한 자세한 내용은 *Sun Cluster 3.0 12/01* 개념을 참조하십시오.

## 구성할 수 있는 Sun Cluster 구성 요소

이 단락에서는 설치할 때 구성하는 Sun Cluster 구성 요소에 대하여 설명합니다.

#### 클러스터 이름

*Sun Cluster 3.0 12/01* 릴리스 정보에 있는 "클러스터 및 노드 이름 워크시트"에 이 계획 정보를 추가하십시오.

Sun Cluster를 설치할 때 클러스터에 대한 이름을 지정합니다. 클러스터 이름은 전체 엔터프라이즈에서 고유해야 합니다.

#### 노드 이름

*Sun Cluster 3.0 12/01* 릴리스 정보에 있는 "클러스터 및 노드 이름 워크시트"에 이 계획 정보를 추가하십시오. 다른 워크시트의 정보는 대부분 노드 이름별로 그룹화됩 니다.

노드 이름은 Solaris 운영 환경을 설치할 때 사용자가 시스템에 할당하는 이름입니다. Sun Cluster를 설치할 때 설치하는 모든 노드의 이름을 하나의 클러스터로 지정합니다.

#### 독립 네트워크

*Sun Cluster 3.0 12/01* 릴리스 정보에 있는 "클러스터 및 노드 이름 워크시트"에 이 계획 정보를 추가하십시오.

Sun Cluster 소프트웨어는 노드 사이의 내부 통신을 위해 독립 네트워크를 사용합니 다. Sun Cluster에서는 독립 네트워크에 클러스터 상호 연결에 대한 연결이 두 개 이상 있어야 합니다. 클러스터의 첫 번째 노드에 Sun Cluster 소프트웨어를 설치할 때 독립 네트워크 주소와 네트마스크를 지정합니다. 기본 설정된 독립 네트워크 주소 (172.16.0.0)와 네트마스크(255.255.0.0)를 그대로 사용할 수도 있고, 기본 네트 워크 주소를 이미 엔터프라이즈의 다른 위치에서 사용할 경우에는 다른 주소를 입력 할 수도 있습니다.

주**:** 노드를 클러스터 구성원으로 설치한 후에는 독립 네트워크 주소와 네트마스크를 변경할 수 없습니다.

기본값이 아닌 독립 네트워크 주소를 지정할 경우에는 다음 요구 사항을 충족시켜야 합니다.

- 주소의 마지막 8진수 두 개에 0을 사용해야 합니다.
- 네트워크 주소를 할당할 때는 RFC 1597의 규정을 따라야 합니다.

RFC 사본을 구하려면 *TCP/IP and Data Communications Administration Guide*를 참조하십시오.

기본값이 아닌 다른 네트마스크를 지정할 경우에는 다음 요구 사항을 충족시켜야 합 니다.

- 독립 네트워크 주소에 지정된 모든 비트를 최소로 마스크해야 합니다.
- "홀"이 없어야 합니다.

#### 개인용 호스트 이름

*Sun Cluster 3.0 12/01* 릴리스 정보에 있는 "클러스터 및 노드 이름 워크시트"에 이 계획 정보를 추가하십시오.

개인용 호스트 이름은 독립 네트워크 인터페이스를 통한 노드 사이의 통신에서 사용 하는 이름입니다. 개인용 호스트 이름은 Sun Cluster를 설치할 때 자동으로 만들어지

고 이름 지정 규칙 clusternode*nodeid*-priv를 사용합니다. 여기서 *nodeid*는 내부 노 드 ID 번호입니다. Sun Cluster 설치 중에 노드가 클러스터 구성원이 될 때 이 노드 ID 번호가 자동으로 각 노드에 할당됩니다. 설치한 후에는 scsetup(1M) 유틸리티를 사 용하여 개인용 호스트 이름을 변경할 수 있습니다.

#### 클러스터 상호 연결

*Sun Cluster 3.0 12/01* 릴리스 정보에 있는 "클러스터 상호 연결 워크시트"에이계 획 정보를 추가하십시오.

클러스터 상호 연결은 클러스터 노드 사이의 독립 네트워크 통신을 위해 하드웨어 경 로를 제공합니다. 각 상호 연결은 두 전송 어댑터 사이, 전송 어댑터와 전송 연결 장치 사이 또는 두 전송 연결 장치 사이를 연결하는 케이블로 구성됩니다. Sun Cluster를 설 치할 때 두 클러스터 상호 연결에 대하여 다음 구성 정보를 지정합니다.

- 전송 어댑터 네트워크 인터페이스의 포트와 같은 전송 어댑터의 경우에는 전송 어댑터 이름과 전송 유형을 지정합니다. 구성이 2-노드 클러스터이면 상호 연결이 어댑터와 어댑터 사이에 직접 연결되는지 아니면 전송 연결 장치를 사용하는지도 지정합니다. 2-노드 클러스터가 직접 연결된 경우에도 상호 연결을 위한 전송 연결 장치를 지정할 수 있습니다. 전송 연결 장치를 지정하면 나중에 쉽게 다른 노드를 클러스터에 추가할 수 있습니다.
- 전송 연결 장치 네트워크 스위치와 같은 전송 연결 장치를 사용하는 경우에는 각 상호 연결을 위한 전송 연결 장치 이름을 지정합니다. 기본 이름 switch*N*을 사용 할 수도 있고 다른 이름을 만들 수도 있습니다. 여기서 *N*은 설치할 때 자동으로 할 당되는 번호입니다.

또한 연결 장치 포트 이름도 지정하거나 기본 이름을 그대로 사용합니다. 기본 포트 이름은 케이블 끝에 있는 어댑터를 호스트하는 노드의 내부 노드 ID 번호와 동일합 니다. 그러나 SCI와 같은 특정 어댑터 유형에는 기본 포트 이름을 사용할 수 없습니 다.

주**:** 노드가 세 개 이상인 클러스터에서는 전송 연결 장치를 사용해야 합니다. 클러스 터 노드 사이의 직접 연결은 2-노드 클러스터에서만 사용할 수 있습니다.

설치한 후에 scsetup(1M) 유틸리티를 사용하여 개인용 네트워크 연결을 추가로 구 성할 수 있습니다.

클러스터 상호 연결에 대한 자세한 내용은 *Sun Cluster 3.0 12/01* 개념을 참조하십시 오.

### 공용 네트워크

*Sun Cluster 3.0 12/01* 릴리스 정보에 있는 "공용 네트워크 워크시트"에 이 계획 정 보를 추가하십시오.

공용 네트워크는 클러스터 외부와 통신을 합니다. 공용 네트워크 구성을 계획할 때는 다음 사항을 참고하십시오.

- 공용 네트워크와 독립 네트워크(클러스터 상호 연결)는 별도 어댑터를 사용해야 합 니다.
- 모든 클러스터 노드에 연결된 공용 네트워크가 하나 이상 있어야 합니다.
- 하드웨어 구성에서 지원하는 만큼 공용 네트워크 연결을 추가로 만들 수 있습니다.
- local-mac-address 변수에는 기본값 false를 사용해야 합니다. Sun Cluster 소 프트웨어는 local-mac-address 변수에 true 값을 지원하지 않습니다.

공용 네트워크 어댑터 백업 그룹을 계획하는 방법은 (22페이지)"NAFO 그룹"을 참조 하십시오. 공용 네트워크 인터페이스에 대한 자세한 내용은 *Sun Cluster 3.0 12/01* 개 념을 참조하십시오.

#### 디스크 장치 그룹

*Sun Cluster 3.0 12/01* 릴리스 정보에 있는 "디스크 장치 그룹 구성 워크시트"에 이 계획 정보를 추가하십시오.

모든 볼륨 관리자 디스크 그룹을 Sun Cluster 디스크 장치 그룹으로 구성해야 합니다. 이 구성을 사용하면 1차 노드에 장애가 발생할 경우에 2차 노드가 멀티호스트 디스크 를 호스트할 수 있습니다. 디스크 장치 그룹을 계획할 때는 다음 사항을 참고하십시오.

- 페일오버 멀티포트 디스크와 완전하게 구성된 볼륨 관리자 장치를 페일오버 장 치로 구성할 수 있습니다. 완전하게 구성된 볼륨 관리자 장치에는 내보내진 장치를 여러 노드가 호스트할 수 있도록 정확하게 설정된 볼륨 관리자와 멀티포트 디스크 가 포함됩니다. 테이프 드라이브, CD-ROM 또는 단일 포트 디스크는 페일오버 장치 로 구성할 수 없습니다.
- 이중화 **–** 디스크 장애가 발생할 경우에 데이터를 보호하려면 디스크를 이중화해야 합니다. 이중화 방법은 "이중화 방법"(29페이지)을 참조하십시오. 이중화에 대한 자 세한 설명은 Solstice DiskSuite 소프트웨어 설치 및 구성"(142페이지) 또는 VxVM 소프트웨어 설치 및 구성"(177페이지) 및 볼륨 관리자 문서를 참조하십시오.

디스크 장치 그룹에 대한 자세한 내용은 *Sun Cluster 3.0 12/01* 개념을 참조하십시오.

#### NAFO 그룹

*Sun Cluster 3.0 12/01* 릴리스 정보에 있는 "공용 네트워크 워크시트"에 이 계획 정 보를 추가하십시오.

NAFO(Network Adapter Failover) 그룹은 공용 네트워크 어댑터 모니터링과 페일오 버 기능을 제공하는 네트워크 주소 자원의 기반입니다. NAFO 그룹에 어댑터가 두 개 이상 구성되어 있으면, 작동 어댑터에 장애가 발생할 경우에 NAFO 그룹의 모든 주소 가 NAFO 그룹의 다른 어댑터로 페일오버됩니다. 이러한 방법으로 NAFO 그룹의 작 동 어댑터가 NAFO 그룹의 어댑터가 연결된 서브넷과 공용 네트워크 사이의 연결을 유지합니다.

NAFO 그룹을 계획할 때는 다음 사항을 참고하십시오.

- 각 공용 네트워크 어댑터가 하나의 NAFO 그룹에 속해야 합니다.
- 각 노드가 서브넷마다 하나의 NAFO 그룹만 가질 수 있습니다.
- 지정된 NAFO 그룹에서 하나의 어댑터만이 /etc/hostname.*adapter* 파일 형식의 호스트 이름 연결을 사용할 수 있습니다.
- NAFO 그룹의 이름 지정 규칙은 nafo*N*입니다. 여기서 *N*은 NAFO 그룹을 만들 때 사용자가 지정하는 번호입니다.

네트워크 어댑터 페일오버에 대한 자세한 내용은 *Sun Cluster 3.0 12/01* 개념을 참조 하십시오.

#### 정족수 장치

Sun Cluster 구성에서는 정족수 장치를 사용하여 데이터 및 자원 무결성을 유지 관리 합니다. 클러스터와 노드 사이의 연결이 일시적으로 중단되어 클러스터 노드가 클러 스터에 다시 연결하려고 시도할 때 정족수 장치가 앰네시아나 브레인 분할 문제를 방 지합니다. 정족수 장치는 scsetup(1M) 유틸리티를 사용하여 할당합니다.

정족수 장치를 계획할 때는 다음 사항을 참고하십시오.

- 최소 2-노드 클러스터에는 적어도 하나의 공유 디스크가 정족수 장치로 할당되 어 있어야 합니다. 다른 토폴로지에서는 정족수 장치가 선택 사항입니다.
- 홀수 규칙 2-노드 클러스터 또는 정족수 장치에 직접 연결된 한 쌍의 노드에 두 개 이상의 정족수 장치가 구성되어 있으면 정족수 장치의 장애 경로가 완전히 독립 되도록 정족수 장치를 홀수로 구성하십시오.
- 연결 정족수 장치를 세 개 이상의 노드에 연결하면 안됩니다.

정족수에 대한 자세한 내용은 *Sun Cluster 3.0 12/01* 개념을 참조하십시오.

## 글로벌 장치 및 클러스터 파일 시스템 계획

이 단락에서는 글로벌 장치와 클러스터 파일 시스템을 계획하는 방법을 설명합니다. 글로벌 장치와 클러스터 파일 시스템에 대한 자세한 내용은 *Sun Cluster 3.0 12/01* 개 념을 참조하십시오.

## 가용성이 높은 글로벌 장치와 클러스터 파일 시스템을 구 성하는 방법

Sun Cluster에는 특정한 디스크 레이아웃이나 파일 시스템 크기가 지정되어 있지 않 습니다. 글로벌 장치 및 클러스터 파일 시스템 레이아웃을 계획할 때는 다음 사항을 참고하십시오.

- 이중화 글로벌 장치의 가용성을 높이려면 모든 글로벌 장치를 이중화해야 합니 다. 기억 장치에서 디스크에 대한 중복 경로뿐 아니라 하드웨어 RAID를 제공하면 소프트웨어 이중화를 사용하지 않아도 됩니다.
- 디스크 **–** 이중화할 때 서로 다른 디스크 배열 사이가 이중화되도록 디스크를 배치 하십시오.
- 가용성 글로벌 장치의 가용성을 높이려면 클러스터에 있는 두 개 이상의 노드에 물리적으로 글로벌 장치를 연결해야 합니다. 글로벌 장치가 물리적으로 많이 연결 되면 하나의 노드에서 장애가 발생해도 계속 작동할 수 있습니다. 물리적 연결이 하 나밖에 없는 글로벌 장치를 사용할 수도 있지만, 연결된 노드가 중단되면 다른 노드 에서 글로벌 장치에 액세스할 수 없습니다.

## 클러스터 파일 시스템에 대한 마운트 정보

클러스터 파일 시스템에 대한 마운트 포인트를 계획할 때는 다음 사항을 참고하십시오.

- 마운트 포인트 위치 다른 소프트웨어 제품에 의해 금지된 경우가 아니면 / global 디렉토리에 마운트 포인트를 만드십시오. /global 디렉토리를 사용하면 글로벌로 사용할 수 있는 클러스터 파일 시스템을 로컬 파일 시스템과 쉽게 구별할 수 있습니다.
- 마운트 포인트 중첩 **–** 일반적으로 클러스터 파일 시스템에서는 마운트 포인트를 중첩하면 안됩니다. 예를 들어, /global/a에 파일 시스템 하나가 마운트되고 / global/a/b에 다른 파일 시스템이 마운트되도록 설정하지 마십시오. 이 규칙을 무시할 경우, 시스템이 상위 파일 시스템의 하위 파일 시스템을 마운트하려고 할 때 상위 마운트 포인트가 없으면 가용성 및 부트 순서에 문제가 발생할 수 있습니다. 동일한 디스크에 서로 다른 슬라이스가 있는 경우처럼 두 파일 시스템의 장치에 동 일한 물리적 노드 연결이 있을 경우에는 이 규칙이 적용되지 않습니다.

## 볼륨 관리 계획

*Sun Cluster 3.0 12/01* 릴리스 정보에 있는 "디스크 장치 그룹 구성 워크시트" 및 "볼 륨 관리자 구성 워크시트"에 이 계획 정보를 추가하십시오. Solstice DiskSuite의 경우 에는 "메타 장치 워크시트(Solstice DiskSuite)"에도 이 계획 정보를 추가하십시오.

이 단락에서는 클러스터 구성의 볼륨 관리 계획에 대하여 설명합니다.

Sun Cluster는 디스크를 하나의 단위로 관리할 수 있도록 볼륨 관리자 소프트웨어를 사용하여 디스크를 디스크 장치 그룹으로 그룹화합니다. Sun Cluster는 Solstice DiskSuite 소프트웨어와 VxVM(VERITAS Volume Manager)을 지원합니다.

- Solstice DiskSuite 소프트웨어를 사용할 경우에는 일부 노드에서 디스크를 관리하 기 위하여 VxVM을 사용하는 것과 관계없이 클러스터의 모든 노드에 이 소프트웨 어를 설치해야 합니다.
- VxVM을 사용하고 VxVM 클러스터 기능을 활성화하려면 클러스터의 모든 노드에 VxVM을 설치하고 사용권을 부여해야 합니다.
- VxVM을 사용하고 VxVM 클러스터 기능을 활성화하지 않을 경우에는 VxVM이 관 리할 기억 장치에 연결된 노드에만 VxVM을 설치하고 사용권을 부여하면 됩니다.
- 노드 하나에 Solstice DiskSuite 소프트웨어와 VxVM을 모두 설치하면 Solstice DiskSuite 소프트웨어를 사용하여 각 노드에 로컬인 디스크(예: 루트 디스크)를 관 리하고 VxVM을 사용하여 모든 공유 디스크를 관리해야 합니다.

볼륨 관리자 소프트웨어를 설치하고 구성하는 방법은 볼륨 관리자 문서와 Solstice DiskSuite 소프트웨어 설치 및 구성"(142페이지) 또는 VxVM 소프트웨어 설치 및 구 성"(177페이지)을 참조하십시오. 클러스터 구성에서 볼륨을 관리하는 방법은 *Sun Cluster 3.0 12/01* 개념을 참조하십시오.

#### 볼륨 관리자 소프트웨어에 대한 설명

디스크를 구성할 때는 다음과 같은 일반 사항을 참고하십시오.

- 이중화된 멀티호스트 디스크 **–** 모든 멀티호스트 디스크를 디스크 확장 장치에 이 중화해야 합니다. 멀티호스트 디스크를 이중화하는 방법은 (29페이지)"멀티호스트 디스크 이중화"를 참조하십시오. 기억 장치에서 디스크에 대한 중복 경로뿐 아니라 하드웨어 RAID를 제공하면 소프트웨어 이중화를 사용하지 않아도 됩니다.
- 이중화된 루트 **–** 루트 디스크를 이중화하면 가용성이 높아지지만 이러한 이중화는 필요없습니다. 루트 디스크를 이중화할 것인지 결정하는 방법은 "이중화 방 법"(29페이지)을 참조하십시오.
- 고유한 이름 지정 **–** 클러스터 노드에서 로컬 Solstice DiskSuite 메타 장치나 VxVM 볼륨이 /global/.devices/node@*nodeid* 파일 시스템을 마운트하는 장치로 사용 될 경우에는 메타 장치나 볼륨의 이름이 전체 클러스터에서 고유해야 합니다.
- 노드 목록 **–** 디스크 장치 그룹의 가용성을 높이려면 마스터가 될 수 있는 노드 목록 과 페일백 정책을 연결된 자원 그룹과 동일하게 지정하십시오. 또는 확장 가능한 자 원 그룹에서 연결된 디스크 장치 그룹보다 많은 노드를 사용할 경우에는 확장 가능 한 자원 그룹의 노드 목록을 디스크 장치 그룹의 노드 목록보다 상위 세트로 만드십 시오. 노드 목록에 대한 자세한 내용은 *Sun Cluster 3.0 12/01 Data Services Installation and Configuration Guide*의 자원 그룹 계획 정보를 참조하십시오.
- 멀티포트 디스크 클러스터에서 장치 그룹을 구성하는 데 사용된 모든 디스크를 해당 장치 그룹에 대한 노드 목록에 구성된 모든 노드에 연결해야 합니다. Solstice DiskSuite 소프트웨어는 디스크가 디스크 세트에 추가될 때 자동으로 이것을 검사

할 수 있습니다. 그러나 구성된 VxVM 디스크 그룹이 특정 노드 세트에 연결되지는 않습니다.

■ 핫 스패어 디스크 – 핫 스패어 디스크를 사용하면 가용성을 높일 수 있지만 반드시 필요한 것은 아닙니다.

디스크 레이아웃 권장 사항과 추가 제한에 대한 내용은 볼륨 관리자 문서를 참조하십 시오.

#### Solstice DiskSuite 소프트웨어에 대한 설명

Solstice DiskSuite 구성을 계획할 때는 다음 사항을 참고하십시오.

- 로컬 메타 장치 이름 각 로컬 메타 장치 이름은 전체 클러스터에서 고유해야 하고 다른 DID(장치 ID) 이름과 동일하면 안됩니다.
- **Mediator –** 정확히 두 개의 디스크 문자열로 구성되고 정확히 두 개의 노드에 의해 마스터되는 각 디스크 세트에는 디스크 세트용으로 구성된 Solstice DiskSuite mediator가 있어야 합니다. 디스크 문자열은 디스크 인클로저, 포함된 물리적 디스 크, 인클로저와 노드 사이의 케이블, 인터페이스 어댑터 카드 등으로 구성됩니다. 각 디스크 세트는 mediator 호스트로 작동하는 두 개의 노드로만 구성해야 합니다. mediator가 필요한 모든 디스크 세트에 동일한 두 개의 노드를 사용해야 하고, 이 두 노드는 디스크 세트를 마스터해야 합니다. 2-문자열 및 2-호스트 요구 사항을 충 족시키지 않는 디스크 세트에는 mediator를 구성할 수 없습니다. 자세한 내용은 mediator(7) 설명서 페이지를 참조하십시오.
- /kernel/drv/md.conf 설정 각 디스크 세트에서 사용하는 모든 메타 장치는 재구성 부트를 실행할 때 /kernel/drv/md.conf 파일에 있는 구성 매개 변수에 따라 사전에 만들어집니다. md.conf 파일의 필드는 Solstice DiskSuite 문서에서 설 명합니다. Sun Cluster 구성을 지원하려면 다음과 같이 nmd 및 md\_nsets 필드를 수정해야 합니다.
	- nmd **–** nmd 필드는 각 디스크 세트에 사용하기 위해 만드는 메타 장치의 수를 지정합니다. nmd 값은 클러스터에 있는 디스크 세트 중 하나에서 사용할 것으로 예상되는 가장 많은 메타 장치 수로 설정해야 합니다. 예를 들어, 클러스터가 처 음 15개의 디스크 세트에 10개의 메타 장치를 사용하지만 16번째 디스크 세트에 1000개의 메타 장치를 사용하면 nmd의 값을 1000 이상으로 설정해야 합니다. 또 한 각 DID 이름에 사용할 번호 개수가 충분하고 각 로컬 메타 장치 이름이 전체 클러스터에서 고유하려면 nmd의 값이 커야 합니다. 디스크 세트마다 최대 8192 개까지 메타 장치를 사용할 수 있습니다. 디스크 세트마다 기본 설정된 메타 장 치 수는 128개입니다.
	- md\_nsets **–** md\_nsets 필드는 시스템이 전체 클러스터의 요구를 충족시키기 위해 만들 수 있는 디스크 세트 최대 개수입니다. md\_nsets 값은 Solstice DiskSuite 소프트웨어가 로컬 호스트에 있는 독립 디스크(즉, 로컬 디스크 세트 에 포함되지 않은 메타 장치)를 관리할 수 있도록 클러스터에서 예상되는 디스 크 세트 수에 1을 더한 값으로 설정해야 합니다. 클러스터마다 최대 32개까지 디 스크 세트를 사용할 수 있습니다. 기본 설정된 디스크 세트 수는 4개입니다.

설치할 때 예상되는 클러스터 확장을 모두 수용할 수 있도록 이 필드를 설정하십시 오. 클러스터가 구성된 후에 이 값을 증가시키려면 각 노드를 재구성하기 위해 다시 부트해야 하기 때문에 시간이 소요됩니다. 이 값을 나중에 증가시키면 요청된 장치 를 모두 만들기 위하여 루트(/) 파일 시스템에 잘못된 공간을 할당할 수도 있습니다.

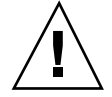

주의**:** 각 노드에서 제공하는 디스크 세트 수와 관계없이 모든 클러스터 노드에 동일한 /kernel/drv/md.conf 파일이 있어야 합니다. 이 지침을 따르지 않으면 심각한 Solstice DiskSuite 오류가 발생하여 데이터가 손실될 수 있습니다.

## VERITAS Volume Manager 소프트웨어에 대한 설명

VxVM(VERITAS Volume Manager) 구성을 계획할 때는 다음 사항을 참고하십시오.

- 인클로저 기반 이름 지정 **–** 장치에 대하여 인클로저 기반 이름 지정(VxVM 3.2 버전 에서 도입한 기능)을 사용할 경우에는 동일한 기억 장치를 공유하는 모든 클러스터 노드에서 일관된 장치 이름을 사용해야 합니다. VxVM은 이 이름을 조정하지 않기 때문에 VxVM이 다른 노드에서 동일한 장치에 대하여 동일한 이름을 할당하도록 관리자가 조정해야 합니다. 일관된 이름을 할당하지 않아도 정확한 클러스터 작동 에 문제가 발생하지는 않지만 클러스터 관리가 복잡해지기 때문에 구성 오류가 발 생할 확률이 높아져서 데이터가 손실될 수 있습니다.
- 루트 디스크 그룹 **–** 각 노드에 기본 루트 디스크 그룹(rootdg)을 만들어야 합니다. rootdg 디스크 그룹은 다음과 같은 디스크에 만들 수 있습니다.
	- 캡슐화되어야 하는 루트 디스크
	- 캡슐화되거나 초기화될 수 있고 루트가 아닌 하나 이상의 로컬 디스크
	- 루트 디스크와 루트가 아닌 로컬 디스크의 조합

rootdg 디스크 그룹은 노드에 로컬이어야 합니다.

- 캡슐화 **–** 캡슐화될 디스크에는 빈 디스크 슬라이스 테이블 항목 두 개가 있어야 합 니다.
- 볼륨 수 **–** 디스크 장치 그룹이 만들어질 때 디스크 장치 그룹이 사용할 최대 볼륨 수를 계산하십시오.
	- 볼륨 수가 1000보다 작으면 기본 설정된 하위 번호를 사용할 수 있습니다.
	- 볼륨 수가 1000 이상이면 디스크 장치 그룹 볼륨에 하위 번호를 지정하는 방법 을 계획해야 합니다. 두 개의 디스크 장치 그룹에 중복된 하위 번호를 할당하면 안됩니다.
- **DRL(Dirty Region Logging) –** DRL은 사용하면 좋지만 반드시 필요한 것은 아닙 니다. DRL을 사용하면 노드 장애가 발생한 후에 볼륨 복구 시간이 짧아집니다. DRL을 사용하면 I/O 처리량이 감소할 수 있습니다.

## 파일 시스템 로그 기록

클러스터 파일 시스템에서는 로그 기록이 필요합니다. Sun Cluster는 다음과 같은 로 그 기록 파일 시스템을 지원합니다.

- Solaris UFS 로그 기록
- Solstice DiskSuite 트랜스 메타 장치 UNIX 파일 시스템(UFS) 로그 기록
- VxFS(VERITAS File System) 로그 기록

DiskSuite 트랜스 메타 장치에 대한 자세한 내용은 Solstice DiskSuite 문서를 참조하십 시오. Solaris UFS 로그 기록에 대한 자세한 내용은 mount\_ufs(1M) 설명서 페이지를 참조하십시오. VxFS 로그 기록에 대한 자세한 내용은 VxVM 소프트웨어와 함께 제공 되는 mount\_vxfs(1M) 설명서 페이지를 참조하십시오.

다음 표에 각 볼륨 관리자에서 지원하는 로그 기록 파일 시스템이 있습니다.

표**1–4** 지원되는 파일 시스템 로그 기록 도표

| 볼륨 과리자                        | 지원되는 파일 시스템 로그 기록                                                        |
|-------------------------------|--------------------------------------------------------------------------|
| Solstice DiskSuite            | Solaris UFS 로그 기록, Solstice DiskSuite 트랜스 메타<br>장치 UFS 로그 기록. VxFS 로그 기록 |
| <b>VERITAS Volume Manager</b> | Solaris UFS 로그 기록, VxFS 로그 기록                                            |

Solaris UFS 로그 기록과 Solstice DiskSuite 트랜스 메타 장치 UFS 로그 기록 중에서 선택할 때는 다음 사항을 참고하십시오.

- Solaris UFS 로그 크기 Solaris UFS 로그 기록에서는 항상 파일 시스템의 크기에 따라 UFS 파일 시스템의 사용 가능한 공간을 사용하여 로그를 할당합니다.
	- 1GB 미만의 시스템에서는 로그가 1MB를 차지합니다.
	- 1GB 이상의 파일 시스템에서는 로그가 파일 시스템에서 GB당 1MB를 차지하고, 최대 64MB까지 할당할 수 있습니다.
- 로그 메타 장치 **–** Solstice DiskSuite 트랜스 메타 장치는 UFS 로그 기록을 관리합 니다. 트랜스 메타 장치의 로그 기록 장치 구성 요소는 사용자가 이중화하고 스트라 이프할 수 있는 메타 장치입니다. 대부분의 파일 시스템에 64MB면 충분하지만 최 대 1GB 크기까지 만들 수 있습니다. 최소 로그 크기는 1MB입니다. 트랜스 메타 장 치 설정에 대한 자세한 내용은 Solstice DiskSuite 문서를 참조하십시오.

## 이중화 방법

이 단락에서는 클러스터 구성에서 이중화를 계획하는 방법을 설명합니다.

#### 멀티호스트 디스크 이중화

Sun Cluster 구성에서 모든 멀티호스트 디스크를 이중화하면 단일 디스크에서 장애가 발생해도 구성이 계속 작동합니다. Sun Cluster 소프트웨어를 사용하려면 디스크 확 장 장치 사이에서 모든 멀티호스트 디스크를 이중화해야 합니다. 기억 장치에서 디스 크에 대한 중복 경로뿐 아니라 하드웨어 RAID를 제공하면 소프트웨어 이중화를 사용 하지 않아도 됩니다.

멀티호스트 디스크를 이중화할 때는 다음 사항을 참고하십시오.

- 별도 디스크 확장 장치 **–** 지정된 미러의 각 하위 미러나 플렉스가 서로 다른 멀티호 스트 디스크 확장 장치에 있어야 합니다.
- 디스크 공간 **–** 이중화하려면 두 배의 디스크 공간이 필요합니다.
- **3**중 이중화 **–** Solstice DiskSuite 소프트웨어 및 VxVM(VERITAS Volume Manager) 은 3중 이중화를 지원합니다. 그러나 Sun Cluster에서는 2중 이중화만 사용해야 합 니다.
- 메타 장치 수 Solstice DiskSuite 소프트웨어에서는 미러가 연결 또는 스트라이프 와 같은 다른 메타 장치로 구성됩니다. 구성이 크면 많은 메타 장치가 포함될 수 있 습니다. 예를 들어, 각 로그 기록 HFS 파일 시스템에 대하여 7개의 메타 장치가 만 들어집니다.
- 서로 다른 디스크 크기 **–** 크기가 서로 다른 디스크에 이중화할 경우에는 미러 용량 이 가장 작은 하위 미러나 플렉스 크기로 제한됩니다.

멀티호스트 디스크에 대한 자세한 내용은 *Sun Cluster 3.0 12/01* 개념을 참조하십시 오.

#### 루트 디스크 이중화

*Sun Cluster 3.0 12/01* 릴리스 정보에 있는 "로컬 파일 시스템 레이아웃 워크시트"에 이 계획 정보를 추가하십시오.

가용성을 최대로 높이려면 루트(/), /usr, /var, /opt 및 swap을 로컬 디스크에 이중 화해야 합니다. VxVM에서는 루트 디스크를 캡슐화하고 만들어진 하위 디스크를 이 중화합니다. 그러나 Sun Cluster 소프트웨어를 사용할 경우에는 루트 디스크를 이중 화하지 않아도 됩니다.

루트 디스크를 이중화할 것인지 결정하기 전에 위험, 복잡성, 비용 및 서비스 시간을 고려하여 루트 디스크에 대한 여러 가지 대안을 찾아 보십시오. 한 가지 이중화 전략 이 모든 구성에서 작동하지는 않습니다. 루트를 이중화할 것인지 결정하려면 각 지역 엔터프라이즈 서비스 담당자가 주로 사용하는 방법을 고려하는 것이 좋습니다.

루트 디스크를 이중화하는 방법은 볼륨 관리자 문서와 Solstice DiskSuite 소프트웨어 설치 및 구성"(142페이지) 또는 VxVM 소프트웨어 설치 및 구성"(177페이지)을 참조하 십시오.

루트 디스크를 이중화할 것인지 결정할 때는 다음 사항을 참고하십시오.

- 복잡성 루트 디스크를 이중화하면 시스템 관리가 더욱 복잡해지고 단일 사용자 모드의 부팅이 복잡해집니다.
- 백업 루트 디스크의 이중화 여부에 관계없이 정기적으로 루트를 백업해야 합니 다. 관리 오류가 발생할 경우에 이중화만으로는 보호할 수 없습니다. 백업 계획을 세워야만 사고로 변경되거나 삭제된 파일을 복구할 수 있습니다.
- 정족수 장치 **–** 정족수 장치로 구성된 디스크는 루트 디스크를 이중화하는 데 사용 하지 마십시오.
- 정족수 **–** Solstice DiskSuite 소프트웨어에서는 메타 장치 상태 데이터베이스 정족 수가 없으면 유지 보수 작업을 수행할 때까지 시스템을 다시 부트할 수 없습니다. 메타 장치 상태 데이터베이스 및 상태 데이터베이스 복제에 대한 자세한 내용은 Solstice DiskSuite 문서를 참조하십시오.
- 별도 컨트롤러 **–** 가용성을 최대로 높이는 방법으로 별도 컨트롤러에 루트 디스크를 이중화하는 방법이 있습니다.
- 부트 디스크 **–** 1차 부트 디스크에 장애가 발생할 경우에 미러에서 부트할 수 있도록 미러를 부팅 가능한 루트 디스크로 설정할 수 있습니다.
- **2**차 루트 디스크 **–** 이중화된 루트 디스크가 있으면 1차 루트 디스크에 장애가 발생 해도 2차(미러) 루트 디스크에서 작동을 계속할 수 있습니다. 나중에(전원 주기 또는 순간적인 I/O 오류 후에) 1차 루트 디스크가 다시 작동할 수도 있고, 이후의 부트는 OpenBootTM PROM boot-device 필드에 지정된 1차 루트 디스크를 사용하여 수 행됩니다. 이러한 경우에는 직접 복구하지 않아도 부트할 수 있도록 드라이브가 정 상적으로 작동합니다. Solstice DiskSuite 재동기화가 필요합니다. 재동기화는 드라 이브가 다시 작동할 때 직접 해야 합니다.

2차(미러) 루트 디스크에서 파일을 변경한 경우에는 부트할 때 변경 사항이 1차 루 트 디스크에 반영되지 않았기 때문에 하위 미러 오류가 발생할 수 있습니다. 예를 들어, /etc/system 파일에 대한 변경 사항은 삭제될 것입니다. 1차 루트 디스크가 작동하지 않는 동안 Solstice DiskSuite의 일부 관리 명령에 의해 /etc/system 파 일이 변경될 수 있습니다.

부트 프로그램은 미러에서 부트하는지 아니면 하부 물리적 장치에서 부트하는지 검사하지 않고, 이중화는 전체 부트 프로세스에서 어느 정도(메타 장치가 로드된 후)까지만 작동합니다. 이 시점 이전의 작동으로 인해 시스템의 하위 미러에 문제가 발생할 수 있습니다.

# Sun Cluster 소프트웨어 설치 및 구성

이 단원에서는 클러스터를 설치하고 구성하는 방법을 절차별로 설명합니다. 이 절차 를 사용하여 기존 클러스터에 새 노드를 추가할 수도 있습니다.

이 단원에서 설명하는 절차는 다음과 같습니다.

- "클러스터 소프트웨어 설치를 준비하는 방법"(33페이지)
- "관리 콘솔에 CCP(Cluster Control Panel) 소프트웨어를 설치하는 방법"(35페이지)
- "Solaris 소프트웨어를 설치하는 방법"(38페이지)
- "첫 번째 클러스터 노드에 Sun Cluster 소프트웨어를 설치하는 방법 (scinstall)"(43페이지)
- "다른 클러스터 노드에 Sun Cluster 소프트웨어를 설치하는 방법 (scinstall)" $(54 \mathbb{N} | 0| \lambda)$
- 과정, SunPlex Manager 소프트웨어를 설치하는 방법(67페이지)
- 과정, 기존 사용자 계정에 RBAC 권한을 추가하는 방법(69페이지)
- 과정, 새 사용자 계정을 만드는 방법(70페이지)
- 과정, Sun Cluster 소프트웨어를 설치하는 방법(SunPlex Manager)(71페이지)
- "Solaris 및 Sun Cluster 소프트웨어를 설치하는 방법(JumpStart)"(78페이지)
- "이름 서비스 스위치를 구성하는 방법"(92페이지)
- "루트 환경을 설정하는 방법"(93페이지)
- "데이터 서비스 소프트웨어 패키지를 설치하는 방법"(94페이지)
- "설치 후 설정을 수행하는 방법"(96페이지)
- "클러스터 파일 시스템을 추가하는 방법"(99페이지)
- "추가 공용 네트워크 어댑터를 구성하는 방법"(103페이지)
- "PNM(Public Network Management)을 구성하는 방법"(105페이지)
- "개인용 호스트 이름을 변경하는 방법"(106페이지)

**2** <sup>장</sup>

- "NTP(Network Time Protocol)를 갱신하는 방법"(107페이지)
- "Sun Management Center를 위해 Sun Cluster 모듈을 설치하는 방법"(109페이지)
- "Sun Management Center를 시작하는 방법"(110페이지)
- "클러스터 노드를 Sun Management Center 에이전트 호스트 객체로 추가하는 방 법"(111페이지)
- "Sun Cluster 모듈을 로드하는 방법"(112페이지)

# 소프트웨어 설치

다음 표는 소프트웨어를 설치하기 위해 수행할 작업 목록입니다.

표**2–1** 작업 맵: 소프트웨어 설치

| 작업                                                                                                    | 참고 항목                                                                                              |
|----------------------------------------------------------------------------------------------------|----------------------------------------------------------------------------------------------------|
| 클러스터 구성의 레이아웃 계획 및<br>소프트웨어 설치 주비.                                                                          | "클러스터 소프트웨어 설치를 준비하는 방법"(33페이<br>지)                                                                |
| 관리 콘솔에 CCP(Cluster Control<br>Panel) 소프트웨어 설치(선택 사항).                                                       | "관리 콘솔에 CCP(Cluster Control Panel) 소프트웨어<br>를 설치하는 방법"(35페이지)                                      |
| Solaris 운영 환경 및 Sun Cluster 소<br>프트웨어를 설치하여 새 클러스터<br>노드 구성. 다음 세 가지 중 한 가지<br>방법을 선택하십시오.                  |                                                                                                    |
| ■ 방법 1 - (새 클러스터 또는 추<br>가된 노드) Solaris 소프트웨어를<br>설치한 다음 scinstall 유틸<br>리티를 사용하여 Sun Cluster 소<br>프트웨어 설치. | "Solaris 소프트웨어를 설치하는 방법"(38페이지)<br>"첫 번째 클러스터 노드에 Sun Cluster 소프트웨어를<br>설치하는 방법(scinstall)"(43페이지) |
|                                                                                                    | "다른 클러스터 노드에 Sun Cluster 소프트웨어를 설치<br>하는 방법(scinstall)"(54페이지)                                     |

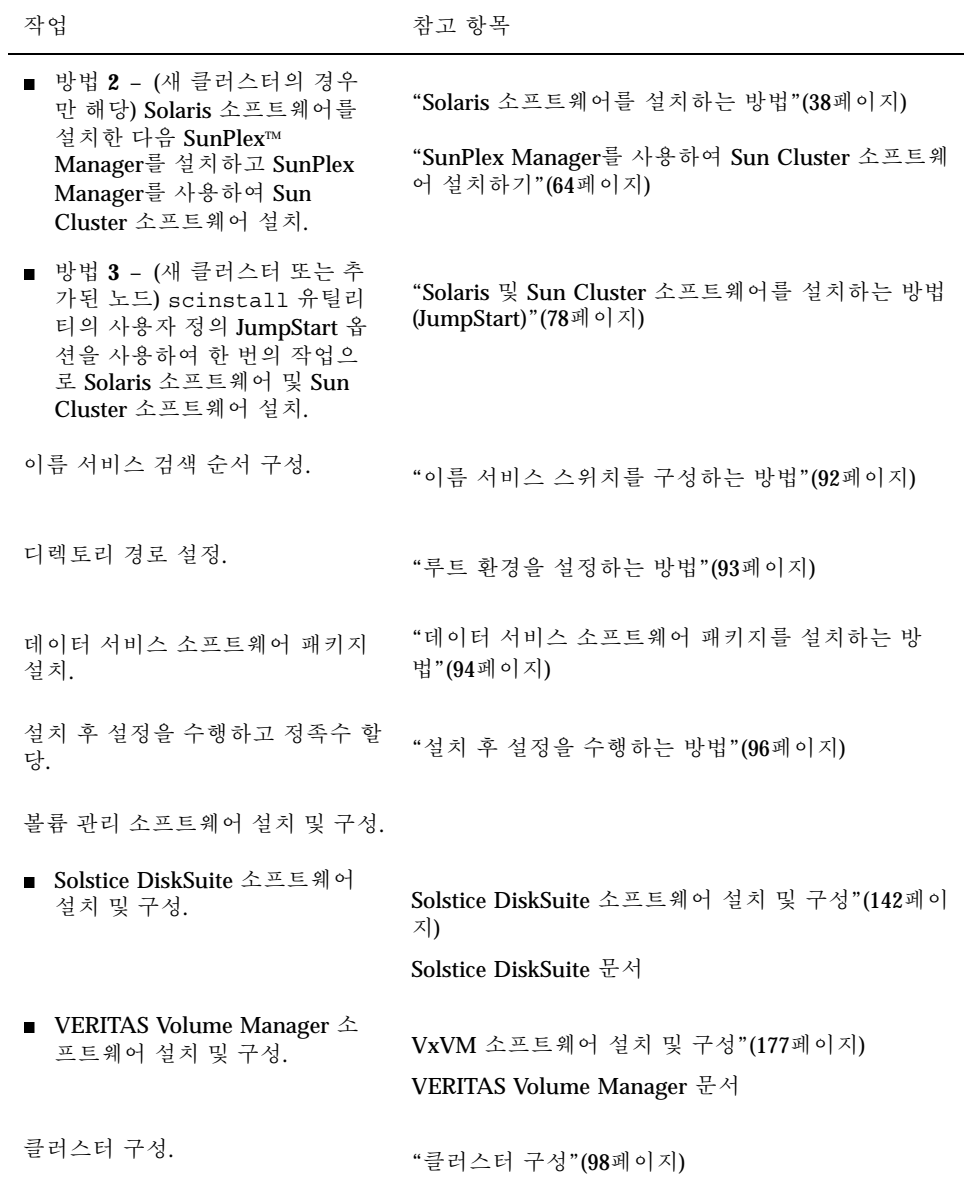

# 클러스터 소프트웨어 설치를 준비하는 방법

소프트웨어 설치를 시작하기 전에 다음과 같이 준비하십시오.

Sun Cluster 소프트웨어 설치 및 구성 **33**

- **1.** 클러스터 구성 계획 및 설치 전략을 준비하는 데 도움이 되도록 다음 문서를 읽으 십시오**.**
	- *Sun Cluster 3.0 12/01* 릴리스 정보—제한, 버그 해결 방법 및 기타 최신 정보.
	- *Sun Cluster 3.0 12/01 Release Notes Supplement*—추가 제한, 버그 해결 방법, 새로운 기능 및 기타 최신 정보에 대한 출시 후 문서. 이 문서는 정기적으로 갱신 되어 다음 웹 사이트에 온라인으로 발표됩니다.

http://docs.sun.com

- *Sun Cluster 3.0 12/01* 개념—Sun Cluster 제품에 대한 개요.
- *Sun Cluster 3.0 12/01* 소프트웨어 설치 안내서(이 설명서)—Solaris, Sun Cluster 및 볼륨 관리자 소프트웨어를 설치하고 구성하기 위한 계획 방법 및 절 차.
- **Bun Cluster 3.0 12/01 Data Services Installation and Configuration Guide—데** 이터 서비스를 설치하고 구성하기 위한 계획 방법 및 절차.
- 다른 회사 소프트웨어 제품에 대한 문서.

**2.** 다른 회사 문서를 포함하여 모든 관련 문서를 준비하십시오**.**

다음은 클러스터 설치 중에 참조해야 할 제품 문서 목록 중 일부입니다.

- Solaris 소프트웨어
- Solstice DiskSuite 소프트웨어
- **VERITAS Volume Manager**
- **Sun Management Center**
- ORACLE과 같은 다른 회사 응용프로그램
- **3.** 클러스터 구성을 계획하십시오**.**

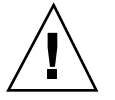

주의**:** Solaris 및 Sun Cluster 소프트웨어 설치를 시작하기 전에 클러스터 설치 계획을 완료하고 모든 데이터 서비스와 다른 회사 제품에 필요한 요구 사항을 확인하십시오. 그렇게 하지 않으면 설치 오류가 발생하여 Solaris 및 Sun Cluster 소프트웨어를 완전 히 다시 설치해야 할 수도 있습니다. 예를 들어, Oracle Parallel Server/Real Application Clusters의 Oracle Parallel Fail Safe/Real Application Clusters Guard 옵 션에는 클러스터에서 사용하는 호스트 이름에 대한 특별한 요구 사항이 있습니다. 또 하나의 예로 Sun Cluster HA for SAP에도 특별한 요구 사항이 있습니다. Sun Cluster 소프트웨어를 설치한 후에는 호스트 이름을 변경할 수 없기 때문에 Sun Cluster 소프 트웨어를 설치하기 전에 이 요구 사항이 충족되어야 합니다.

■ 1장 및 *Sun Cluster 3.0 12/01 Data Services Installation and Configuration Guide*에 있는 계획 지침을 사용하여 클러스터를 설치하고 구성하는 데 사용할 방법을 결정하십시오.

- *Sun Cluster 3.0 12/01* 릴리스 정보에 있는 클러스터 프레임워크 및 데이터 서 비스 구성 워크시트를 작성하십시오. 설치 및 구성 작업 중에 완성된 워크시트 를 참조하십시오.
- **4.** 클러스터 구성에 필요한 모든 패치를 받으십시오**.** 패치 위치와 설치 방법은 *Sun Cluster 3.0 12/01* 릴리스 정보를 참조하십시오.
- **5.** 관리 콘솔에서 클러스터 노드에 연결할 때 **Cluster Control Panel** 소프트웨어를 사 용하시겠습니까**?**
	- 그러면 "관리 콘솔에 CCP(Cluster Control Panel) 소프트웨어를 설치하는 방 법"(35페이지)으로 이동하십시오.
	- 아니면 다음 절차 중 하나로 이동하십시오.
		- SunPlex Manager(GUI를 사용하는 방법)를 사용하거나 scinstall 유틸리 티(텍스트를 사용하는 방법)를 사용하여 Sun Cluster 소프트웨어를 설치하려 면 "Solaris 소프트웨어를 설치하는 방법"(38페이지)으로 이동하여 Solaris 소 프트웨어를 먼저 설치하십시오.
		- 한 번의 작업으로(JumpStart를 사용하는 방법) Solaris와 Sun Cluster 소프트 웨어를 모두 설치하려면 "Solaris 및 Sun Cluster 소프트웨어를 설치하는 방 법(JumpStart)"(78페이지)으로 이동하십시오.

# 관리 콘솔에 CCP(Cluster Control Panel) 소프트웨 어를 설치하는 방법

이 절차에서는 관리 콘솔에 CCP(Cluster Control Panel) 소프트웨어를 설치하는 방법 을 설명합니다. CCP에는 cconsole(1M), ctelnet(1M) 및 crlogin(1M) 도구를 실 행하는 실행 패드가 있습니다. 이 도구 각각에서는 노드 세트에 대한 복수 창 연결을 제공하고 한 번에 모든 노드에 입력을 전달하는 공용 창을 제공합니다.

Solaris 8 운영 환경을 실행하는 데스크탑 시스템이면 어떤 시스템이든지 관리 콘솔로 사용할 수 있습니다. 또한 관리 콘솔을 Sun Management Center 콘솔 및 서버로도 사 용할 수 있고 AnswerBook 서버로도 사용할 수 있습니다. Sun Management Center 소 프트웨어 설치 방법은 Sun Management Center 문서를 참조하십시오. AnswerBook 서버를 설치하는 방법은 *Sun Cluster 3.0 12/01* 릴리스 정보를 참조하십시오.

주**:** 반드시 관리 콘솔을 사용할 필요는 없습니다. 관리 콘솔을 사용하지 않을 경우에 는 지정된 클러스터 노드에서 관리 작업을 수행하십시오.

**1.** 관리 콘솔에 **Solaris 8** 운영 환경과 **Solaris** 패치가 설치되어 있는지 확인하십시오**.** 최소 요구 사항으로 모든 플랫폼에 Solaris 8과 End User System Support 소프트웨 어 그룹이 설치되어 있어야 합니다.

Sun Cluster 소프트웨어 설치 및 구성 **35**

**2. CD-ROM**에서 설치하는 경우에는 **Sun Cluster 3.0 12/01 CD-ROM**을 관리 콘솔의 **CD-ROM** 드라이브에 넣으십시오**.**

볼륨 관리 데몬 vold(1M)가 실행되고 CD-ROM 장치를 관리하도록 구성되어 있으 면 이 데몬이 자동으로 CD-ROM을 / cdrom/suncluster 3 0 u2 디렉토리에 마운트합니다.

**3.** /cdrom/suncluster\_3\_0\_u2/SunCluster\_3.0/Packages 디렉토리로 이동 하십시오**.**

# **cd /cdrom/suncluster\_3\_0\_u2/SunCluster\_3.0/Packages**

**4.** SUNWccon 패키지를 설치하십시오**.**

# **pkgadd -d . SUNWccon**

**5.** SUNWscman 패키지를 설치하십시오**(**선택 사항**).**

# **pkgadd -d . SUNWscman**

관리 콘솔에 SUNWscman 패키지를 설치하면, 클러스터 노드에 Sun Cluster 소프트 웨어를 설치하기 전에 관리 콘솔에서 Sun Cluster 설명서 페이지를 볼 수 있습니다.

- **6. CD-ROM**에서 설치한 경우에는 **CD-ROM**을 빼십시오**.**
- **7.** /etc/clusters 파일을 만드십시오**.**
	- 클러스터 이름과 각 클러스터 노드의 물리적 노드 이름을 파일에 추가하십시오.

# **vi /etc/clusters** *clustername node1 node2*

자세한 내용은 /opt/SUNWcluster/bin/clusters(4) 설명서 페이지를 참조하 십시오.

**8.** /etc/serialports 파일을 만드십시오**.**

클러스터의 각 노드에 대한 항목을 파일에 추가하십시오. 물리적 노드 이름, 콘솔 액세스 장치(예: TC(터미널 콘센트레이터), SSP(System Service Processor) 또는 Sun Fire 시스템 컨트롤러)의 호스트 이름 및 포트 번호를 지정하십시오.

■ Sun Fire 15K 시스템 컨트롤러의 경우에는 각 항목의 직렬 포트 번호에 telnet(1) 포트 번호 23을 사용하십시오.
- 다른 모든 콘솔 액세스 장치의 경우에는 물리적 포트 번호를 사용하지 말고 telnet(1) 직렬 포트 번호를 사용하십시오. telnet 직렬 포트 번호를 확인하려면 물리적 포트 번호에 5000을 더하십시오. 예를 들어, 물리적 포트 번호가 6이면 telnet 직렬 포트 번호는 5006입니다.
- Sun Enterprise E10000 서버의 경우에 특별히 참고해야 할 사항과 자세한 설명은 /opt/SUNWcluster/bin/serialports(4) 설명서 페이지를 참조하십시오.

# **vi /etc/serialports** *node1 ca-dev-hostname port node2 ca-dev-hostname port*

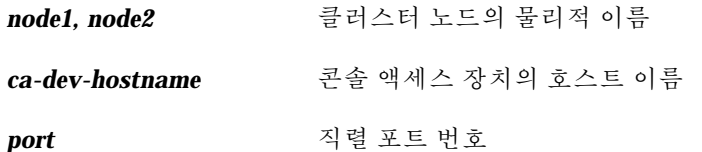

**9.** 편리하게 사용할 수 있도록 관리 콘솔에서 **PATH**에 /opt/SUNWcluster/bin 디 렉토리를 추가하고 **MANPATH**에 /opt/SUNWcluster/man 디렉토리를 추가하 십시오**.**

SUNWscman 패키지를 설치했으면 MANPATH에 /usr/cluster/man 디렉토리 도 추가하십시오.

**10. CCP** 유틸리티를 실행하십시오**.**

# **/opt/SUNWcluster/bin/ccp** *clustername*

CCP를 사용하는 방법은 *Sun Cluster 3.0 12/01* 시스템 관리 안내서에 있는 "원 격으로 Sun Cluster에 로그인하는 방법"과 /opt/SUNWcluster/bin/ccp(1M) 설명서 페이지를 참조하십시오.

**11. Solaris** 운영 환경을 설치하십시오**.**

 Solaris 소프트웨어를 설치하려면 "Solaris 소프트웨어를 설치하는 방법"(38페이 지)으로 이동하십시오.

■ scinstall JumpStart 옵션을 사용하여 Solaris 및 Sun Cluster 소프트웨어를 설치하려면 "Solaris 및 Sun Cluster 소프트웨어를 설치하는 방법 (JumpStart)"(78페이지)으로 이동하십시오.

# Solaris 소프트웨어를 설치하는 방법

scinstall(1M) 사용자 정의 JumpStart 설치 옵션을 사용하여 소프트웨어를 설치하 는 경우가 아니면 클러스터의 각 노드에서 이 작업을 수행하여 Solaris 운영 환경을 설 치하십시오.

주**:** 노드에 이미 Solaris 운영 환경이 설치되어 있어도 이 절차에서 설명하는 대로 Solaris 소프트웨어를 다시 설치해야 Sun Cluster 소프트웨어를 성공적으로 설치할 수 있습니다.

- **1. Solaris** 소프트웨어를 설치하기 전에 하드웨어 설치가 완료되고 제대로 연결되었 는지 확인하십시오**.** 자세한 내용은 *Sun Cluster 3.0 12/01 Hardware Guide*와 서버 및 기억 장치 문서 를 참조하십시오.
- **2.** 클러스터 구성 계획이 완료되었는지 확인하십시오**.** 요구 사항 및 지침은 "클러스터 소프트웨어 설치를 준비하는 방법"(33페이지)을 참 조하십시오.
- **3.** *Sun Cluster 3.0* 릴리스 정보에서 완성된 **"**로컬 파일 시스템 레이아웃 워크시트**"** 를 준비하십시오**.**
- **4.** 이름 지정 서비스를 사용하고 있습니까**?**
	- 아니면 (38페이지)단계 5로 이동하십시오. 로컬 호스트 이름 정보는 (42페이 지)단계 15에서 설정합니다.
	- 그러면 클러스터 서비스에 액세스하기 위해 클라이언트에서 사용하는 이름 지 정 서비스(예: NIS, NIS+ 또는 DNS)에 모든 공용 호스트 이름과 논리 주소에 대 한 주소 대 이름 매핑을 추가하십시오. 계획 방법은 "IP 주소"(18페이지)를 참조 하십시오. Solaris 이름 지정 서비스 사용에 대한 내용은 Solaris 시스템 관리 문 서를 참조하십시오.
- **5.** 클러스터 관리 콘솔을 사용할 경우에는 클러스터의 각 노드에 대한 콘솔 화면을 표 시하십시오**.**

관리 콘솔에 CCP(Cluster Control Panel)가 설치되고 구성되어 있으면 cconsole(1M) 유틸리티를 사용하여 각 콘솔 화면을 표시할 수 있습니다. CCP는 사용자의 입력과 동시에 모든 개별 콘솔 창으로 전송할 수 있도록 마스터 창을 엽 니다.

CCP를 사용하지 않을 경우에는 각 노드의 콘솔에 개별적으로 연결하십시오.

조언**:** 각 노드에서 동시에 Solaris 운영 환경을 설치하는 방법으로 시간을 절약할 수 있습니다.

**6.** 클러스터의 각 노드에서 local-mac-address 변수가 정확하게 false로 설정되 었는지 확인하십시오**.**

Sun Cluster 소프트웨어를 사용할 경우에는 local-mac-address 변수를 true로 설정할 수 없습니다.

- **a.** local-mac-address 변수의 값을 표시하십시오**.**
	- 노드에 이미 Solaris 소프트웨어가 설치되어 있으면 수퍼유저 권한으로 다음 명령을 실행하십시오.

# **/usr/sbin/eeprom local-mac-address?**

 노드에 아직 Solaris 소프트웨어가 설치되지 않았으면 ok 프롬프트에서 다음 명령을 실행하십시오.

ok **printenv local-mac-address?**

- **b.** 명령을 실행할 때 각 노드에서 local-mac-address?=false 설정이 반환됩 니까**?**
	- 그러면 변수 설정이 정확한 것입니다. (39페이지)단계 7로 이동하십시오.
	- 아니면 false로 설정되지 않은 노드에서 변수 설정을 변경하십시오.
		- 노드에 이미 Solaris 소프트웨어가 설치되어 있으면 수퍼유저 권한으로 다 음 명령을 실행하십시오.

# **/usr/sbin/eeprom local-mac-address?=false**

 노드에 아직 Solaris 소프트웨어가 설치되지 않았으면 ok 프롬프트에서 다음 명령을 실행하십시오.

ok **setenv local-mac-address? false**

- **c.** 단계 6(39페이지)을 반복하여 단계 6(39페이지)에서 변경한 사항을 확인하십시 오**.** 다음에 시스템을 다시 부트하면 새로운 설정이 적용됩니다.
- **7. Solaris** 설치 설명서의 지시에 따라 **Solaris** 운영 환경을 설치하십시오**.**

주**:** 클러스터의 모든 노드에 동일한 Solaris 운영 환경 버전을 설치해야 합니다.

Solaris 운영 환경을 설치할 때 일반적으로 사용하는 방법을 사용하여 클러스터 환경 에 설치할 새 노드에 소프트웨어를 설치할 수 있습니다. 이러한 일반적인 방법에는 Solaris 대화식 설치 프로그램, Solaris JumpStart, Solaris Web Start 등이 있습니다. Solaris 소프트웨어를 설치할 때 다음 작업을 수행하십시오.

**a.** 최소 요구 사항으로 **End User System Support** 소프트웨어 그룹을 설치해야 합 니다**.**

Solaris 소프트웨어의 추가 요구 사항은 "Solaris 소프트웨어 그룹에 대한 참고 사항"(14페이지)을 참조하십시오.

RSMAPI(Remote Shared Memory Application Programming Interface)를 사용 하려고 하거나 상호 연결 전송을 위해 SCI-PCI 어댑터를 사용하는 경우에는 필 요한 RSMAPI 소프트웨어 패키지(SUNWrsm, SUNWrsmx, SUNWrsmo 및 SUNWrsmox)가 높은 레벨의 소프트웨어 그룹에 포함됩니다. End User System Support 소프트웨어 그룹을 설치할 경우에는 (42페이지)단계 12에서 Solaris CD-ROM을 사용하여 직접 SUNWrsm\* 패키지를 설치해야 합니다.

- **b. Manual Layout**을 선택하여 파일 시스템을 설정하십시오**.**
	- 글로벌 장치 하위 시스템에서 사용할 수 있도록 최소 100MB의 파일 시스템을 만드십시오. SunPlex Manager를 사용하여 Sun Cluster 소프트웨어를 설치하 려면 /globaldevices를 마운트 포인트로 사용하여 파일 시스템을 만들어 야 합니다. 이 마운트 포인트가 scinstall에서 사용하는 기본값입니다.

주**:** Sun Cluster 소프트웨어를 설치하려면 글로벌 장치 파일 시스템이 필요 합니다.

 Sun Cluster 소프트웨어를 설치할 때 SunPlex Manager를 사용하여 Solstice DiskSuite를 설치하려면 마운트 포인트 /sds를 사용하여 10MB 이상의 파일 시스템을 슬라이스 7에 만드십시오. 아니면 "시스템 디스크 파티션"(14페이 지)의 설명에 따라 볼륨 관리자 소프트웨어를 지원하기 위해 필요한 파일 시 스템 파티션을 만드십시오.

**c.** 자동으로 다시 부트하도록 선택하십시오**.**

주**:** Solaris 소프트웨어가 설치되고 다음 프롬프트가 표시되기 전에 노드가 다 시 부트됩니다.

- **d.** 관리를 쉽게 하려면 각 노드에서 동일한 루트 암호를 설정하십시오**.**
- **e.** 자동 절전 종료 기능을 사용할 것인지 묻는 메시지가 나오면 no로 답하십시오**.** Sun Cluster 구성에서는 자동 종료 기능을 사용하면 안됩니다. 자세한 내용은 pmconfig(1M) 및 power.conf(4) 설명서 페이지를 참조하십시오.

주**:** Solaris 소프트웨어를 설치하는 동안에는 기본적으로 Solaris 인터페이스 그룹 기능을 사용할 수 없습니다. Sun Cluster 구성에서는 인터페이스 그룹이 지원되지 않기 때문에 사용하면 안됩니다. Solaris 인터페이스 그룹에 대한 자세한 내용은 ifconfig(1M) 설명서 페이지를 참조하십시오.

- **8.** 기존 클러스터에 새 노드를 설치하십니까**?**
	- 그러면 (41페이지)단계 9로 이동하십시오.
	- 아니면 (42페이지)단계 12로 이동하십시오.
- **9.** 클러스터의 인증된 노드 목록에 새 노드를 추가했습니까**?**
	- 그러면 (41페이지)단계 10으로 이동하십시오.
	- 아니면 작동하는 다른 클러스터 노드에서 scsetup(1M) 명령을 실행하여 인증 된 클러스터 노드 목록에 새 노드의 이름을 추가하십시오. 절차는 *Sun Cluster 3.0 12/01* 시스템 관리 안내서에 있는 "인증된 노드 목록에 클러스터 노드를 추가하는 방법"을 참조하십시오.
- **10.** 새 노드에서 클러스터의 각 파일 시스템에 대한 마운트 포인트를 만드십시오**.**
	- **a.** 클러스터에서 작동하는 다른 노드에서 모든 클러스터 파일 시스템의 이름을 표 시하십시오**.**

% **mount | grep global | egrep -v node@ | awk {` print \$1}'**

**b.** 새 노드에서 클러스터의 각 파일 시스템에 대한 마운트 포인트를 만드십시오**.**

% **mkdir -p** *mountpoint*

예를 들어, mount 명령에서 파일 시스템 이름 /global/dg-schost-1이 반환 되었으면 클러스터에 추가하려는 새 노드에서 mkdir −p /global/ dg-schost-1 명령을 실행하십시오.

- **11.** 클러스터에 있는 노드 중에 **VxVM(VERITAS Volume Manager)**이 설치된 노드가 있습니까**?**
	- 그러면 이 노드의 /etc/name\_to\_major 파일에 vxio 드라이버 값을 210으로 설정하는 항목을 추가하십시오.

# **vi /etc/name\_to\_major** vxio 210

- 아니면 (42페이지)단계 12로 이동하십시오.
- **12. RSMAPI(Remote Shared Memory Application Programming Interface)**를 사용 하려고 하거나 상호 연결 전송을 위해 **SCI-PCI** 어댑터를 사용하십니까**?**
	- 그런 경우에 End User System Support 소프트웨어 그룹을 설치했으면 Solaris CD-ROM에서 SUNWrsm\* 패키지를 설치하십시오.

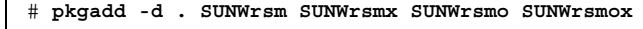

 그렇지 않거나 높은 레벨의 소프트웨어 그룹을 설치했으면 (42페이지)단계 13으 로 이동하십시오.

**13. Solaris** 소프트웨어 패치가 있으면 설치하십시오**.**

패치 위치와 설치 방법은 *Sun Cluster 3.0 12/01* 릴리스 정보를 참조하십시오. 필 요하면 /etc/release 파일에서 노드에 설치된 Solaris 소프트웨어의 정확한 버 전을 확인하십시오.

**14.** 하드웨어 관련 패치를 설치하고 하드웨어 패치에 포함된 필요한 펌웨어를 다운로 드하십시오**.**

패치 위치와 설치 방법은 *Sun Cluster 3.0 12/01* 릴리스 정보를 참조하십시오.

- **15.** 클러스터에서 사용하는 모든 공용 호스트 이름과 논리 주소로 각 노드의 /etc/ inet/hosts 파일을 갱신하십시오**.** 이름 지정 서비스 사용 여부와 관계 없이 이 단계를 수행하십시오.
- **16.** 동적 재구성을 사용하시겠습니까**?**

주**:** 클러스터 구성에서 동적 재구성을 사용하려면 Sun Cluster 소프트웨어에서 동 적 재구성을 사용할 수 있도록 서버에서 지원해야 합니다.

■ 그러면 각 노드에서 /etc/system 파일에 다음 항목을 추가하십시오.

set kernel\_cage\_enable=1

다음에 시스템을 다시 부트하면 이 항목이 적용됩니다. 동적 재구성에 대한 자 세한 내용은 서버 문서를 참조하십시오.

■ 아니면 (42페이지)단계 17로 이동하십시오.

**17.** 클러스터 노드에 **Sun Cluster** 소프트웨어를 설치하십시오**.**

■ SunPlex Manager를 사용하려면 "SunPlex Manager를 사용하여 Sun Cluster 소 프트웨어 설치하기"(64페이지)로 이동하십시오.

- scinstall 유틸리티를 사용하려면 "첫 번째 클러스터 노드에 Sun Cluster 소 프트웨어를 설치하는 방법(scinstall)"(43페이지)으로 이동하십시오.
- 첫 번째 클러스터 노드에 Sun Cluster 소프트웨어 를 설치하는 방법(scinstall)

Solaris 운영 환경을 설치한 후에 클러스터의 한 노드에서 이 작업을 수행하여 Sun Cluster 소프트웨어를 설치하고 클러스터를 구성하십시오.

주**:** scinstall(1M) 사용자 정의 JumpStart 또는 SunPlex Manager 설치 방법을 사용 했으면 Sun Cluster 소프트웨어가 이미 설치되었습니다. "이름 서비스 스위치를 구성 하는 방법"(92페이지)으로 이동하십시오.

**1. Sun Cluster** 소프트웨어를 지원하도록 **Solaris** 운영 환경이 설치되었는지 확인하 십시오**.**

"Solaris 소프트웨어를 설치하는 방법"(38페이지)의 설명에 따라 Solaris 소프트웨어를 설치해야 합니다. 노드에 Solaris 소프트웨어가 이미 설치된 경우에도 설치된 Solaris 소프트웨어가 Sun Cluster 소프트웨어와 클러스터에 설치할 다른 소프트웨 어의 요구 사항을 충족시키도록 하려면 다시 설치해야 합니다.

- **2.** *Sun Cluster 3.0* 릴리스 정보에서 완성된 다음 구성 계획 워크시트를 준비하십시 오**.**
	- "클러스터 및 노드 이름 워크시트"
	- "클러스터 상호 연결 워크시트"

계획 방법은 "Sun Cluster 환경 계획"(18페이지)을 참조하십시오.

- **3.** 설치할 클러스터 노드에서 수퍼유저가 되십시오**.**
- **4. CD-ROM**에서 설치하는 경우에는 설치하고 구성할 노드의 **CD-ROM** 드라이브에 **Sun Cluster 3.0 12/01 CD-ROM**을 넣으십시오**.**

볼륨 관리 데몬 vold(1M)가 실행되고 CD-ROM 장치를 관리하도록 구성되어 있으 면 이 데몬이 자동으로 CD-ROM을 /cdrom/suncluster 3 0 u2 디렉토리에 마운트합니다.

- **5. RSMAPI(Remote Shared Memory Application Programming Interface)**를 사용 하려고 하거나 상호 연결 전송을 위해 **SCI-PCI** 어댑터를 사용하십니까**?**
	- 아니면 (44페이지)단계 6으로 이동하십시오.
	- 그러면 Sun Cluster 3.0 12/01 CD-ROM의 Packages 디렉토리에서 추가 패키 지를 설치하십시오. 이 패키지는 scinstall(1M) 유틸리티에 의해 자동으로 설 치되지 않습니다.

# **cd /cdrom/suncluster\_3\_0\_u2/SunCluster\_3.0/Packages** # **pkgadd -d .** *packages*

다음 표는 RSMAPI 또는 SCI-PCI 어댑터를 지원하기 위해 필요한 Sun Cluster 3.0 패키지 목록과 설치 순서입니다.

표**2–2** RSMAPI 및 SCI-PCI 어댑터를 지원하기 위해 필요한 Sun Cluster 3.0 패키지

| 기능              | 추가로 설치할 Sun Cluster 3.0 패키지 |
|-----------------|-----------------------------|
| <b>RSMAPI</b>   | SUNWscrif                   |
| SCI-PCI 어댑<br>터 | SUNWsci SUNWscid SUNWscidx  |

**6.** /cdrom/suncluster\_3\_0\_u2/SunCluster\_3.0/Tools 디렉토리로 이동하십 시오**.**

# **cd /cdrom/suncluster\_3\_0\_u2/SunCluster\_3.0/Tools**

**7.** scinstall**(1M)** 유틸리티를 시작하십시오**.**

# **./scinstall**

화면의 지시에 따라 구성 계획 워크시트의 정보를 사용하여 Sun Cluster 소프트웨 어를 설치하십시오.

- 이 설명에 따라 대화식 scinstall 유틸리티를 사용하십시오.
- 대화식 scinstall 유틸리티에서는 사용자가 먼저 입력할 수 있습니다. 따라서 다음 메뉴 화면이 바로 나타나지 않을 경우에 Return 키를 두 번 이상 누르지 마 십시오.
- 다른 지시가 없을 경우에는 Control-D를 눌러 관련 질문의 시작 부분이나 Main Menu로 돌아갈 수 있습니다. Sun Cluster 소프트웨어가 설치된 후에 Control-D 를 눌러 세션을 중단하면 scinstall 유틸리티가 해당 패키지 설치를 취소할 것인지 묻는 메시지를 표시합니다.

 세션에서 응답한 결과는 저장되었다가 다음에 이 메뉴 옵션을 실행할 때 기본값 으로 사용됩니다. 기본 응답이 프롬프트 끝에 각괄호([ ])로 표시됩니다.

조언**:** 노드가 클러스터 모드로 부트될 때까지 scinstall 유틸리티를 다시 실행하여 필요한 구성 정보를 변경할 수 있습니다. 그러나 구성된 클러스터 부분에 잘못된 노드 구성 데이터가 설정된 경우에는 잘못된 정보를 먼저 제거해야 할 수도 있습니다. 이 작업을 하려면 작동하는 클러스터 노드 중 하나로 로그인한 다음 scconf(1M) 명령을 사용하여 잘못된 어댑터, 연결 장치 또는 케이블 정보를 제거하십시오.

**8. Main Menu**에서 1**(**새 클러스터 구성**)**을 입력하십시오**.** Establishing a New Cluster 화면에 표시되는 내용을 읽은 다음 **yes**를 입력하여 다 음 화면으로 진행하십시오.

```
*** Main Menu ***
   Please select from one of the following (*) options:
     * 1) Establish a new cluster using this machine as the first node
     * 2) Add this machine as a node in an established cluster
       3) Configure a cluster to be JumpStarted from this install server
       4) Add support for new data services to this cluster node
       5) Print release information for this cluster node
     * ?) Help with menu options
     * q) Quit
   Option: 1
*** Establishing a New Cluster ***
...
Do you want to continue (yes/no) [yes]? yes
```
#### **9. Sun Cluster** 소프트웨어 패키지를 계속 설치할 것인지 묻는 메시지가 나오면 **yes**를 입력하십시오**.**

```
>>> Software Package Installation <<<
    Installation of the Sun Cluster framework software packages will
   take a few minutes to complete.
   Is it okay to continue (yes/no) [yes]? yes
** Installing SunCluster 3.0 **
       SUNWscr.....done
```
**(**계속**)**

...Hit ENTER to continue:

모든 패키지가 설치되면 Return 키를 눌러 다음 화면으로 진행하십시오.

**10.** 클러스터 이름을 지정하십시오**.**

>>> Cluster Name <<<

What is the name of the cluster you want to establish? *clustername*

**11.** 사전 설치 검사를 실행하십시오**.**

>>> Check <<<

...

This step runs sccheck(1M) to verify that certain basic hardware and software pre-configuration requirements have been met. If sccheck(1M) detects potential problems with configuring this machine as a cluster node, a list of warnings is printed.

Hit ENTER to continue:

sccheck 명령에서 문제가 발견되면 문제에 대한 정보와 함께 다음에 수행할 작업 을 묻는 메시지가 표시됩니다.

The sccheck utility has detected the following potential problems: ... Hit ENTER to continue: ... What would you like to do? 1) Proceed with the installation anyway 2) Retry sccheck q) Return to the main menu Option:

이러한 sccheck 오류 메시지가 나타나면 다음 중 한 가지 응답을 입력하십시오.

- *Sun Cluster 3.0 12/01* 릴리스 정보에서 최신 수정에 따라 안전한 오류 메시지 가 트리거된다고 설명하는 경우처럼 확실하게 sccheck 메시지를 무시할 수 있 으면 **1**을 입력하여 설치 작업을 계속하십시오.
- scinstall 유틸리티를 중단하지 않고 문제를 해결할 수 있으면 문제를 해결하 고 **2**를 입력하여 sccheck를 다시 실행하십시오.
- 설치를 중단하려면 **q**를 입력하십시오. sccheck에서 발견된 문제를 해결한 다 음 (44페이지)단계 7로 돌아가서 scinstall 유틸리티를 다시 시작하십시오.

**12.** 이 클러스터에 포함할 다른 노드의 이름을 지정하십시오**.**

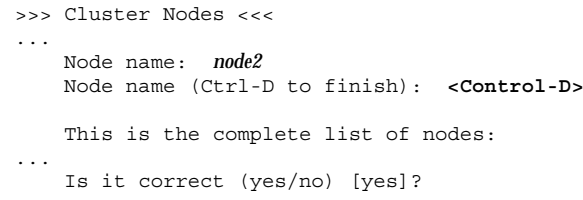

**13. DES(Data Encryption Standard)** 인증을 사용할 것인지 지정하십시오**.**

기본적으로 Sun Cluster 소프트웨어에서는 노드가 개별 상호 연결에 물리적으로 연결되고 (47페이지)단계 12에서 노드 이름이 지정된 경우에만 노드가 클러스터에 연결할 수 있습니다. 그러나 개별 상호 연결이 아직 완전하게 구성되지 않았기 때 문에 실제로는 노드가 공용 네트워크를 통해 스폰서 노드와 통신을 합니다. DES 인증은 클러스터 구성을 위해 스폰서 노드에 연결하는 노드를 스폰서 노드가 더욱 안정적으로 인증할 수 있도록 하여 설치할 때 높은 수준의 보안을 제공합니다. 추가 보안을 위해 DES 인증을 사용하도록 선택하는 경우에는 노드가 클러스터에 결합되기 전에 필요한 모든 암호화 키를 구성해야 합니다. 자세한 내용은 keyserv(1M) 및 publickey(4) 설명서 페이지를 참조하십시오.

>>> Authenticating Requests to Add Nodes <<< ... Do you need to use DES authentication (yes/no) [no]?

**14.** 개인용 네트워크 주소와 네트마스크를 지정하십시오**.**

>>> Network Address for the Cluster Transport <<<

Is it okay to accept the default network address (yes/no) [yes]?

Is it okay to accept the default netmask (yes/no) [yes]?

주**:** 클러스터가 구성된 후에는 개인용 네트워크 주소를 변경할 수 없습니다.

**15.** 클러스터에서 전송 연결 장치를 사용할 것인지 지정하십시오**.**

2-노드 클러스터인 경우에는 전송 연결 장치를 사용할 것인지 지정하십시오.

>>> Point-to-Point Cables <<< ... Does this two-node cluster use transport junctions (yes/no) [yes]?

> 조언**:** 노드가 서로 직접 연결되는지 여부에 관계 없이 클러스터에서 전송 연결 장치를 사용하도록 지정할 수 있습니다. 클러스터에서 전송 연결 장치를 사용하도록 지정하 면 나중에 쉽게 클러스터에 새 노드를 추가할 수 있습니다.

■ 클러스터에 노드가 3개 이상이면 전송 연결 장치를 사용해야 합니다. Return 키 를 눌러 다음 화면으로 진행하십시오.

>>> Point-to-Point Cables <<<

Since this is not a two-node cluster, you will be asked to configure two transport junctions.

Hit ENTER to continue:

...

...

**16.** 클러스터에서 전송 연결 장치를 사용합니까**?**

 그러면 전송 연결 장치의 이름을 지정하십시오. 기본 이름 switch*N*을 사용할 수도 있고 원하는 이름을 만들 수도 있습니다.

>>> Cluster Transport Junctions <<< ...

What is the name of the first junction in the cluster [switch1]? What is the name of the second junction in the cluster [switch2]?

아니면 (49페이지)단계 17로 이동하십시오.

**17.** 첫 번째 클러스터 상호 연결 전송 어댑터를 지정하십시오**.** 노드에 사용할 수 있는 모든 전송 어댑터 목록을 보려면 **help**를 입력하십시오.

>>> Cluster Transport Adapters and Cables <<<

What is the name of the first cluster transport adapter (help) [*adapter*]?

### **18.** 클러스터에서 전송 연결 장치를 사용하면 첫 번째 전송 연결 장치의 이름과 포트를 지정하십시오**.** 아니면 (50페이지)단계 19로 이동하십시오.

Name of the junction to which "*adapter*" is connected [switch1]? Use the default port name for the "*adapter*" connection (yes/no) [yes]?

Hit ENTER to continue:

...

주**:** 구성에서 SCI 어댑터를 사용하는 경우에는 어댑터 연결(포트 이름)을 묻는 화면 에서 기본값을 그대로 사용하지 마십시오. 기본 이름 대신 노드가 물리적으로 연결 된 돌핀 스위치에서 포트 이름(0, 1, 2 또는 3)을 찾아 입력하십시오. 다음은 메시지 가 나왔을 때 기본 포트 이름 대신 돌핀 스위치 포트 이름 0을 지정하는 예입니다.

Use the default port name for the "*adapter*" connection (yes/no) [yes]? **no** What is the name of the port you want to use? **0**

**19.** 두 번째 클러스터 상호 연결 전송 어댑터를 선택하십시오**.**

노드에 사용할 수 있는 모든 전송 어댑터 목록을 보려면 **help**를 입력하십시오.

What is the name of the second cluster transport adapter (help) [*adapter*]?

scinstall 명령을 사용하여 어댑터를 두 개까지 구성할 수 있습니다. scsetup 유틸리티를 사용하여 Sun Cluster 소프트웨어를 설치한 후에 어댑터를 추가로 구 성할 수 있습니다.

**20.** 클러스터에서 전송 연결 장치를 사용할 경우에는 두 번째 전송 연결 장치의 이름과 포트를 지정하십시오**.** 아니면 (51페이지)단계 21로 이동하십시오.

Name of the junction to which "*adapter*" is connected [switch2]? Use the default port name for the "*adapter*" connection (yes/no) [yes]?

Hit ENTER to continue:

주**:** 구성에서 SCI 어댑터를 사용하는 경우에는 어댑터 포트 이름을 묻는 화면에서 기본값을 그대로 사용하지 마십시오. 기본 이름 대신 노드가 물리적으로 연결된 돌 핀 스위치에서 포트 이름(0, 1, 2 또는 3)을 찾아 입력하십시오. 다음은 메시지가 나왔을 때 기본 포트 이름 대신 돌핀 스위치 포트 이름 0을 지정하는 예입니다.

Use the default port name for the "*adapter*" connection (yes/no) [yes]? **no** What is the name of the port you want to use? **0**

**21.** 글로벌 장치 파일 시스템 이름을 지정하십시오**.**

>>> Global Devices File System <<< ... The default is to use /globaldevices.

Is it okay to use this default (yes/no) [yes]?

**22.** 설치할 **Sun Cluster** 소프트웨어 패치가 있습니까**?**

>>> Automatic Reboot <<< ...

Do you want scinstall to reboot for you (yes/no) [yes]?

- 그러면 Automatic Reboot 화면에서 자동으로 다시 부트되지 않도록 **no**를 입력 하십시오.
- 아니면 자동으로 다시 부트하도록 **yes**를 입력하십시오.

**23.** 생성되는 scinstall 명령을 실행하거나 취소하십시오**.**

입력한 후에 scinstall 명령이 표시되고 실행할 것인지 묻는 메시지가 나옵니다.

```
>>> Confirmation <<<
   Your responses indicate the following options to scinstall:
     scinstall -ik \
...
   Are these the options you want to use (yes/no) [yes]?
   Do you want to continue with the install (yes/no) [yes]?
```
 명령을 실행하고 설치 작업을 계속하면 scinstall 프로세스가 계속 진행됩니 다. (53페이지)"예: 첫 번째 노드에 Sun Cluster 소프트웨어 설치"에 scinstall 프로세스에서 표시되는 화면 출력의 예가 있습니다.

Sun Cluster를 설치할 때 화면에 출력되는 내용은 /var/cluster/logs/ install/scinstall.log.*pid* 파일에 기록됩니다. 여기서 *pid*는 scinstall 인스턴스의 프로세스 ID 번호입니다.

주**:** 사용자가 /etc/inet/ntp.conf 파일을 설치하지 않았으면 scinstall 명령이 기본 ntp.conf 파일을 설치합니다. 기본 파일은 포함할 수 있는 최대 노드 수를 기준으로 설정되어 있기 때문에 부트할 때 xntpd(1M) 데몬이 이 기 준 중 일부와 관련된 오류 메시지를 표시할 수도 있습니다. 이 메시지는 무시해 도 됩니다. 정상적인 다른 클러스터 조건에서 이 메시지가 나타나지 않도록 하 는 방법은 "NTP(Network Time Protocol)를 갱신하는 방법"(107페이지)을 참조 하십시오.

■ 명령을 실행하지 않도록 취소하면 scinstall 유틸리티가 Sun Cluster 소프트 웨어 설치를 취소할 것인지 묻는 메시지를 표시합니다.

Do you want to de-install the Sun Cluster software (yes/no) [no]?

scinstall 유틸리티가 Main Menu로 돌아오면 메뉴 옵션 1을 다시 실행하고 다른 응답을 지정할 수 있습니다. 이전 세션에서 지정한 응답이 기본값으로 표 시됩니다.

**24. Sun Cluster** 소프트웨어 패치가 있으면 설치하십시오**.** 패치 위치와 설치 방법은 *Sun Cluster 3.0 12/01* 릴리스 정보를 참조하십시오.

**25.** 노드를 다시 부트하여 클러스터를 구성하십시오**.**

(52페이지)단계 24에서 패치를 설치한 후에 노드를 다시 부트했으면 두 번째에는 노드 를 다시 부트하지 않아도 됩니다.

Sun Cluster 소프트웨어를 설치한 후에 처음으로 노드를 다시 부트하면 클러스터 가 구성되고 첫 번째 노드가 클러스터의 첫 번째 설치 노드로 구성됩니다.

**26.** 다른 노드를 클러스터에 설치하십시오**.**

"다른 클러스터 노드에 Sun Cluster 소프트웨어를 설치하는 방법(scinstall)"(54페 이지)으로 이동하십시오.

## 예: 첫 번째 노드에 Sun Cluster 소프트웨어 설치

다음은 scinstall 명령을 사용할 때 클러스터에 첫 번째로 설치되는 노드 phys-schost-1에서 scinstall 유틸리티의 설치 작업이 완료된 후에 표시되는 진 행 메시지의 예입니다. 이 경우에는 클러스터에 노드 네 개가 설치되고 이더넷 어댑터 와 전송 연결 장치를 사용합니다.

```
>>> Confirmation <<<
    Your responses indicate the following options to scinstall:
      scinstall -ik \
           -C sc-cluster \
           -F \setminus-T node=phys-schost-1,node=phys-schost-2,node=phys-schost-3,node=phys
-schost-4,authtype=sys \
           -A trtype=dlpi,name=hme1 -A trtype=dlpi,name=hme3 \
           -B type=switch,name=switch1 -B type=switch,name=switch2 \
           -m endpoint=:hme1,endpoint=switch1 \
           -m endpoint=:hme3,endpoint=switch2
    Are these the options you want to use (yes/no) [yes]?
    Do you want to continue with the install (yes/no) [yes]?
Checking device to use for global devices file system ... done
Initializing cluster name to "sc-cluster" ... done
Initializing authentication options ... done
Initializing configuration for adapter "hme1" ... done
Initializing configuration for adapter "hme3" ... done
Initializing configuration for junction "switch1" ... done
Initializing configuration for junction "switch2" ... done
Initializing configuration for cable ... done
Initializing configuration for cable ... done
Setting the node ID for "phys-schost-1" ... done (id=1)
Checking for global devices global file system ... done
Updating vfstab ... done
Verifying that NTP is configured ... done
Installing a default NTP configuration ... done
Please complete the NTP configuration after scinstall has finished.
Verifying that "cluster" is set for "hosts" in nsswitch.conf ... done
Adding the "cluster" switch to "hosts" in nsswitch.conf ... done
Verifying that "cluster" is set for "netmasks" in nsswitch.conf ... done
Adding the "cluster" switch to "netmasks" in nsswitch.conf ... done
```
**(**계속**)**

Verifying that power management is NOT configured ... done Unconfiguring power management ... done /etc/power.conf has been renamed to /etc/power.conf.061401232831 Power management is incompatible with the HA goals of the cluster. Please do not attempt to re-configure power management.

Ensure network routing is disabled ... done Network routing has been disabled on this node by creating /etc/notrouter. Having a cluster node act as a router is not supported by Sun Cluster. Please do not re-enable network routing.

Log file - /var/cluster/logs/install/scinstall.log.10559

Rebooting ...

# 다른 클러스터 노드에 Sun Cluster 소프트웨어를 설치하는 방법(scinstall)

첫 번째 설치 노드에 Sun Cluster 소프트웨어를 설치하고 클러스터를 구성한 후에는 클러스터에 추가로 설치할 각 노드에 대하여 이 작업을 수행하십시오. 이 절차를 사용 하여 기존 클러스터에 새 노드를 추가할 수도 있습니다.

주**:** scinstall(1M) 사용자 정의 JumpStart 또는 SunPlex Manager 설치 방법을 사용 했으면 Sun Cluster 소프트웨어가 이미 설치되었습니다. "이름 서비스 스위치를 구성 하는 방법"(92페이지)으로 이동하십시오.

- **1.** 첫 번째 설치 노드에 **Sun Cluster** 소프트웨어가 성공적으로 설치되고 클러스터가 구성되었는지 확인하십시오**.** 클러스터를 구성하기 위한 설치 절차는 "첫 번째 클러스터 노드에 Sun Cluster 소 프트웨어를 설치하는 방법(scinstall)"(43페이지)을 참조하십시오.
- **2.** 완전하게 설치된 기존 클러스터에 새 노드를 추가하는 경우에는 다음 작업을 먼저 수행해야 합니다**.**
	- **a.** 새 노드를 추가할 수 있도록 클러스터를 준비하십시오**.** *Sun Cluster 3.0 12/01* 시스템 관리 안내서에 있는 "인증된 노드 목록에 클러 스터 노드를 추가하는 방법"의 절차를 수행하십시오.
	- **b.** 새 노드에 **Solaris** 소프트웨어를 설치하십시오**.**

**(**계속**)**

"Solaris 소프트웨어를 설치하는 방법"(38페이지)의 설명을 따르십시오. 새 노드에 이 미 Solaris 운영 환경이 설치되었는지 여부에 관계없이 이 작업을 해야 합니다.

- **3.** *Sun Cluster 3.0* 릴리스 정보에서 완성된 다음 구성 계획 워크시트를 준비하십시 오**.**
	- "클러스터 및 노드 이름 워크시트"
	- "클러스터 상호 연결 워크시트"

계획 방법은 "Sun Cluster 환경 계획"(18페이지)을 참조하십시오.

- **4.** 설치할 클러스터 노드에서 수퍼유저가 되십시오**.**
- **5. CD-ROM**에서 설치하는 경우에는 설치하고 구성할 노드의 **CD-ROM** 드라이브에 **Sun Cluster 3.0 12/01 CD-ROM**을 넣으십시오**.**

볼륨 관리 데몬 vold(1M)가 실행되고 CD-ROM 장치를 관리하도록 구성되어 있으 면 이 데몬이 자동으로 CD-ROM을 / cdrom/suncluster 3 0 u2 디렉토리에 마운트합니다.

- **6. RSMAPI(Remote Shared Memory Application Programming Interface)**를 사용 하려고 하거나 상호 연결 전송을 위해 **SCI-PCI** 어댑터를 사용하십니까**?**
	- 아니면 (56페이지)단계 7로 이동하십시오.
	- 그러면 Sun Cluster 3.0 12/01 CD-ROM의 Packages 디렉토리에서 추가 패키 지를 설치하십시오. 이 패키지는 scinstall(1M) 유틸리티에 의해 자동으로 설 치되지 않습니다.

# **cd /cdrom/suncluster\_3\_0\_u2/SunCluster\_3.0/Packages** # **pkgadd -d .** *packages*

다음 표는 RSMAPI 또는 SCI-PCI 어댑터를 지원하기 위해 필요한 Sun Cluster 3.0 패키지 목록과 설치 순서입니다.

| 기능              | 추가로 설치할 Sun Cluster 3.0 패키지 |
|-----------------|-----------------------------|
| <b>RSMAPI</b>   | SUNWscrif                   |
| SCI-PCI 어댑<br>터 | SUNWsci SUNWscid SUNWscidx  |

표**2–3** RSMAPI 및 SCI-PCI 어댑터를 지원하기 위해 필요한 Sun Cluster 3.0 패키지

표**2–3** RSMAPI 및 SCI-PCI 어댑터를 지원하기 위해 필요한 Sun Cluster 3.0 패키지 계속

**7.** /cdrom/suncluster\_3\_0\_u2/SunCluster\_3.0/Tools 디렉토리로 이동하십 시오**.**

# **cd /cdrom/suncluster\_3\_0\_u2/SunCluster\_3.0/Tools**

**8.** scinstall 유틸리티를 시작하십시오**.**

# **./scinstall**

첫 번째 설치 노드에 소프트웨어가 설치되는 동안에도 이 단계를 시작할 수 있습니 다. 필요하면 첫 번째 노드에서 설치가 완료될 때까지 두 번째 노드가 대기합니다.

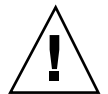

주의**:** 다른 노드를 스폰서 노드로 사용할 경우에도 다른 노드에서 설치 작업이 진행되 는 동안에는 첫 번째 설치 노드를 다시 부트하거나 종료하지 마십시오. 정족수가 클러 스터 노드에 할당되고 클러스터 설치 모드가 비활성화되기 전에는 클러스터를 구성한 첫 번째 설치 노드만이 정족수를 갖습니다. 클러스터가 설치 모드 상태일 때 첫 번째 설 치 노드를 다시 부트하거나 종료하면 정족수가 없어지기 때문에 시스템이 중지됩니다.

**9. Main Menu**에서 2**(**이 시스템을 노드로 추가**)**를 입력하십시오**.**

Establishing a New Cluster 화면에 표시되는 내용을 읽은 다음 **yes**를 입력하여 다 음 화면으로 진행하십시오.

```
*** Main Menu ***
   Please select from one of the following (*) options:
     * 1) Establish a new cluster using this machine as the first node
     * 2) Add this machine as a node in an established cluster
       3) Configure a cluster to be JumpStarted from this install server
       4) Add support for new data services to this cluster node
       5) Print release information for this cluster node
     * ?) Help with menu options
     * q) Quit
   Option: 2
 *** Adding a Node to an Established Cluster ***
...
```
**(**계속**)**

Do you want to continue (yes/no) [yes]? **yes**

#### **10. Sun Cluster** 소프트웨어 패키지를 계속 설치할 것인지 묻는 메시지가 나오면 **yes**를 입력하십시오**.**

>>> Software Installation <<<

Installation of the Sun Cluster framework software packages will only take a few minutes to complete.

Is it okay to continue (yes/no) [yes]? **yes**

\*\* Installing SunCluster 3.0 \*\* SUNWscr.....done ...Hit ENTER to continue:

모든 패키지가 설치되면 Return 키를 눌러 다음 화면으로 진행하십시오.

**11.** 스폰서 노드라는 기존 클러스터 노드의 이름을 지정하십시오**.**

>>> Sponsoring Node <<< ...

What is the name of the sponsoring node? *node1*

#### **12.** 클러스터 이름을 지정하십시오**.**

>>> Cluster Name <<<

...

What is the name of the cluster you want to join? *clustername*

Sun Cluster 소프트웨어 설치 및 구성 **57**

**(**계속**)**

**13.** 사전 설치 검사를 실행하십시오**.** >>> Check <<< This step runs sccheck(1M) to verify that certain basic hardware and software pre-configuration requirements have been met. If sccheck(1M) detects potential problems with configuring this machine as a cluster node, a list of warnings is printed.

Hit ENTER to continue:

sccheck 명령에서 문제가 발견되면 문제에 대한 정보와 함께 다음에 수행할 작업 을 묻는 메시지가 표시됩니다.

```
The sccheck utility has detected the following potential problems:
...
Hit ENTER to continue:
...
What would you like to do?
        1) Proceed with the installation anyway
        2) Retry sccheck
        q) Return to the main menu
    Option:
```
이러한 sccheck 오류 메시지가 나타나면 다음 중 한 가지 응답을 입력하십시오.

- *Sun Cluster 3.0 12/01* 릴리스 정보에서 최신 수정에 따라 안전한 오류 메시지 가 트리거된다고 설명하는 경우처럼 확실하게 sccheck 메시지를 무시할 수 있 으면 **1**을 입력하여 설치 작업을 계속하십시오.
- scinstall 유틸리티를 중단하지 않고 문제를 해결할 수 있으면 문제를 해결하 고 **2**를 입력하여 sccheck를 다시 실행하십시오.
- 설치를 중단하려면 **q**를 입력하십시오. sccheck에서 발견된 문제를 해결한 다 음 (56페이지)단계 8로 돌아가서 scinstall 유틸리티를 다시 시작하십시오.

**14.** 자동 검색을 사용하여 클러스터 전송을 구성할 것인지를 지정하십시오**.** 구성에서 이더넷 어댑터를 사용하지 않는 경우에는 **no**라고 답하고 (59페이지)단계 16으로 이동하십시오.

```
>>> Autodiscovery of Cluster Transport <<<
   If you are using ethernet adapters as your cluster transport
   adapters, autodiscovery is the best method for configuring the
   cluster transport.
   Do you want to use autodiscovery (yes/no) [yes]?
...
```
The following connections were discovered: *node1*:*adapter switch node2*:*adapter node1*:*adapter switch node2*:*adapter* Is it okay to add these connections to the configuration (yes/no) [yes]?

**15.** (58페이지)단계 14에서 자동 검색을 사용했습니까**?**

- 그러면 (61페이지)단계 23으로 이동하십시오.
- 아니면 (59페이지)단계 16으로 이동하십시오.

**16.** 이 클러스터가 **2-**노드 클러스터인지를 지정하십시오**.**

>>> Point-to-Point Cables <<< ... Is this a two-node cluster (yes/no) [yes]?

**17.** 이 클러스터가 **2-**노드 클러스터라고 지정했습니까**?**

그러면 전송 연결 장치를 사용할 것인지를 지정하십시오.

Does this two-node cluster use transport junctions (yes/no) [yes]?

■ 아니면 Return 키를 눌러 계속 진행하십시오. 클러스터에 노드가 세 개 이상 있 으면 전송 연결 장치를 사용해야 합니다.

Since this is not a two-node cluster, you will be asked to configure two transport junctions.

Hit ENTER to continue:

**18.** 클러스터에서 전송 연결 장치를 사용할 것이라고 응답했습니까**?**

그러면 전송 연결 장치를 지정하십시오.

Sun Cluster 소프트웨어 설치 및 구성 **59**

**(**계속**)**

>>> Cluster Transport Junctions <<< ... What is the name of the first junction in the cluster [switch1]? What is the name of the second junction in the cluster [switch2]?

아니면 (60페이지)단계 19로 이동하십시오.

**19.** 첫 번째 클러스터 상호 연결 전송 어댑터를 지정하십시오**.** 노드에 사용할 수 있는 모든 전송 어댑터를 보려면 **help**를 입력하십시오.

>>> Cluster Transport Adapters and Cables <<< ... What is the name of the first cluster transport adapter (help)? *adapter*

**20.** 첫 번째 전송 어댑터를 어디에 연결할 것인지 지정하십시오**.**

 전송 어댑터에 전송 연결 장치를 사용할 경우에는 연결 장치 이름과 포트를 지 정하십시오.

Name of the junction to which "*adapter*" is connected [switch1]? ... Use the default port name for the "*adapter*" connection (yes/no) [yes]?

> 전송 어댑터에 전송 연결 장치를 사용하지 않을 경우에는 연결할 다른 전송 어 댑터의 이름을 지정하십시오.

Name of adapter on "*node1*" to which "*adapter*" is connected? *adapter*

**21.** 두 번째 클러스터 상호 연결 전송 어댑터를 지정하십시오**.** 노드에 사용할 수 있는 모든 전송 어댑터를 보려면 **help**를 입력하십시오.

What is the name of the second cluster transport adapter (help)? *adapter*

**22.** 두 번째 전송 어댑터를 어디에 연결할 것인지 지정하십시오**.**

 전송 어댑터에 전송 연결 장치를 사용할 경우에는 연결 장치의 이름과 포트를 지정하십시오.

Name of the junction to which "*adapter*" is connected [switch2]? Use the default port name for the "*adapter*" connection (yes/no) [yes]?

Hit ENTER to continue:

...

■ 전송 어댑터에 전송 연결 장치를 사용하지 않을 경우에는 연결할 다른 전송 어 댑터의 이름을 지정하십시오.

Name of adapter on "*node1*" to which "*adapter*" is connected? *adapter*

**23.** 글로벌 장치 파일 시스템 이름을 지정하십시오**.**

>>> Global Devices File System <<<

The default is to use /globaldevices.

Is it okay to use this default (yes/no) [yes]?

#### **24.** 설치할 **Sun Cluster** 소프트웨어 패치가 있습니까**?**

```
>>> Automatic Reboot <<<
...
   Do you want scinstall to reboot for you (yes/no) [yes]?
```
- 그러면 Automatic Reboot 화면에서 자동으로 다시 부트되지 않도록 **no**를 입력 하십시오.
- 아니면 자동으로 다시 부트하도록 **yes**를 입력하십시오.

**25.** 생성되는 scinstall 명령을 실행하거나 취소하십시오**.**

입력한 후에 scinstall 명령이 표시되고 실행할 것인지 묻는 메시지가 나옵니다.

```
>>> Confirmation <<<
    Your responses indicate the following options to scinstall:
     scinstall -i \
...
   Are these the options you want to use (yes/no) [yes]?
   Do you want to continue with the install (yes/no) [yes]?
```
 명령을 실행하고 설치 작업을 계속하면 scinstall 프로세스가 계속 진행됩니 다. (53페이지)"예: 첫 번째 노드에 Sun Cluster 소프트웨어 설치"에 scinstall 프로세스에서 표시되는 화면 출력의 예가 있습니다.스폰서 노드가 클러스터에 아직 구성되지 않았으면 스폰서 노드를 사용할 수 있을 때까지 scinstall 명 령이 실행되지 않고 대기합니다.

Sun Cluster를 설치할 때 화면에 출력되는 내용은 /var/cluster/logs/ install/scinstall.log.*pid* 파일에 기록됩니다. 여기서 *pid*는 scinstall 인스턴스의 프로세스 ID 번호입니다.

주**:** 사용자가 /etc/inet/ntp.conf 파일을 설치하지 않았으면 scinstall 명령이 기본 ntp.conf 파일을 설치합니다. 기본 파일은 8개 노드를 기준으로 설정되어 있기 때문에 부트할 때 xntpd(1M) 데몬이 이 기준 중 일부와 관련된 오류 메시지를 표시할 수도 있습니다. 이 메시지는 무시해도 됩니다. 정상적인 다른 클러스터 조건에서 이 메시지가 나타나지 않도록 하는 방법은 "NTP(Network Time Protocol)를 갱신하는 방법"(107페이지)을 참조하십시오.

■ 명령을 실행하지 않도록 취소하면 scinstall 유틸리티가 Sun Cluster 소프트 웨어 설치를 취소할 것인지 묻는 메시지를 표시합니다.

Do you want to de-install the Sun Cluster software (yes/no) [no]?

scinstall 유틸리티가 Main Menu로 돌아오면 메뉴 옵션 2를 다시 실행하고 다른 응답을 지정할 수 있습니다. 이전 세션에서 지정한 응답이 기본값으로 표 시됩니다.

**26. Sun Cluster** 소프트웨어 패치가 있으면 설치하십시오**.** 패치 위치와 설치 방법은 *Sun Cluster 3.0 12/01* 릴리스 정보를 참조하십시오.

**27.** 노드를 다시 부트하여 클러스터를 구성하십시오**.**

(62페이지)단계 26에서 패치를 설치한 후에 노드를 다시 부트했으면 두 번째에는 노드 를 다시 부트하지 않아도 됩니다.

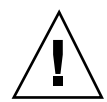

주의**:** 클러스터에 있는 다른 노드를 스폰서 노드로 사용할 경우에도 다른 노드에서 설 치 작업이 진행되는 동안에는 첫 번째 설치 노드를 다시 부트하거나 종료하지 마십시 오. 정족수가 클러스터 노드에 할당되고 클러스터 설치 모드가 비활성화되기 전에는 클러스터를 구성한 첫 번째 설치 노드만이 정족수를 갖습니다. 클러스터가 설치 모드 상태일 때 첫 번째 설치 노드를 다시 부트하거나 종료하면 정족수가 없어지기 때문에 시스템이 중지됩니다.클러스터 노드는 "설치 후 설정을 수행하는 방법"(96페이지)에 서 처음으로 scsetup(1M) 명령을 실행할 때까지 설치 모드 상태를 유지합니다.

**28.** 모든 노드가 완전히 구성될 때까지 각 추가 노드에서 이 절차를 반복하십시오**.** 추가 노드에 설치를 시작하기 위해 두 번째 노드에서 설치가 완료될 때까지 기다렸 다가 노드로 다시 부트하지 않아도 됩니다.

**29.** 이름 서비스 검색 순서를 설정하십시오**.** "이름 서비스 스위치를 구성하는 방법"(92페이지)으로 이동하십시오.

## 예: 두 번째 노드에 Sun Cluster 소프트웨어 설치

다음은 scinstall 명령을 사용할 때 클러스터에 두 번째로 설치되는 노드 phys-schost-2에서 scinstall 유틸리티의 설치 작업이 완료된 후에 표시되는 진 행 메시지의 예입니다.

```
>>> Confirmation <<<
    Your responses indicate the following options to scinstall:
      scinstall -ik \
           -C sc-cluster \
           -N phys-schost-1 \
           -A trtype=dlpi,name=hme1 -A trtype=dlpi,name=hme3 \
           -B type=switch,name=switch1 -B type=switch,name=switch2 \
           -m endpoint=:hme1,endpoint=switch1 \
           -m endpoint=:hme3,endpoint=switch2
    Are these the options you want to use (yes/no) [yes]?
    Do you want to continue with the install (yes/no) [yes]?
Checking device to use for global devices file system ... done
Adding node "phys-schost-2" to the cluster configuration ... done
Adding adapter "hme1" to the cluster configuration ... done
Adding adapter "hme3" to the cluster configuration ... done
Adding cable to the cluster configuration ... done
Adding cable to the cluster configuration ... done
```
**(**계속**)**

**(**계속**)**

Copying the config from "phys-schost-1" ... done Setting the node ID for "phys-schost-2" ... done (id=2) Checking for global devices global file system ... done Updating vfstab ... done Verifying that NTP is configured ... done Installing a default NTP configuration ... done Please complete the NTP configuration after scinstall has finished. Verifying that "cluster" is set for "hosts" in nsswitch.conf ... done Adding the "cluster" switch to "hosts" in nsswitch.conf ... done Verifying that "cluster" is set for "netmasks" in nsswitch.conf ... done Adding the "cluster" switch to "netmasks" in nsswitch.conf ... done Verifying that power management is NOT configured ... done Unconfiguring power management ... done /etc/power.conf has been renamed to /etc/power.conf.61501001054 Power management is incompatible with the HA goals of the cluster. Please do not attempt to re-configure power management. Ensure network routing is disabled ... done Network routing has been disabled on this node by creating /etc/notrouter. Having a cluster node act as a router is not supported by Sun Cluster. Please do not re-enable network routing. Log file - /var/cluster/logs/install/scinstall.log.9853 Rebooting ...

## SunPlex Manager를 사용하여 Sun Cluster 소프트웨어 설 치하기

주**:** 기존 클러스터에 새 노드를 추가하려면 SunPlex Manager를 사용하지 마십시오. 대신 "첫 번째 클러스터 노드에 Sun Cluster 소프트웨어를 설치하는 방법 (scinstall)"(43페이지)으로 이동하십시오.

이 단락에서는 SunPlex Manager를 설치한 다음 SunPlex Manager를 사용하여 Sun Cluster 소프트웨어를 설치하고 새 클러스터 노드를 구성하는 방법을 설명합니다. SunPlex Manager를 사용하여 다음과 같은 추가 소프트웨어 제품을 설치할 수도 있습 니다.

- Solstice DiskSuite 소프트웨어—메타 세트 및 연결된 메타 장치를 세 개까지 구성하 고 각각에 대한 클러스터 파일 시스템을 만들어 마운트합니다.
- Sun Cluster HA for NFS 데이터 서비스
- Sun Cluster HA for Apache 확장 가능 데이터 서비스

다음 표는 SunPlex Manager를 사용하여 이러한 추가 소프트웨어 제품을 설치하기 위 한 요구 사항 목록입니다.

표**2–4** SunPlex Manager를 사용하여 소프트웨어를 설치하기 위한 요구 사항

| 소프트웨어 패키 설치 요구 사항<br>지                            |                                                                                                    |
|---------------------------------------------------|----------------------------------------------------------------------------------------------------|
| Solstice<br><b>DiskSuite</b>                      | /sds를 파일 시스템 이름으로 사용하는 10MB 파티션.                                                                                                    |
| Sun Cluster HA<br>for NFS 데이터<br>서비스              | 동일한 노드 세트에 연결된 동일한 크기의 공유 디스크 두 개 이상.                                                                                                 |
|                                                   | SunPlex Manager에 의해 설치된 Solstice DiskSuite 소프트웨어.                                                                                     |
|                                                   | Sun Cluster HA for NFS에 사용할 논리 호스트 이름. 논리 호스트 이름에<br>는 모든 클러스터 노드에서 액세스할 수 있고 클러스터 노드의 기본 호스<br>트 이름과 동일한 서브넷에 있는 유효한 IP 주소가 있어야 합니다. |
| Sun Cluster HA<br>for Apache 확장<br>가능 데이터 서<br>비스 | 동일한 노드 세트에 연결된 동일한 크기의 공유 디스크 두 개 이상.                                                                                                 |
|                                                   | SunPlex Manager에 의해 설치된 Solstice DiskSuite 소프트웨어.                                                                                     |
|                                                   | Sun Cluster HA for Apache에 사용할 공유 주소. 공유 주소 이름에는 모든<br>클러스터 노드에서 액세스할 수 있고 클러스터 노드의 기본 호스트 이름<br>과 동일한 서브넷에 있는 유효한 IP 주소가 있어야 합니다.    |

다음 표는 노드에 연결된 공유 디스크 수에 따라 SunPlex Manager에서 만드는 클러스 터 파일 시스템 마운트 포인트와 각 메타 세트 이름 목록입니다. 예를 들어, 노드에 연 결된 공유 디스크가 네 개이면 SunPlex Manager가 mirror-1과 stripe-1 메타 세 트를 만들지만, 노드에 세 번째 메타 세트를 만들 만큼 충분한 공유 디스크가 없기 때 문에 concat-1 메타 세트는 만들지 않습니다.

| 공유 디스크           | 메타 세트 이름   | 클러스터 파일 시스<br>템 마우트 포인트              | 목적                                                                                     |
|------------------|------------|--------------------------------------|----------------------------------------------------------------------------------------|
| 첫 번째 공유 디스크<br>쌍 | mirror-1   | $\sqrt{q}$ lobal/<br>mirror-1        | Sun Cluster HA for<br>NFS나 Sun Cluster<br>HA for Apache 확장<br>가능 데이터 서비스<br>또는 두 가지 모두 |
| 두 번째 공유 디스크<br>쌋 | stripe-1   | $\sqrt{q}$ lobal $\sqrt$<br>stripe-1 | 사용하지 않음                                                                                |
| 세 번째 공유 디스크<br>쌍 | $concat-1$ | $\sqrt{q}$ lobal/<br>$concat-1$      | 사용하지 않음                                                                                |

표**2–5** SunPlex Manager에 의해 설치되는 메타 세트

주**:** 클러스터에서 최소 공유 디스크 요구 사항이 충족되지 않을 경우에도 SunPlex Manager가 Solstice DiskSuite 패키지를 설치합니다. 그러나 공유 디스크가 충분하지 않으면 SunPlex Manager가 데이터 서비스 인스턴스를 만들기 위해 필요한 클러스터 파일 시스템, 메타 세트 또는 메타 장치를 구성할 수 없습니다.

SunPlex Manager는 보안을 높이기 위해 제한된 문자 세트를 인식합니다. 문자 세트에 포함되지 않은 문자는 HTML 양식이 SunPlex Manager 서버에 제출될 때 자동으로 필 터링되어 제거됩니다. SunPlex Manager에서 인식하는 문자는 다음과 같습니다.

() + , - . / 0 - 9 : =@A-Z^\_a-z{ $|\}$ 

이 필터를 사용하면 다음 두 가지 영역에 문제가 발생할 수 있습니다.

- **iPlanet** 서비스를 위한 암호 항목 **–** 인식할 수 없는 문자가 암호에 포함되어 있으면 이러한 문자가 제거되어 두 가지 문제가 발생합니다. 결과 암호가 8문자 미만이 되 어 실패하거나 사용자가 생각하는 것과 다른 암호를 사용하도록 응용 프로그램이 구성됩니다.
- 현지화 **–** 다른 문자 세트(예: 악센트 부호가 있는 문자나 아시아 문자)를 사용하여 입력할 수 없습니다.

# SunPlex Manager 소프트웨어를 설치하는 방법

SunPlex Manager GUI를 사용하면 쉽게 Sun Cluster 소프트웨어를 설치하고 관리할 수 있습니다. 클러스터에 SunPlex Manager 소프트웨어를 설치하려면 이 절차를 수행 하십시오.

주**:** 다른 방법으로 Sun Cluster 소프트웨어를 설치할 경우에는 이 절차를 수행할 필요 가 없습니다. scinstall 명령을 실행하면 설치 프로세스 중에 SunPlex Manager를 설치합니다.

클러스터의 각 노드에서 이 절차를 수행하십시오.

- **1.** 클러스터의 각 노드에 **Solaris** 소프트웨어와 패치가 설치되어 있는지 확인하십시오**.** 설치 절차는 "Solaris 소프트웨어를 설치하는 방법"(38페이지)을 참조하십시오.
- **2.** 클러스터 노드에서 수퍼유저가 되십시오**.**
- **3. Apache** 소프트웨어 패키지를 설치하십시오**.**

Apache 소프트웨어 패키지는 Solaris Entire Distribution 소프트웨어 그룹과 모든 상위 레벨 소프트웨어 그룹에 포함되어 있습니다. 하위 레벨의 소프트웨어 그룹을 설치했으면 pkginfo(1) 명령을 사용하여 단계 3(67페이지)에서 설명하는 소프트 웨어 패키지가 이미 설치되어 있는지 확인하십시오. 이미 설치되어 있으면 (68페이 지)단계 4로 이동하십시오.

- **a. CD-ROM**에서 설치하는 경우에는 **Solaris 8** 소프트웨어 **CD-ROM** 두 번째 장 을 노드의 **CD-ROM** 드라이브에 넣으십시오**.** 볼륨 관리 데몬 vold(1M)가 실행되고 있고 CD-ROM 장치를 관리하도록 구성 되어 있으면 이 데몬이 자동으로 CD-ROM을 마운트합니다.
- **b.** /cdrom/sol\_8\_sparc/Solaris\_8/Product 디렉토리로 이동하십시오**.**

# **cd /cdrom/sol\_8\_sparc/Solaris\_8/Product**

**c.** 다음 순서대로 **Apache** 소프트웨어 패키지를 설치하십시오**.**

# **pkgadd -d . SUNWapchr SUNWapchu SUNWapchd**

- **d. Solaris CD-ROM**을 빼십시오**.**
- **e. Apache** 소프트웨어 패치를 설치하십시오**.** 패치 위치와 설치 방법은 *Sun Cluster 3.0 12/01* 릴리스 정보를 참조하십시오.

- **4. SunPlex Manager** 소프트웨어 패키지를 설치하십시오**.**
	- **a. CD-ROM**에서 설치하는 경우에는 **Sun Cluster 3.0 12/01 CD-ROM**을 노드의 **CD-ROM** 드라이브에 넣으십시오**.** 볼륨 관리 데몬 vold(1M)가 실행되고 CD-ROM 장치를 관리하도록 구성되어 있으면 이 데몬이 자동으로 CD-ROM을 /cdrom/suncluster 3 0 u2 디렉 토리에 마운트합니다.
	- **b.** /cdrom/suncluster\_3\_0\_u2/SunCluster\_3.0/Packages 디렉토리로 이동하십시오**.**

```
# cd /cdrom/suncluster_3_0_u2/SunCluster_3.0/Packages
```
**c. SunPlex Manager** 소프트웨어 패키지를 설치하고 모든 물음에 **yes**라고 응답 하십시오**.**

# **pkgadd -d . SUNWscva SUNWscvr SUNWscvw**

- **d. Sun Cluster CD-ROM**을 빼십시오**.**
- **5.** 클러스터의 각 노드에서 (67페이지)단계 2부터 (68페이지)단계 4까지 반복하십시오**.**
- **6.** root 암호가 클러스터의 모든 노드에서 동일합니까**?**
	- 그러면 (68페이지)단계 7로 이동하십시오.
	- 아니면 클러스터의 각 노드에서 루트 암호를 동일한 값으로 설정하십시오. 필요 하면 chkey(1) 명령을 사용하여 RPC 키 쌍도 갱신하십시오.

# **passwd** 새 암호 입력 # **chkey -p**

root 암호를 사용하여 SunPlex Manager에 액세스하려면 root 암호가 클러스터 의 모든 노드에서 동일해야 합니다.

- **7. SunPlex Manager**에 액세스할 수 있도록 다른 사용자 계정을 추가로 설정하시겠 습니까**?**
	- 그러면 (69페이지)단계 8로 이동하십시오.
- 아니면 과정, Sun Cluster 소프트웨어를 설치하는 방법(SunPlex Manager)(71페 이지)으로 이동하여 클러스터 노드에 Sun Cluster 소프트웨어를 설치하십시오. root 시스템 계정을 사용하지도 않고 특정 노드에 사용자 계정이 설정되지도 않 은 사용자는 해당 노드에서 SunPlex Manager를 통해 클러스터에 액세스할 수 없 습니다. 또한 액세스 권한이 없는 다른 클러스터 노드를 통해 해당 노드를 관리할 수도 없습니다.
- **8. SunPlex Manager**에 액세스할 수 있도록 사용자 계정을 설정하는 방법을 결정하 십시오**.**

root 사용자 액세스 외에도 RBAC(역할 기반 액세스 관리) 권한이 있는 사용자 계 정을 사용하여 SunPlex Manager에 로그인할 수 있습니다. 사용자 계정을 설정하 려면 다음 표에 있는 절차 중 한 가지로 이동하십시오.

표**2–6** SunPlex Manager 사용자 계정을 설정하는 방법

| 방법                           | 이동할 절차                                     |
|------------------------------|--------------------------------------------|
| 기존 사용자 계정에 RBAC 권한<br>추가     | 과정, 기존 사용자 계정에 RBAC 권한을 추가하는 방<br>법(69페이지) |
| RBAC 권한이 있는 새 사용자 계<br>정 만들기 | 과정, 새 사용자 계정을 만드는 방법(70페이지)                |

주**:** root가 아닌 사용자 계정에 RBAC 권한을 부여하면 일반적으로 root 사용자 만 수행할 수 있는 관리 작업을 수행할 수 있습니다.

자세한 내용은 Solaris *System Administration Guide, Volume 2*에 있는 "Role-Based Access Control"을 참조하십시오.

# ▼ 기존 사용자 계정에 RBAC 권한을 추가하는 방법

기존 사용자 계정에 RBAC 권한을 추가하십시오. 그러면 권한을 받은 사용자가 정규 시스템 암호를 사용하여 SunPlex Manager에 로그인하고 SunPlex Manager의 모든 기 능을 사용할 수 있습니다.

주**:** root가 아닌 사용자 계정에 RBAC 권한을 부여하면 일반적으로 root 사용자만 수행할 수 있는 관리 작업을 수행할 수 있습니다.

- **1.** 클러스터의 노드에서 수퍼유저가 되십시오**.**
- **2.** /etc/user\_attr 파일에 다음 항목을 추가하십시오**.**

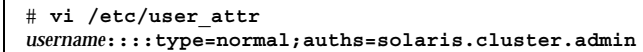

- **3.** 클러스터의 각 노드에 대하여 반복하십시오**.**
- **4. SunPlex Manager**를 사용하여 **Sun Cluster** 소프트웨어를 설치하십시오**.** 과정, Sun Cluster 소프트웨어를 설치하는 방법(SunPlex Manager)(71페이지)으로 이 동하십시오.

새 사용자 계정을 만드는 방법

클러스터의 모든 노드에 새 사용자 계정을 만드십시오.

주**:** root가 아닌 사용자 계정에 RBAC 권한을 부여하면 일반적으로 root 사용자만 수행할 수 있는 관리 작업을 수행할 수 있습니다.

**1.** 클러스터의 노드에서 수퍼유저가 되십시오**.**

**2.** 새 사용자 계정을 만드십시오**.**

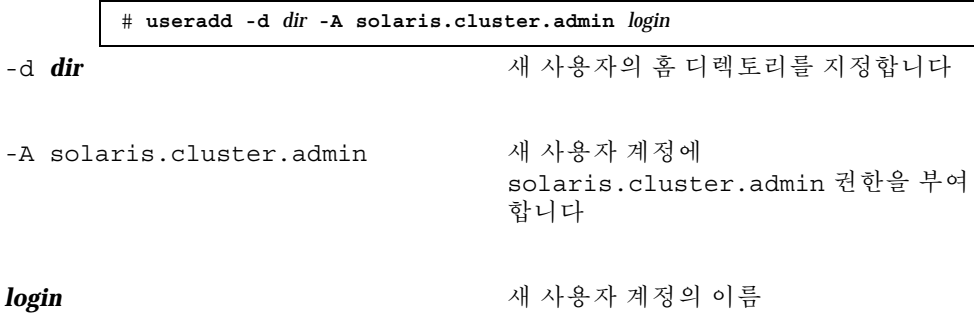

주**:** 사용자 이름은 고유해야 하고, 로컬 시스템이나 네트워크 이름 서비스에 동일 한 이름이 있으면 안됩니다.

사용자 계정을 만드는 자세한 방법은 useradd(1M) 설명서 페이지를 참조하십시오.

**3.** 암호를 설정하십시오**.**

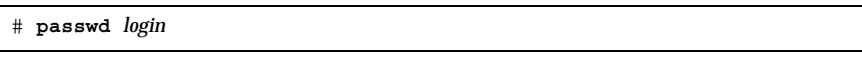

- **4.** 클러스터의 각 노드에 대하여 반복하십시오**.** 사용자 계정의 암호가 클러스터의 모든 노드에서 동일한지 확인하십시오.
- **5. SunPlex Manager**를 사용하여 **Sun Cluster** 소프트웨어를 설치하십시오**.**
- 과정, Sun Cluster 소프트웨어를 설치하는 방법(SunPlex Manager)(71페이지)으로 이 동하십시오.

## Sun Cluster 소프트웨어를 설치하는 방법(SunPlex Manager)

주**:** 기존 클러스터에 새 노드를 추가하는 경우에는 SunPlex Manager를 사용하지 마 십시오. 대신 "다른 클러스터 노드에 Sun Cluster 소프트웨어를 설치하는 방법 (scinstall)"(54페이지)으로 이동하십시오.

SunPlex Manager를 사용하여 한 번의 작업으로 클러스터의 모든 노드에 Sun Cluster 소프트웨어와 패치를 설치하려면 이 절차를 수행하십시오. 또한, 이 절차를 사용하면 Solstice DiskSuite 소프트웨어와 패치를 설치하고, Sun Cluster HA for NFS 데이터 서 비스나 확장 가능한 Sun Cluster HA for Apache 데이터 서비스를 설치할 수도 있고 두 가지 모두 설치할 수도 있습니다.

클러스터 노드 수, 선택하는 데이터 서비스, 클러스터 구성에 포함된 디스크 수 등에 따라 설치 프로세스가 30분에서 두세 시간까지 걸릴 수 있습니다.

**1.** 클러스터의 각 노드에 **SunPlex Manager** 소프트웨어가 설치되었는지 확인하십시 오**.**

설치 절차는 과정, SunPlex Manager 소프트웨어를 설치하는 방법(67페이지)을 참 조하십시오.

**2.** 클러스터 구성이 **SunPlex Manager**를 사용하여 소프트웨어를 설치하기 위한 요구 사항을 충족시키는지 확인하십시오**.**

설치 요구 사항과 제한 사항은 "SunPlex Manager를 사용하여 Sun Cluster 소프트 웨어 설치하기"(64페이지)를 참조하십시오.

- **3. Sun Cluster HA for NFS**나 **Sun Cluster HA for Apache**를 설치하시겠습니까**?**
	- 아니면 (72페이지)단계 4로 이동하십시오.
	- 그러면 클러스터 구성에 적용되는 모든 요구 사항이 충족되었는지 확인하십시 오. "SunPlex Manager를 사용하여 Sun Cluster 소프트웨어 설치하기"(64페이 지)를 참조하십시오.
- **4.** 설치할 각 소프트웨어 제품의 **CD-ROM** 이미지가 있는 파일 시스템 경로를 준비 하십시오**.**
	- **a.** 각 노드에서 사용할 수 있는 위치에 각 **CD-ROM** 이미지를 준비하십시오**.** 클러스터의 모든 노드에서 동일한 파일 시스템 경로를 통해 CD-ROM 이미지에 액세스할 수 있어야 합니다. 이 경로는 다음과 같은 위치를 사용할 수 있습니다.
		- 클러스터 외부의 시스템에서 네트워크로 내보낸 CD-ROM 드라이브.
		- 클러스터 외부의 시스템에 내보낸 파일 시스템.
		- 클러스터의 각 노드에 있는 로컬 파일 시스템에 복사된 CD-ROM 이미지. 로 컬 파일 시스템이 각 노드에서 동일한 이름을 사용해야 합니다.

**b.** 각 **CD-ROM** 이미지의 경로를 기록하십시오**.** (75페이지)단계 21에서 SunPlex Manager에 이 정보가 필요합니다.

- **5. RSMAPI(Remote Shared Memory Application Programming Interface)**를 사용 하려고 하거나 상호 연결 전송을 위해 **SCI-PCI** 어댑터를 사용하십니까**?**
	- 아니면 (73페이지)단계 6으로 이동하십시오.
	- 그러면 Sun Cluster 3.0 12/01 CD-ROM의 Packages 디렉토리에서 추가 패키 지를 설치하십시오. 이 패키지는 scinstall(1M) 유틸리티에 의해 자동으로 설 치되지 않습니다.

# **cd /cdrom/suncluster\_3\_0\_u2/SunCluster\_3.0/Packages** # **pkgadd -d .** *packages*

다음 표는 RSMAPI 또는 SCI-PCI 어댑터를 지원하기 위해 필요한 Sun Cluster 3.0 패키지 목록과 설치 순서입니다.
표**2–7** RSMAPI 및 SCI-PCI 어댑터를 지원하기 위해 필요한 Sun Cluster 3.0 패키지

| 기능              | 추가로 설치할 Sun Cluster 3.0 패키지 |
|-----------------|-----------------------------|
| <b>RSMAPI</b>   | <b>SUNWscrif</b>            |
| SCI-PCI 어댑<br>터 | SUNWsci SUNWscid SUNWscidx  |

- **6. Sun Cluster** 또는 **Solstice DiskSuite** 소프트웨어를 지원하기 위해 필요한 패치가 있습니까**?**
	- 그러면 (73페이지)단계 7로 이동하십시오.
	- 아니면 (73페이지)단계 9로 이동하십시오.
- **7. SunPlex Manager**를 사용하여 패치를 설치하시겠습니까**?**
	- 그러면 (73페이지)단계 8로 이동하십시오.
	- 아니면 SunPlex Manager를 사용하기 전에 Sun Cluster 또는 Solstice DiskSuite 소프트웨어를 지원하기 위해 필요한 패치를 모두 설치한 다음 (73페이지)단계 9로 이동하십시오.
- **8. Sun Cluster** 또는 **Solstice DiskSuite** 소프트웨어에 필요한 패치를 각 노드에서 사 용할 수 있는 파일 시스템의 한 디렉토리에 복사하십시오**.**
	- **a.** 이 패치 디렉토리에 각 패치의 버전이 한 가지만 있어야 합니다**.** 패치 디렉토리에 동일한 패치 버전이 여러 개 있으면 SunPlex Manager가 정확 한 패치 의존 순서를 판단할 수 없습니다.
	- **b.** 패치가 압축되지 않아야 합니다**.**

**c.** 패치 디렉토리의 경로를 기록하십시오**.**

(75페이지)단계 21에서 SunPlex Manager에 이 정보가 필요합니다.

- **9.** *Sun Cluster 3.0* 릴리스 정보에서 완성된 다음 구성 계획 워크시트를 준비하십시 오**.**
	- "클러스터 및 노드 이름 워크시트"
	- "클러스터 상호 연결 워크시트"
	- "네트워크 자원 워크시트"

계획 방법은 1장 및 *Sun Cluster 3.0 12/01 Data Services Installation and Configuration Guide*를 참조하십시오.

**10.** 관리 콘솔 또는 클러스터 외부의 다른 시스템에서 브라우저를 실행하십시오**.**

- **11.** 브라우저의 웹 프록시를 비활성화하십시오**.** SunPlex Manager 설치 기능은 웹 프록시와 호환되지 않습니다.
- **12.** 디스크 캐싱 및 메모리 캐싱이 활성화되어야 합니다**.** 디스크 캐시와 메모리 캐시 크기는 0보다 커야 합니다.
- **13.** 브라우저에서 클러스터의 한 노드에 포트 **3000**으로 연결하십시오**.**

**https://***node***:3000/**

Sun Cluster Installation 화면이 브라우저 창에 표시됩니다.

주**:** SunPlex Manager가 Sun Cluster Installation 화면 대신 관리 인터페이스를 표 시하면 해당 노드에 이미 Sun Cluster 소프트웨어가 설치되었습니다. URL에 있는 노드 이름이 설치할 클러스터 노드의 이름이 맞는지 확인하십시오.

- **14.** 브라우저에 **New Site Certification** 창이 표시되면 화면의 지시에 따라 인증을 받 으십시오**.**
- **15. Sun Cluster Installation** 화면에서 클러스터가 **SunPlex Manager**를 사용하기 위 한 요구 사항 목록을 충족시키는지 확인하십시오**.**
	- Solaris End User 소프트웨어 그룹 또는 상위 그룹이 설치되어야 합니다.
	- 루트 디스크 파티션에 /qlobaldevices를 마운트 포인트로 사용하는 100MB 슬라이스가 있어야 합니다.
	- Solstice DiskSuite를 설치할 경우에는 루트 디스크 파티션에 /sds를 마운트 포 인트로 사용하는 10MB 슬라이스가 있어야 합니다.
	- (72페이지)단계 4부터 (73페이지)단계 8까지 설명한 대로 필요한 모든 CD-ROM 이미지에 대한 파일 시스템 경로가 설정되어야 합니다.

모든 요구 사항이 충족되었으면 Next를 클릭하여 다음 화면으로 이동하십시오.

**16.** 클러스터의 이름을 입력하고 클러스터의 노드 수를 선택하십시오**.** 표시되는 기본 노드 수가 클러스터에 설치하려는 노드 수보다 클 수도 있습니다. 그러면 설치할 정확한 노드 수를 선택하십시오. SunPlex Manager에서 설치할 다 른 노드가 사용자가 설치할 노드와 동일한 공용 네트워크를 사용하면 이러한 차이 가 생길 수 있습니다.

Next를 클릭하여 계속 진행하십시오.

조언**:** Back 버튼을 클릭하면 이전 화면으로 돌아가서 정보를 변경할 수 있습니다. 그 러나 뒤쪽 화면에서 제공한 정보가 SunPlex Manager에 저장되지는 않습니다. Next를 클릭하고 해당 화면에서 구성 정보를 다시 입력하거나 선택해야 합니다.

**17.** 각 클러스터 노드의 이름을 입력하십시오**.**

SunPlex Manager는 SunPlex Manager에서 설치할 노드 이름을 공용 네트워크에서 찾아 기본값으로 표시합니다. 네트워크에 있는 노드보다 많은 수의 노드를 설치하 도록 지정하면 SunPlex Manager가 기본 이름을 추가로 제공합니다. 추가되는 이 이름은 이름 지정 규칙 phys-*clustername*-*N*을 사용합니다.

주**:** SunPlex Manager가 사용자가 클러스터에 설치하려는 노드가 아닌 다른 노드 를 표시할 수도 있습니다. 다른 노드가 사용자가 설치하는 노드와 동일한 공용 네 트워크를 사용하고, 이 노드에 SunPlex Manager 소프트웨어는 설치되었지만 Sun Cluster 소프트웨어는 아직 설치되지 않았으면 이러한 문제가 발생합니다. SunPlex Manager가 사용자가 클러스터에 설치하지 않을 노드 이름을 표시하면 정 확한 노드 이름을 다시 입력하십시오.

Next를 클릭하여 계속 진행하십시오.

**18.** 각 노드에 대한 풀다운 목록에서 개인용 상호 연결에 사용되는 어댑터 이름 두 개 를 선택하십시오**.** 각 노드에 필요한 어댑터 이름은 완성된 "클러스터 상호 연결 워크시트"를 참조하 십시오.

Next를 클릭하여 계속 진행하십시오.

**19. Solstice DiskSuite** 소프트웨어를 설치할 것인지를 지정하십시오**.**

Sun Cluster HA for NFS 또는 Sun Cluster HA for Apache 데이터 서비스를 설치 하려면 Solstice DiskSuite 소프트웨어를 설치해야 합니다.

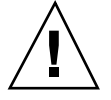

주의**:** Solstice DiskSuite가 설치되면 모든 공유 디스크의 데이터가 삭제됩니다.

Next를 클릭하여 계속 진행하십시오.

**20. Sun Cluster HA for NFS**를 설치할 것인지 **Sun Cluster HA for Apache**를 설치할 것인지 아니면 두 가지 모두 설치할 것인지를 선택하십시오**.**

필요한 논리 호스트 이름이나 공유 주소는 완성된 "네트워크 자원 워크시트"를 참 조하십시오.

- Sun Cluster HA for NFS의 경우에는 데이터 서비스에서 사용할 논리 호스트 이 름도 지정하십시오.
- Sun Cluster HA for Apache의 경우에는 데이터 서비스에서 사용할 공유 주소도 지정하십시오.

Next를 클릭하여 계속 진행하십시오.

**21.** 지정한 패키지를 설치하기 위해 필요한 각 **CD-ROM** 이미지의 경로를 입력하고**,** 필요하면 패치 디렉토리의 경로도 입력하십시오**.**

- 표 2–8을 참조하여 각 소프트웨어 패키지에 해당하는 경로 필드에 각 경로를 입 력하십시오.
- CD-ROM 이미지 경로로 지정된 각 디렉토리에는 CD-ROM에 대한 .cdtoc 파 일이 있어야 합니다.
- 설치하지 않는 소프트웨어 패키지의 경우는 관련 경로 필드를 비워 두십시오.
- 이미 필요한 패치를 설치했으면 Patch Directory Path 필드를 비워 두십시오.

표**2–8** 소프트웨어 패키지에 대한 CD-ROM 이미지 경로 필드

| 설치할 소프트웨어 패키지                                        | $CD$ - $ROM$ 이미지 경로 필드의 이름               |
|------------------------------------------------------|------------------------------------------|
| Solstice DiskSuite                                   | Solaris CD-ROM Path                      |
| Sun Cluster                                          | Sun Cluster 3.0 12/01 CD-ROM Path        |
| Sun Cluster HA for NFS.<br>Sun Cluster HA for Apache | Sun Cluster 3.0 Agents 12/01 CD-ROM Path |
| Sun Cluster 괘치,<br>Solstice DiskSuite 패치             | Patch Directory Path                     |

Next를 클릭하여 계속 진행하십시오.

#### **22.** 지정한 정보가 **Confirm Information** 화면에 정확하게 표시되었습니까**?**

- 그러면 (77페이지)단계 23으로 이동하십시오.
- 아니면 다음 단계를 수행하여 구성 정보를 수정하십시오.
- **a.** 변경할 정보가 있는 화면이 나올 때까지 **Back** 버튼을 클릭하십시오**.**

주**:** Back 버튼을 클릭하여 이전 화면으로 돌아가면 입력했던 정보가 화면에서 지워집니다.

- **b.** 정확한 정보를 입력하고 **Next**를 클릭하십시오**.**
- **c. Confirm Information** 화면이 다시 나타날 때까지 각 화면에서 정보를 다시 입 력하거나 선택하십시오**.**
- **d.** 이제 **Confirm Information** 화면의 정보가 정확한지 확인하십시오**.**

**23. Begin Installation**을 클릭하여 설치 프로세스를 시작하십시오**.**

주**:** 설치 프로세스가 진행되는 동안에는 브라우저 창을 닫거나 URL을 변경하지 마십시오.

- **a.** 브라우저에 **New Site Certification** 창이 표시되면 화면의 지시에 따라 인증을 받으십시오**.**
- **b.** 브라우저에 로그인 정보를 묻는 메시지가 표시되면 연결할 노드에 필요한 사용 자 **ID**와 암호를 입력하십시오**.**

설치 중에 클러스터 설치 프로세스의 상태에 대한 간략한 메시지가 화면에 표시됩 니다. 설치가 완료되면 브라우저에 클러스터 모니터링 및 관리 GUI가 표시됩니다. SunPlex Manager를 설치할 때 화면에 출력되는 내용은 /var/cluster/spm 디렉 토리에 기록됩니다. Sun Cluster를 설치할 때 화면에 출력되는 내용은 /var/ cluster/logs/install/scinstall.log.*pid* 파일에 기록됩니다. 여기서 *pid*는 scinstall 인스턴스의 프로세스 ID 번호입니다.

설치 중에 sccheck 유틸리티에서 문제를 발견하면 문제에 대한 정보와 함께 다음 에 수행할 작업을 묻는 메시지가 표시됩니다.

- Cancel 버튼을 클릭하여 설치를 중단하고 sccheck 유틸리티에서 발견한 문제 를 해결한 다음 (74페이지)단계 13으로 돌아가서 SunPlex Manager를 다시 시작 하십시오.
- SunPlex Manager를 중지시키지 않고 문제를 해결할 수 있으면 문제를 해결하고 Retry Validation을 클릭하여 sccheck 유틸리티를 다시 실행하십시오.
- *Sun Cluster 3.0 12/01* 릴리스 정보 또는 *Sun Cluster 3.0 12/01 Release Notes Supplement*에서 최신 수정에 따라 안전한 오류 메시지가 트리거된다고 설명하는 경우처럼 sccheck 메시지를 무시할 수 있으면 Continue Installation을 클릭하 십시오.
- **24. SunPlex Manager**를 사용하여 정족수 할당을 확인하고 필요하면 수정하십시오**.** 노드가 세 개 이상인 클러스터에서는 필요할 경우에 공유 정족수 장치를 사용할 수 있습니다. 필요한 공유 디스크를 사용할 수 있는지 여부에 따라 SunPlex Manager가 정족수 장치에 정족수 투표를 할당했을 수도 있고 할당하지 않았을 수 도 있습니다. SunPlex Manager를 사용하여 정족수 장치를 지정하고 클러스터에 정족수 투표를 다시 할당할 수 있습니다.

**25.** 이름 서비스 검색 순서를 설정하십시오**.** "이름 서비스 스위치를 구성하는 방법"(92페이지)으로 이동하십시오.

# Solaris 및 Sun Cluster 소프트웨어를 설치하는 방 법(JumpStart)

이 절차에서는 scinstall(1M) 사용자 정의 JumpStart 설치 방법을 설정하고 사용하 는 방법을 설명합니다. 이 방법을 사용하면 한 번의 작업으로 모든 클러스터 노드에 Solaris 및 Sun Cluster 소프트웨어를 설치하고 클러스터를 구성합니다. 이 절차를 사 용하여 기존 클러스터에 새 노드를 추가할 수도 있습니다.

- **1. Solaris** 소프트웨어를 설치하기 전에 하드웨어 설치가 완료되고 제대로 연결되었 는지 확인하십시오**.** 자세한 하드웨어 설정 방법은 *Sun Cluster 3.0 12/01 Hardware Guide*와 서버 및 기억 장치 문서를 참조하십시오.
- **2.** 클러스터 구성 계획이 완료되었는지 확인하십시오**.** 요구 사항 및 지침은 "클러스터 소프트웨어 설치를 준비하는 방법"(33페이지)을 참 조하십시오.
- **3.** 다음 정보를 준비하십시오**.**
	- 각 클러스터 노드의 이더넷 주소
	- *Sun Cluster 3.0* 릴리스 정보에서 완성된 다음 구성 계획 워크시트.
		- "로컬 파일 시스템 레이아웃 워크시트"
		- "클러스터 및 노드 이름 워크시트"
		- "클러스터 상호 연결 워크시트"

계획 방법은 "Solaris 운영 환경 계획"(13페이지) 및 "Sun Cluster 환경 계획"(18페 이지)을 참조하십시오.

- **4.** 이름 지정 서비스를 사용하고 있습니까**?**
	- 아니면 (78페이지)단계 5로 이동하십시오. 필요한 호스트 이름 정보는 (88페이 지)단계 30에서 설정합니다.
	- 그러면 클러스터 서비스에 액세스하기 위해 클라이언트에서 사용하는 이름 지 정 서비스(예: NIS, NIS+ 또는 DNS)에 모든 공용 호스트 이름과 논리 주소에 대 한 주소 대 이름 매핑과 JumpStart 서버의 IP 주소 및 호스트 이름을 추가하십시 오. 계획 방법은 "IP 주소"(18페이지)를 참조하십시오. Solaris 이름 지정 서비스 사용에 대한 내용은 Solaris 시스템 관리 문서를 참조하십시오.
- **5.** 기존 클러스터에 새 노드를 설치하십니까**?**
	- 그러면 작동하는 다른 클러스터 노드에서 scsetup(1M) 명령을 실행하여 인증 된 클러스터 노드 목록에 새 노드의 이름을 추가하십시오. 절차는 *Sun Cluster 3.0 12/01* 시스템 관리 안내서에 있는 "인증된 노드 목록에 클러스터 노드를 추가하는 방법"을 참조하십시오.
- 아니면 (79페이지)단계 6으로 이동하십시오.
- **6.** 수퍼유저 권한으로 **Solaris** 운영 환경 설치에 필요한 **JumpStart** 설치 서버를 설정 하십시오**.**

JumpStart 설치 서버를 설정하는 방법은 setup\_install\_server(1M) 및 add\_install\_client(1M) 설명서 페이지와 *Solaris Advanced Installation Guide*를 참조하십시오.

설치 서버를 설정할 때 다음 요구 사항을 충족시켜야 합니다.

- 설치 서버가 클러스터 노드와 동일한 서브넷에 있지만 설치 서버 자체가 클러스 터 노드는 아닙니다.
- 설치 서버가 Sun Cluster 소프트웨어에 필요한 Solaris 운영 환경 릴리스를 설치 해야 합니다.
- JumpStart를 사용하여 Sun Cluster를 설치할 수 있도록 사용자 정의 JumpStart 디렉토리가 있어야 합니다. *jumpstart-dir* 디렉토리에는 check(1M) 유틸리티의 사본이 포함되어 있어야 하고 이 디렉토리를 JumpStart 설치 서버가 읽을 수 있 도록 NFS로 내보내야 합니다.
- 새 클러스터 노드 각각이 사용자 정의 JumpStart 설치 클라이언트로 구성되어 Sun Cluster 설치를 위해 설정된 사용자 정의 JumpStart 디렉토리를 사용합니다.
- **7. JumpStart** 설치 서버에 **Sun Cluster 3.0 12/01 CD-ROM** 사본이 있는 디렉토리가 없으면 만드십시오**.**

다음 예에서 /export/suncluster 디렉토리는 이러한 목적을 위한 만드는 디렉 토리입니다.

# **mkdir -m 755 /export/suncluster**

- **8. Sun Cluster CD-ROM**을 **JumpStart** 설치 서버에 복사하십시오**.**
	- **a. Sun Cluster 3.0 12/01 CD-ROM**을 **JumpStart** 설치 서버의 **CD-ROM** 드라이브 에 넣으십시오**.**

볼륨 관리 데몬 vold(1M)가 실행되고 CD-ROM 장치를 관리하도록 구성되어 있으면 이 데몬이 자동으로 CD-ROM을 /cdrom/suncluster\_3\_0\_u2 디렉 토리에 마운트합니다.

**b.** /cdrom/suncluster\_3\_0\_u2/SunCluster\_3.0/Tools 디렉토리로 이동 하십시오**.**

# **cd /cdrom/suncluster\_3\_0\_u2/SunCluster\_3.0/Tools**

**c. CD-ROM**을 **JumpStart** 설치 서버의 새 디렉토리에 복사하십시오**.** scinstall 명령을 실행하면 CD-ROM 파일을 복사할 때 설치 디렉토리를 새 로 만듭니다. 이 예에서는 /export/suncluster/sc30을 설치 디렉토리 이 름으로 사용합니다.

# **./scinstall -a /export/suncluster/sc30**

- **d. CD-ROM**을 빼십시오**.**
	- # **cd /** # **eject cdrom**
- **e. JumpStart** 설치 서버에서 읽을 수 있도록 **JumpStart** 설치 서버의 **Sun Cluster 3.0 12/01 CD-ROM** 이미지가 **NFS**로 내보내졌는지 확인하십시오**.** 자동 파일 공유에 대한 자세한 내용은 *NFS Administration Guide*와 share(1M) 및 dfstab(4) 설명서 페이지를 참조하십시오.
- **9.** 기존 클러스터에 새 노드를 설치하십니까**?**
	- 그러면 (80페이지)단계 10으로 이동하십시오.
	- 아니면 (80페이지)단계 11로 이동하십시오.

**10.** 클러스터의 인증된 노드 목록에 노드를 추가했습니까**?**

- 그러면 (80페이지)단계 11로 이동하십시오.
- 아니면 기존 클러스터 노드에서 scsetup(1M) 명령을 실행하여 인증된 클러스 터 노드 목록에 새 노드의 이름을 추가하십시오. 절차는 *Sun Cluster 3.0 12/01* 시스템 관리 안내서에 있는 "인증된 노드 목록에 클러스터 노드를 추가하는 방 법"을 참조하십시오.

**11. JumpStart** 설치 서버에서 scinstall**(1M)** 유틸리티를 시작하십시오**.**

이 예에서는 앞에서 만든 /export/suncluster/sc30을 설치 디렉토리로 사용 합니다.

# **cd /export/suncluster/sc30/SunCluster\_3.0/Tools** # **./scinstall**

- 이 설명에 따라 대화식 scinstall 유틸리티를 사용하십시오.
- 대화식 scinstall 유틸리티에서는 사용자가 먼저 입력할 수 있습니다. 따라서 다음 메뉴 화면이 바로 나타나지 않을 경우에 Return 키를 두 번 이상 누르지 마 십시오.
- 다른 지시가 없을 경우에는 Control-D를 눌러 관련 질문의 시작 부분이나 Main Menu로 돌아갈 수 있습니다. Sun Cluster 소프트웨어가 설치된 후에 Control-D 를 눌러 세션을 중단하면 scinstall 유틸리티가 해당 패키지 설치를 취소할 것인지 묻는 메시지를 표시합니다.
- 세션에서 응답한 결과는 저장되었다가 다음에 이 메뉴 옵션을 실행하면 기본값 으로 사용됩니다. 기본 응답이 프롬프트 끝에 각괄호([ ])로 표시됩니다.

**12. Main Menu**에서 3**(**이 설치 서버에서 **JumpStart**할 클러스터 구성**)**을 입력하십시오**.**

이 옵션은 사용자 정의 JumpStart 완료 옵션을 구성하는 데 사용됩니다. JumpStart 는 이 완료 스크립트를 사용하여 Sun Cluster 소프트웨어를 설치합니다.

```
*** Main Menu ***
   Please select from one of the following (*) options:
       1) Establish a new cluster using this machine as the first node
       2) Add this machine as a node in an established cluster
     * 3) Configure a cluster to be JumpStarted from this install server
       4) Add support for new data services to this cluster node
       5) Print release information for this cluster node
     * ?) Help with menu options
     * q) Quit
   Option: 3
*** Custom JumpStart ***
...
   Do you want to continue (yes/no) [yes]?
```
주**:** 옵션 3 앞에 별표가 없으면 JumpStart 설정이 완료되지 않았거나 오류가 발생 하여 옵션을 사용할 수 없는 것입니다. scinstall 유틸리티를 종료하고 (79페이 지)단계 6부터 (79페이지)단계 8까지 반복하여 JumpStart 설정을 수정한 다음 scinstall 유틸리티를 다시 시작하십시오.

**13. JumpStart** 디렉토리 이름을 지정하십시오**.**

>>> Custom JumpStart Directory <<< .... What is your JumpStart directory name? *jumpstart-dir*

**14.** 클러스터의 이름을 지정하십시오**.**

>>> Cluster Name <<<

...

...

What is the name of the cluster you want to establish? *clustername*

**15.** 클러스터 노드의 이름을 지정하십시오**.**

>>> Cluster Nodes <<< ... Please list the names of all cluster nodes planned for the initial cluster configuration. You must enter at least two nodes. List one node name per line. When finished, type Control-D: Node name: *node1* Node name: *node2* Node name (Ctrl-D to finish): **<Control-D>** This is the complete list of nodes: ... Is it correct (yes/no) [yes]?

**16. DES(Data Encryption Standard)** 인증을 사용할 것인지 지정하십시오**.**

기본적으로 Sun Cluster 소프트웨어에서는 노드가 개별 상호 연결에 물리적으로 연결되고 (82페이지)단계 15에서 노드 이름이 지정된 경우에만 노드가 클러스터에 연결할 수 있습니다. 그러나 개별 상호 연결이 아직 완전히 구성되지 않았기 때문 에 실제로는 노드가 공용 네트워크를 통해 스폰서 노드와 통신을 합니다. DES 인 증은 클러스터 구성을 위해 스폰서 노드에 연결하는 노드를 스폰서 노드가 더욱 안 정적으로 인증할 수 있도록 하여 설치할 때 높은 수준의 보안을 제공합니다. 추가 보안을 위해 DES 인증을 사용하도록 선택하는 경우에는 노드가 클러스터에 결합되기 전에 필요한 모든 암호화 키를 구성해야 합니다. 자세한 내용은 keyserv(1M) 및 publickey(4) 설명서 페이지를 참조하십시오.

>>> Authenticating Requests to Add Nodes <<<

Do you need to use DES authentication (yes/no) [no]?

**17.** 개인용 네트워크 주소와 네트마스크를 지정하십시오**.**

**82** Sun Cluster 3.0 12/01 소프트웨어 설치 안내서 ♦ 2002년 1월, Revision A

>>> Network Address for the Cluster Transport <<<

Is it okay to accept the default network address (yes/no) [yes]?

Is it okay to accept the default netmask (yes/no) [yes]?

주**:** 클러스터가 구성된 후에는 개인용 네트워크 주소를 변경할 수 없습니다.

**18.** 클러스터에서 전송 연결 장치를 사용할 것인지 지정하십시오**.**

2-노드 클러스터인 경우에는 전송 연결 장치를 사용할 것인지 지정하십시오.

>>> Point-to-Point Cables <<< ...

...

Does this two-node cluster use transport junctions (yes/no) [yes]?

조언**:** 노드가 서로 직접 연결되는지 여부와 관계 없이 클러스터에서 전송 연결 장치를 사용하도록 지정할 수 있습니다. 클러스터에서 전송 연결 장치를 사용하도록 지정하 면 나중에 쉽게 클러스터에 새 노드를 추가할 수 있습니다.

■ 클러스터에 노드가 3개 이상이면 전송 연결 장치를 사용해야 합니다. Return 키 를 눌러 다음 화면으로 진행하십시오.

>>> Point-to-Point Cables <<< ... Since this is not a two-node cluster, you will be asked to configure two transport junctions.

Hit ENTER to continue:

**19.** 클러스터에서 전송 연결 장치를 사용합니까**?**

 그러면 전송 연결 장치의 이름을 지정하십시오. 기본 이름 switch*N*을 사용할 수도 있고 원하는 이름을 만들 수도 있습니다.

>>> Cluster Transport Junctions <<< ... What is the name of the first junction in the cluster [switch1]? What is the name of the second junction in the cluster [switch2]?

아니면 (84페이지)단계 20으로 이동하십시오.

**20.** 첫 번째 노드의 첫 번째 클러스터 상호 연결 전송 어댑터를 지정하십시오**.**

>>> Cluster Transport Adapters and Cables <<< ... For node "*node1*", What is the name of the first cluster transport adapter? *adapter*

**21.** 첫 번째 어댑터의 연결 종단점을 지정하십시오**.**

 클러스터에서 전송 연결 장치를 사용하지 않으면 이 어댑터가 연결되는 두 번째 노드의 어댑터 이름을 지정하십시오.

Name of adapter on "*node2*" to which "*adapter*" is connected? *adapter*

...

 클러스터에서 전송 연결 장치를 사용할 경우에는 첫 번째 전송 연결 장치의 이 름과 포트를 지정하십시오.

... For node "*node1*", Name of the junction to which "*adapter*" is connected? *switch* ... For node "*node1*", Use the default port name for the "*adapter*" connection (yes/no) [yes]? 주**:** 구성에서 SCI 어댑터를 사용하는 경우에는 어댑터 연결(포트 이름)을 묻는 화면에서 기본값을 그대로 사용하지 마십시오. 기본 이름 대신 노드가 물리적으 로 연결된 돌핀 스위치에서 포트 이름(0, 1, 2 또는 3)을 찾아 입력하십시오. 다 음은 메시지가 나왔을 때 기본 포트 이름 대신 돌핀 스위치 포트 이름 0을 지정 하는 예입니다.

... Use the default port name for the "*adapter*" connection (yes/no) [yes]? **no** What is the name of the port you want to use? **0**

**22.** 첫 번째 노드의 두 번째 클러스터 상호 연결 전송 어댑터를 지정하십시오**.**

... For node "*node1*", What is the name of the second cluster transport adapter? *adapter*

**23.** 두 번째 어댑터의 연결 종단점을 지정하십시오**.**

 클러스터에서 전송 연결 장치를 사용하지 않으면 이 어댑터가 연결되는 두 번째 노드의 어댑터 이름을 지정하십시오.

Name of adapter on "*node2*" to which "*adapter*" is connected? *adapter*

...

 클러스터에서 전송 연결 장치를 사용할 경우에는 두 번째 전송 연결 장치의 이 름과 포트를 지정하십시오.

... For node "*node1*", Name of the junction to which "*adapter*" is connected? *switch* ... For node "*node1*", Use the default port name for the "*adapter*" connection (yes/no) [yes]?

> 주**:** 구성에서 SCI 어댑터를 사용하는 경우에는 어댑터 연결(포트 이름)을 묻는 화면에서 기본값을 그대로 사용하지 마십시오. 기본 이름 대신 노드가 물리적으 로 연결된 돌핀 스위치에서 포트 이름(0, 1, 2 또는 3)을 찾아 입력하십시오. 다 음은 메시지가 나왔을 때 기본 포트 이름 대신 돌핀 스위치 포트 이름 0을 지정 하는 예입니다.

... Use the default port name for the "*adapter*" connection (yes/no) [yes]? **no** What is the name of the port you want to use? **0**

**24.** 클러스터에서 전송 연결 장치를 사용합니까**?**

- 그러면 추가 클러스터 노드 각각에 대하여 (84페이지)단계 20부터 (85페이지)단 계 23까지 반복하십시오.
- 아니면 (86페이지)단계 25로 이동하십시오.

**25.** 각 클러스터 노드의 글로벌 장치 파일 시스템 이름을 지정하십시오**.**

>>> Global Devices File System <<< ... The default is to use /globaldevices. For node "*node1*", Is it okay to use this default (yes/no) [yes]? For node "*node2*", Is it okay to use this default (yes/no) [yes]?

> **26.** 생성되는 scinstall 명령을 실행하거나 취소하십시오**.** 입력한 후에 scinstall 명령이 표시되고 실행할 것인지 묻는 메시지가 나옵니다.

**86** Sun Cluster 3.0 12/01 소프트웨어 설치 안내서 ♦ 2002년 1월, Revision A

```
>>> Confirmation <<<
   Your responses indicate the following options to scinstall:
-----------------------------------------
For node "node1",
     scinstall -c jumpstart-dir -h node1 \
...
   Are these the options you want to use (yes/no) [yes]?
For node "node2",
     scinstall -c jumpstart-dir -h node2 \
...
  Are these the options you want to use (yes/no) [yes]?
-----------------------------------------
   Do you want to continue with JumpStart set up (yes/no) [yes]?
```
생성되는 명령을 실행하지 않도록 취소하면 scinstall 유틸리티가 Main Menu 로 돌아갑니다. 그러면 메뉴 옵션 3을 다시 실행하고 다른 응답을 입력할 수 있습 니다. 이전 응답이 기본값으로 표시됩니다.

**27.** 필요하면 scinstall 명령에 의해 생성되는 class 파일이나 프로파일을 조정하 십시오**.**

scinstall 명령을 실행하면 *jumpstart-dir*/autoscinstall.d/3.0 디렉토리에 다음과 같은 autoscinstall.class 기본 class 파일을 만듭니다.

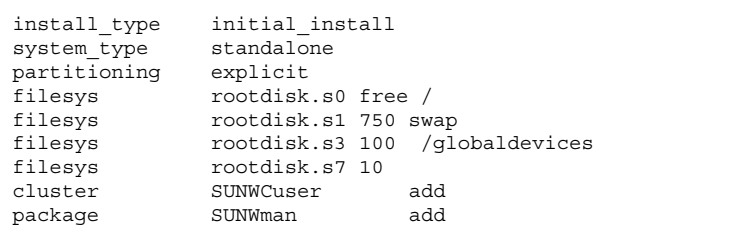

기본 class 파일은 Solaris 소프트웨어의 End User System Support 소프트웨어 그룹(SUNWCuser)을 설치합니다. 구성에 Solaris 소프트웨어에 대한 추가 요구 사 항이 있으면 요구 사항에 맞게 class 파일을 변경하십시오. 자세한 내용은 "Solaris 소프트웨어 그룹에 대한 참고 사항"(14페이지)을 참조하십시오. 다음 중 한 가지 방법으로 프로파일을 변경할 수 있습니다.

■ autoscinstall.class 파일을 직접 편집합니다. 이 변경 사항은 이 사용자 정 의 JumpStart 디렉토리를 사용하는 모든 클러스터의 모든 노드에 적용됩니다.

 다른 프로파일을 나타내도록 rules 파일을 갱신한 다음 check 유틸리티를 실 행하여 rules 파일을 유효화합니다.

Solaris 운영 환경 설치 프로파일이 Sun Cluster 파일 시스템의 최소 할당 요구 사 항을 충족시키기만 하면 다른 제한 없이 설치 프로파일을 변경할 수 있습니다. Sun Cluster 3.0 소프트웨어를 지원하기 위한 분할 방법과 요구 사항은 "시스템 디스크 파티션"(14페이지)을 참조하십시오. JumpStart 프로파일에 대한 자세한 내용은 *Solaris 8 Advanced Installation Guide*를 참조하십시오.

#### **28. RSMAPI(Remote Shared Memory Application Programming Interface)**를 사용

하려고 하거나 상호 연결 전송을 위해 **SCI-PCI** 어댑터를 사용하십니까**?**

■ 그러면 (87페이지)단계 27에서 설명하는 방법 중 한 가지를 사용하여 기본 class 파일에 다음 항목을 추가하십시오. End User System Support보다 상위 소프트웨어 그룹을 설치하면 Solaris 소프트웨어에서 SUNWrsm\* 패키지가 설치 되기 때문에 class 파일에 이 패키지를 추가할 필요가 없습니다.

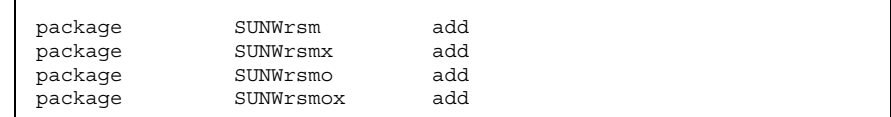

또한 RSMAPI 및 SCI-PCI 어댑터를 지원하기 위해 Sun Cluster 패키지를 설치하 려면 (89페이지)단계 32에서 설치 후 완료 스크립트를 만들거나 수정해야 합니다.

■ 아니면 (88페이지)단계 29로 이동하십시오.

**29. Solaris** 패치 디렉토리를 설정하십시오**.**

- **a. JumpStart** 설치 서버에
	- *jumpstart-dir***/autoscinstall.d/nodes/***node***/patches** 디렉토리를 만드 십시오**.**

클러스터의 각 노드에 대하여 디렉토리를 하나씩 만드십시오. 여기서 *node*는 클 러스터 노드의 이름입니다. 대신 이 이름 지정 규칙을 사용하여 공유 패치 디렉 토리에 대한 기호 링크를 만들 수도 있습니다.

# **mkdir** *jumpstart-dir***/autoscinstall.d/nodes/***node***/patches**

**b.** 모든 **Solaris** 패치 사본을 각 디렉토리에 넣으십시오**.** 또한 Solaris 소프트웨어가 설치된 후에 설치해야 하는 하드웨어 관련 패치 사 본도 각 디렉토리에 넣으십시오.

**30.** 필요한 호스트 이름 정보가 포함된 파일을 각 노드에 설치하십시오**.**

**88** Sun Cluster 3.0 12/01 소프트웨어 설치 안내서 ♦ 2002년 1월, Revision A

- **a. JumpStart** 설치 서버에서 *jumpstart-dir*/autoscinstall.d/nodes/*node*/ archive/etc/inet/hosts라는 파일을 만드십시오**.** 각 노드에 대하여 파일을 하나씩 만드십시오. 여기서 *node*는 클러스터 노드의 이름입니다. 대신 이름 지정 규칙을 사용하여 공유 hosts 파일에 대한 기호 링 크를 만들 수도 있습니다.
- **b.** 다음 항목을 각 파일에 추가하십시오**.**
	- Sun Cluster CD-ROM 이미지가 있는 NFS 서버의 IP 주소와 호스트 이름. 이 것은 JumpStart 설치 서버가 될 수도 있고 다른 시스템이 될 수도 있습니다.
	- 클러스터에 있는 각 노드의 IP 주소와 호스트 이름.
- **31. RSMAPI(Remote Shared Memory Application Programming Interface)**를 사용 하려고 하거나 상호 연결 전송을 위해 **SCI-PCI** 어댑터를 사용하십니까**?**
	- 그러면 (89페이지)단계 32의 설명에 따라 다음 추가 패키지를 설치하기 위한 설 치 후 완료 스크립트를 설정하십시오. 다음 표에 있는 순서대로 Sun Cluster 3.0 CD-ROM의 /cdrom/suncluster\_3\_0\_u2/SunCluster\_3.0/Packages 디 렉토리에서 필요한 패키지를 설치하십시오.

표**2–9** RSMAPI 및 SCI-PCI 어댑터를 지원하기 위해 필요한 Sun Cluster 3.0 패키지

| 기능              | 추가로 설치할 Sun Cluster 3.0 패키지 |
|-----------------|-----------------------------|
| <b>RSMAPI</b>   | SUNWscrif                   |
| SCI-PCI 어댑<br>터 | SUNWsci SUNWscid SUNWscidx  |

 그렇지 않고 사용자의 설치 후 완료 스크립트를 추가하려면 (89페이지)단계 32로 이동하십시오. 아니면 (90페이지)단계 33으로 이동하십시오.

**32.** 사용자 자신의 설치 후 완료 스크립트를 추가하십시오**(**선택 사항**).**

주**:** RSMAPI(Remote Shared Memory Application Programming Interface)를 사용 하려고 하거나 상호 연결 전송을 위해 SCI-PCI 어댑터를 사용하는 경우에는 Sun Cluster SUNWscrif 소프트웨어 패키지를 설치하도록 완료 스크립트를 수정해야 합니다. 이 패키지는 scinstall에 의해 자동으로 설치되지 않습니다.

scinstall 명령에 의해 설치되는 표준 완료 스크립트 다음에 실행되도록 사용자 의 완료 스크립트를 추가할 수 있습니다. JumpStart 완료 스크립트를 만드는 방법 은 *Solaris 8 Advanced Installation Guide*를 참조하십시오.

**a.** 완료 스크립트 이름을 finish로 지정하십시오**.**

- **b.** 클러스터의 각 노드에 대하여 *jumpstart-dir*/autoscinstall.d/nodes/*node* 디렉토리에 완료 스크립트를 복사하십시오**.** 대신 이 이름 지정 규칙을 사용하여 공유 완료 스크립트에 대한 기호 링크를 만 들 수도 있습니다.
- **33.** 관리 콘솔을 사용하면 클러스터의 각 노드에 대한 콘솔 화면을 표시하십시오**.** cconsole(1M)이 관리 콘솔에 설치되고 구성되었으면 이것을 사용하여 개별 콘솔 화면을 표시할 수 있습니다. 그렇지 않으면 개별적으로 각 노드의 콘솔에 연결해야 합니다.
- **34.** 각 노드 콘솔의 ok **PROM** 프롬프트에서 boot net install 명령을 입력하여 각 노드에 대한 네트워크 **JumpStart** 설치를 시작하십시오**.**

ok **boot net - install**

주**:** 이 명령에서 대시(-) 앞뒤에 공백이 있어야 합니다.

Sun Cluster를 설치할 때 화면에 출력되는 내용은 /var/cluster/logs/ install/scinstall.log.*pid* 파일에 기록됩니다. 여기서 *pid*는 scinstall 인 스턴스의 프로세스 ID 번호입니다.

주**:** 사용자가 /etc/inet/ntp.conf 파일을 설치하지 않았으면 scinstall 명 령이 기본 ntp.conf 파일을 설치합니다. 기본 파일은 8개 노드를 기준으로 설정 되어 있기 때문에 부트할 때 xntpd(1M) 데몬이 이 기준 중 일부와 관련된 오류 메 시지를 표시할 수도 있습니다. 이 메시지는 무시해도 됩니다. 정상적인 다른 클러 스터 조건에서 이 메시지가 나타나지 않도록 하는 방법은 "NTP(Network Time Protocol)를 갱신하는 방법"(107페이지)을 참조하십시오.

설치가 성공적으로 완료되면 각 노드가 새 클러스터 노드로 완전히 설치됩니다.

주**:** 기본적으로 Solaris 소프트웨어를 설치하는 동안에는 Solaris 인터페이스 그룹 기능을 사용할 수 없습니다. Sun Cluster 구성에서는 인터페이스 그룹이 지원되지 않기 때문에 사용하면 안됩니다. Solaris 인터페이스 그룹에 대한 자세한 내용은 ifconfig(1M) 설명서 페이지를 참조하십시오.

**35.** 기존 클러스터에 새 노드를 설치하십니까**?** 아니면 (91페이지)단계 36으로 이동하십시오.

- 그러면 모든 기존 클러스터 파일 시스템에 대한 마운트 포인트를 새 노드에 만 드십시오.
- **a.** 클러스터에서 작동하는 다른 노드에서 모든 클러스터 파일 시스템의 이름을 표 시하십시오**.**

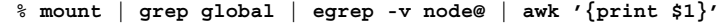

**b.** 클러스터에 추가하는 노드에서 클러스터의 각 파일 시스템에 대한 마운트 포인 트를 만드십시오**.**

% **mkdir -p** *mountpoint*

예를 들어, mount 명령에서 반환되는 파일 시스템 이름이 /global/ dg-schost-1이면 클러스터에 추가되는 노드에서 mkdir −p /global/ dg-schost-1 명령을 실행하십시오.

주**:** (92페이지)단계 38에서 클러스터를 다시 부트하고 나면 마운트 포인트가 작 동합니다.

- **c.** 클러스터에 이미 설치된 노드에 **VxVM(VERITAS Volume Manager)**가 설치되 어 있습니까**?**
	- 그러면 이 노드의 /etc/name\_to\_major 파일에 vxio 드라이버 값을 210으 로 설정하는 항목을 추가하십시오.

# **vi /etc/name\_to\_major** vxio 210

아니면 (91페이지)단계 36으로 이동하십시오.

**36. Sun Cluster** 소프트웨어 패치가 있으면 설치하십시오**.**

패치 위치와 설치 방법은 *Sun Cluster 3.0 12/01* 릴리스 정보를 참조하십시오.

**37.** 동적 재구성을 사용하시겠습니까**?**

주**:** 클러스터 구성에서 동적 재구성을 사용하려면 Sun Cluster 소프트웨어에서 동 적 재구성을 사용할 수 있도록 서버에서 지원해야 합니다.

그러면 각 노드에서 /etc/system 파일에 다음 항목을 추가하십시오.

set kernel\_cage\_enable=1

다음에 시스템을 다시 부트하면 이 항목이 적용됩니다. 동적 재구성에 대한 자 세한 내용은 서버 문서를 참조하십시오.

아니면 (92페이지)단계 38로 이동하십시오.

**38.** 기존 클러스터에 새 노드를 추가했거나 전체 클러스터를 다시 부트해야 하는 **Sun Cluster** 소프트웨어 패치를 설치했거나 아니면 두 가지 작업을 모두 했습니까**?**

- 그렇지 않은 경우에 설치한 패치를 위해 노드를 다시 부트해야 하거나 다른 변 경 사항을 적용하기 위해 다시 부트해야 하면 각 노드를 다시 부트하십시오.
- 그러면 다음 단계의 설명에 따라 재구성을 위해 다시 부트하십시오.
- **a.** 하나의 노드에서 클러스터를 종료하십시오**.**

# **scshutdown**

주**:** 클러스터가 종료될 때까지 첫 번째로 설치된 클러스터 노드를 다시 부트하 지 마십시오.

**b.** 클러스터의 각 노드를 다시 부트하십시오**.**

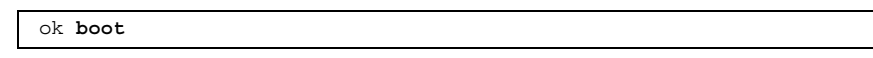

클러스터 설치 모드가 비활성화되기 전에는 클러스터를 구성한 첫 번째 설치 노드 만 정족수 투표를 갖습니다. 구성된 클러스터가 설치 모드 상태일 때, 첫 번째 설치 된 노드가 다시 부트되기 전에 클러스터가 종료되지 않으면 남은 클러스터 노드가 정족수를 받을 수 없기 때문에 전체 클러스터가 종료됩니다. 클러스터 노드는 "설 치 후 설정을 수행하는 방법"(96페이지)에서 처음으로 scsetup(1M) 명령을 실행 할 때까지 설치 모드 상태를 유지합니다.

**39.** 이름 서비스 검색 순서를 설정하십시오**.** "이름 서비스 스위치를 구성하는 방법"(92페이지)으로 이동하십시오.

## ▼ 이름 서비스 스위치를 구성하는 방법

클러스터의 각 노드에서 다음 작업을 수행하십시오.

- **1.** 클러스터 노드에서 수퍼유저가 되십시오**.**
- **2.** /etc/nsswitch.conf 파일을 편집하십시오**.**

**92** Sun Cluster 3.0 12/01 소프트웨어 설치 안내서 ♦ 2002년 1월, Revision A

**a.** cluster가 hosts 및 netmasks 데이터베이스 항목에 대한 첫 번째 소스 검색 인지 확인하십시오**.**

Sun Cluster 소프트웨어가 제대로 작동하려면 이러한 순서가 필요합니다. 설치 중에 scinstall(1M) 명령이 cluster를 이 항목에 추가합니다.

- **b.** 이름 지정 서비스를 사용할 수 없을 때 데이터 서비스 가용성을 높이려면 다음 항목의 검색 순서를 변경하십시오**(**선택 사항**).**
	- hosts 및 netmasks 데이터베이스 항목의 경우에는 files가 cluster 뒤 에 있어야 합니다.
	- 다른 데이터베이스의 경우에는 모두 files가 검색 순서의 첫 번째에 있어야 합니다.

검색 순서를 변경한 후에 [NOTFOUND=return] 기준이 마지막 항목이 되면 더 이상 이 기준이 필요없습니다. [NOTFOUND=return] 기준을 항목에서 삭제할 수도 있고 그대로 둘 수도 있습니다. 그대로 두는 경우에는 무시됩니다.

다음 예는 /etc/nsswitch.conf 파일의 내용 일부입니다. hosts 및 netmasks 데이터베이스 항목에 대한 검색 순서는 첫 번째가 cluster이고 그 다음이 files입니다. 다른 항목에 대한 검색 순서는 files부터 시작합니다. [NOTFOUND=return] 기준은 항목에서 제거됩니다.

```
# vi /etc/nsswitch.conf
...
passwd: files nis
group: files nis
...
hosts: cluster files nis
...
netmasks: cluster files nis
...
```
nsswitch.conf 항목에 대한 자세한 내용은 nsswitch.conf(4) 설명서 페이지 를 참조하십시오.

**3.** 루트 사용자의 환경을 설정하십시오**.** "루트 환경을 설정하는 방법"(93페이지)으로 이동하십시오.

# ▼ 루트 환경을 설정하는 방법

클러스터의 각 노드에서 다음 작업을 수행하십시오.

주**:** Sun Cluster 구성에서는 여러 가지 셸에 대한 사용자 초기화 파일에서 터미널로 출력을 시도하기 전에 구성이 대화식 셸에서 실행되는지 확인해야 합니다. 초기화 파 일을 이렇게 정의하지 않으면 데이터 서비스에 예상하지 않은 작동이나 장애가 발생 할 수 있습니다. 사용자의 작업 환경을 사용자 정의하는 방법은 Solaris *System Administration Guide, Volume 1*을 참조하십시오.

- **1.** 클러스터 노드에서 수퍼유저가 되십시오**.**
- **2.** .cshrc 파일에서 **PATH** 및 **MANPATH** 항목을 수정하십시오**.**
	- **a. PATH** 설정에 /usr/sbin 및 /usr/cluster/bin을 포함하십시오**.**
		- VERITAS Volume Manager의 경우에는 PATH 설정에 /etc/vx/bin도 포함 하십시오. VRTSvmsa 패키지를 설치하려는 경우에는 /opt/VRTSvmsa/ bin도 PATH에 추가하십시오.
		- VERITAS File System의 경우에는 PATH 설정에 /opt/VRTSvxfs/sbin, / usr/lib/fs/vxfs/bin 및 /etc/fs/vxfs도 포함하십시오.
	- **b. MANPATH** 설정에 /usr/cluster/man을 포함하십시오**.** 볼륨 관리자 관련 경로도 포함하십시오**.**
		- Solstice DiskSuite 소프트웨어의 경우에는 MANPATH 설정에 /usr/ share/man을 포함하십시오.
		- VERITAS Volume Manager의 경우에는 MANPATH 설정에 /opt/ VRTSvxvm/man을 포함하십시오. VRTSvmsa 패키지를 설치하려는 경우에는 /opt/VRTSvmsa/man도 MANPATH에 추가하십시오.
		- VERITAS File System의 경우에는 MANPATH 설정에 /opt/VRTS/man도 포 함하십시오.
- **3.** 관리를 쉽게 하려면 각 노드에 루트 암호를 동일하게 설정하십시오**(**선택 사항**).**
- **4.** 남은 각 클러스터 노드에 대하여 (94페이지)단계 1부터 (94페이지)단계 3까지 반복 하십시오**.**

**5.** 데이터 서비스 소프트웨어 패키지를 설치하십시오**.** "데이터 서비스 소프트웨어 패키지를 설치하는 방법"(94페이지)으로 이동하십시오.

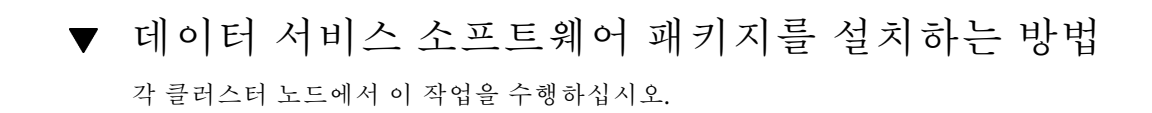

주**:** SunPlex Manager를 사용하여 Sun Cluster HA for NFS 또는 Sun Cluster HA for Apache를 설치하거나 두 가지를 모두 설치한 후에 다른 데이터 서비스는 설치하지 않 으려면 이 절차를 수행할 필요가 없습니다. 대신 "설치 후 설정을 수행하는 방법"(96페 이지)으로 이동하십시오.

- **1.** 클러스터 노드에서 수퍼유저가 되십시오**.**
- **2. CD-ROM**에서 설치하는 경우에는 **Sun Cluster 3.0 Agents 12/01 CD-ROM**을 노드 의 **CD-ROM** 드라이브에 넣으십시오**.**
- **3.** scinstall**(1M)** 유틸리티를 시작하십시오**.**

# **scinstall**

- 이 설명에 따라 대화식 scinstall 유틸리티를 사용하십시오.
- 대화식 scinstall 유틸리티에서는 사용자가 먼저 입력할 수 있습니다. 따라서 다음 메뉴 화면이 바로 나타나지 않을 경우에 Return 키를 두 번 이상 누르지 마 십시오.
- 다른 지시가 없을 경우에는 Control-D를 눌러 관련 질문의 시작 부분이나 Main Menu로 돌아갈 수 있습니다.
- **4.** 데이터 서비스를 추가하려면 4**(**이 클러스터 노드에 새 데이터 서비스에 대한 지원 추가**)**를 입력하십시오**.** 화면의 지시에 따라 설치할 데이터 서비스를 모두 선택하십시오.

주**:** 노드가 설치된 데이터 서비스를 위해 자원을 호스트하지 않을 경우에도 각 노 드에 동일한 데이터 서비스 패키지 세트를 설치해야 합니다.

- **5. CD-ROM**에서 설치한 경우에는 **CD-ROM**을 빼십시오**.**
- **6. Sun Cluster** 데이터 서비스 패치가 있으면 설치하십시오**.**

패치 위치와 설치 방법은 *Sun Cluster 3.0 12/01* 릴리스 정보를 참조하십시오. Sun Cluster 데이터 서비스 패치를 설치한 후에 다시 부트하라는 지시가 패치 관련 지시 사항에 없으면 다시 부트하지 않아도 됩니다. 패치를 설치하기 위해 다시 부 트해야 하는 경우에는 먼저 scshutdown(1M) 명령을 사용하여 클러스터를 종료 한 다음 클러스터의 각 노드를 다시 부트하십시오.

주**:** 클러스터 설치 모드가 비활성화되기 전에는 클러스터를 구성한 첫 번째 설치 노드만 정족수 투표를 갖습니다. 구성된 클러스터가 설치 모드 상태일 때, 첫 번째 설치된 노드가 다시 부트되기 전에 클러스터가 종료되지 않으면 남은 클러스터 노 드가 정족수를 받을 수 없기 때문에 전체 클러스터가 종료됩니다. 클러스터 노드는 "설치 후 설정을 수행하는 방법"(96페이지)에서 처음으로 scsetup(1M) 명령을 실 행할 때까지 설치 모드 상태를 유지합니다.

- **7.** 남은 각 클러스터 노드에 대하여 (95페이지)단계 1부터 (95페이지)단계 6까지 반복 하십시오**.**
- **8.** 설치 후 설정을 수행하고 정족수를 할당하십시오**.** "설치 후 설정을 수행하는 방법"(96페이지)으로 이동하십시오.

### ▼ 설치 후 설정을 수행하는 방법

이 절차는 클러스터가 완전히 구성된 후에 한 번만 수행하면 됩니다. 모든 노드가 클러스터에 연결되었는지 확인하십시오.

**1.** 한 노드에서 모든 노드가 클러스터에 연결되었는지 확인하십시오**.** 클러스터 노드 목록을 표시하려면 scstat(1M) 명령을 실행하십시오. 이 명령을 실행하기 위해 수퍼유저로 로그인할 필요는 없습니다.

% **scstat -n**

다음과 비슷한 결과가 출력됩니다.

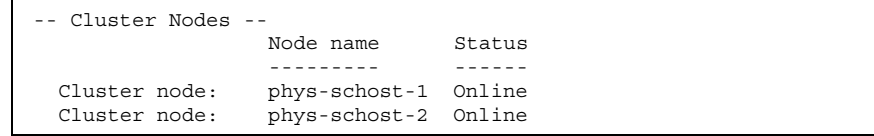

- **2.** 각 노드에서 클러스터 노드에 대한 장치 연결을 확인하십시오**.**
	- 시스템이 확인하는 모든 장치 목록을 표시하려면 scdidadm(1M) 명령을 실행하십 시오. 이 명령을 실행하기 위해 수퍼유저로 로그인할 필요는 없습니다.

% **scdidadm -L**

각 노드에 대한 목록이 동일해야 합니다. 다음과 비슷한 결과가 출력됩니다.

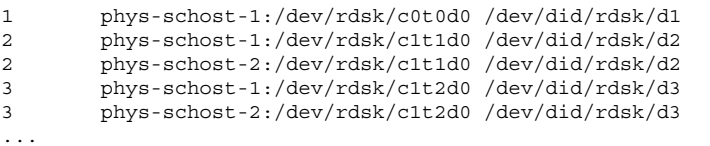

- **3.** 정족수 장치로 구성할 각 공유 디스크의 글로벌 **DID(**장치 **ID)**를 결정하십시오**.** 정족수 장치로 구성할 각 공유 디스크의 DID 이름을 확인하려면 (96페이지)단계 2에서 scdidadm 명령의 출력을 사용하십시오. 예를 들어, 이전 단계의 하위 단계 에서는 글로벌 장치 d2를 phys-schost-1 및 phys-schost-2가 공유하는 것으 로 출력되었습니다. (98페이지)단계 8에서 이 정보가 필요합니다. 정족수 장치를 계 획하기 위한 자세한 내용은 (23페이지)"정족수 장치"를 참조하십시오.
- **4.** 기존 클러스터에 새 노드를 추가하십니까**?**
	- 그러면 클러스터의 새 구성에 맞게 정족수 구성을 갱신해야 합니다. 정족수에 대한 자세한 내용은 *Sun Cluster 3.0 12/01* 개념을 참조하십시오. 정족수 구성 을 변경하려면 *Sun Cluster 3.0 12/01* 시스템 관리 안내서의 절차를 사용하십 시오. 원하는 대로 정족수가 구성되었으면 (98페이지)단계 12로 이동하십시오.
	- 아니면 (97페이지)단계 6으로 이동하십시오.
- **5. SunPlex Manager**를 사용하여 **Sun Cluster** 소프트웨어를 설치했습니까**?**
	- 그러면 (98페이지)단계 11로 이동하십시오. Sun Cluster를 설치할 때 SunPlex Manager가 정족수 투표를 할당하고 클러스터를 설치 모드에서 해제합니다.
	- 아니면 (97페이지)단계 6으로 이동하십시오.
- **6.** 클러스터의 한 노드에서 수퍼유저가 되십시오**.**
- **7.** scsetup**(1M)** 유틸리티를 시작하십시오**.**

# **scsetup**

Initial Cluster Setup 화면이 표시됩니다.

주**:** Main Menu가 표시되면 이 절차가 이미 성공적으로 수행되었습니다. (98페이 지)단계 11로 이동하십시오.

정족수 설정 프로세스가 중단되거나 성공적으로 완료되지 않으면 scsetup을 다 시 실행하십시오.

- **8.** 클러스터가 **2-**노드 클러스터이면 Do you want to add any quorum disks? 프롬 프트에서 공유 정족수 장치를 하나 이상 구성하십시오**.** 2-노드 클러스터는 공유 정족수 장치가 구성될 때까지 설치 모드 상태를 유지합니 다. scsetup 유틸리티가 정족수 장치를 구성하면 Command completed successfully 메시지가 표시됩니다. 클러스터에 세 개 이상의 노드가 있으면 정 족수 장치 구성이 선택 사항입니다.
- **9.** Is it okay to reset "installmode"? 프롬프트에서 Yes라고 응답하십시오**.** scsetup 유틸리티가 클러스터에 대한 정족수 구성과 투표 수를 설정하면 Cluster initialization is complete라는 메시지가 표시되고 유틸리티가 Main Menu로 돌아갑니다.
- **10.** 한 노드에서 장치 및 노드 정족수 구성을 확인하십시오**.**

% **scstat -q**

**11.** 한 노드에서 클러스터 설치 모드가 비활성화되었는지 확인하십시오**.** 이 명령을 실행하기 위해 수퍼유저가 될 필요는 없습니다.

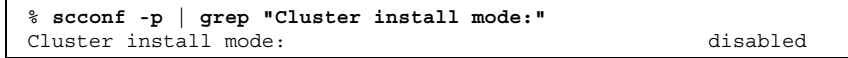

**12.** 볼륨 관리 소프트웨어를 설치하십시오**.**

- Solstice DiskSuite 소프트웨어를 설치하려면 Solstice DiskSuite 소프트웨어 설치 및 구성"(142페이지)으로 이동하십시오.
- VERITAS Volume Manager 소프트웨어를 설치하려면 VxVM 소프트웨어 설치 및 구성"(177페이지)으로 이동하십시오.

## 클러스터 구성

다음 표는 클러스터를 구성하기 위해 수행할 작업 목록입니다. 이 작업을 수행하기 전 에 다음 작업이 완료되었는지 확인하십시오.

- "소프트웨어 설치"(32페이지)에서 설명한 클러스터 프레임워크 설치
- Solstice DiskSuite 소프트웨어 설치 및 구성"(142페이지) 또는 VxVM 소프트웨어 설 치 및 구성"(177페이지)에서 설명한 볼륨 관리자 설치 및 구성

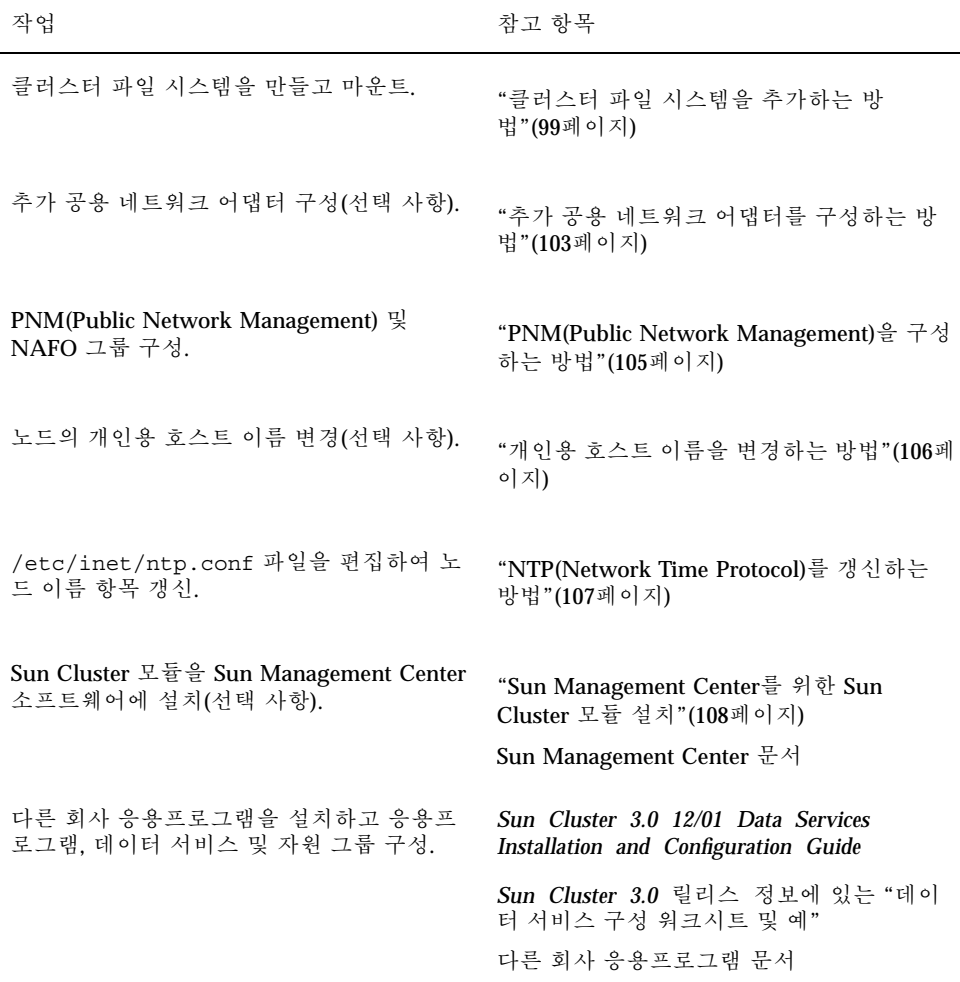

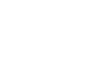

# 클러스터 파일 시스템을 추가하는 방법

추가하는 각 클러스터 파일 시스템에 대해 이 절차를 수행하십시오.

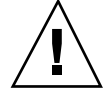

주의**:** 파일 시스템을 만들면 디스크의 데이터가 모두 삭제됩니다. 정확한 디스크 장치 이름을 지정해야 합니다. 잘못된 장치 이름을 지정하면 지우려고 하지 않은 데이터가 삭제됩니다.

SunPlex Manager를 사용하여 데이터 서비스를 설치한 경우에 클러스터 파일 시스템 을 만들 충분한 공유 디스크가 있었으면 이미 하나 이상의 클러스터 파일 시스템이 있 습니다.

- **1.** 볼륨 관리자 소프트웨어가 설치되어 구성되었는지 확인하십시오**.** 볼륨 관리자 설치 절차는 Solstice DiskSuite 소프트웨어 설치 및 구성"(142페이지) 또는 VxVM 소프트웨어 설치 및 구성"(177페이지)을 참조하십시오.
- **2. VxFS(VERITAS File System)** 소프트웨어를 설치하시겠습니까**?**
	- 그러면 VxFS 설치 문서의 절차에 따라 클러스터의 각 노드에 VxFS 소프트웨어 를 설치하십시오.
	- 아니면 (100페이지)단계 3으로 이동하십시오.
- **3.** 클러스터의 노드에서 수퍼유저가 되십시오**.**

조언**:** 더 빠르게 파일 시스템을 만들려면 파일 시스템을 만들 대상 글로벌 장치의 현 재 1차 노드에서 수퍼유저가 되십시오.

**4.** newfs**(1M)** 명령을 사용하여 파일 시스템을 만드십시오**.**

# **newfs** *raw-disk-device*

다음 표는 *raw-disk-device* 인수에 사용되는 이름의 예입니다. 이름 지정 규칙은 볼 륨 관리자마다 다릅니다.

표**2–11** 원시 디스크 장치 이름 샘플

| 볼륨 과리자                       | 디스크 장치 이름 샘플             | 설명                                   |
|------------------------------|--------------------------|--------------------------------------|
| Solstice<br><b>DiskSuite</b> | /dev/md/oracle/rdsk/d1   | oracle 디스크 세트에 있는 원시<br>디스크 장치 a1    |
| VERITAS<br>Volume<br>Manager | /dev/vx/rdsk/oradg/vol01 | oradg 디스크 그룹에 있는 원시<br>디스크 장치 vol 01 |
| 없음                           | /dev/qlobal/rdsk/d1s3    | 워시 디스크 장치 d1s3                       |

**5.** 클러스터의 각 노드에서 클러스터 파일 시스템에 대한 마운트 포인트 디렉토리를 만드십시오**.**

클러스터 파일 시스템이 액세스되지 않는 각 노드에도 마운트 포인트가 필요합니다.

조언**:** 관리 작업을 쉽게 하려면 /global/*device-group* 디렉토리에 마운트 포인트를 만드십시오. 이 위치를 사용하면 로컬 파일 시스템에서 글로벌로 사용하는 클러스터 파일 시스템을 쉽게 구별할 수 있습니다.

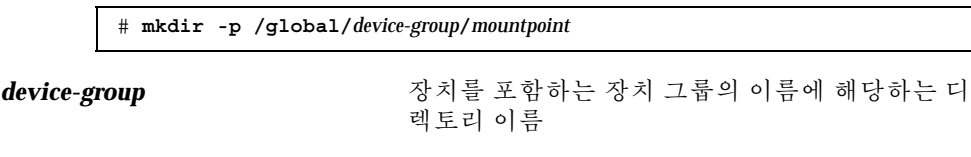

*mountpoint* 클러스터 파일 시스템을 마운트할 디렉토리 이름

- **6.** 클러스터의 각 노드에서 /etc/vfstab 파일에 마운트 포인트에 대한 항목을 추가 하십시오**.**
	- **a.** 다음과 같은 필수 마운트 옵션을 사용하십시오**.** 모든 클러스터 파일 시스템에 로그 기록이 필요합니다.
		- **Solaris UFS** 로그 기록 **–** global,logging 마운트 옵션을 사용합니다. UFS 마운트 옵션에 대한 자세한 내용은 mount ufs(1M) 설명서 페이지를 참조하 십시오.

주**:** UFS 클러스터 파일 시스템에는 syncdir 마운트 옵션을 지정할 필요가 없습니다. syncdir 옵션을 지정하면 파일 시스템이 POSIX와 호환되도록 작 동합니다. 이 옵션을 지정하지 않으면 UFS 파일 시스템에서 보는 것처럼 작 동합니다. syncdir 옵션을 지정하지 않으면 데이터를 파일에 추가하는 경우 처럼 디스크 블록을 할당하는 쓰기 성능이 크게 향상됩니다. 그러나 syncdir 옵션을 지정하지 않으면 파일을 닫을 때까지 공간 부족 상태를 발 견하지 못할 수 있습니다. syncdir 옵션을 지정하지 않아서 문제가 발생하 는 경우는 거의 없습니다. syncdir(및 POSIX 호환 작동)을 사용하면 파일을 닫기 전에 공간 부족 상태가 발견됩니다.

- **Solstice DiskSuite** 트랜스 메타 장치 **–** logging 마운트 옵션을 사용하지 않 고 global 마운트 옵션을 사용합니다. 트랜스 메타 장치 설정 방법은 Solstice DiskSuite 문서를 참조하십시오.
- **VxFS** 로그 기록 **–** global, log 마운트 옵션을 사용합니다. VxFS 마운트 옵 션에 대한 자세한 내용은 mount\_vxfs(1M) 설명서 페이지를 참조하십시오.
- **b.** 클러스터 파일 시스템을 자동으로 마운트하려면 mount at boot 필드를 yes로 설정하십시오**.**
- **c.** 각 클러스터 파일 시스템에 대해 각 노드에 있는 /etc/vfstab 항목의 정보가 동일한지 확인하십시오**.**

- **d.** 각 노드의 /etc/vfstab 파일에 있는 장치 항목 순서가 동일한지 확인하십시 오**.**
- **e.** 파일 시스템의 부트 순서 의존성을 확인하십시오**.** 예를 들어, phys-schost-1이 /global/oracle의 디스크 장치 d0을 마운트 하고 phys-schost-2가 /global/oracle/logs의 디스크 장치 d1을 마운트 한다고 가정합니다. 이러한 구성에서는 phys-schost-1이 부트되어 / global/oracle을 마운트한 후에만 phys-schost-2가 부트하여 /global/ oracle/logs를 마운트할 수 있습니다.

자세한 내용은 vfstab(4) 설명서 페이지를 참조하십시오.

**7.** 클러스터의 노드에 마운트 포인트가 있는지 그리고 /etc/vfstab 파일 항목이 클 러스터의 모든 노드에서 올바른지 확인하십시오**.**

# **sccheck**

오류가 발생하지 않으면 아무 것도 반환되지 않습니다.

**8.** 클러스터의 임의의 노드에서 클러스터 파일 시스템을 마운트하십시오**.**

# **mount /global/***device-group***/***mountpoint*

**9.** 클러스터의 각 노드에서 클러스터 파일 시스템이 마운트되었는지 확인하십시오**.** df(1M) 또는 mount(1M) 명령을 사용하여 마운트된 파일 시스템을 표시할 수 있습 니다.

Sun Cluster 환경에서 VxFS 클러스터 파일 시스템을 관리하려면 VxFS 클러스터 파일 시스템이 마운트된 1차 노드에서만 관리 명령을 실행하십시오.

**10.** 클러스터 노드가 둘 이상의 공용 서브넷에 연결되어 있습니까**?**

- 그러면 "추가 공용 네트워크 어댑터를 구성하는 방법"(103페이지)으로 이동하 여 공용 네트워크 어댑터를 추가로 구성하십시오.
- 아니면 "PNM(Public Network Management)을 구성하는 방법"(105페이지)으로 이동하여 PNM을 구성하고 NAFO 그룹을 설정하십시오.

예: 클러스터 파일 시스템 만들기

다음은 Solstice DiskSuite 메타 장치 /dev/md/oracle/rdsk/d1에 UFS 클러스터 파 일 시스템을 만드는 예입니다.

# **newfs /dev/md/oracle/rdsk/d1**

...

```
(각 노드에서)
# mkdir -p /global/oracle/d1
# vi /etc/vfstab
#device device mount FS fsck mount mount
#to mount to fsck point type pass at boot options
#
/dev/md/oracle/dsk/d1 /dev/md/oracle/rdsk/d1 /global/oracle/d1 ufs 2 yes global,logging
(저장하고 종료)
(한 노드에서)
# sccheck
# mount /global/oracle/d1
# mount
...
/global/oracle/d1 on /dev/md/oracle/dsk/d1 read/write/setuid/global/logging/
largefiles on Sun Oct 3 08:56:16 2000
```
# 추가 공용 네트워크 어댑터를 구성하는 방법

클러스터 노드가 두 개 이상의 공용 서브넷에 연결되어 있으면 2차 서브넷에 대해 추 가로 공용 네트워크 어댑터를 구성할 수 있습니다. 이 작업은 선택 사항입니다.

주**:** 독립 네트워크 어댑터가 아닌 공용 네트워크 어댑터만 구성하십시오.

- **1.** *Sun Cluster 3.0* 릴리스 정보에서 완성된 **"**공용 네트워크 워크시트**"**를 준비하십 시오**.**
- **2.** 추가 공용 네트워크 어댑터를 구성할 노드에서 수퍼유저가 되십시오**.**
- **3.** /etc/hostname.*adapter*라는 파일을 만드십시오**.** 여기서 *adapter*는 어댑터 이름 입니다**.**

주**:** 각 NAFO 그룹에 어댑터 하나에 대한 /etc/hostname.*adapter* 파일만 있어야 합니다.

**4.** 공용 네트워크 어댑터 **IP** 주소의 호스트 이름을 /etc/hostname.*adapter* 파일에 입력하십시오**.** 다음은 어댑터 hme3에 대하여 만든, 호스트 이름 phys-schost-1이 포함된 / etc/hostname.hme3 파일의 예입니다.

Sun Cluster 소프트웨어 설치 및 구성 **103**

**(**계속**)**

# **vi /etc/hostname.hme3** phys-schost-1

- **5.** 각 클러스터 노드에서 공용 네트워크 어댑터에 할당된 **IP** 주소와 해당 호스트 이름 이 /etc/inet/hosts 파일에 포함되어 있는지 확인하십시오**.**
	- 다음은 phys-schost-1에 대한 항목의 예입니다.

```
# vi /etc/inet/hosts
...
192.29.75.101 phys-schost-1
...
```
주**:** 이름 지정 서비스를 사용할 경우에는 이 정보가 이름 지정 서비스 데이터베이 스에도 있어야 합니다.

**6.** 각 클러스터 노드에서 어댑터를 켜십시오**.**

```
# ifconfig adapter plumb
# ifconfig adapter hostname netmask + broadcast + -trailers up
```
**7.** 어댑터가 제대로 구성되었는지 확인하십시오**.**

# **ifconfig** *adapter*

어댑터에 대한 올바른 IP 주소가 출력되어야 합니다.

**8. PNM**을 구성하고 **NAFO** 그룹을 설정하십시오**.**

"PNM(Public Network Management)을 구성하는 방법"(105페이지)으로 이동하십시 오.

```
RGM(Resource Group Manager)에서 관리할 각 공용 네트워크 어댑터는 NAFO 그
룹에 속해야 합니다.
```
# PNM(Public Network Management)을 구성하는 방법

클러스터의 각 노드에서 이 작업을 수행하십시오.

주**:** 공용 네트워크 어댑터는 모두 NAFO(Network Adapter Failover) 그룹에 속해야 합니다. 또한 각 노드에서 서브넷마다 NAFO 그룹이 하나만 있을 수 있습니다.

- **1.** *Sun Cluster 3.0* 릴리스 정보에서 완성된 **"**공용 네트워크 워크시트**"**를 준비하십 시오**.**
- **2. NAFO** 그룹을 구성하는 노드에서 수퍼유저가 되십시오**.**
- **3. NAFO** 그룹을 만드십시오**.**

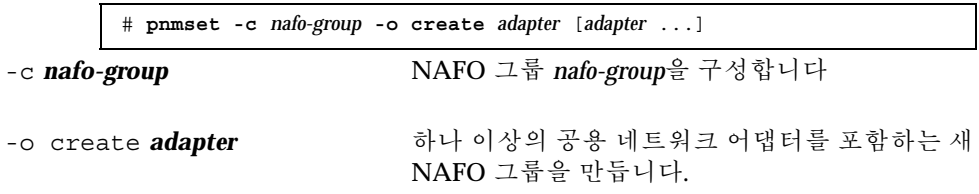

자세한 내용은 pnmset(1M) 설명서 페이지를 참조하십시오.

**4. NAFO** 그룹의 상태를 확인하십시오**.**

# **pnmstat -l**

자세한 내용은 pnmstat(1M) 설명서 페이지를 참조하십시오.

- **5.** 개인용 호스트 이름을 변경하시겠습니까**?**
	- 그러면 "개인용 호스트 이름을 변경하는 방법"(106페이지)으로 이동하십시오.
	- 아니면 "NTP(Network Time Protocol)를 갱신하는 방법"(107페이지)으로 이동 하여 /etc/inet/ntp.conf 파일을 갱신하십시오.

#### 예: PNM 구성

다음은 공용 네트워크 어댑터 qfe1 및 qfe5를 사용하는 NAFO 그룹 nafo0을 만드 는 예입니다.

```
# pnmset -c nafo0 -o create qfe1 qfe5
# pnmstat -l
group adapters status fo_time act_adp
```
**(**계속**)**

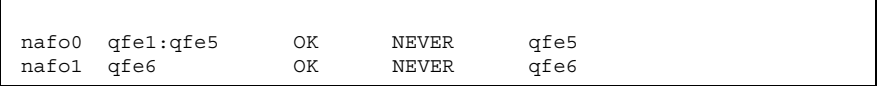

# 개인용 호스트 이름을 변경하는 방법

Sun Cluster 소프트웨어를 설치할 때 기본적으로 할당되는 개인용 호스트 이름 (clusternode*nodeid*-priv)을 사용하지 않으려면 이 작업을 수행하십시오.

주**:** 응용프로그램과 데이터 서비스가 구성되고 시작된 후에는 이 작업을 수행하지 마 십시오. 구성되어 시작된 후에 이 작업을 수행하면 개인용 호스트 이름이 변경된 후에 도 응용프로그램이나 데이터 서비스가 이전의 개인용 호스트 이름을 계속 사용하게 되어 호스트 이름 충돌이 발생할 수 있습니다. 실행하고 있는 응용프로그램이나 데이 터 서비스가 있으면 중지시킨 후에 이 절차를 수행하십시오.

**1.** 클러스터의 노드에서 수퍼유저가 되십시오**.**

**2.** scsetup**(1M)** 유틸리티를 시작하십시오**.**

# **scsetup**

- **3.** 개인용 호스트 이름에 대한 작업을 하려면 5**(**개인용 호스트 이름**)**를 입력하십시오**.**
- **4.** 개인용 호스트 이름을 변경하려면 1**(**개인용 호스트 이름 변경**)**을 입력하십시오**.** 화면의 지시에 따라 개인용 호스트 이름을 변경하십시오. 변경할 각 개인용 호스트 이름에 대하여 반복하십시오.

**5.** 새 개인용 호스트 이름을 확인하십시오**.**

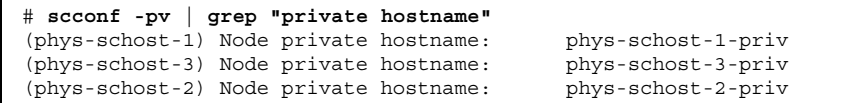

**6.** /etc/inet/ntp.conf 파일을 갱신하십시오**.** "NTP(Network Time Protocol)를 갱신하는 방법"(107페이지)으로 이동하십시오.

**106** Sun Cluster 3.0 12/01 소프트웨어 설치 안내서 ♦ 2002년 1월, Revision A

**(**계속**)**

NTP(Network Time Protocol)를 갱신하는 방법

각 노드에서 이 작업을 수행하십시오.

- **1.** 클러스터 노드에서 수퍼유저가 되십시오**.**
- **2.** /etc/inet/ntp.conf 파일을 편집하십시오**.**

표준 클러스터 설치 작업 중에 scinstall(1M) 명령이 템플릿 파일 ntp.cluster를 /etc/inet/ntp.conf로 복사합니다. 그러나 Sun Cluster 소프 트웨어를 설치하기 전에 ntp.conf 파일이 이미 있으면 기존 파일이 변경되지 않 고 그대로 유지됩니다. 직접 pkgadd(1M) 명령을 사용하는 경우처럼, 다른 방법을 사용하여 클러스터를 설치할 때는 NTP를 구성해야 합니다.

**a.** 클러스터에서 사용하지 않는 개인용 호스트 이름에 대한 항목은 모두 제거하십 시오**.**

존재하지 않는 개인용 호스트 이름이 ntp.conf 파일에 포함되어 있으면, 노드 부트 중에 해당 개인용 호스트 이름에 연결을 시도할 때 오류 메시지가 나타납 니다.

- **b. Sun Cluster** 소프트웨어를 설치한 후에 변경한 개인용 호스트 이름이 있으면 각 파일 항목을 새 개인용 호스트 이름으로 갱신하십시오**.**
- **c. NTP** 요구 사항을 충족시키기 위해 필요하면 다른 항목을 수정하십시오**.** 클러스터에서 NTP를 구성할 때나 동기화 기능을 수행할 때는 기본적으로 모든 클러스터 노드가 동일한 시간으로 동기화되어 있어야 합니다. 노드 사이의 시 간 동기화 다음으로 고려해야 할 요구 사항은 각 노드 시간의 정확성입니다. 동 기화에 대한 이러한 기본 요구 사항이 충족되면 사용자가 필요한 대로 NTP를 구성할 수 있습니다. 클러스터 시간에 대한 자세한 내용은 *Sun Cluster 3.0 12/01* 개념을 참조하십

시오. Sun Cluster 구성을 위해 NTP를 구성하는 방법은 ntp.cluster 템플릿 을 참조하십시오.

**3. NTP** 데몬을 다시 시작하십시오**.**

# **/etc/init.d/xntpd stop** # **/etc/init.d/xntpd start**

**4. Sun Management Center**를 사용하여 자원 그룹을 구성하거나 클러스터를 모니터 하시겠습니까**?**

- 그러면 "Sun Management Center를 위한 Sun Cluster 모듈 설치"(108페이지)로 이동하십시오.
- 아니면 다른 회사 응용 프로그램을 설치하고 자원 유형을 등록하고 자원 그룹을 설정하고 데이터 서비스를 구성하십시오. 자세한 내용은 응용프로그램 소프트 웨어에 포함된 문서와 *Sun Cluster 3.0 12/01 Data Services Installation and Configuration Guide*를 참조하십시오.

# Sun Management Center를 위한 Sun Cluster 모듈 설치

다음 표는 Sun Management Center를 위해 Sun Cluster 모듈 소프트웨어를 설치하는 작업 목록입니다.

| 작업                                                         | 참고 항목                                                                   |
|------------------------------------------------------------|-------------------------------------------------------------------------|
| Sun Management Center 서버, 도<br>움말 서버, 에이전트 및 콘솔 패키지<br>설치. | Sun Management Center 문서<br>"Sun Cluster 모니터링을 위한 설치 요구 사항"(109페<br>이지) |
| Sun Cluster 모듈 패키지 설치.                                     | "Sun Management Center를 위해 Sun Cluster 모듈을<br>설치하는 방법"(109페이지)          |
| Sun Management Center 서버, 콘<br>솔 및 에이전트 프로세스 시작.           | "Sun Management Center를 시작하는 방법"(110페이<br>지)                            |
| 각 클러스터 노드를 Sun<br>Management Center 에이전트 호스<br>트 객체로 추가.   | "클러스터 노드를 Sun Management Center 에이전트<br>호스트 객체로 추가하는 방법"(111페이지)        |
| Sun Cluster 모듈을 로드하여 클러<br>스터에 대한 모니터 시작.                  | "Sun Cluster 모듈을 로드하는 방법"(112페이지)                                       |

표**2–12** 작업 맵: Sun Management Center를 위한 Sun Cluster 모듈 설치

**108** Sun Cluster 3.0 12/01 소프트웨어 설치 안내서 ♦ 2002년 1월, Revision A
### Sun Cluster 모니터링을 위한 설치 요구 사항

Sun Management Center를 위한 Sun Cluster 모듈(이전의 Sun Enterprise SyMON)은 자원 그룹을 구성하고 클러스터를 모니터하는 데 사용됩니다. Sun Cluster 모듈 패키 지를 설치하기 전에 다음 작업을 수행하십시오.

- 공간 요구 사항  **Sun Cluster** 모듈 패키지를 설치하려면 각 클러스터 노드에 25MB 공간이 있어야 합니다.
- **Sun Management Center** 패키지 **–** 클러스터에 포함되지 않은 노드에 Sun Management Center 서버, 도움말 서버 및 콘솔 패키지를 설치해야 합니다. 관리 콘 솔이나 다른 전용 시스템이 있으면 관리 콘솔에서 콘솔을 실행하고 다른 시스템에 서 서버를 실행하여 성능을 향상시킬 수 있습니다. 각 클러스터 노드에 Sun Management Center 에이전트 패키지를 설치해야 합니다.

Sun Management Center 패키지를 설치하려면 Sun Management Center 문서의 절 차를 수행하십시오.

 **SNMP(Simple Network Management Protocol)** 포트 **–** 에이전트에 Sun Management Center를 설치할 때 에이전트(SNMP) 통신 포트의 기본값 161을 사용 할 것인지 아니면 다른 번호를 사용할 것인지 선택하십시오.이 포트 번호를 사용하 여 서버가 이 에이전트와 통신을 합니다. 나중에 모니터링을 위해 클러스터를 구성 할 때 참조할 수 있도록 포트 번호를 기록해 두십시오.

## Sun Management Center를 위해 Sun Cluster 모듈 을 설치하는 방법

Sun Cluster 모듈 콘솔, 서버 및 도움말 서버 패키지를 설치하려면 이 절차를 수행하십 시오.

주**:** Sun Cluster 모듈 에이전트 패키지(SUNWscsal 및 SUNWscsam)는 Sun Cluster 소 프트웨어를 설치할 때 클러스터 노드에 설치되었습니다.

- **1. Sun Management Center** 핵심 패키지가 설치되었는지 확인하십시오**.** 이 단계에서는 각 클러스터 노드에 Sun Management Center 에이전트 패키지를 설치합니다. 설치 방법은 Sun Management Center 문서를 참조하십시오.
- **2.** 관리 콘솔에서 **Sun Cluster** 모듈 콘솔 패키지를 설치하십시오**. a.** 수퍼유저가 되십시오**.**
	- **b. CD-ROM**에서 설치하는 경우에는 **Sun Cluster 3.0 12/01 CD-ROM**을 **CD-ROM** 드라이브에 넣으십시오**.**
	- **c.** /cdrom/suncluster\_3\_0\_u2/SunCluster\_3.0/Packages 디렉토리로 이동하십시오**.**

Sun Cluster 소프트웨어 설치 및 구성 **109**

**d. Sun Cluster** 모듈 콘솔 패키지를 설치하십시오**.**

# **pkgadd -d . SUNWscscn**

**e. CD-ROM**에서 설치한 경우에는 **CD-ROM**을 빼십시오**.**

**3.** 서버 시스템에서 **Sun Cluster** 모듈 서버 패키지 SUNWscssv를 설치하십시오**.** (109페이지)단계 2와 동일한 절차를 사용하십시오.

**4.** 도움말 서버 시스템에서 **Sun Cluster** 모듈 도움말 서버 패키지 SUNWscshl을 설 치하십시오**.**

(109페이지)단계 2와 동일한 절차를 사용하십시오.

**5. Sun Cluster** 모듈 패치가 있으면 설치하십시오**.** 패치 위치와 설치 방법은 *Sun Cluster 3.0 12/01* 릴리스 정보를 참조하십시오.

**6. Sun Management Center**를 시작하십시오**.** "Sun Management Center를 시작하는 방법"(110페이지)으로 이동하십시오.

### Sun Management Center를 시작하는 방법 V.

Sun Management Center 서버, 에이전트 및 콘솔 프로세스를 시작하려면 이 절차를 수행하십시오.

**1. Sun Management Center** 서버 시스템에서 수퍼유저 권한으로 **Sun Management Center** 서버 프로세스를 시작하십시오**.**

# **/opt/SUNWsymon/sbin/es-start -S**

**2.** 각 **Sun Management Center** 에이전트 시스템**(**클러스터 노드**)**에서 수퍼유저 권한 으로 **Sun Management Center** 에이전트 프로세스를 시작하십시오**.**

# **/opt/SUNWsymon/sbin/es-start -a**

**3. Sun Management Center** 콘솔 시스템**(**관리 콘솔**)**에서 수퍼유저 권한으로 **Sun Management Center** 콘솔을 시작하십시오**.** 콘솔 프로세스를 시작하기 위해 수퍼유저가 될 필요는 없습니다.

### % **/opt/SUNWsymon/sbin/es-start -c**

- **4.** 로그인 이름**,** 암호 및 서버 호스트 이름을 입력하고 **Login**을 클릭하십시오**.**
- **5.** 클러스터 노드를 모니터된 호스트 개체로 추가하십시오**.**

▼ 클러스터 노드를 Sun Management Center 에이전 트 호스트 객체로 추가하는 방법

클러스터 노드에 대한 Sun Management Center 에이전트 호스트 객체를 만들려면 이 절차를 수행하십시오.

주**:** 클러스터 노드 호스트 객체 하나만 있으면 전체 클러스터를 위한 Sun Cluster 모 듈 모니터링 및 구성 기능을 사용할 수 있습니다. 그러나 이 클러스터 노드를 사용할 수 없게 되면 해당 호스트 객체를 통한 클러스터 연결도 사용할 수 없게 됩니다. 그러 면 클러스터에 다시 연결하기 위해 다른 클러스터 노드 호스트 객체가 필요합니다.

**1. Sun Management Center** 기본 창에 있는 **Sun Management Center Administrative Domains** 풀다운 목록에서 도메인을 선택하십시오**.**

만드는 Sun Management Center 에이전트 호스트 객체가 이 도메인에 포함됩니다. Sun Management Center 소프트웨어를 설치할 때 자동으로 기본 도메인이 만들어 졌습니다. 이 도메인을 사용하거나 다른 기존 도메인을 선택할 수도 있고 새 도메 인을 만들 수도 있습니다.

Sun Management Center 도메인을 만드는 방법은 Sun Management Center 문서 를 참조하십시오.

- **2.** 풀다운 메뉴에서 **Edit>Create an Object** 항목을 선택하십시오**.**
- **3. Node** 탭을 선택하십시오**.**
- **4.** 풀다운 목록의 **Monitor** 항목에서 **Sun Management Center Agent Host** 항목을 선택하십시오**.**
- **5. Node Label and Hostname** 필드에 클러스터 노드의 이름**(**예**:** phys-schost-1**)**을 입력하십시오**.**

IP 텍스트 필드는 비워 두십시오. Description 필드는 선택 사항입니다.

Sun Cluster 소프트웨어 설치 및 구성 **111**

<sup>&</sup>quot;클러스터 노드를 Sun Management Center 에이전트 호스트 객체로 추가하는 방 법"(111페이지)으로 이동하십시오.

- **6. Port** 필드에는 **Sun Management Center** 에이전트를 설치할 때 선택한 포트 번호 를 입력하십시오**.**
- **7. OK**를 클릭하십시오**.**

도메인에 Sun Management Center 에이전트 호스트 객체가 만들어집니다.

**8. Sun Cluster** 모듈을 로드하십시오**.**

"Sun Cluster 모듈을 로드하는 방법"(112페이지)으로 이동하십시오.

### Sun Cluster 모듈을 로드하는 방법

클러스터 모니터링을 시작하려면 이 절차를 수행하십시오.

- **1. Sun Management Center** 기본 창에서 클러스터 노드 아이콘을 마우스 오른쪽 버 튼으로 클릭하여 풀다운 메뉴를 표시하고 **Load Module**을 선택하십시오**.** 사용할 수 있는 Sun Management Center 모듈 목록과 각 모듈의 현재 로드 상태가 Load Module 창에 표시됩니다.
- **2. Sun Cluster: Not loaded**를 선택하고 **OK**를 클릭하십시오**.** 이 항목은 일반적으로 목록 맨 아래에 있습니다**.**

현재 선택된 모듈에 대한 매개 변수 정보가 Module Loader 창에 표시됩니다.

- **3. OK**를 클릭하십시오**.** 잠시 후에 모듈이 로드되고 Details 창에 Sun Cluster 아이콘이 표시됩니다.
- **4. Details** 창의 **Operating System** 범주에서 다음 두 가지 중 한 가지 방법으로 **Sun Cluster** 하위 트리를 확장하십시오**.**
	- 창의 왼쪽에 있는 트리 계층에서 Sun Cluster 모듈 아이콘에 커서를 대고 마우스 왼쪽 버튼을 한 번 클릭하십시오.
	- 창의 오른쪽에 있는 토폴로지 보기에서 Sun Cluster 모듈 아이콘에 커서를 대고 마우스 왼쪽 버튼을 두 번 클릭하십시오.
- **5. Sun Cluster** 모듈 기능을 사용하는 방법은 **Sun Cluster** 모듈 온라인 도움말을 참 조하십시오**.**
	- 특정 Sun Cluster 모듈 항목에 대한 온라인 도움말을 보려면 해당 항목에 커서를 대고 마우스 왼쪽 버튼을 클릭한 다음 팝업 메뉴에서 Help를 선택하십시오.
	- Sun Cluster 모듈 온라인 도움말이 있는 홈 페이지를 액세스하려면 Cluster Info 아이콘에 커서를 대고 마우스 오른쪽 버튼을 클릭한 다음 팝업 메뉴에서 Help를 선택하십시오.
	- Sun Cluster 모듈 온라인 도움말이 있는 홈 페이지를 직접 액세스하려면 Sun Management Center Help 버튼을 클릭하여 도움말 브라우저를 실행한 다음

URL file:/opt/SUNWsymon/lib/locale/C/help/main.top.html 페이 지로 이동하십시오.

주**:** Sun Management Center 브라우저에 있는 Help 버튼을 클릭하면 Sun Cluster 모듈과 관련된 항목에 연결되지 않고 Sun Management Center 온라인 도움말에 연결됩니다.

Sun Management Center를 사용하는 방법은 Sun Management Center 온라인 도 움말과 Sun Management Center 문서를 참조하십시오.

### 여기서 수행할 작업

다른 회사 응용 프로그램을 설치하고 자원 유형을 등록하고 자원 그룹을 설정하고 데 이터 서비스를 구성하십시오. 응용프로그램 소프트웨어에 제공되는 문서와 *Sun Cluster 3.0 12/01 Data Services Installation and Configuration Guide*를 참조하십시오.

Sun Cluster 소프트웨어 설치 및 구성 **113**

# Sun Cluster 소프트웨어 업그레이드

이 단원에서는 2-노드 Sun Cluster 2.2 구성을 Sun Cluster 3.0 Update 2 (12/01) 소프 트웨어로 업그레이드하거나 Sun Cluster3.0 7/01 (Update 1) 구성을 Sun Cluster 3.0 12/01 소프트웨어로 업그레이드하기 위한 단계별 절차를 설명합니다.

이 단원에서 설명하는 단계별 절차는 다음과 같습니다.

- "클러스터를 종료하는 방법"(118페이지)
- "Sun Cluster2.2 구성에서 VERITAS Volume Manager 소프트웨어를 제거하는 방 법"(121페이지)
- "Solaris 운영 환경을 업그레이드하는 방법"(122페이지)
- "클러스터 소프트웨어 패키지를 업그레이드하는 방법"(125페이지)
- "루트 환경을 갱신하는 방법"(128페이지)
- "데이터 서비스 소프트웨어 패키지를 업그레이드하는 방법"(129페이지)
- "클러스터 소프트웨어 업그레이드를 완료하는 방법"(131페이지)
- "클러스터 멤버쉽을 확인하는 방법"(134페이지)
- "Sun Cluster 3.0 소프트웨어 업데이트 릴리스로 업그레이드하는 방법"(136페이지)

Sun Cluster 3.0 구성을 계획하는 데 필요한 개략적인 설명은 1장을 참조하십시오. Sun Cluster2.2에서 Sun Cluster 3.0으로 업그레이드하기 위한 관련 절차에 대한 자세 한 설명은 "Sun Cluster 2.2에서 Sun Cluster 3.0 Update 2 소프트웨어로 업그레이 드"(116페이지) 단락을 참조하십시오.

**3** <sup>장</sup>

## Sun Cluster 2.2에서 Sun Cluster 3.0 Update 2 소 프트웨어로 업그레이드

2-노드 클러스터에서 Sun Cluster 2.2를 Sun Cluster 3.0 Update 2 (12/01) 소프트웨어 로 업그레이드하려면 다음 작업을 수행하십시오. Sun Cluster 3.0 7/01 (Update 1) 소 프트웨어를 Sun Cluster 3.0 12/01 소프트웨어로 업그레이드하려면 "Sun Cluster 3.0 소프트웨어 업데이트 릴리스로 업그레이드 "(135페이지) 단락으로 이동하십시오.

표**3–1** 작업 맵: Sun Cluster 2.2에서 Sun Cluster 3.0 12/01 소프트웨어로 업그레이드

| 작업                                                                                                    | 참고 항목                                                                      |
|----------------------------------------------------------------------------------------------------|----------------------------------------------------------------------------|
| 업그레이드 조건 및 제한 사항을 읽고, Sun<br>Cluster 3.0 12/01 소프트웨어를 지원하도록 루트 디스<br>크 파티셔 구조 계획                                                                                                    | "Sun Cluster 2.2에서 Sun Cluster<br>3.0 12/01 소프트웨어로 업그레이드<br>하기 개요"(117페이지) |
| 클러스터를 운영 환경에서 제외. VxVM(VERITAS<br>Volume Manager)의 경우에는 공유 CCD도 비활성화                                                                                                    | "클러스터를 종료하는 방법"(118페<br>이지)                                                |
| 클러스터에서 VxVM을 사용할 경우에는 디스크 그룹<br>포트를 제거하고 VxVM 소프트웨어 패키지 제거                                                                                                    | "Sun Cluster2.2 구성에서 VERITAS<br>Volume Manager 소프트웨어를 제<br>거하는 방법"(121페이지) |
| 필요할 경우, Solaris 8 운영 환경으로 업그레이드하고<br>새로운 /qlobaldevices 파일 시스템을 추가하고<br>Sun Cluster 3.0 12/01 소프트웨어를 지원하도록 파일<br>시스템 할당 변경. 클러스터에서 Solstice DiskSuite소프<br>트웨어를 사용할 경우에는 mediator를 제거하고<br>Solstice DiskSuite 소프트웨어도 업그레이드 | "Solaris 운영 환경을 업그레이드하<br>는 방법"(122페이지)                                    |
| Sun Cluster 3.0 12/01 프레임워크 소프트웨어로 업그<br>레이드. 클러스터에서 Solstice DiskSuite 소프트웨어를<br>사용할 경우에는 mediator도 다시 생성                                                                                                    | "클러스터 소프트웨어 패키지를 업<br>그레이드하는 방법"(125페이지)                                   |
| PATH 및 MANPATH 갱신                                                                                                    | "루트 환경을 갱신하는 방법"(128페<br>이지)                                               |
| Sun Cluster 3.0 12/01 데이터 서비스 소프트웨어로 업<br>그레이드. 필요할 경우에는 다른 회사 응용프로그램 업<br>그레이드                                                                                                    | "데이터 서비스 소프트웨어 패키지<br>를 업그레이드하는 방법"(129페이<br>지)                            |

표**3–1** 작업 맵: Sun Cluster 2.2에서 Sun Cluster 3.0 12/01 소프트웨어로 업그레이드 계속

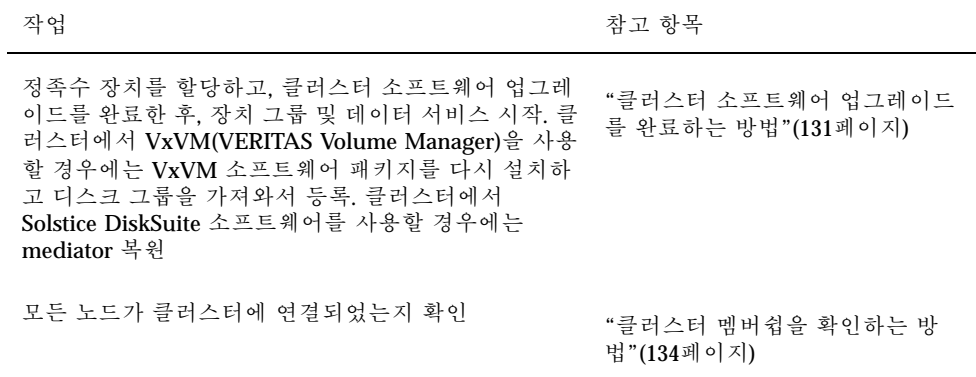

### Sun Cluster 2.2에서 Sun Cluster 3.0 12/01 소프트웨어로 업그레이드하기 개요

이 단락에서는 Sun Cluster 2.2에서 Sun Cluster 3.0 12/01 소프트웨어로 업그레이드하 기 위한 조건, 제한 사항 및 계획 방법을 설명합니다.

### 조건 및 제한 사항

Sun Cluster 2.2에서 Sun Cluster 3.0 12/01 소프트웨어로 업그레이드하려면 다음과 같 은 조건이 필요합니다.

- 클러스터에 정확히 두 개의 노드가 있어야 하고 Sun Cluster 3.0 12/01 소프트웨어 를 지원하도록 구성되어야 합니다. 노드가 세 개 이상인 클러스터는 업그레이드할 수 없습니다.
- 이더넷 어댑터만 지원됩니다. 전송 어댑터의 전송 속도가 100Mbit/sec 이상이어야 합니다.
- 모든 클러스터 하드웨어가 안정적으로 정상 작동해야 합니다.
- 다른 회사 응용프로그램이 모두 제대로 작동해야 합니다.
- Sun Cluster 3.0 12/01 소프트웨어를 지원하기 위해 필요한 최소 레벨의 Solaris 8 운 영 환경에서 이미 클러스터를 실행하고 있거나 이러한 레벨로 업그레이드해야 합 니다.
- 모든 Sun Cluster 소프트웨어, 프레임워크 및 데이터 서비스를 동시에 업그레이드 해야 합니다.

- Sun Cluster 3.0 12/01 소프트웨어에는 Solstice HA 1.3, Sun Cluster 2.0 또는 Sun Cluster 2.1 소프트웨어에서 바로 Sun Cluster 3.0 12/01 소프트웨어로 업그레이드 하는 기능이 없습니다.
- Sun Cluster 3.0 12/01 소프트웨어에는 업그레이드할 때 볼륨 과리자 제품을 다른 볼륨 관리자로 변환하는 기능이 없습니다.
- Sun Cluster 2.2에서 Sun Cluster 3.0 12/01 소프트웨어로 업그레이드할 때 노드에 서 scinstall(1M) 명령을 실행하고 나면 명령이 성공적으로 완료되지 않은 경우 에도 업그레이드를 취소할 수 없습니다. 실패한 업그레이드를 다시 시작하려면 먼 저 노드에 Sun Cluster 2.2 소프트웨어를 다시 설치해야 합니다.

### 업그레이드 계획

Sun Cluster 3.0 12/01 소프트웨어를 지원하려면 대부분 현재 시스템 디스크 레이아웃 을 변경해야 합니다. 새 파티션 구조를 계획할 때는 다음 사항을 참고하십시오.

- 글로벌 장치 이름 공간 각 노드에 100MB 이상의 파일 시스템을 만들고 마운트 포 인트를 /globaldevices로 설정해야 합니다. 업그레이드할 때 이 파일 시스템이 글로벌 장치 이름 공간으로 변환됩니다. 필요하면 스왑 공간의 일부를 제거하거나 다른 노드와 공유하지 않는 외부 디스크를 사용할 수 있습니다.
- 이중화된 루트 루트 디스크가 이중화되어 있으면 파티션을 변경하기 전에 이중화 를 해제해야 합니다.업그레이드 절차에 실패하면 미러를 사용하여 원래 구성을 복 구할 수 있습니다. 자세한 내용은 볼륨 관리자 문서를 참조하십시오.
- 루트**(**/**)** 파일 시스템 할당 **–** Solaris 8운영 환경으로 구성을 업그레이드하려면 모든 Sun Cluster 노드의 루트 디스크에서 루트(/) 파티션의 크기를 증가시켜야 합니다.

Sun Cluster 3.0 12/01 소프트웨어를 지원하기 위한 디스크 공간 요구 사항은 "시스템 디스크 파티션"(14페이지)을 참조하십시오.

## 클러스터를 종료하는 방법

소프트웨어를 업그레이드하려면 먼저 클러스터를 운영 환경에서 제외하십시오.

- **1.** 업그레이드하는 모든 소프트웨어의 **CD-ROM,** 문서 및 패치를 준비하십시오**.**
	- Solaris 8 운영 환경
	- Solstice DiskSuite 소프트웨어 또는 VERITAS Volume Manager
	- Sun Cluster 3.0 12/01 프레임워크
	- Sun Cluster 3.0 12/01 데이터 서비스(에이전트)
	- 다른 회사 응용프로그램

Solstice DiskSuite 소프트웨어와 문서는 Solaris 8 제품에 포함되어 있습니다.

주**:** 이 절차에서는 CD-ROM에서 설치하는 방법을 설명합니다. 네트워크에서 설치 하는 경우에는 네트워크에서 각 소프트웨어 제품의 CD-ROM 이미지를 로드해야 합니다.

패치의 위치와 설치 방법은 *Sun Cluster 3.0 12/01* 릴리스 정보를 참조하십시오.

- **2.** 클러스터가 중단되는 것을 사용자에게 알리십시오**.**
- **3.** 클러스터의 각 노드에서 수퍼유저가 되십시오**.**
- **4.** /var/adm/messages 로그에서 해결되지 않은 오류나 경고 메시지를 확인하십시 오**.** 문제를 해결하십시오.
- **5.** 유지 보수 상태의 논리 호스트가 없는지 확인하십시오**.**
	- **a.** 클러스터의 노드에서 수퍼유저가 되십시오**.**
	- **b.** hastat**(1M)** 명령을 사용하여 클러스터의 상태를 표시하십시오**.**

```
# hastat
HIGH AVAILABILITY CONFIGURATION AND STATUS
-------------------------------------------
...
LOGICAL HOSTS IN MAINTENANCE STATE
```
화면에 NONE이라고 표시되면 유지 보수 상태의 논리 호스트가 없음을 나타냅 니다. (119페이지)단계 6으로 이동하십시오.

**c.** 논리 호스트가 유지 보수 상태에 있으면 haswitch**(1M)** 명령을 사용하여 스위 치오버를 수행하십시오**.**

# **haswitch** *hostname logical-hostname*

*hostname* 논리 호스트를 소유할 노드의 이름을 지정합니다.

*logical-hostname* 논리 호스트의 이름을 지정합니다.

**d.** hastat 명령을 실행하여 스위치오버가 성공적으로 완료되었는지 확인하십시 오**.**

**6.** 각 논리 호스트 관리 파일 시스템의 크기가 **10MB** 이상인지 확인하십시오**.**

# **df -k /***logical-hostname*

논리 호스트 관리 파일 시스템이 최소 크기 요구 사항인 10MB 미만이면 Sun Cluster 3.0 12/01 소프트웨어로 업그레이드한 후에 마운트할 수 없습니다. 논리 호 스트 관리 파일 시스템이 10MB 미만이면 볼륨 관리자 문서의 절차에 따라 파일 시 스템 크기를 늘리십시오.

**7.** 시스템을 백업하십시오**.**

백업하기 전에 모든 사용자가 시스템에서 로그오프했는지 확인하십시오.

- **8.** 공유 **CCD(Cluster Configuration Database)**를 비활성화하십시오**(VxVM**의 경우 에만 해당**).**
	- **a.** 각 노드에서 공유 **CCD**의 백업 사본을 만드십시오**.**

# **ccdadm -c** *backup-filename*

자세한 내용은 ccdadm(1M) 설명서 페이지를 참조하십시오.

**b.** 클러스터의 각 노드에서 공유 **CCD**를 제거하십시오**.**

# **scconf** *clustername* **-S none**

**c.** 각 노드에서 mount**(1M)** 명령을 실행하여 ccdvol이 마운트된 노드를 확인하 십시오**.**

ccdvol 항목은 다음과 같습니다.

# **mount** ...

/dev/vx/dsk/sc\_dg/ccdvol /etc/opt/SUNWcluster/conf/ccdssa ufs suid,rw,largefiles,dev=27105b8 982479320

**d.** 각 노드에서 cksum**(1)** 명령을 실행하여 두 노드의 ccd.database 파일이 동 일한지 확인하십시오**.**

# **cksum ccd.database**

**e.** ccd.database 파일이 다르면 단계 8(120페이지)에서 만든 **CCD** 백업을 각 노 드에 복원하십시오**.**

# **ccdadm -r** *backup-filename*

**f.** ccdvol이 마운트된 노드에서 **Sun Cluster 2.2** 소프트웨어를 중지시키십시오**.**

# **scadmin stopnode**

**g.** 동일한 노드에서 ccdvol 마운트를 해제하십시오**.**

# **umount /etc/opt/SUNWcluster/conf/ccdssa**

**9.** 클러스터의 각 노드에서 **Sun Cluster 2.2** 소프트웨어를 중지시키십시오**.**

# **scadmin stopnode**

**10.** hastat 명령을 실행하여 클러스터에 노드가 없는지 확인하십시오**.**

- **11.** 클러스터에서 **VERITAS Volume Manager**를 사용하십니까**?**
	- 그러면 "Sun Cluster2.2 구성에서 VERITAS Volume Manager 소프트웨어를 제 거하는 방법"(121페이지)으로 이동하십시오.
	- 아니면 "Solaris 운영 환경을 업그레이드하는 방법"(122페이지)으로 이동하십시 오.

## ▼ Sun Cluster2.2 구성에서 VERITAS Volume Manager 소프트웨어를 제거하는 방법

클러스터에서 VxVM(VERITAS Volume Manager)을 사용할 경우에는 각 노드에서 이 절차를 수행하여 VxVM 소프트웨어를 제거하십시오. 기존 디스크 그룹은 그대로 보존 되고, 모든 소프트웨어를 업그레이드한 후에 자동으로 디스크 그룹을 다시 가져옵니다.

주**:** Sun Cluster 3.0 12/01 소프트웨어로 업그레이드하려면 설치된 VxVM 버전에 관 계없이 VxVM소프트웨어를 제거하고 나중에 다시 설치해야 합니다.

- **1.** 클러스터 노드에서 수퍼유저가 되십시오**.**
- **2. VxVM**을 제거하십시오**.**

VxVM 문서의 절차를 따르십시오. 이 프로세스에는 다음과 같은 작업이 포함됩니 다.

■ VxVM 디스크 그룹 연결을 모두 해제합니다. 보존할 데이터가 업그레이드 중에 다른 작업에 사용되지 않도록 하십시오.

- 루트 디스크가 캡슐화되어 있으면 캡슐화를 해제합니다.
- VxVM을 종료합니다.
- 설치된 VxVM 소프트웨어 패키지를 모두 제거합니다.
- **3. VxVM** 장치 이름 공간을 제거하십시오**.**

# **rm -rf /dev/vx**

- **4.** 다른 클러스터 노드에서도 (121페이지)단계 1부터 (122페이지)단계 3까지 반복하십 시오**.**
- **5. Sun Cluster 3.0 12/01** 소프트웨어를 지원하도록 **Solaris** 운영 환경을 업그레이드 하거나 준비하십시오**.**

"Solaris 운영 환경을 업그레이드하는 방법"(122페이지)으로 이동하십시오.

Solaris 운영 환경을 업그레이드하는 방법

Sun Cluster 3.0 12/01 소프트웨어를 지원하도록 Solaris 운영 환경을 업그레이드하거 나 준비하려면 클러스터의 각 노드에서 이 절차를 수행하십시오.

- **1.** 클러스터 노드에서 수퍼유저가 되십시오**.**
- **2.** 볼륨 관리자가 **Solstice DiskSuite**이고 **mediator**를 사용하는 경우에는 **mediator**를 구성에서 제거하십시오**.**
	- **a.** 다음 명령을 실행하여 **mediator** 데이터 문제가 없는지 확인하십시오**.**

# **medstat -s** *setname*

-s *setname* 디스크 세트 이름을 지정합니다

Status 필드의 값이 Bad이면 "잘못된 Mediator 데이터를 복구하는 방법"(175페 이지)의 절차에 따라 영향을 받은 mediator 호스트를 복구하십시오. 자세한 내용은 medstat(1M) 설명서 페이지를 참조하십시오.

**b.** 모든 **mediator**를 표시하십시오**.** 이 정보를 사용하면 mediator를 제거할 대상 디스크 세트를 소유하고 있는 노 드를 확인할 수 있습니다.

# **metaset -s** *setname*

"클러스터 소프트웨어 패키지를 업그레이드하는 방법"(125페이지)의 절차에서 mediator를 복원할 경우를 위하여 이 정보를 저장하십시오.

**c.** 소유권이 있는 노드가 없으면 디스크 세트에 대한 소유권을 받으십시오**.**

# **metaset -s** *setname* **-t**

-t 기소크 세트에 대한 소유권을 받습니다

**d.** 모든 **mediator**를 구성에서 제거합니다**.**

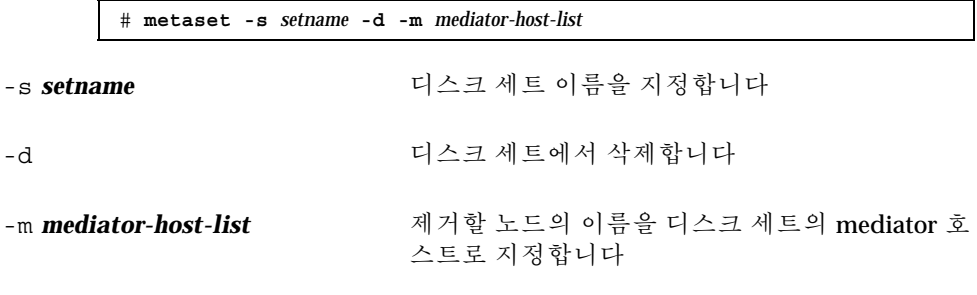

metaset 명령에 사용하는 mediator 관련 옵션에 대한 자세한 설명은 mediator(7) 설명서 페이지를 참조하십시오.

**e. mediator** 소프트웨어를 제거하십시오**.**

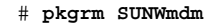

- **3.** 현재 구성에서 **Solaris 8** 소프트웨어를 실행하고 있습니까**?**
	- 아니면 (123페이지)단계 4로 이동하십시오.
	- 그러면 다음 단계를 수행하십시오.
	- **a.** 크기가 **100MB** 이상인 파일 시스템을 만들고 마운트 포인트를 / globaldevices로 설정하십시오**.**

주**:** Sun Cluster 3.0 12/01 소프트웨어를 설치하려면 /globaldevices 파일 시스템이 필요합니다.

- **b. Sun Cluster 3.0 12/01** 소프트웨어를 지원하기 위해 다른 파티션에 공간이 필요 하면 다시 할당하십시오**.** 공간을 할당하는 방법은 "시스템 디스크 파티션"(14페이지)을 참조하십시오.
- **c.** (124페이지)단계 6으로 이동하십시오**.**
- **4. Solaris 8** 소프트웨어로 업그레이드하기 위해 사용할 절차를 결정하십시오**.**

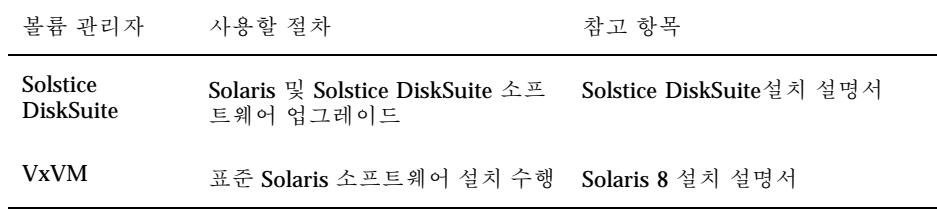

**5.** (123페이지)단계 4에서 선택한 절차에 따라 **Solaris 8** 소프트웨어로 업그레이드하 십시오**.**

설치할 때 루트 디스크 파티션 구조를 다음과 같이 변경하십시오.

- 크기가 100MB 이상인 파일 시스템을 만들고 마운트 포인트를 / globaldevices로 설정하십시오. Sun Cluster 3.0 12/01 소프트웨어를 설치하 려면 /globaldevices 파일 시스템이 필요합니다.
- Sun Cluster 3.0 12/01 소프트웨어를 지원하기 위해 다른 파티션에 공간이 필요 하면 다시 할당하십시오.

파티션 분할 방법은 "시스템 디스크 파티션"(14페이지)을 참조하십시오.

주**:** 기본적으로 Solaris 소프트웨어를 설치하는 동안에는 Solaris 인터페이스 그룹 기능을 사용할 수 없습니다. Sun Cluster구성에서는 인터페이스 그룹이 지원되지 않기 때문에 활성화하면 안됩니다. Solaris 인터페이스 그룹에 대한 자세한 내용은 ifconfig(1M) 설명서 페이지를 참조하십시오.

- **6.** 모든 **Solaris** 소프트웨어 패치를 설치하십시오**.** 패치 위치와 설치 방법은 *Sun Cluster 3.0 12/01* 릴리스 정보를 참조하십시오.
- **7.** 모든 하드웨어 관련 패치를 설치하십시오**.** 패치 위치와 설치 방법은 *Sun Cluster 3.0 12/01* 릴리스 정보를 참조하십시오.
- **8. Solstice DiskSuite** 소프트웨어의 경우에는 **Solstice DiskSuite** 소프트웨어 패치를 모두 설치하십시오**.** 패치 위치와 설치 방법은 *Sun Cluster 3.0 12/01* 릴리스 정보를 참조하십시오.
- **9. Sun Cluster 3.0 12/01** 소프트웨어로 업그레이드하십시오**.** "클러스터 소프트웨어 패키지를 업그레이드하는 방법"(125페이지)으로 이동하십시오.

예: mediator 구성 제거

다음은 Solaris 8 소프트웨어로 업그레이드하기 전에 Solstice DiskSuite 디스크 세트 schost-1에서 mediator 호스트 phys-schost-1 구성을 제거하는 예입니다.

```
(mediator 상태 확인)
# medstat -s schost-1
(모든 mediator 표시)
# metaset -s schost-1
(mediator 구성 제거)
# metaset -s schost-1 -d -m phys-schost-1
(mediator 소프트웨어 제거)
# pkgrm SUNWmdm
(소프트웨어 업그레이드 시작)
```
## ▼ 클러스터 소프트웨어 패키지를 업그레이드하는 방 법

각 노드에서 이 절차를 수행하십시오. CD-ROM 사본이 두 개 있으면 두 노드에서 동 시에 이 절차를 수행할 수 있습니다.

주**:** scinstall(1M) 업그레이드 명령은 2단계 프로세스(−u begin 옵션 및 −u finish 옵션)로 나눠집니다. 이 절차에서는 begin 옵션을 실행합니다. finish 옵션은 "클러스터 소프트웨어 업그레이드를 완료하는 방법"(131페이지)에서 실행합 니다.

**1.** 클러스터 노드에서 수퍼유저가 되십시오**.**

**2. CD-ROM**에서 설치할 경우에는 노드의 **CD-ROM** 드라이브에 **Sun Cluster 3.0 12/ 01 CD-ROM**을 넣으십시오**.**

볼륨 데몬 vold(1M)가 실행되고 CD-ROM 장치를 관리하도록 구성되어 있으면 이 데몬이 자동으로 CD-ROM을 /cdrom/suncluster\_3\_0\_u2 디렉토리에 마운트 합니다.

**3.** /cdrom/suncluster\_3\_0\_u2/SunCluster\_3.0/Packages 디렉토리로 이동 하십시오**.**

# **cd /cdrom/suncluster\_3\_0\_u2/SunCluster\_3.0/Packages**

**4.** 사용하는 볼륨 관리자가 **Solstice DiskSuite**이면 각 노드에 최신 **Solstice DiskSuite mediator** 패키지**(**SUNWmdm**)**를 설치하십시오**.**

**a.** SUNWmdm 패키지를 추가하십시오**.**

# **pkgadd -d . SUNWmdm**

**b.** 노드를 다시 부트하십시오**.**

# **shutdown -g0 -y -i6**

**c.** 다른 노드에서 반복하십시오**.**

- **5. mediator**를 다시 구성하십시오**.**
	- **a. mediator** 호스트를 추가할 대상 디스크 세트에 대한 소유권이 있는 노드를 확 인하십시오**.**

# **metaset -s** *setname*

-s *setname* 디스크 세트 이름을 지정합니다

**b.** 소유권이 있는 노드가 없으면 디스크 세트에 대한 소유권을 받으십시오**.**

# **metaset -s** *setname* **-t**

-t 디스크 세트에 대한 소유권을 받습니다

**c. mediator**를 다시 만드십시오**.**

# **metaset -s** *setname* **-a -m** *mediator-host-list*

-a 디스크 세트에 추가합니다

-m *mediator-host-list* 디스크 세트의 mediator 호스트로 추가할 노드의 이름을 지정합니다.

**d.** 각 디스크 세트에 대하여 반복하십시오**.**

- **6. Sun Cluster 3.0 12/01** 소프트웨어 업그레이드를 시작하십시오**.**
	- **a.** 한 노드에서 /cdrom/suncluster\_3\_0\_u2/SunCluster\_3.0/Tools 디렉 토리로 이동하십시오**.**

# **cd /cdrom/suncluster\_3\_0\_u2/SunCluster\_3.0/Tools**

**b.** 클러스터 소프트웨어 프레임워크를 업그레이드하십시오**.**

```
업그레이드할
    노드
             사용할 명령
    첫 번째 노드 ./scinstall -u begin -F
    두 번째 노드 ./scinstall -u begin -N node1
-F 클러스터에 설치되는 첫 번째 노드임을 지정합니
                    다
```
-N node1 **Notel Accord 기**를러스터에 설치할 두 번째 노드의 이름을 지정하 는 것이 아니고, 설치된 첫 번째 노드의 이름을 지 정합니다

자세한 내용은 scinstall(1M) 설명서 페이지를 참조하십시오.

**c.** 노드를 다시 부트하십시오**.**

# **shutdown -g0 -y -i6**

첫 번째 노드가 클러스터 모드로 다시 부트되면 클러스터가 구성됩니다. 두 번 째 노드는 클러스터가 구성될 때까지 대기했다가 자체 프로세스를 완료하고 클 러스터에 연결합니다.

- **d.** 다른 클러스터 노드에서도 반복하십시오**.**
- **7.** 각 노드에 **Sun Cluster** 패치를 설치하십시오**.** 패치 위치와 설치 방법은 *Sun Cluster 3.0 12/01* 릴리스 정보를 참조하십시오.

**8.** 디렉토리 경로를 갱신하십시오**.** "루트 환경을 갱신하는 방법"(128페이지)으로 이동하십시오.

### 예: Sun Cluster 2.2에서 Sun Cluster3.0 12/01 소프트웨어로 업그 레이드 – 시작 프로세스

다음은 2-노드 클러스터에서 Sun Cluster 2.2를 Sun Cluster 3.0 12/01 소프트웨어로 업그레이드하는 시작 프로세스의 예입니다. 클러스터 노드 이름은 첫 번째 설치되는 노드가 phys-schost-1이고, phys-schost-1이 구성한 클러스터에 연결하는 노드 가 phys-schost-2입니다. 볼륨 관리자는 Solstice DiskSuite이고 두 노드 모두 디스 크 세트 schost-1에 대한 mediator 호스트로 사용됩니다.

```
(각 노드에 최신 Solstice DiskSuite mediator 패키지 설치)
# cd /cdrom/suncluster_3_0_u2/SunCluster_3.0/Packages
# pkgadd -d . SUNWmdm
(mediator 복원)
# metaset -s schost-1 -t
# metaset -s schost-1 -a -m phys-schost-1 phys-schost-2
(첫 번째 노드에서 업그레이드 시작)
phys-schost-1# cd /cdrom/suncluster_3_0_u2/SunCluster_3.0/Tools
phys-schost-1# ./scinstall -u begin -F
(두 번째 노드에서 업그레이드 시작)
phys-schost-2# cd /cdrom/suncluster_3_0_u2/SunCluster_3.0/Tools
phys-schost-2# ./scinstall -u begin -N phys-schost-1
(각 노드 다시 부트)
# shutdown -g0 -y -i6
```
## 루트 환경을 갱신하는 방법

클러스터의 각 노드에서 이 작업을 수행하십시오.

주**:** Sun Cluster 구성에서는 터미널로 출력을 시도하기 전에 여러 가지 셸에 대한 사 용자 초기화 파일에서 구성이 대화식 셸에서 실행되는지 확인해야 합니다. 초기화 파 일을 이렇게 정의하지 않으면 데이터 서비스에 예상하지 않은 작동이나 장애가 발생 할 수 있습니다. 사용자의 작업 환경을 사용자 정의하는 방법은 Solaris 시스템 관리 설 명서를 참조하십시오.

- **1.** 클러스터 노드에서 수퍼유저가 되십시오**.**
- **2.** .cshrc 파일에서 **PATH** 및 **MANPATH** 항목을 수정하십시오**.**
	- **a. PATH** 설정에 /usr/sbin 및 /usr/cluster/bin을 포함하십시오**.**
		- VERITAS Volume Manager의 경우에는 PATH 설정에 /etc/vx/bin도 포함 하십시오. VRTSvmsa 패키지를 설치했으면 /opt/VRTSvmsa/bin도 PATH에 추가하십시오.
		- VERITAS File System의 경우에는 PATH 설정에 /opt/VRTSvxfs/sbin, / usr/lib/fs/vxfs/bin 및 /etc/fs/vxfs도 포함하십시오.
	- **b. MANPATH** 설정에 /usr/cluster/man을 포함하십시오**.** 볼륨 관리자 관련 경로도 포함하십시오**.**
		- Solstice DiskSuite 소프트웨어의 경우에는 MANPATH 설정에 /usr/ share/man도 포함하십시오.
- VERITAS Volume Manager의 경우에는 MANPATH 설정에 /opt/ VRTSvxvm/man도 포함하십시오. VRTSvmsa 패키지를 설치했으면 /opt/ VRTSvmsa/man도 MANPATH에 추가하십시오.
- VERITAS File System의 경우에는 /opt/VRTS/man도 MANPATH에 추가하 십시오.
- **3.** 관리를 쉽게 하려면 각 노드에 루트 암호를 동일하게 설정하십시오**(**선택 사항**).**
- **4.** 새로운 셸을 시작하여 환경 변경 사항을 적용하십시오**.**
- **5.** 다른 노드에서 (128페이지)단계 1부터 (129페이지)단계 4까지 반복하십시오**.**

**6. Sun Cluster 3.0 12/01** 데이터 서비스 소프트웨어로 업그레이드하십시오**.** "데이터 서비스 소프트웨어 패키지를 업그레이드하는 방법"(129페이지)으로 이동하 십시오.

▼ 데이터 서비스 소프트웨어 패키지를 업그레이드하 는 방법

각 클러스터 노드에서 이 절차를 수행하십시오.

- **1.** 클러스터의 노드에서 수퍼유저가 되십시오**.**
- **2.** 응용프로그램을 업그레이드하고 필요한 응용프로그램 패치를 적용하십시오**.** 설치 방법은 응용프로그램 설명서를 참조하십시오.

주**:** 응용프로그램이 공유 디스크에 저장되어 있으면, 응용프로그램을 업그레이드 하기 전에 관련 디스크 그룹을 마스터하고 관련 파일 시스템을 직접 마운트해야 합 니다.

- **3.** 데이터 서비스를 추가하십시오**.**
	- **a.** 노드에서 **Sun Cluster 3.0 Agents 12/01 CD-ROM**을 **CD-ROM** 드라이브에 넣 으십시오**.**
	- **b.** scinstall**(1M)** 유틸리티를 실행하십시오**.**

# **scinstall**

이 설명에 따라 대화식 scinstall 유틸리티를 사용하십시오.

- 대화식 scinstall 유틸리티에서는 사용자가 먼저 입력할 수 있습니다. 따 라서 바로 다음 메뉴 화면이 나타나지 않을 경우에 Return 키를 두 번 이상 누 르지 마십시오.
- 다른 지시가 없을 경우에는 Control-D를 눌러 관련 질문의 시작 부분이나 Main Menu로 돌아갈 수 있습니다.
- **c.** 데이터 서비스를 추가하려면 4**(**이 클러스터 노드에 새 데이터 서비스에 대한 지원 추가**)**를 입력하십시오**.** 화면의 지시에 따라 데이터 서비스를 추가하십시오.
- **d. CD-ROM**을 빼십시오**.**
- **4. Sun Cluster** 데이터 서비스 패치가 있으면 설치하십시오**.** 패치 위치와 설치 방법은 *Sun Cluster 3.0 12/01* 릴리스 정보를 참조하십시오.
- **5.** 클러스터의 다른 노드에서 (129페이지)단계 1부터 (130페이지)단계 4까지 반복하십 시오**.**
- **6. Sun Cluster 3.0 12/01** 소프트웨어로 업그레이드할 두 번째 노드를 종료하십시오**.**

phys-schost-2# **shutdown -g0 -y -i0**

첫 번째로 설치된 노드가 다시 부트될 때까지 두 번째 노드를 종료해 두십시오.

**7.** 첫 번째로 설치된 클러스터 노드를 다시 부트하십시오**.** 첫 번째 노드를 다시 부트하기 전에 두 번째 노드가 종료되어야 합니다. 종료하지 않았으면 정족수 투표가 아직 할당되지 않았기 때문에 두 번째 노드가 중단됩니다.

phys-schost-1# **shutdown -g0 -y -i6**

**8.** 첫 번째로 설치된 노드의 부팅이 완료되면 두 번째 노드를 부트하십시오**.**

ok **boot**

**9.** 두 노드가 모두 다시 부트되면 두 노드에서 두 노드가 모두 클러스터 구성원인지 확인하십시오**.**

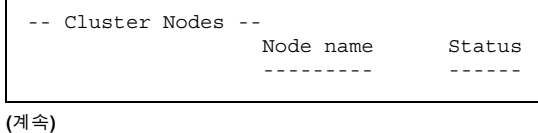

Cluster node: phys-schost-1 Online Cluster node: phys-schost-2 Online

클러스터 상태 표시에 대한 자세한 내용은 scstat(1M) 설명서 페이지를 참조하십 시오.

**10.** 정족수 장치를 할당하고 업그레이드를 마치십시오**.** "클러스터 소프트웨어 업그레이드를 완료하는 방법"(131페이지)으로 이동하십시오.

클러스터 소프트웨어 업그레이드를 완료하는 방법

이 절차에서는 "클러스터 소프트웨어 패키지를 업그레이드하는 방법"(125페이지)에 서 시작된 scinstall(1M) 업그레이드 프로세스를 완료합니다. 클러스터의 각 노드 에서 다음 단계를 수행하십시오.

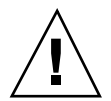

주의**:** 첫 번째로 설치된 노드를 다시 부트해야 할 경우에는 먼저 scshutdown(1M) 명 령을 사용하여 클러스터를 종료한 다음 다시 부트하십시오. 클러스터가 종료될 때까 지 첫 번째로 설치된 클러스터 노드를 다시 부트하지 마십시오.

클러스터 설치 모드가 비활성화되기 전에는 클러스터를 구성한 첫 번째 설치 노드만 정족수 투표를 갖습니다. 구성된 클러스터가 설치 모드 상태일 때, 첫 번째 설치된 노 드가 다시 부트되기 전에 클러스터가 종료되지 않으면 남은 클러스터 노드가 정족수 를 받을 수 없기 때문에 전체 클러스터가 종료됩니다. 첫 번째로 설치된 노드를 확인 하려면 scconf −p 명령을 사용하여 정족수 투표 할당을 보십시오. 정족수 투표가 있 는 노드만 첫 번째 설치 노드입니다.

(133페이지)단계 7을 완료하고 나면 정족수 투표가 할당되어 이 제한 사항이 더 이상 적용되지 않습니다.

- **1.** 클러스터의 각 노드에서 수퍼유저가 되십시오**.**
- **2.** 정족수 장치가 될 공유 디스크를 선택하십시오**.**

두 노드가 모두 공유하는 디스크를 정족수 장치로 사용할 수 있습니다. 두 노드에 서 scdidadm(1M) 명령을 사용하여 공유 디스크의 DID(장치 ID) 이름을 확인하십 시오. 이 장치 이름은 (132페이지)단계 5에서 scinstall 명령에 −q globaldev=*DIDname* 옵션을 사용하여 지정합니다.

# **scdidadm -L**

Sun Cluster 소프트웨어 업그레이드 **131**

**(**계속**)**

- **3.** 볼륨 관리자가 **VxVM**이면 클러스터의 각 노드에 **VxVM** 소프트웨어와 패치를 다 시 설치하고 구성하십시오**.**
	- 아니면 (132페이지)단계 4로 이동하십시오.
	- **a. VxVM**을 설치하고 새로 설치하는 경우처럼 루트 디스크 그룹**(**rootdg**)**을 만드 십시오**.**
		- VxVM을 설치하고 루트 디스크를 캡슐화하려면 "VERITAS Volume Manager 소프트웨어를 설치하고 루트 디스크를 캡슐화하는 방법"(180페이지)의 절차 를 수행하십시오. 루트 디스크를 이중화하려면 "캡슐화된 루트 디스크를 이 중화하는 방법"(183페이지)의 절차를 수행하십시오.
		- VxVM을 설치하고 루트가 아닌 로컬 디스크에 rootdg를 만들려면 "VERITAS Volume Manager 소프트웨어만 설치하는 방법"(186페이지) 및 "루트가 아닌 디스크에 rootdg 디스크 그룹을 만드는 방법"(188페이지)에 있는 절차를 수 행하십시오.
	- **b.** 기존 디스크 그룹이 있으면 가져오십시오**.** *Sun Cluster 3.0 12/01* 시스템 관리 안내서에 있는 "기존 디스크 그룹을 디스 크 장치 그룹으로 만드는 방법"의 절차를 수행하십시오.
	- **c.** 추가 디스크 그룹을 만드십시오**.**

*Sun Cluster 3.0 12/01* 시스템 관리 안내서에 있는 "디스크를 캡슐화할 때 새 디스크 그룹을 만드는 방법" 또는 "디스크를 초기화할 때 새 디스크 그룹을 만 드는 방법"의 절차를 수행하십시오.

**4. Sun Cluster 3.0 Agents 12/01 CD-ROM**을 노드의 **CD-ROM** 드라이브에 넣으십시 오**.**

이 단계에서는 볼륨 데몬 vold(1M)가 실행되고 있고 CD-ROM 장치를 관리하도록 구성되어 있다고 가정합니다.

**5.** 해당 노드에서 클러스터 소프트웨어 업그레이드를 완료하십시오**.**

# **scinstall -u finish -q globaldev=***DIDname* \ **-d /cdrom/scdataservices\_3\_0\_u2 -s** *srvc*[**,***srvc*]

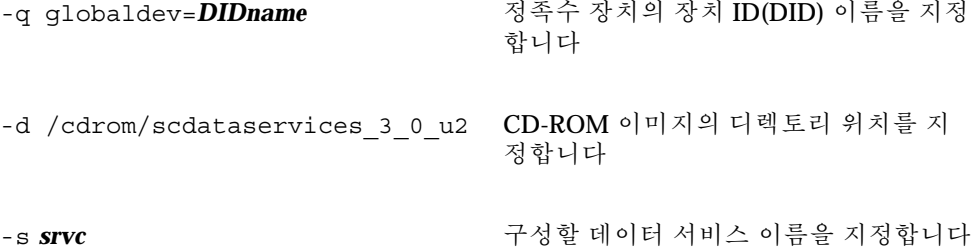

주**:** 다음과 유사한 오류 메시지가 표시될 수 있습니다. 이 오류 메시지는 무시해도 됩니다.

\*\* Installing Sun Cluster - Highly Available NFS Server \*\* Skipping "SUNWscnfs" - already installed

- **6. CD-ROM**을 빼십시오**.**
- **7.** 다른 노드에서 (132페이지)단계 4부터 (133페이지)단계 6까지 반복하십시오**.** 두 노드에서 모두 완료되면 클러스터 설치 모드가 비활성화되고 모든 정족수 투표 가 할당됩니다.
- **8.** 볼륨 관리자가 **Solstice DiskSuite**이면 두 노드에서 기존 디스크 장치 그룹을 온라 인으로 전환하십시오**.**

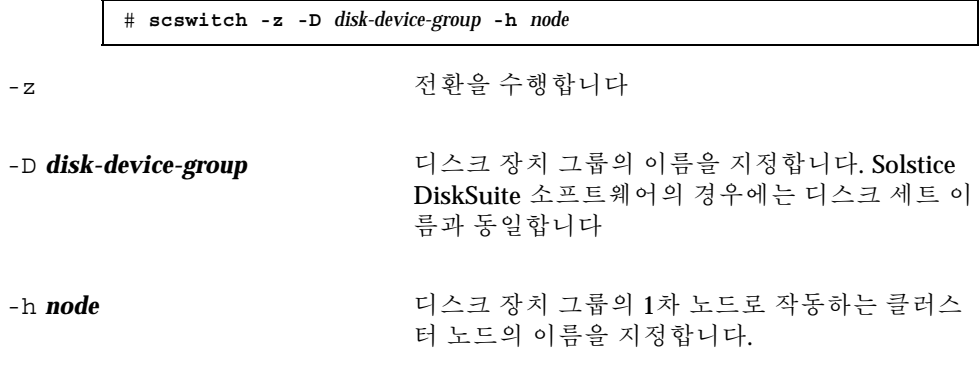

**9.** 두 노드에서 기존 데이터 서비스 자원 그룹을 온라인으로 전환하십시오**.**

이 때 Sun Cluster 2.2 논리 호스트가 Sun Cluster 3.0 12/01 자원 그룹으로 변환되 고 논리 호스트의 이름 뒤에 -lh가 추가됩니다. 예를 들어, 논리 호스트 이름이 lhost-1이면 lhost-1-lh라는 자원 그룹으로 업그레이드됩니다. 다음 명령에 변환된 이 자원 그룹 이름을 사용하십시오.

# **scswitch -z -g** *resource-group* **-h** *node*

-g *resource-group* 온라인으로 전환할 자원 그룹 이름을 지정합니다. scrgadm −p 명령을 사용하면 클러스터에 있는 모든 자원 유형과 자원 그룹 목록 을 표시할 수 있습니다. scrgadm −pv 명령을 사용하면 이 목록이 자세하게 표시 됩니다.

- **10. Sun Management Center**를 사용하여 **Sun Cluster** 구성을 모니터하는 경우에는 **Sun Management Center**를 위한 **Sun Cluster** 모듈을 설치하십시오**.**
	- **a.** 최신 버전 **Sun Management Center**를 사용해야 합니다**.** 설치 또는 업그레이드 절차는 Sun Management Center 설명서를 참조하십시오.
	- **b.** "Sun Cluster 모니터링을 위한 설치 요구 사항"(109페이지) 단락의 설명과 절차 에 따라 **Sun Cluster** 모듈 패키지를 설치하십시오**.**

**11.** 모든 노드가 클러스터에 연결되었는지 확인하십시오**.** "클러스터 멤버쉽을 확인하는 방법"(134페이지)으로 이동하십시오.

### 예: Sun Cluster 2.2에서 Sun Cluster3.0 12/01 소프트웨어로 업그 레이드 – 완료 프로세스

다음은 2-노드 클러스터에서 Sun Cluster 2.2를 Sun Cluster 3.0 12/01 소프트웨어로 업 그레이드하는 완료 프로세스의 예입니다. 클러스터 노드 이름은 phys-schost-1과 phys-schost-2이고, 장치 그룹 이름은 dg-schost-1과 dg-schost-2이고, 데이터 서비 스 자원 그룹 이름은 lh-schost-1과 lh-schost-2입니다.

*(*공유 정족수 장치의 *DID* 확인*)* phys-schost-1# **scdidadm -L**

*(*각 노드에서 업그레이드 완료*)* phys-schost-1# **scinstall -u finish -q globaldev=d1** \ **-d /cdrom/scdataservices\_3\_0\_u2 -s nfs** phys-schost-2# **scinstall -u finish -q globaldev=d1** \ **-d /cdrom/scdataservices\_3\_0\_u2 -s nfs**

*(*각 노드의 장치 그룹과 데이터 서비스 자원 그룹을 온라인으로 전환*)* phys-schost-1# **scswitch -z -D dg-schost-1 -h phys-schost-1** phys-schost-1# **scswitch -z -g lh-schost-1 -h phys-schost-1** phys-schost-1# **scswitch -z -D dg-schost-2 -h phys-schost-2** phys-schost-1# **scswitch -z -g lh-schost-2 -h phys-schost-2**

클러스터 멤버쉽을 확인하는 방법

모든 노드가 클러스터에 연결되었는지 확인하려면 이 절차를 수행하십시오.

- **1.** 클러스터의 노드에서 수퍼유저가 되십시오**.**
- **2.** 클러스터 상태를 표시하십시오**.**

클러스터 노드가 온라인 상태인지, 정족수 장치, 장치 그룹 및 데이터 서비스 자원 그룹이 구성되어 있고 온라인 상태인지 확인하십시오.

# **scstat**

클러스터 상태 표시에 대한 자세한 내용은 scstat(1M) 설명서 페이지를 참조하십 시오.

**3.** 각 노드에서 시스템이 확인하는 모든 장치 목록을 표시하여 장치가 클러스터 노드 에 연결되어 있는지 확인하십시오**.** 각 노드에서 출력이 동일해야 합니다.

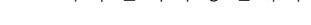

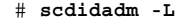

클러스터 업그레이드가 완료되었습니다. 이제 클러스터를 업무 환경에 포함할 수 있 습니다.

## Sun Cluster 3.0 소프트웨어 업데이트 릴리스로 업 그레이드

Sun Cluster 3.0 7/01 (Update 1) 소프트웨어에서 Sun Cluster 3.0 12/01 업데이트 릴 리스로 업그레이드하려면 다음 절차를 사용하십시오. Sun Cluster 2.2 소프트웨어에서 업그레이드하려면 "Sun Cluster 2.2에서 Sun Cluster 3.0 Update 2 소프트웨어로 업그 레이드"(116페이지) 단락을 참조하십시오.

주**:** 현재 릴리스보다 두 단계 이상 이전의 릴리스에서 소프트웨어를 업그레이드하는 경우에는 이 절차를 사용할 수 없습니다. 예를 들어, Update 1 릴리스에서 Update 2 릴리스로 업그레이드할 수는 있지만 GA 릴리스에서 바로 Update 2 릴리스로 업그레 이드할 수는 없습니다. Sun Cluster 3.0 GA 릴리스에서 Sun Cluster 3.0 7/01 (Update 1) 릴리스로 업그레이드하려면 Sun Cluster3.0 07/01 CD-ROM에 있는 README 파일을 참조하십시오. 이 README 파일은 *cdrom*/suncluster\_3\_0\_u1/ SunCluster\_3.0/Tools/Upgrade/ 디렉토리에 있습니다.

Sun Cluster 3.0 소프트웨어 업데이트 릴리스로 업 그레이드하는 방법

주**:** 클러스터의 모든 노드가 성공적으로 업그레이드될 때까지는 업데이트 릴리스의 새 기능을 사용하거나, 새 데이터 서비스를 설치하거나, 관리 구성 명령을 실행하지 마 십시오.

**1.** 클러스터 구성에 필요한 패치를 받으십시오**.**

Sun Cluster 소프트웨어 패치 외에 하드웨어, Solaris 운영 환경, 볼륨 관리자, 응용 프로그램, 현재 클러스터에서 실행하는 다른 모든 소프트웨어 제품 등의 패치도 모 두 받으십시오. Sun 패치 위치와 설치 방법은 *Sun Cluster 3.0 12/01* 릴리스 정 보를 참조하십시오.

**2.** 노드에서 클러스터의 현재 상태를 보십시오**.** 비교 기준으로 사용할 수 있도록 출력 결과를 저장하십시오.

> % **scstat** % **scrgadm -pv**[**v**]

자세한 내용은 scstat(1M) 및 scrgadm(1M) 설명서 페이지를 참조하십시오.

- **3.** 업그레이드할 클러스터 노드에서 수퍼유저가 되십시오**.**
- **4.** 업그레이드할 노드에서 실행되는 모든 자원 그룹과 장치 그룹을 제거하십시오**.**

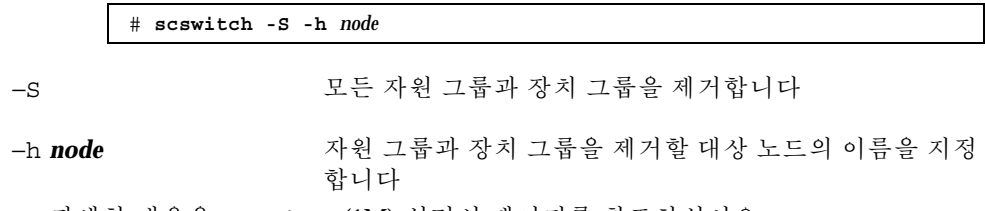

자세한 내용은 scswitch(1M) 설명서 페이지를 참조하십시오.

**5.** 성공적으로 제거되었는지 확인하십시오**.**

# **scstat -g -D**

**6.** 시스템 디스크와 데이터를 백업하십시오**.**

**7. Solaris 8** 소프트웨어를 업그레이드하시겠습니까**?**

주**:** Sun Cluster 3.0 12/01 소프트웨어를 지원하기 위해 필요한 최소 레벨의 Solaris 8 운영 환경에서 이미 클러스터를 실행하고 있거나 이러한 레벨로 업그레이드해야 합니다.

- 그러면 (137페이지)단계 8로 이동하십시오.
- 아니면 노드를 비클러스터 모드로 다시 부트하고 (138페이지)단계 9로 이동하십 시오.

명령에 점선 두 개(–)와 이중 따옴표(")를 포함하십시오.

# **reboot -- "-x"**

- **8. Solaris 8** 소프트웨어를 업그레이드하십시오**(**선택 사항**).**
	- **a.** /etc/vfstab 파일의 모든 글로벌 장치 항목에 잠깐 동안 주석 표시를 하십시 오**.**

이것은 Solaris를 업그레이드할 때 글로벌 장치를 마운트하지 않도록 하기 위한 것입니다.

**b.** 업그레이드할 노드를 종료하십시오**.**

# **shutdown -y -g0** ok

- **c.** 업그레이드할 **Solaris 8 Maintenance Update** 버전에 대한 설명은 설치 안내서 를 참조하십시오**.**
- **d.** 다시 부트할 것인지 묻는 메시지가 나오면 비클러스터 모드로 노드를 다시 부 트하십시오**.** 명령에 점선 두 개(–)와 이중 따옴표(")를 포함하십시오.

# **reboot -- "-x"**

- **e. Solaris** 소프트웨어 패치와 하드웨어 관련 패치를 설치하고**,** 하드웨어 패치에 필요한 펌웨어가 포함되어 있으면 다운로드하십시오**.** 패치를 설치하고 다시 부트해야 하는 경우에는 단계 8(137페이지)의 설명에 따 라 비클러스터 모드로 노드를 다시 부트하십시오.
- **f.** 단계 8(137페이지)에서 주석 표시를 한 /etc/vfstab 파일의 모든 글로벌 장치 항목에서 주석 표시를 제거하십시오**.**

- **9. Sun Cluster 3.0** 업데이트 소프트웨어로 업그레이드하십시오**.**
	- **a. CD-ROM**에서 설치하는 경우에는 노드의 **CD-ROM** 드라이브에 **Sun Cluster 3.0 12/01 CD-ROM**을 넣으십시오**.** 볼륨 데몬 vold(1M)가 실행되고 CD-ROM 장치를 관리하도록 구성되어 있으 면 이 데몬이 자동으로 CD-ROM을 /cdrom/suncluster\_3\_0\_u2 디렉토리 에 마운트합니다.
	- **b.** Tools 디렉토리로 이동하십시오**.**

# **cd /cdrom/suncluster\_3\_0\_u2/SunCluster\_3.0/Tools**

**c. Sun Cluster 3.0 Update 2** 패치를 설치하십시오**.**

# **./scinstall -u update**

자세한 내용은 scinstall(1M) 설명서 페이지를 참조하십시오.

- **d. Sun Cluster** 소프트웨어 패치가 있으면 설치하십시오**.**
- **10.** 노드를 다시 클러스터 모드로 부트하십시오**.**

# **reboot**

- **11.** 각 **Sun Cluster** 소프트웨어 **Update 2** 패치가 정확하게 설치되었는지 확인하십시오**.** 업그레이드 출력 메시지의 끝에 나오는 업그레이드 로그 파일을 확인하십시오.
- **12.** 클러스터 구성의 상태를 확인하십시오**.**

% **scstat** % **scrgadm -pv**[**v**]

출력이 (136페이지)단계 2의 경우와 동일해야 합니다.

- **13.** 남은 각 클러스터 노드에 대하여 (136페이지)단계 3부터 (138페이지)단계 12까지 반복하십시오**.**
- **14.** 데이터 서비스를 업그레이드하시겠습니까**?**
	- 그러면 (139페이지)단계 15로 이동하십시오.

아니면 중지하십시오. 소프트웨어 업그레이드가 완료되었습니다.

**15.** 업그레이드할 데이터 서비스의 모든 자원 그룹을 오프라인으로 전환하십시오**.**

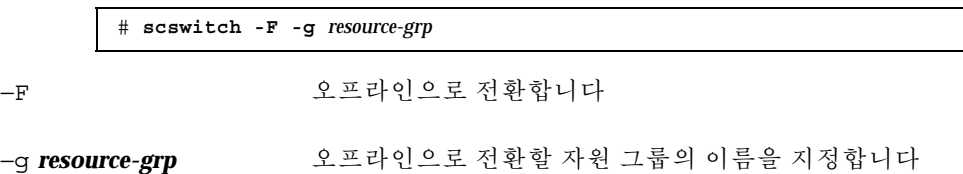

- **16.** 필요하면 응용프로그램을 업그레이드하십시오**.** 다른 회사 문서에 있는 설명을 참조하십시오.
- **17.** 데이터 서비스가 설치된 각 노드에서 **Sun Cluster 3.0** 데이터 서비스 업데이트 소 프트웨어로 업그레이드하십시오**.**
	- **a. CD-ROM**에서 설치하는 경우에는 노드의 **CD-ROM** 드라이브에 **Sun Cluster 3.0 Agents 12/01 CD-ROM**을 넣으십시오**.**
	- **b. Sun Cluster 3.0** 데이터 서비스 업데이트 패치를 설치하십시오**.** 다음 중 한 가지 방법을 사용하십시오.
		- 데이터 서비스를 하나 이상 지정하여 업그레이드하려면 다음 명령을 입력하 십시오.

# **scinstall -u update -s** *srvc*[**,***srvc*,...] **-d** *cdrom-image*

 현재 노드에 있는 모든 데이터 서비스를 업그레이드하려면 다음 명령을 입력 하십시오.

# **scinstall -u update -s all -d** *cdrom-image*

주**:** 이 명령을 실행할 때는 설치된 모든 데이터 서비스에 대한 업데이트가 업 데이트 릴리스에 있다고 가정합니다. 특정 데이터 서비스에 대한 업데이트가 업데이트 릴리스에 없으면 해당 데이터 서비스가 업그레이드되지 않습니다.

- **c. Sun Cluster** 데이터 서비스 소프트웨어 패치가 있으면 설치하십시오**.**
- **d.** 각 데이터 서비스 업데이트 패치가 성공적으로 설치되었는지 확인하십시오**.** 업그레이드 출력 메시지의 끝에 나오는 업그레이드 로그 파일을 확인하십시오.

**18.** 업그레이드된 각 데이터 서비스의 자원 그룹을 다시 온라인으로 전환하십시오**.**

# **scswitch -Z -g** *resource-grp*

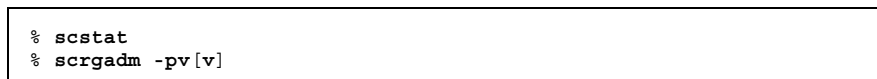

출력이 (136페이지)단계 2의 경우와 동일해야 합니다.

**20.** 응용프로그램을 다시 시작하십시오**.** 다른 회사 문서에 있는 설명을 참조하십시오.

**<sup>19.</sup>** 클러스터 구성의 상태를 확인하십시오**.**

# Sun Cluster 구성을 위한 Solstice DiskSuite 소프트웨어 설치 및 구성

"볼륨 관리 계획"(24페이지)에 있는 계획 정보와 함께 이 부록의 절차를 사용하여 Solstice DiskSuite 소프트웨어에 필요한 로컬 디스크 및 멀티호스트 디스크를 설치하 고 구성하십시오. 자세한 내용은 Solstice DiskSuite 문서를 참조하십시오.

이 부록에서 설명하는 절차는 다음과 같습니다.

- "Solstice DiskSuite 소프트웨어를 설치하는 방법"(145페이지)
- "메타 장치 이름과 디스크 세트의 수를 설정하는 방법"(146페이지)
- "메타 장치 상태 데이터베이스 복제를 만드는 방법"(148페이지)
- "루트(/) 파일 시스템을 이중화하는 방법"(149페이지)
- "글로벌 이름 공간을 이중화하는 방법"(153페이지)
- "마운트를 해제할 수 없는 파일 시스템을 이중화하는 방법"(157페이지)
- "사용자 정의된 파일 시스템을 이중화하는 방법"(161페이지)
- "디스크 세트를 만드는 방법"(165페이지)
- (167페이지)과정, 드라이브를 디스크 세트에 추가하는 방법
- "디스크 세트의 드라이브를 다시 분할하는 방법"(169페이지)
- "md.tab 파일을 만드는 방법"(169페이지)
- "메타 장치를 활성화하는 방법"(172페이지)
- (174페이지)과정, Mediator 호스트를 추가하는 방법
- "Mediator 데이터의 상태를 검사하는 방법"(174페이지)
- "잘못된 Mediator 데이터를 복구하는 방법"(175페이지)

## Solstice DiskSuite 소프트웨어 설치 및 구성

시작하기 전에 다음 정보를 준비하십시오.

- 기억 장치 디스크 드라이브 매핑.
- 다음과 같이 *Sun Cluster 3.0* 릴리스 정보에 있는 완성된 구성 워크시트. 계획 방 법은 "볼륨 관리 계획"(24페이지)을 참조하십시오.
	- "로컬 파일 시스템 레이아웃 워크시트"
	- "디스크 장치 그룹 구성 워크시트"
	- "볼륨 관리자 구성 워크시트"
	- "메타 장치 워크시트(Solstice DiskSuite)"

다음 표는 Sun Cluster 구성에 필요한 Solstice DiskSuite 소프트웨어를 설치하고 구성 하기 위해 수행할 작업 목록입니다.

주**:** SunPlex Manager를 사용하여 Solstice DiskSuite 소프트웨어를 설치한 경우에는 "Solstice DiskSuite 소프트웨어를 설치하는 방법"(145페이지)부터 "메타 장치 상태 데 이터베이스 복제를 만드는 방법"(148페이지)까지의 절차가 이미 완료되었습니다.

| 작업                                                                | 참고 항목                                           |  |
|-------------------------------------------------------------------|-------------------------------------------------|--|
| Solstice DiskSuite 구성 레이아웃 계<br>획                                 | "볼륨 관리 계획"(24페이지)                               |  |
|                                                                   | "Solstice DiskSuite 구성의 예"(143페이지)              |  |
| Solstice DiskSuite 소프트웨어 설치                                       | "Solstice DiskSuite 소프트웨어를 설치하는 방<br>법"(145페이지) |  |
| 구성에 필요하 메타 장치 이름 및 디<br>스크 세트 수 계산, /kernel/drv/<br>md.conf 파일 수정 | "메타 장치 이름과 디스크 세트의 수를 설정하는 방<br>법"(146페이지)      |  |
| 로컬 디스크에 메타 장치 상태 데이<br>터베이스 복제 마들기                                | "메타 장치 상태 데이터베이스 복제를 만드는 방<br>법"(148페이지)        |  |

표**A–1** 작업 맵: Solstice DiskSuite 소프트웨어 설치 및 구성

표**A–1** 작업 맵: Solstice DiskSuite 소프트웨어 설치 및 구성 계속

| 작업                                                                                       | 참고 항목                                  |  |
|------------------------------------------------------------------------------------------|----------------------------------------|--|
| 루트 디스크에 파일 시스템 이중화<br>(선택 사항)                                                            | "루트 디스크 이중화"(149페이지)                   |  |
| metaset 명령을 사용하여 디스크<br>세트 마들기                                                           | "디스크 세트를 만드는 방법"(165페이지)               |  |
| 디스크 세트에 디스크 드라이브 추<br>가                                                                  | (167페이지)과정, 드라이브를 디스크 세트에 추가하는<br>방법   |  |
| 디스크 세트의 드라이브를 재분할<br>하여 슬라이스 1 - 6에 공간 할당                                                | "디스크 세트의 드라이브를 다시 부할하는 방<br>법"(169페이지) |  |
| /etc/1vm/md.tab 파일에 장치<br>ID 의사 드라이버 매핑 표시 및 메<br>타 장치 정의                                | "md.tab 파일을 만드는 방법"(169페이지)            |  |
| md.tab 파일 초기화                                                                            | "메타 장치를 활성화하는 방법"(172페이지)              |  |
| 이중 문자열 구성의 경우 mediator<br>호스트 구성, mediator 데이터 상태<br>확인 및 필요할 경우에 잘못된<br>mediator 데이터 수정 | "Mediator 개요"(173페이지)                  |  |
|                                                                                          | (174페이지)과정, Mediator 호스트를 추가하는 방법      |  |
|                                                                                          | "Mediator 데이터의 상태를 검사하는 방법"(174페이지)    |  |
|                                                                                          | "잘못된 Mediator 데이터를 복구하는 방법"(175페이지)    |  |
| 클러스터 구성                                                                                  | "클러스터 구성"(98페이지)                       |  |

## Solstice DiskSuite 구성의 예

다음 예에서는 Solstice DiskSuite 소프트웨어를 사용할 때 각 디스크 세트에 포함할 디 스크 수를 결정하는 프로세스를 설명합니다. 이 예에서는 세 개의 기억 장치가 사용되 고, 기존 응용프로그램이 NFS(각각 5GB 파일 시스템 두 개) 및 두 개의 ORACLE 데이 터베이스(하나는 5GB, 다른 하나는 10GB)에서 실행됩니다.

Sun Cluster 구성을 위한 Solstice DiskSuite 소프트웨어 설치 및 구성 **143**

다음 표에서는 샘플 구성에 필요한 드라이브 수를 결정하는 계산 방법을 설명합니다. 세 개의 기억 장치가 있으면 세 개의 기억 장치에 고르게 할당된 28개의 드라이브가 필요합니다. 디스크 수가 반올림되었기 때문에 5GB 파일 시스템에 1GB 디스크 공간 이 추가되었습니다.

표**A–2** 구성에 필요한 드라이브 수 결정

| 사용      | 데이터  | 필요한 디스크 기억 장치       | 필요한 드라이브<br>수 |
|---------|------|---------------------|---------------|
| nfs1    | 5GB  | 3x2.1GB 디스크 * 2(미러) | 6             |
| nfs2    | 5GB  | 3x2.1GB 디스크 * 2(미러) | 6             |
| oracle1 | 5GB  | 3x2.1GB 디스크 * 2(미러) | 6             |
| oracle2 | 10GB | 5x2.1GB 디스크 * 2(미러) | 10            |

다음 표는 두 개의 디스크 세트와 네 가지 데이터 서비스에 드라이브를 할당하는 예입 니다.

표**A–3** 디스크 세트 나누기

|                 | 디스크 세트 데이터 서비<br>스 | - 디스크 |   | 기억 장치 1 기억 장치 2 기억 장치 3 |   |
|-----------------|--------------------|-------|---|-------------------------|---|
| dq-<br>schost-1 | nfs1/<br>oracle1   | 12    | 4 | 4                       | 4 |
| dq-<br>schost-2 | nfs2/<br>oracle2   | 16    | 5 | 6                       | 5 |

처음에는 각 기억 장치에 있는 4개의 디스크(총 12개)가 dg-schost-1에 할당되고, 각 기억 장치에 있는 5개 또는 6개의 디스크(총 16개)가 dg-schost-2에 할당됩니다.

핫 스패어 디스크는 두 디스크 세트에 할당되지 않습니다. 각 디스크 세트의 기억 장 치마다 최소 하나의 핫 스패어 디스크를 남겨 두면 하나의 드라이브를 핫 스패어로 사 용하여 완전한 양방향 이중화를 복원할 수 있습니다.
### ▼ Solstice DiskSuite 소프트웨어를 설치하는 방법

주**:** SunPlex Manager를 사용하여 Solstice DiskSuite 소프트웨어를 설치한 경우에는 이 절차를 수행하지 마십시오. 대신 "루트 디스크 이중화"(149페이지) 단락으로 이동 하십시오.

클러스터의 각 노드에서 다음 작업을 수행하십시오.

- **1.** 클러스터 노드에서 수퍼유저가 되십시오**.**
- **2. CD-ROM**에서 설치하는 경우에는 **Solaris 8 Software CD-ROM** 중 두 번째 장을 노드의 **CD-ROM** 드라이브에 넣으십시오**.**

이 단계에서는 볼륨 관리 데몬 vold(1M)가 실행되고 있고 CD-ROM 장치를 관리 하도록 구성되어 있다고 가정합니다.

**3. Solstice DiskSuite** 소프트웨어 패키지를 설치하십시오**.**

주**:** 설치할 Solstice DiskSuite 소프트웨어 패치가 있으면 Solstice DiskSuite 소프트 웨어를 설치한 후에 다시 부트하지 마십시오.

다음 예에서 설명하는 순서에 따라 소프트웨어 패키지를 설치하십시오.

# **cd /cdrom/sol\_8\_sparc\_2/Solaris\_8/EA/products/DiskSuite\_4.2.1/sparc/Packages** # **pkgadd -d . SUNWmdr SUNWmdu** [**SUNWmdx**] *optional-pkgs*

시오.

SUNWmdr 및 SUNWmdu 패키지는 모든 Solstice DiskSuite 설치 과정에 필요합니다. 64비트 Solstice DiskSuite 설치에는 SUNWmdx 패키지도 필요합니다. 옵션 소프트웨어 패키지에 대한 정보는 Solstice DiskSuite 설치 설명서를 참조하십

- **4. CD-ROM**에서 설치한 경우에는 **CD-ROM**을 빼십시오**.**
- **5. Solstice DiskSuite** 패치가 있으면 설치하십시오**.** 패치 위치와 설치 방법은 *Sun Cluster 3.0 12/01* 릴리스 정보를 참조하십시오.
- **6.** 클러스터의 다른 노드에서 (145페이지)단계 1부터 (145페이지)단계 5까지 반복하십 시오**.**

**7.** 클러스터의 한 노드에서 직접 **Solstice DiskSuite**에 대한 글로벌 장치 이름 공간을 채우십시오**.**

# **scgdevs**

**8.** 클러스터에서 사용할 것으로 예상되는 메타 장치 이름과 디스크 세트 수를 설정하 십시오**.**

"메타 장치 이름과 디스크 세트의 수를 설정하는 방법"(146페이지)으로 이동하십시오.

메타 장치 이름과 디스크 세트의 수를 설정하는 방 법

주**:** SunPlex Manager를 사용하여 Solstice DiskSuite 소프트웨어를 설치한 경우에는 이 절차를 수행하지 마십시오. 대신 "루트 디스크 이중화"(149페이지) 단락으로 이동 하십시오.

이 절차에서는 구성에 필요한 메타 장치 이름의 개수를 계산하는 방법과 /kernel/ drv/md.conf 파일을 수정하는 방법을 설명합니다.

조언**:** 각 디스크 세트의 메타 장치 이름 개수 기본값은 128이지만 대부분의 구성에서 기본값보다 많은 개수가 필요합니다. 구성을 구현하기 전에 이 개수를 늘리십시오. 그 러면 나중에 관리 시간을 줄일 수 있습니다.

- **1.** 클러스터의 디스크 세트에 필요한 메타 장치 이름의 최대 크기를 계산하십시오**.** 각 디스크 세트에 최대 8192개까지 메타 장치 이름을 사용할 수 있습니다. 계산된 이 값을 나중에 nmd 필드에 입력합니다.
	- **a.** 각 디스크 세트에 필요한 메타 장치 이름의 개수를 계산하십시오**.** 로컬 메타 장치를 사용하는 경우에는 각 로컬 메타 장치 이름이 전체 클러스터 에서 고유하고 클러스터에 있는 다른 DID(장치 ID)와 동일한 이름을 사용하지 않아야 합니다.

조언**:** DID 이름에만 사용할 번호 범위와 로컬 메타 장치 이름에만 사용할 각 노드 범 위를 선택하십시오. 예를 들어, DID는 d1부터 d1000까지의 이름을 사용하고 노드 1 의 로컬 메타 장치는 d1100부터 d1199까지의 이름을 사용하고 노드 2의 로컬 메타 장치는 d1200부터 d1299까지의 이름을 사용할 수 있습니다.

**b.** 디스크 세트에 사용할 메타 장치 이름의 최대 개수를 결정하십시오**.** 메타 장치 이름의 개수는 실제 개수를 기반으로 하지 않고 메타 장치 이름 값을 기반으로 설정합니다. 예를 들어, 메타 장치 이름의 범위가 d950부터 d1000까 지이면 Solstice DiskSuite 소프트웨어에 50개가 아닌 1000개의 이름이 필요합니 다.

- **2.** 클러스터에서 예상되는 총 디스크 세트 수를 계산한 다음 개인용 디스크 관리를 위 해 하나를 추가하십시오**.** 클러스터에 최대 32개의 디스크 세트를 사용할 수 있습니다. 디스크 세트 수의 기 본값은 4개입니다. 계산된 이 값을 나중에 md\_nsets 필드에 입력합니다.
- **3.** 각 노드에서 /kernel/drv/md.conf 파일을 편집하십시오**.**

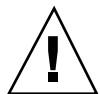

주의**:** 각 노드에서 제공되는 디스크 세트 수와 관계없이 모든 클러스터 노드 또는 클 러스터 쌍 토폴로지에 포함된 클러스터 쌍에 동일한 /kernel/drv/md.conf 파일이 있어야 합니다. 이 지침을 따르지 않으면 심각한 Solstice DiskSuite 오류가 발생하여 데이터가 손실될 수 있습니다.

- **a.** 계산한 메타 장치 이름 크기가 **128**을 넘으면 nmd 필드를 (146페이지)단계 1에서 계산한 크기로 설정하십시오**.**
- **b.** md\_nsets 필드를 (147페이지)단계 2에서 계산한 크기로 설정하십시오**.**

**4.** 각 노드에서 재구성 재부트를 수행하십시오**.**

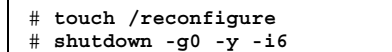

재구성 재부트를 수행하고 나면 /kernel/drv/md.conf 파일의 변경 사항이 적 용됩니다.

**5.** 로컬 복제를 만드십시오**.**

"메타 장치 상태 데이터베이스 복제를 만드는 방법"(148페이지)으로 이동하십시오.

### 메타 장치 상태 데이터베이스 복제를 만드는 방법

주**:** SunPlex Manager를 사용하여 Solstice DiskSuite 소프트웨어를 설치한 경우에는 이 절차를 수행하지 마십시오. 대신 "루트 디스크 이중화"(149페이지) 단락으로 이동 하십시오.

클러스터의 각 노드에서 이 절차를 수행하십시오.

- **1.** 클러스터 노드에서 수퍼유저가 되십시오**.**
- **2.** metadb 명령을 사용하여 각 클러스터 노드에 대한 복제를 하나 이상의 로컬 디스 크에 만드십시오**.**

자세한 내용은 metadb(1M) 설명서 페이지와 Solstice DiskSuite 문서를 참조하십 시오.

조언**:** Solstice DiskSuite 소프트웨어를 실행하기 위해 메타 장치 상태 데이터를 보호 하려면 각 노드에 대한 복제를 세 개 이상 만드십시오. 또한 두 개 이상의 디스크에 복 제를 만들면 디스크 중 하나에 장애가 발생할 경우에도 보호할 수 있습니다.

**3.** 복제를 확인하십시오**.**

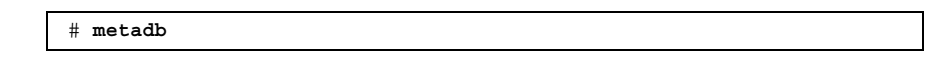

- **4.** 루트 디스크의 파일 시스템을 이중화하시겠습니까**?**
	- 그러면 "루트 디스크 이중화"(149페이지) 단락으로 이동하십시오.
	- 아니면 "디스크 세트를 만드는 방법"(165페이지)으로 이동하여 Solstice DiskSuite 디스크 세트를 만드십시오.

예: 메타 장치 상태 데이터베이스 복제 만들기

다음은 서로 다른 디스크에 세 개의 메타 장치 상태 데이터베이스 복제를 만드는 예입 니다.

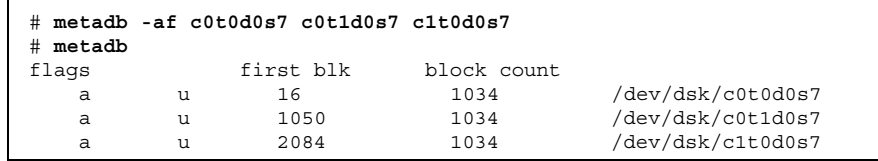

#### 루트 디스크 이중화

루트 디스크를 이중화하면 시스템 디스크 하나에 장애가 발생할 경우에도 클러스터 노드가 종료되지 않습니다. 루트 디스크에 네 가지 유형의 파일 시스템을 만들 수 있 습니다. 각 파일 시스템 유형이 서로 다른 방법으로 이중화됩니다.

다음 절차를 사용하여 각 유형의 파일 시스템을 이중화하십시오.

- "루트(/) 파일 시스템을 이중화하는 방법"(149페이지)
- "글로벌 이름 공간을 이중화하는 방법"(153페이지)
- "마운트를 해제할 수 없는 파일 시스템을 이중화하는 방법"(157페이지)
- "사용자 정의된 파일 시스템을 이중화하는 방법"(161페이지)

주**:** 이 이중화 절차 중 일부 단계에서 다음과 유사한 오류 메시지가 나타날 수 있습니 다. 이 오류는 치명적인 오류가 아니므로 무시해도 됩니다.

metainit: dg-schost-1: d1s0: not a metadevice

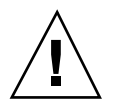

주의**:** 로컬 디스크를 이중화할 경우에는 디스크 이름을 지정할 때 /dev/global을 경로로 사용하지 마십시오. 클러스터 파일 시스템이 아닌 시스템에 이 경로를 지정하 면 시스템이 부트되지 않습니다.

## 루트(/) 파일 시스템을 이중화하는 방법

루트(/) 파일 시스템을 이중화하려면 이 절차를 사용하십시오.

- **1.** 클러스터의 한 노드에서 수퍼유저가 되십시오**.**
- **2.** metainit**(1M)** 명령을 사용하여 루트 슬라이스로 단일 슬라이스**(**단방향**)** 연결을 만드십시오**.** 루트 디스크 슬라이스의 물리적 디스크 이름(c*N*t*X*d*Y*s*Z*)을 사용하십시오.

# **metainit -f** *submirror1* **1 1** *root-disk-slice*

**3.** 두 번째 연결을 만드십시오**.**

# **metainit -f** *submirror2* **1 1** *submirror-disk-slice*

**4.** 하위 미러가 하나 있는 단방향 미러를 만드십시오**.**

# **metainit** *mirror* **-m** *submirror1*

주**:** 전체 클러스터에서 미러의 메타 장치 이름이 고유해야 합니다.

**5.** metaroot**(1M)** 명령을 실행하십시오**.**

이 명령을 실행하면 메타 장치의 루트(/) 파일 시스템으로 시스템을 부트할 수 있 도록 /etc/vfstab 및 /etc/system 파일이 편집됩니다.

# **metaroot** *mirror*

**6.** lockfs**(1M)** 명령을 실행하십시오**.**

이 명령을 실행하면 로그에 기록된 모든 트랜잭션을 내보내서 마운트된 모든 UFS 파일 시스템의 마스터 파일에 기록합니다.

# **lockfs -fa**

**7.** 노드에서 자원 그룹이나 장치 그룹을 제거하십시오**.**

# **scswitch -S -h** *node* -S 모든 자원 그룹과 장치 그룹을 제거합니다

-h *node* 자원 또는 장치 그룹을 제거할 노드의 이름을 지정합니다

**8.** 노드를 다시 부트하십시오**.**

# **shutdown -g0 -y -i6**

**9.** metattach**(1M)** 명령을 사용하여 두 번째 하위 미러를 미러에 연결하십시오**.**

# **metattach** *mirror submirror2*

**10.** 루트 디스크를 이중화하는 데 사용된 디스크가 둘 이상의 노드에 물리적으로 연결 되어 있으면**(**멀티포트**)** 루트 디스크를 이중화하는 데 사용된 디스크에 대하여 원 시 디스크 장치 그룹의 localonly 등록 정보를 활성화하십시오**.** 부트 장치가 여러 노드에 연결되어 있으면 부트 장치에서 노드를 사용할 수 있도록 localonly 등록 정보를 설정해야 합니다.

**a.** 필요하면 scdidadm −L 명령을 사용하여 원시 디스크 장치 그룹의 전체 **DID(**장치 **DID)** 의사 드라이버 이름을 사용하십시오**.** 다음 예에서 원시 디스크 장치 그룹 이름 dsk/d2는 전체 DID 의사 드라이버의 이름이 출력되는 세 번째 열에 포함되어 있습니다.

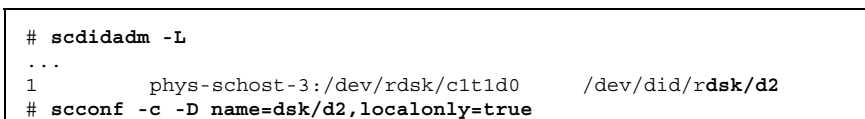

localonly 등록 정보에 대한 자세한 내용은 scconf\_dg\_rawdisk(1M) 설명 서 페이지를 참조하십시오.

**b.** 원시 디스크 장치 그룹의 노드 목록을 확인하십시오**.** 다음과 유사한 결과가 출력됩니다. 여기서 *N*은 DID 번호입니다.

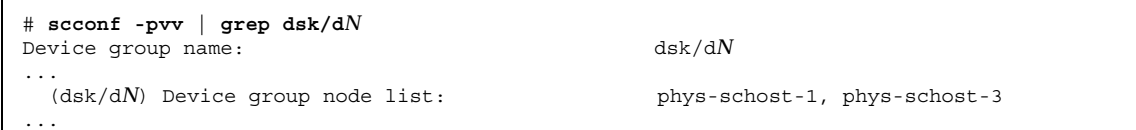

- **c.** 노드 목록에 노드 이름이 두 개 이상 포함되어 있습니까**?**
	- 그러면 단계 10(151페이지)로 이동하십시오.
	- 아니면 단계 10(151페이지)로 이동하십시오.
- **d.** 원시 디스크 장치 그룹의 노드 목록에서 루트 디스크를 이중화한 노드를 제 외하고 모든 노드를 제거하십시오**.** 루트 디스크를 이중화한 노드만 노드 목록에 남아 있어야 합니다.

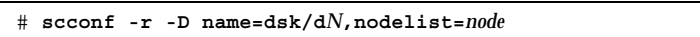

**-D name=dsk/d***N* 원시 디스크 장치 그룹의 이름을 클러스터에서 고 유하게 지정합니다

**nodelist=***node* 노드 목록에서 제거할 노드 이름을 지정합니다

**e.** scconf**(1M)** 명령을 사용하여 localonly 등록 정보를 활성화하십시오**.** localonly 등록 정보가 활성화되면 노드 목록에 있는 노드에서만 원시 디스 크 장치 그룹을 사용합니다. 따라서 부트 장치가 여러 노드에 연결된 경우에 부 트 장치가 노드에 액세스하지 못하는 문제가 발생하지 않습니다.

# **scconf -c -D name=***rawdisk-groupname***,localonly=true**

-D name=*rawdisk-groupname* 원시 디스크 장치 그룹의 이름을 지정합니다.

**11.** 나중에 사용할 수 있도록 다른 부트 경로를 기록하십시오**.**

# **ls -l /dev/rdsk/***root-disk-slice*

**12.** 클러스터의 다른 노드에서 (149페이지)단계 1부터 (152페이지)단계 11까지 반복하 십시오**.**

미러에 대한 각 메타 장치 이름이 전체 클러스터에서 고유한지 확인하십시오.

- **13.** 글로벌 이름 공간 /global/.devices/node@*nodeid*를 이중화하시겠습니까**?**
	- 그러면 "글로벌 이름 공간을 이중화하는 방법"(153페이지)으로 이동하십시오.
	- 아니면 (152페이지)단계 14로 이동하십시오.

**14.** 마운트를 해제할 수 없는 파일 시스템을 이중화하시겠습니까**?**

- 그러면 "마운트를 해제할 수 없는 파일 시스템을 이중화하는 방법"(157페이 지)으로 이동하십시오.
- 아니면 (152페이지)단계 15로 이동하십시오.

**15.** 사용자 정의된 파일 시스템을 이중화하시겠습니까**?**

- 그러면 "사용자 정의된 파일 시스템을 이중화하는 방법"(161페이지)으로 이동 하십시오.
- 아니면 "디스크 세트를 만드는 방법"(165페이지)으로 이동하여 디스크 세트를 만드십시오.

예: 루트(/) 파일 시스템 이중화

다음은 c0t0d0s0 파티션의 d10 하위 미러와 c2t2d0s0 파티션의 d20 하위 미러로 구성된 d0 미러를 phys-schost-1 노드에 만드는 예입니다. c2t2d0 디스크는 멀티 포트 디스크이므로 localonly 등록 정보가 활성화됩니다.

```
(미러 만들기)
# metainit -f d10 1 1 c0t0d0s0
d11: Concat/Stripe is setup
# metainit -f d20 1 1 c2t2d0s0
d12: Concat/Stripe is setup
# metainit d0 -m d10
d10: Mirror is setup
# metaroot d0
# lockfs -fa
```
**(**계속**)**

```
(노드 다시 부트)
# scswitch -S -h phys-schost-1
# shutdown -g0 -y -i6
(두 번째 하위 미러 연결)
# metattach d0 d20
d0: Submirror d20 is attached
(미러 디스크의 원시 디스크 장치 그룹에 대한 노드 목록 표시)
# scconf -pvv | grep dsk/d2
Device group name: dsk/d2
...
 (dsk/d2) Device group node list: phys-schost-1, phys-schost-3
...
(원시 디스크 장치 그룹에 대한 노드 목록에서 phys-schost-3 제거)
# scconf -r -D name=dsk/d2,nodelist=phys-schost-3
(이중화된 디스크의 원시 디스크 장치 그룹에 대하여 localonly 등록 정보 활성화)
# scconf -c -D name=dsk/d2,localonly=true
(다른 부트 경로 기록)
# ls -l /dev/rdsk/c2t2d0s0
lrwxrwxrwx 1 root root 57 Apr 25 20:11 /dev/rdsk/c2t2d0s0 ->
../../devices/node@1/pci@1f,0/pci@1/scsi@3,1/disk@2,0:a,raw
```
## 글로벌 이름 공간을 이중화하는 방법

글로벌 이름 공간 /global/.devices/node@*nodeid*를 이중화하려면 다음 절차를 사 용하십시오.

- **1.** 클러스터의 한 노드에서 수퍼유저가 되십시오**.**
- **2.** 글로벌 이름 공간 슬라이스로 단일 슬라이스**(**단방향**)** 연결을 만드십시오**.** 디스크 슬라이스의 물리적 디스크 이름(c*N*t*X*d*Y*s*Z*)을 사용하십시오.

# **metainit -f** *submirror1* **1 1** *diskslice*

**3.** 두 번째 연결을 만드십시오**.**

# **metainit -f** *submirror2* **1 1** *submirror-diskslice*

Sun Cluster 구성을 위한 Solstice DiskSuite 소프트웨어 설치 및 구성 **153**

**(**계속**)**

**4.** 하위 미러가 하나 있는 단방향 미러를 만드십시오**.**

# **metainit** *mirror* **-m** *submirror1*

주**:** 전체 클러스터에서 미러의 메타 장치 이름이 고유해야 합니다.

**5.** 두 번째 하위 미러를 미러에 연결하십시오**.** 이것을 연결하면 하위 미러 동기화가 시작됩니다.

# **metattach** *mirror submirror2*

**6.** /etc/vfstab 파일에서 /global/.devices/node@*nodeid* 파일 시스템에 대한 항목을 편집하십시오**.**

device to mount 및 device to fsck 열의 이름을 미러 이름으로 바꾸십시오.

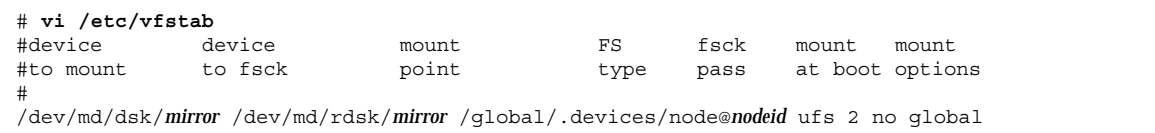

**7.** 클러스터의 다른 노드에서 (153페이지)단계 1부터 (154페이지)단계 6까지 반복하십 시오**.**

미러에 대한 각 메타 장치 이름이 전체 클러스터에서 고유한지 확인하십시오.

**8.** (154페이지)단계 5에서 시작된 미러 동기화가 완료될 때까지 기다리십시오**.** 미러 상태를 보려면 metastat(1M) 명령을 사용하십시오.

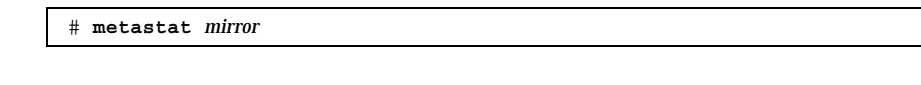

- **9.** 글로벌 이름 공간을 이중화하는 데 사용된 디스크가 둘 이상의 노드에 물리적으로 연결되어 있으면**(**멀티포트**)** 글로벌 이름 공간을 이중화하는 데 사용된 디스크에 대하여 원시 디스크 장치 그룹의 localonly 등록 정보를 활성화하십시오**.** 부트 장치가 여러 노드에 연결되어 있으면 부트 장치에서 노드를 사용할 수 있도록 localonly 등록 정보를 설정해야 합니다.
	- **a.** 필요하면 scdidadm −L 명령을 사용하여 원시 디스크 장치 그룹의 전체 **DID(**장치 **DID)** 의사 드라이버 이름을 사용하십시오**.**

다음 예에서 원시 디스크 장치 그룹 이름 dsk/d2는 전체 DID 의사 드라이버의 이름이 출력되는 세 번째 열에 포함되어 있습니다.

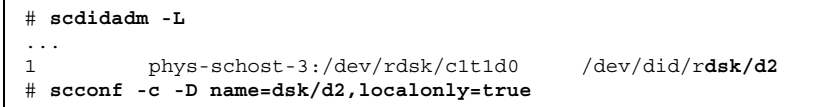

localonly 등록 정보에 대한 자세한 내용은 scconf\_dg\_rawdisk(1M) 설명 서 페이지를 참조하십시오.

**b.** 원시 디스크 장치 그룹의 노드 목록을 확인하십시오**.** 다음과 유사한 결과가 출력됩니다. 여기서 *N*은 DID 번호입니다.

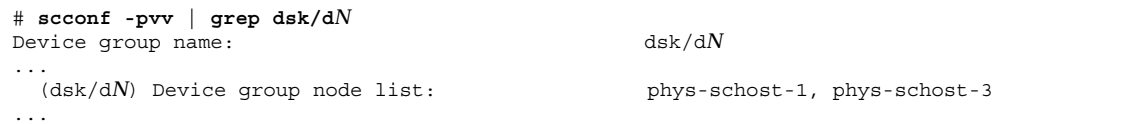

- **c.** 노드 목록에 노드 이름이 두 개 이상 포함되어 있습니까**?**
	- 그러면 단계 9(155페이지)로 이동하십시오.
	- 아니면 단계 9(155페이지)로 이동하십시오.
- **d.** 원시 디스크 장치 그룹의 노드 목록에서 루트 디스크를 이중화한 노드를 제 외하고 모든 노드를 제거하십시오**.** 루트 디스크를 이중화한 노드만 노드 목록에 남아 있어야 합니다.

# **scconf -r -D name=dsk/d***N***,nodelist=***node*

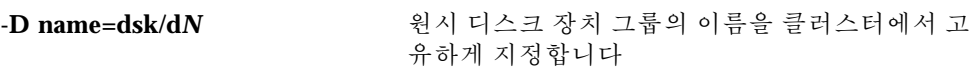

**nodelist=***node* 노드 목록에서 제거할 노드 이름을 지정합니다

**e.** scconf**(1M)** 명령을 사용하여 localonly 등록 정보를 활성화하십시오**.** localonly 등록 정보가 활성화되면 노드 목록에 있는 노드에서만 원시 디스 크 장치 그룹을 사용합니다. 따라서 부트 장치가 여러 노드에 연결된 경우에 부 트 장치가 노드에 액세스하지 못하는 문제가 발생하지 않습니다.

# **scconf -c -D name=***rawdisk-groupname***,localonly=true**

**10.** 마운트를 해제할 수 없는 파일 시스템을 이중화하시겠습니까**?**

- 그러면 "마운트를 해제할 수 없는 파일 시스템을 이중화하는 방법"(157페이 지)로 이동하십시오.
- 아니면 (156페이지)단계 11로 이동하십시오.

**11.** 사용자 정의된 파일 시스템을 이중화하시겠습니까**?**

- 그러면 "사용자 정의된 파일 시스템을 이중화하는 방법"(161페이지)로 이동하 십시오.
- 아니면 "디스크 세트를 만드는 방법"(165페이지)으로 이동하여 디스크 세트를 만드십시오.

예: 글로벌 이름 공간 이중화

다음은 c0t0d0s3 파티션의 d111 하위 미러와 c2t2d0s3 파티션의 d121 하위 미러 로 구성된 d101 미러를 만드는 예입니다. /etc/vfstab 파일에서 /global/ .devices/node@1에 대한 항목이 미러 이름 d101을 사용하도록 갱신됩니다. c2t2d0 디스크는 멀티포트 디스크이므로 localonly 등록 정보가 활성화됩니다.

```
(미러 만들기)
# metainit -f d111 1 1 c0t0d0s3
d111: Concat/Stripe is setup
# metainit -f d121 1 1 c2t2d0s3
d121: Concat/Stripe is setup
# metainit d101 -m d111
d101: Mirror is setup
# metattach d101 d121
d101: Submirror d121 is attached
(/etc/vfstab 파일 편집)
# vi /etc/vfstab
            device mount FS fsck mount mount
#to mount to fsck point type pass at boot options
#
/dev/md/dsk/d101 /dev/md/rdsk/d101 /global/.devices/node@1 ufs 2 no global
(동기화 상태 확인)
# metastat d101
d101: Mirror
     Submirror 0: d111
       State: Okay
     Submirror 1: d121
       State: Resyncing
     Resync in progress: 15 % done
...
(이중화된 디스크의 원시 디스크 장치 그룹에 대한 DID 이름 식별)
```
**(**계속**)**

```
# scdidadm -L
...
1 phys-schost-3:/dev/rdsk/c2t2d0 /dev/did/rdsk/d2
(미러 디스크의 원시 디스크 장치 그룹에 대한 노드 목록 표시)
# scconf -pvv | grep dsk/d2
Device group name: dsk/d2
...
 (dsk/d2) Device group node list: phys-schost-1, phys-schost-3
...
(원시 디스크 장치 그룹에 대한 노드 목록에서 phys-schost-3 제거)
# scconf -r -D name=dsk/d2,nodelist=phys-schost-3
(이중화된 디스크의 원시 디스크 장치 그룹에 대하여 localonly 등록 정보 활성화)
# scconf -c -D name=dsk/d2,localonly=true
```
## 마운트를 해제할 수 없는 파일 시스템을 이중화하 는 방법

/usr, /opt 또는 swap과 같이 정상적으로 시스템을 사용하는 동안 마운트를 해제할 수 없는 파일 시스템을 이중화하려면 이 절차를 사용하십시오.

- **1.** 클러스터의 노드에서 수퍼유저가 되십시오**.**
- **2.** 마운트를 해제할 수 있는 파일 시스템이 있는 슬라이스로 단일 슬라이스**(**단방향**)** 연결을 만드십시오**.** 디스크 슬라이스의 물리적 디스크 이름(c*N*t*X*d*Y*s*Z*)을 사용하십시오.

# **metainit -f** *submirror1* **1 1** *diskslice*

**3.** 두 번째 연결을 만드십시오**.**

# **metainit -f** *submirror2* **1 1** *submirror-diskslice*

**4.** 하위 미러가 하나 있는 단방향 미러를 만드십시오**.**

# **metainit** *mirror* **-m** *submirror1*

Sun Cluster 구성을 위한 Solstice DiskSuite 소프트웨어 설치 및 구성 **157**

**(**계속**)**

주**:** 미러의 메타 장치 이름은 전체 클러스터에서 고유하지 않아도 됩니다.

- **5.** 이중화하려는 마운트를 해제할 수 있는 각 파일 시스템에 대하여 (157페이지)단계 1부터 (157페이지)단계 4까지 반복하십시오**.**
- **6.** 각 노드의 /etc/vfstab 파일에서 이중화한 마운트를 해제할 수 있는 각 파일 시 스템에 대한 항목을 편집하십시오**.**

device to mount 및 device to fsck 열의 이름을 미러 이름으로 바꾸십시오.

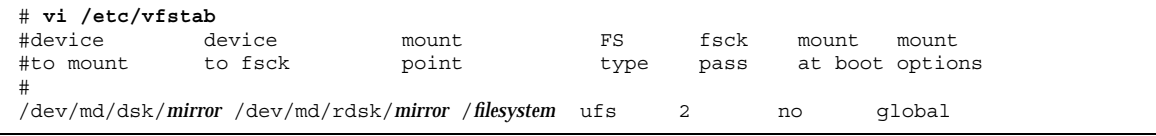

**7.** 노드에서 자원 그룹이나 장치 그룹을 제거하십시오**.**

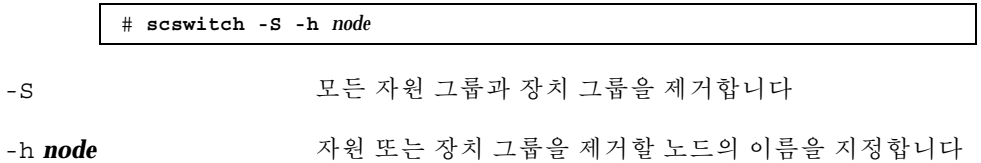

**8.** 노드를 다시 부트하십시오**.**

# **shutdown -g0 -y -i6**

**9.** 두 번째 하위 미러를 각 미러에 연결하십시오**.** 이것을 연결하면 하위 미러 동기화가 시작됩니다.

# **metattach** *mirror submirror2*

**10.** (158페이지)단계 9에서 시작된 미러 동기화가 완료될 때까지 기다리십시오**.** 미러 상태를 보려면 metastat(1M) 명령을 사용하십시오.

# **metastat** *mirror*

**11.** 마운트를 해제할 수 있는 파일 시스템을 이중화하는 데 사용된 디스크가 둘 이상의 노드에 물리적으로 연결되어 있으면**(**멀티포트**)** 마운트를 해제할 수 있는 파일 시 스템을 이중화하는 데 사용된 디스크에 대하여 원시 디스크 장치 그룹의 localonly 등록 정보를 활성화하십시오**.**

부트 장치가 여러 노드에 연결되어 있으면 부트 장치에서 노드를 사용할 수 있도록 localonly 등록 정보를 설정해야 합니다.

**a.** 필요하면 scdidadm −L 명령을 사용하여 원시 디스크 장치 그룹의 전체 **DID(**장치 **DID)** 의사 드라이버 이름을 사용하십시오**.** 다음 예에서 원시 디스크 장치 그룹 이름 dsk/d2는 전체 DID 의사 드라이버의 이름이 출력되는 세 번째 열에 포함되어 있습니다.

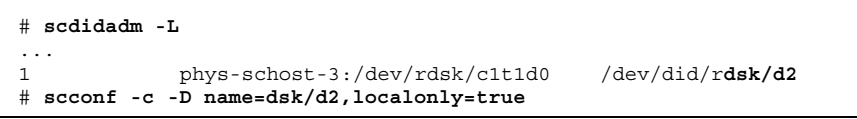

localonly 등록 정보에 대한 자세한 내용은 scconf\_dg\_rawdisk(1M) 설명 서 페이지를 참조하십시오.

**b.** 원시 디스크 장치 그룹의 노드 목록을 확인하십시오**.** 다음과 유사한 결과가 출력됩니다. 여기서 *N*은 DID 번호입니다.

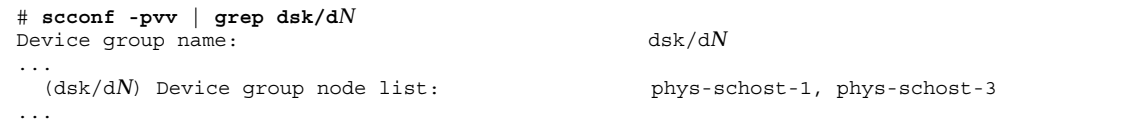

- **c.** 노드 목록에 노드 이름이 두 개 이상 포함되어 있습니까**?**
	- 그러면 단계 11(159페이지)로 이동하십시오.
	- 아니면 단계 11(160페이지)로 이동하십시오.
- **d.** 원시 디스크 장치 그룹의 노드 목록에서 루트 디스크를 이중화한 노드를 제 외하고 모든 노드를 제거하십시오**.** 루트 디스크를 이중화한 노드만 노드 목록에 남아 있어야 합니다.

# **scconf -r -D name=dsk/d***N***,nodelist=***node*

**-D name=dsk/d***N* 원시 디스크 장치 그룹의 이름을 클러스터에서 고 유하게 지정합니다

**nodelist=***node* 노드 목록에서 제거할 노드 이름을 지정합니다

**e.** scconf**(1M)** 명령을 사용하여 localonly 등록 정보를 활성화하십시오**.** localonly 등록 정보가 활성화되면 노드 목록에 있는 노드에서만 원시 디스 크 장치 그룹을 사용합니다. 따라서 부트 장치가 여러 노드에 연결된 경우에 부 트 장치가 노드에 액세스하지 못하는 문제가 발생하지 않습니다.

# **scconf -c -D name=***rawdisk-groupname***,localonly=true**

-D name=*rawdisk-groupname* 원시 디스크 장치 그룹의 이름을 지정합니다.

**12.** 사용자 정의된 파일 시스템을 이중화하시겠습니까**?**

- 그러면 "사용자 정의된 파일 시스템을 이중화하는 방법"(161페이지)로 이동하 십시오.
- 아니면 "디스크 세트를 만드는 방법"(165페이지)으로 이동하여 디스크 세트를 만드십시오.

#### 예: 마운트를 해제할 수 있는 파일 시스템 이중화

다음은 c0t0d0s1에 있는 /usr을 이중화하기 위해 노드 phys-schost-1에 미러 d1을 만드는 예입니다. 미러 d1은 c0t0d0s1 파티션에 있는 하위 미러 d11 및 c2t2d0s1 파티션에 있는 하위 미러 d21로 구성됩니다. /etc/vfstab 파일에서 / usr에 대한 항목이 미러 이름 d1을 사용하도록 갱신됩니다. c2t2d0 디스크는 멀티포 트 디스크이므로 localonly 등록 정보를 사용할 수 있습니다.

```
(미러 만들기)
# metainit -f d11 1 1 c0t0d0s1
d11: Concat/Stripe is setup
# metainit -f d21 1 1 c2t2d0s1
d21: Concat/Stripe is setup
# metainit d1 -m d11
d1: Mirror is setup
(/etc/vfstab 파일 편집)
# vi /etc/vfstab
#device device mount FS fsck mount mount
#to mount to fsck point type pass at boot options
#
/dev/md/dsk/d1 /dev/md/rdsk/d1 /usr ufs 2 no global
(노드 다시 부트)
# scswitch -S -h phys-schost-1
# shutdown -g0 -y -i6
(두 번째 하위 미러 연결)
# metattach d1 d21
d1: Submirror d21 is attached
```
**(**계속**)**

```
(동기화 상태 확인)
# metastat d1
d1: Mirror
     Submirror 0: d11
        State: Okay
     Submirror 1: d21
       State: Resyncing
     Resync in progress: 15 % done
...
(이중화된 디스크의 원시 디스크 장치 그룹에 대한 DID 이름 식별)
# scdidadm -L
\begin{array}{c} . . . . \\ 1 \end{array}1 phys-schost-3:/dev/rdsk/c2t2d0 /dev/did/rdsk/d2
(미러 디스크의 원시 디스크 장치 그룹에 대한 노드 목록 표시)
# scconf -pvv | grep dsk/d2
Device group name: dsk/d2
...
 (dsk/d2) Device group node list: phys-schost-1, phys-schost-3
...
(원시 디스크 장치 그룹에 대한 노드 목록에서 phys-schost-3 제거)
# scconf -r -D name=dsk/d2,nodelist=phys-schost-3
(이중화된 디스크의 원시 디스크 장치 그룹에 대하여 localonly 등록 정보 활성화)
# scconf -c -D name=dsk/d2,localonly=true
```
## 사용자 정의된 파일 시스템을 이중화하는 방법

사용자 정의된 파일 시스템을 이중화하려면 이 절차를 사용하십시오. 이 절차에서는 노드를 다시 부트하지 않아도 됩니다.

- **1.** 클러스터의 노드에서 수퍼유저가 되십시오**.**
- **2.** 사용자 정의된 파일 시스템이 있는 슬라이스로 단일 슬라이스**(**단방향**)** 연결을 만 드십시오**.**
	- 디스크 슬라이스의 물리적 디스크 이름(c*N*t*X*d*Y*s*Z*)을 사용하십시오.

# **metainit -f** *submirror1* **1 1** *diskslice*

**3.** 두 번째 연결을 만드십시오**.**

Sun Cluster 구성을 위한 Solstice DiskSuite 소프트웨어 설치 및 구성 **161**

**(**계속**)**

# **metainit -f** *submirror2* **1 1** *submirror-diskslice*

**4.** 하위 미러가 하나 있는 단방향 미러를 만드십시오**.**

# **metainit** *mirror* **-m** *submirror1*

주**:** 미러의 메타 장치 이름은 전체 클러스터에서 고유하지 않아도 됩니다.

- **5.** 이중화할 각 사용자 정의 파일 시스템에 대하여 (161페이지)단계 1부터 (162페이 지)단계 4까지 반복하십시오**.**
- **6.** 각 노드의 /etc/vfstab 파일에서 이중화한 각 사용자 정의 파일 시스템에 대한 항목을 편집하십시오**.**

device to mount 및 device to fsck 열의 이름을 미러 이름으로 바꾸십시오.

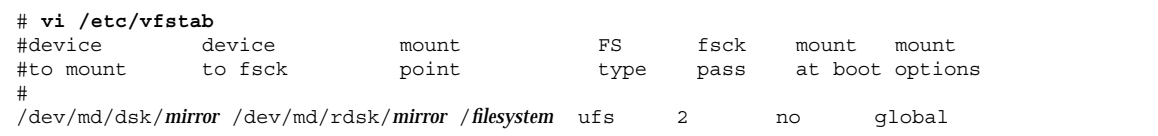

**7.** 두 번째 하위 미러를 미러에 연결하십시오**.** 이것을 연결하면 하위 미러 동기화가 시작됩니다.

# **metattach** *mirror submirror2*

**8.** (162페이지)단계 7에서 시작된 미러 동기화가 완료될 때까지 기다리십시오**.** 미러 상태를 보려면 metastat(1M) 명령을 사용하십시오.

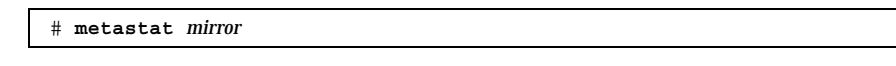

**9.** 사용자 정의된 파일 시스템을 이중화하는 데 사용된 디스크가 둘 이상의 노드에 물 리적으로 연결되어 있으면**(**멀티포트**)** 사용자 정의된 파일 시스템을 이중화하는 데 사용된 디스크에 대하여 원시 디스크 장치 그룹의 localonly 등록 정보를 활성화 하십시오**.**

부트 장치가 여러 노드에 연결되어 있으면 부트 장치에서 노드를 사용할 수 있도록 localonly 등록 정보를 설정해야 합니다.

**a.** 필요하면 scdidadm −L 명령을 사용하여 원시 디스크 장치 그룹의 전체 **DID(**장치 **DID)** 의사 드라이버 이름을 사용하십시오**.**

다음 예에서 원시 디스크 장치 그룹 이름 dsk/d4는 전체 DID 의사 드라이버의 이름이 출력되는 세 번째 열에 포함되어 있습니다.

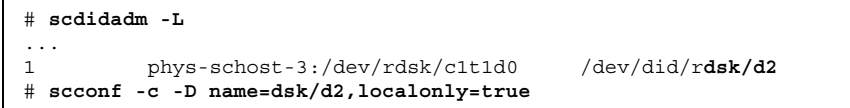

localonly 등록 정보에 대한 자세한 내용은 scconf\_dg\_rawdisk(1M) 설명 서 페이지를 참조하십시오.

**b.** 원시 디스크 장치 그룹의 노드 목록을 확인하십시오**.** 다음과 유사한 결과가 출력됩니다. 여기서 *N*은 DID 번호입니다.

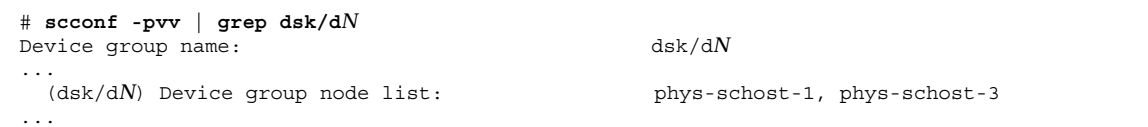

- **c.** 노드 목록에 노드 이름이 두 개 이상 포함되어 있습니까**?**
	- 그러면 단계 9(163페이지)로 이동하십시오.
	- 아니면 단계 9(163페이지)로 이동하십시오.
- **d.** 원시 디스크 장치 그룹의 노드 목록에서 루트 디스크를 이중화한 노드를 제 외하고 모든 노드를 제거하십시오**.** 루트 디스크를 이중화한 노드만 노드 목록에 남아 있어야 합니다.

# **scconf -r -D name=dsk/d***N***,nodelist=***node*

−D **name=dsk/d***N* 원시 디스크 장치 그룹의 이름을 클러스터에서 고 유하게 지정합니다

**nodelist=***node* 노드 목록에서 제거할 노드 이름을 지정합니다

**e.** scconf**(1M)** 명령을 사용하여 localonly 등록 정보를 활성화하십시오**.**

localonly 등록 정보가 활성화되면 노드 목록에 있는 노드에서만 원시 디스 크 장치 그룹을 사용합니다. 따라서 부트 장치가 여러 노드에 연결된 경우에 부 트 장치가 노드에 액세스하지 못하는 문제가 발생하지 않습니다.

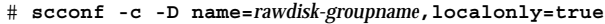

−D name=*rawdisk-groupname* 원시 디스크 장치 그룹의 이름을 지정합니다.

**10.** 디스크 세트를 만드십시오**.** "디스크 세트를 만드는 방법"(165페이지)으로 이동하십시오.

예: 사용자 정의된 파일 시스템 이중화

다음은 c0t0d0s4에 있는 /home을 이중화하기 위하여 미러 d4를 만드는 예입니다. 미러 d4는 파티션 c0t0d0s4에 있는 하위 미러 d14와 파티션 c2t2d0s4에 있는 하위 미러 d24로 구성됩니다. /etc/vfstab 파일에서 /home에 대한 항목이 미러 이름 d4를 사용하도록 갱신됩니다. c2t2d0 디스크는 멀티포트 디스크이므로 localonly 등록 정보가 활성화됩니다.

```
(미러 만들기)
# metainit -f d14 1 1 c0t0d0s4
d14: Concat/Stripe is setup
# metainit -f d24 1 1 c2t2d0s4
d24: Concat/Stripe is setup
# metainit d4 -m d14
d4: Mirror is setup
(/etc/vfstab 파일 편집)
# vi /etc/vfstab
          #device device mount FS fsck mount mount
#to mount to fsck point type pass at boot options
#
/dev/md/dsk/d4 /dev/md/rdsk/d4 /home ufs 2 no global
(두 번째 하위 미러 연결)
# metattach d4 d24
d4: Submirror d24 is attached
(동기화 상태 확인)
# metastat d4
d4: Mirror
     Submirror 0: d14
       State: Okay
     Submirror 1: d24
       State: Resyncing
     Resync in progress: 15 % done
...
(이중화된 디스크의 원시 디스크 장치 그룹에 대한 DID 이름 식별)
```
**(**계속**)**

```
# scdidadm -L
...
1 phys-schost-3:/dev/rdsk/c2t2d0 /dev/did/rdsk/d2
(미러 디스크의 원시 디스크 장치 그룹에 대한 노드 목록 표시)
# scconf -pvv | grep dsk/d2
Device group name: dsk/d2
...
 (dsk/d2) Device group node list: phys-schost-1, phys-schost-3
...
(원시 디스크 장치 그룹에 대한 노드 목록에서 phys-schost-3 제거)
# scconf -r -D name=dsk/d2,nodelist=phys-schost-3
(이중화된 디스크의 원시 디스크 장치 그룹에 대하여 localonly 등록 정보 활성화)
# scconf -c -D name=dsk/d2,localonly=true
```
디스크 세트를 만드는 방법

만드는 각 디스크 세트에 대하여 이 절차를 수행하십시오.

주**:** SunPlex Manager를 사용하여 Solstice DiskSuite를 설치했으면 디스크 세트 세 개 중 하나가 이미 있을 수도 있습니다. SunPlex Manager에서 만드는 메타 세트에 대한 자세한 내용은 "SunPlex Manager를 사용하여 Sun Cluster 소프트웨어 설치하 기"(64페이지)를 참조하십시오.

**1.** 만들려는 디스크 세트가 다음 요구 사항 중 한 가지를 충족시켜야 합니다**.**

- 정확하게 두 개의 디스크 문자열로 구성되어 있으면 디스크 세트가 정확히 두 개의 노드에 연결되어 정확히 두 개의 mediator 호스트를 사용해야 합니다. 이 호스트는 디스크 세트에 사용되는 두 호스트와 동일해야 합니다. mediator 설정 방법은 "Mediator 개요"(173페이지)를 참조하십시오.
- 세 개 이상의 디스크 문자열로 구성된 경우에는 두 디스크 문자열 S1과 S2에 대 한 총 디스크 수가 세 번째 문자열 S3의 디스크 수보다 많아야 합니다. 요구 사항 을 공식으로 표현하면 개수(S1) + 개수(S2)> 개수(S3)가 됩니다.
- **2.** root는 그룹 **14**의 구성원이어야 합니다**.**

Sun Cluster 구성을 위한 Solstice DiskSuite 소프트웨어 설치 및 구성 **165**

**(**계속**)**

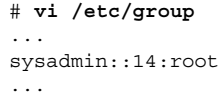

- **3.** 로컬 메타 장치 상태 데이터베이스 복제가 있어야 합니다**.** 자세한 내용은 "메타 장치 상태 데이터베이스 복제를 만드는 방법"(148페이지)을 참조하십시오.
- **4.** 디스크 세트를 마스터할 클러스터 노드에서 수퍼유저가 되십시오**.**
- **5.** 디스크 세트를 만드십시오**.**
	- 이 명령을 사용하면 디스크 세트가 Sun Cluster 디스크 장치 그룹으로 등록됩니다.

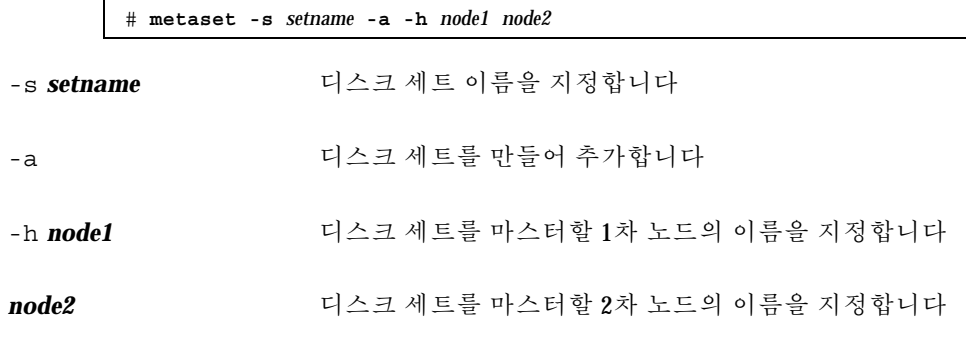

**6.** 새 디스크 세트의 상태를 확인하십시오**.**

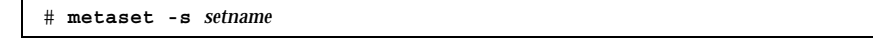

**7.** 드라이브를 디스크 세트에 추가하십시오**.** "디스크 세트에 드라이브 추가"(167페이지)로 이동하십시오.

#### 예: 디스크 세트 만들기

다음 명령을 실행하면 1차로 할당될 수 있는 노드 phys-schost-1 및 phys-schost-2를 사용하여 두 개의 디스크 세트 dg-schost-1 및 dg-schost-2를 만듭니다.

> # **metaset -s dg-schost-1 -a -h phys-schost-1 phys-schost-2** # **metaset -s dg-schost-2 -a -h phys-schost-1 phys-schost-2**

디스크 세트에 드라이브 추가

디스크 세트에 드라이브를 추가하면 디스크 세트에 대한 메타 장치 상태 데이터베이 스가 드라이브에 저장될 수 있도록 다음과 같이 Solstice DiskSuite가 드라이브를 다시 분할합니다.

- 각 드라이브에서 작은 공간이 Solstice DiskSuite 소프트웨어에서 사용할 수 있도록 슬라이스 7에 예약됩니다. 각 드라이브의 나머지 공간은 슬라이스 0에 할당됩니다.
- 슬라이스 7이 제대로 설정되지 않은 경우에만 드라이브가 디스크 세트에 추가될 때 다시 분할됩니다.
- 디스크를 다시 분할하면 기존 데이터는 삭제됩니다.
- 슬라이스 7이 실린더 0에서 시작되고 디스크가 상태 데이터베이스 복제를 포함할 수 있을 만큼 크면 디스크가 다시 분할되지 않습니다.

#### 드라이브를 디스크 세트에 추가하는 방법

**1.** 노드에서 수퍼유저가 되십시오**.**

- **2.** 디스크 세트가 만들어졌는지 확인하십시오**.** 자세한 내용은 "디스크 세트를 만드는 방법"(165페이지)을 참조하십시오.
- **3. DID(**장치 **ID)** 매핑을 표시하십시오**.**

# **scdidadm -L**

- 디스크 세트를 마스터하거나 마스터할 수도 있는 클러스터 노드가 공유하는 드 라이브를 선택하십시오.
- 드라이브를 디스크 세트에 추가할 때는 DID 의사 드라이버의 전체 이름을 사용 하십시오.

출력되는 첫 번째 열은 DID 인스턴스 번호이고, 두 번째 열은 전체 경로(물리적 경 로)이고, 세 번째 열은 DID 의사 드라이버의 전체 이름(의사 경로)입니다. 공유 드 라이브에는 동일한 DID 인스턴스 번호에 대하여 두 개 이상의 항목이 있습니다.

다음 예에서 DID 인스턴스 번호 2의 항목은 phys-schost-1 및 phys-schost-2가 공유하고 전체 DID 이름이 /dev/did/rdsk/d2인 드라이브 를 나타냅니다.

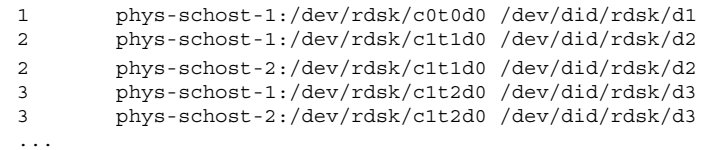

**4.** 디스크 세트에 대한 소유권을 받으십시오**.**

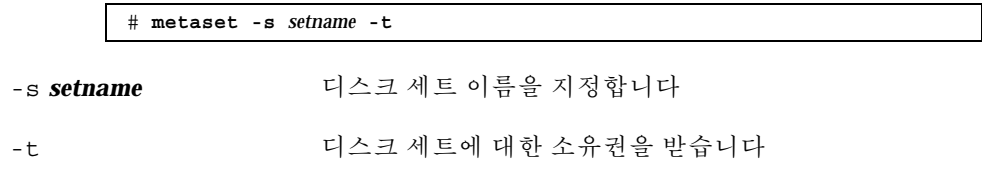

**5.** 드라이브를 디스크 세트에 추가하십시오**.** DID 의사 드라이버의 전체 이름을 사용하십시오.

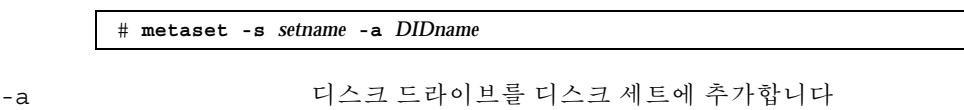

**DIDname** 공유 디스크의 DID(장치 ID) 이름

주**:** 드라이브를 디스크 세트에 추가할 때는 하위 레벨 장치 이름(c*N*t*X*d*Y*)을 사용 하지 마십시오. 하위 레벨 장치 이름은 로컬 이름이므로 전체 클러스터에서 고유하 지 않기 때문에 이 이름을 사용하면 메타 세트가 스위치오버되지 않을 수도 있습니 다.

**6.** 디스크 세트와 드라이브의 상태를 확인하십시오**.**

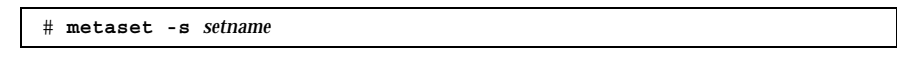

- **7.** 메타 장치에 사용할 수 있도록 드라이브를 다시 분할하시겠습니까**?**
	- 그러면 "디스크 세트의 드라이브를 다시 분할하는 방법"(169페이지)으로 이동 하십시오.

 아니면 "md.tab 파일을 만드는 방법"(169페이지)으로 이동하여 md.tab 파일 을 사용하여 메타 장치를 정의하십시오.

예: 디스크 세트에 드라이브 추가

metaset 명령을 사용하면 디스크 드라이브 /dev/did/dsk/d1 및 /dev/did/dsk/ d2가 디스크 세트 dg-schost-1에 추가됩니다.

# **metaset -s dg-schost-1 -a /dev/did/dsk/d1 /dev/did/dsk/d2**

## 디스크 세트의 드라이브를 다시 분할하는 방법

metaset(1M) 명령을 실행하면 각 드라이브에서 작은 공간을 Solstice DiskSuite 소프 트웨어에서 사용할 수 있도록 슬라이스 7에 예약하여 디스크 세트의 드라이브를 다시 분할합니다. 각 드라이브의 나머지 공간은 슬라이스 0에 할당됩니다. 디스크를 더 효율 적으로 사용하려면 이 절차를 사용하여 디스크 레이아웃을 변경하십시오. 슬라이스 1 부터 6까지 공간을 할당하면 메타 장치를 설정할 때 이 슬라이스를 사용할 수 있습니다.

- **1.** 클러스터 노드에서 수퍼유저가 되십시오**.**
- **2.** 디스크 세트의 각 드라이브에 대한 디스크 분할을 변경하려면 format(1M) 명령 을 사용하십시오**.**

metaset(1M) 명령을 사용하여 드라이브를 다시 분할할 때 디스크를 다시 분할하 지 않도록 하려면 다음과 같은 조건이 필요합니다.

- 실린더 0에서 시작하고 상태 데이터베이스 복제(약 2MB)가 포함될 만큼 큰 슬라 이스 7을 만드십시오.
- 슬라이스 7의 Flag 필드를 wu(읽기, 쓰기, 마운트 해제 가능)로 설정하십시오. 읽기 전용으로 설정하지 마십시오.
- 슬라이스 7이 디스크의 다른 슬라이스와 겹치지 않도록 하십시오.
- 자세한 내용은 format(1M) 설명서 페이지를 참조하십시오.

**3.** md.tab 파일을 사용하여 메타 장치를 정의하십시오**.** "md.tab 파일을 만드는 방법"(169페이지)으로 이동하십시오.

#### md.tab 파일을 만드는 방법

클러스터의 각 노드에 /etc/lvm/md.tab 파일을 만드십시오. 만든 디스크 세트에 대 한 메타 장치를 정의하려면 md.tab 파일을 사용하십시오.

주**:** 로컬 메타 장치를 사용하는 경우에는 로컬 장치 이름이 디스크 세트를 만드는 데 사용한 DID(장치 ID) 이름과 구분되어야 합니다. 예를 들어, /dev/did/dsk/d3이 디 스크 세트에서 DID 이름으로 사용되면 /dev/md/dsk/d3을 로컬 메타 장치 이름으로 사용하지 마십시오. 이름 지정 규칙 /dev/md/*setname*/{r}dsk/d*#*을 사용하는 공유 메타 장치에는 이 요구 사항이 적용되지 않습니다.

조언**:** 클러스터 환경에서 로컬 메타 장치 사이의 혼동을 피하려면 전체 클러스터에서 각 로컬 메타 장치의 이름이 고유하도록 지정하십시오. 예를 들어, 노드 1에는 d100-d199 사이의 이름을 선택하고 노드 2에는 d200-d299 사이의 이름을 선택합니다.

- **1.** 클러스터 노드에서 수퍼유저가 되십시오**.**
- **2.** md.tab 파일을 만들 때 참조할 수 있도록 **DID** 매핑을 표시하십시오**.** md.tab 파일에 하위 레벨 장치 이름(c*N*t*X*d*Y*) 대신 DID 의사 드라이버의 전체 이 름을 사용하십시오.

# **scdidadm -L**

다음 예에서 출력되는 첫 번째 열은 DID 인스턴스 번호이고, 두 번째 열은 전체 경 로(물리적 경로)이고, 세 번째 열은 DID 의사 드라이버의 전체 이름(의사 경로)입니 다.

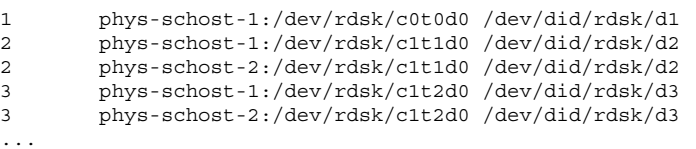

**3.** /etc/lvm/md.tab 파일을 만들고 원하는 텍스트 편집기를 사용하여 직접 파일을 편집하십시오**.**

md.tab 파일을 만드는 방법은 Solstice DiskSuite 문서와 md.tab(4) 설명서 페이 지를 참조하십시오.

주**:** 하위 미러에 사용할 기존 데이터가 디스크에 있으면 메타 장치를 설정하기 전 에 데이터를 백업하여 미러에 복원해야 합니다.

**4.** md.tab 파일에 정의된 메타 장치를 활성화하십시오**.** "메타 장치를 활성화하는 방법"(172페이지)으로 이동하십시오.

예: md.tab 파일 샘플

다음 md.tab 파일은 이름이 dg-schost-1인 디스크 세트의 메타 장치를 정의하는 샘플입니다. md.tab 파일의 줄 순서는 중요하지 않습니다.

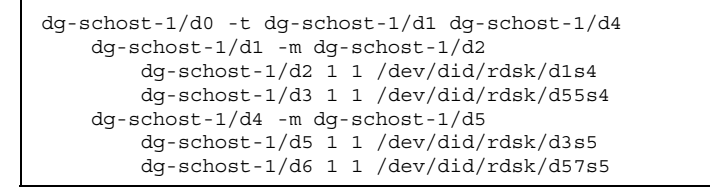

md.tab 파일 샘플은 다음과 같이 구성되어 있습니다.

■ 첫 번째 줄은 마스터(UFS) 메타 장치 d1 및 로그 장치 d4로 구성된 트랜스 메타 장 치 d0을 정의합니다. -t는 트랜스 메타 장치임을 나타냅니다. 마스터 장치와 로그 장치는 -t 플래그 뒤의 해당 위치에 지정됩니다.

dg-schost-1/d0 -t dg-schost-1/d1 dg-schost-1/d4

 두 번째 줄은 마스터 장치를 메타 장치의 미러로 정의합니다. 이 정의에서 -m은 미 러 장치를 나타내고, 하위 미러 중 하나인 d2는 미러 장치 d1과 연결됩니다.

dg-schost-1/d1 -m dg-schost-1/d2

다섯 번째 줄은 로그 장치 d4를 메타 장치의 미러로 정의합니다.

dg-schost-1/d4 -m dg-schost-1/d5

 세 번째 줄은 마스터 장치의 첫 번째 하위 미러 d2를 단방향 스트라이프로 정의합 니다.

dg-schost-1/d2 1 1 /dev/did/rdsk/d1s4

네 번째 줄은 마스터 장치의 두 번째 하위 미러 d3을 정의합니다.

dg-schost-1/d3 1 1 /dev/did/rdsk/d55s4

 마지막으로 로그 장치 하위 미러 d5 및 d6을 정의합니다. 이 예에서는 각 하위 미러 에 대한 간단한 메타 장치가 만들어집니다.

> dg-schost-1/d5 1 1 /dev/did/rdsk/d3s5 dg-schost-1/d6 1 1 /dev/did/rdsk/d57s5

### ▼ 메타 장치를 활성화하는 방법

md.tab 파일에 정의된 메타 장치를 활성화하려면 이 절차를 수행하십시오. **1.** 클러스터 노드에서 수퍼유저가 되십시오**.**

**2.** md.tab 파일이 /etc/lvm 디렉토리에 있어야 합니다**.**

**3.** 명령이 실행되는 노드의 디스크 세트에 대한 소유권이 있어야 합니다**.**

**4.** 디스크 세트에 대한 소유권을 받으십시오**.**

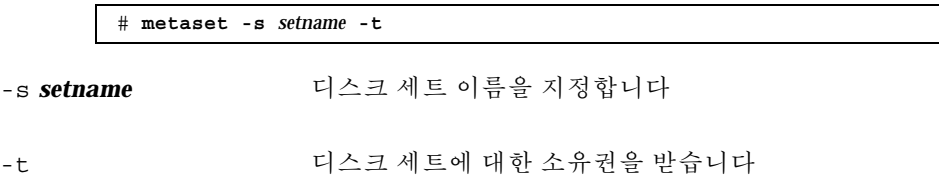

**5.** md.tab 파일에 정의된 디스크 세트의 메타 장치를 활성화하십시오**.**

# **metainit -s** *setname* **-a**

-a md.tab 파일에 있는 모든 메타 장치를 활성화합니다

**6.** 각 마스터 및 로그 장치에 대하여 두 번째 하위 미러**(***submirror2***)**를 연결하십시오**.** md.tab 파일의 메타 장치가 활성화되면 마스터 및 로그 장치의 첫 번째 하위 미러 (*submirror1*)만 연결되므로 *submirror2*는 직접 연결해야 합니다.

# **metattach** *mirror submirror2*

- **7.** 클러스터의 각 디스크 세트에 대하여 (172페이지)단계 3부터 (172페이지)단계 6까 지 반복하십시오**.** 필요하면 디스크에 연결된 다른 노드에서 metainit(1M) 명령을 실행하십시오. 클러스터 쌍 토폴로지의 경우에는 모든 노드에서 디스크에 액세스할 수가 없기 때 문에 이 단계가 필요합니다.
- **8.** 메타 장치의 상태를 확인하십시오**.**

# **metastat -s** *setname*

자세한 내용은 metastat(1M) 설명서 페이지를 참조하십시오.

**9.** 클러스터에 정확하게 두 개의 디스크 인클로저와 두 개의 노드로 구성된 디스크 세 트가 포함되어 있습니까**?**

- 그러면 디스크 세트에 mediator가 필요합니다. "Mediator 개요"(173페이지)로 이동하여 mediator 호스트를 추가하십시오.
- 아니면 "클러스터 파일 시스템을 추가하는 방법"(99페이지)으로 이동하여 클러 스터 파일 시스템을 만드십시오.

예: md.tab 파일에 있는 메타 장치 활성화

다음 예에서는 디스크 세트 dg-schost-1에 대하여 md.tab 파일에 정의된 모든 메 타 장치가 활성화됩니다 그런 다음 마스터 장치의 두 번째 하위 미러 dg-schost-1/ d1과 로그 장치 dg-schost-1/d4가 활성화됩니다.

> # **metainit -s dg-schost-1 -a** # **metattach dg-schost-1/d1 dg-schost-1/d3** # **metattach dg-schost-1/d4 dg-schost-1/d6**

#### Mediator 개요

mediator 또는 mediator 호스트는 mediator 데이터를 저장하는 클러스터 노드입니다. mediator 데이터는 다른 mediator의 위치에 대한 정보를 제공하고 데이터베이스 복제 에 저장된 완결 계수와 동일한 완결 계수를 포함합니다. 이 완결 계수는 mediator 데이 터가 데이터베이스 복제의 데이터와 동기화되어 있는지 확인하는 데 사용됩니다.

정확히 두 개의 디스크 문자열과 두 개의 클러스터 노드로 구성된 모든 Solstice DiskSuite 디스크 세트에 mediator가 필요합니다. 디스크 문자열은 디스크 인클로저, 포함된 물리적 디스크, 인클로저와 노드 사이의 케이블, 인터페이스 어댑터 카드 등으 로 구성됩니다. mediator를 사용하면 이중 문자열 구성에서 단일 문자열이 실패할 경 우에도 Sun Cluster 소프트웨어가 최신 데이터를 유지할 수 있습니다. mediator를 사 용하는 이중 문자열 구성에는 다음 규칙이 적용됩니다.

- 디스크 세트는 정확하게 두 개의 mediator 호스트로 구성되어야 하고, 두 개의 mediator 호스트는 디스크 세트에 사용되는 두 개의 클러스터 노드와 동일해야 합 니다.
- 디스크 세트에 mediator 호스트가 세 개 이상 있으면 안됩니다.
- 두 개의 문자열 및 두 개의 호스트 기준을 충족시키지 않는 디스크 세트에는 mediator를 구성할 수 없습니다.

전체 클러스터에 정확히 두 개의 노드가 있어야 이 규칙이 충족되는 것은 아닙니다. 두 개의 디스크 문자열이 있는 디스크 세트가 정확히 두 개의 노드에 연결되기만 하면 됩 니다. 이 규칙에 따라 N+1 클러스터 및 여러 가지 다른 토폴로지를 구성할 수 있습니다.

## ▼ Mediator 호스트를 추가하는 방법

구성에 mediator가 필요하면 다음 절차를 수행하십시오.

- **1. mediator** 호스트를 추가할 대상 디스크 세트를 마스터하는 노드에서 수퍼유저가 되십시오**.**
- **2.** metaset**(1M)** 명령을 실행하여 디스크 세트에 연결된 각 노드를 해당 디스크 세트 에 대한 **mediator** 호스트로 추가하십시오**.**

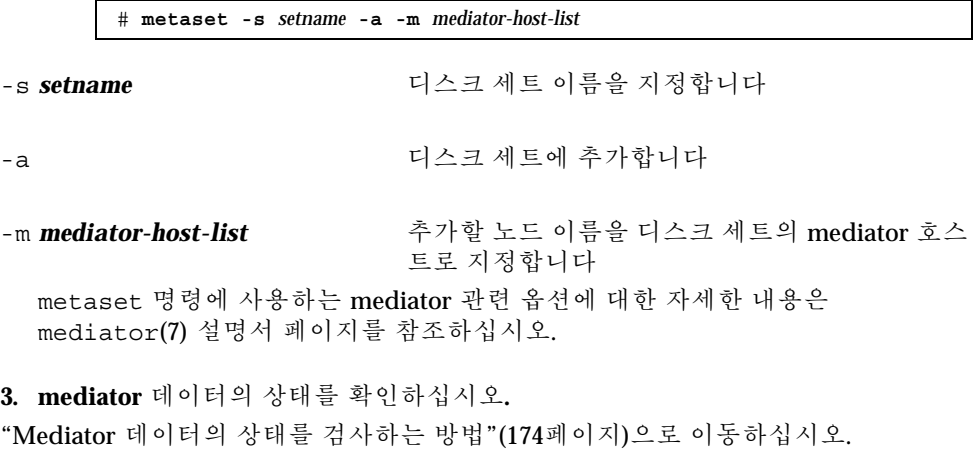

#### 예: Mediator 호스트 추가

다음은 노드 phys-schost-1 및 phys-schost-2를 디스크 세트 dg-schost-1의 mediator 호스트로 추가하는 예입니다. 두 명령은 노드 phys-schost-1에서 실행됩 니다.

```
# metaset -s dg-schost-1 -a -m phys-schost-1
# metaset -s dg-schost-1 -a -m phys-schost-2
```
## ▼ Mediator 데이터의 상태를 검사하는 방법

- **1.** (174페이지)과정, Mediator 호스트를 추가하는 방법의 설명에 따라 **mediator** 호스 트를 추가하십시오**.**
- **2.** medstat 명령을 실행하십시오**.**

# **medstat -s** *setname*

-s *setname* 디스크 세트 이름을 지정합니다 자세한 내용은 medstat(1M) 설명서 페이지를 참조하십시오.

- **3. Status** 필드의 값이 Bad입니까**?**
	- 그러면 "잘못된 Mediator 데이터를 복구하는 방법"(175페이지)으로 이동하여 영향을 받은 mediator 호스트를 복구하십시오.
	- 아니면 "클러스터 파일 시스템을 추가하는 방법"(99페이지)으로 이동하여 클러 스터 파일 시스템을 만드십시오.

## ▼ 잘못된 Mediator 데이터를 복구하는 방법

잘못된 mediator 데이터를 복구하려면 다음 절차를 수행하십시오.

- **1.** "Mediator 데이터의 상태를 검사하는 방법"(174페이지)의 설명에 따라 잘못된 **mediator** 데이터가 있는 **mediator** 호스트를 확인하십시오**.**
- **2.** 영향을 받은 디스크 세트가 있는 노드에서 수퍼유저가 되십시오**.**
- 3. 영향을 받은 모든 디스크 세트에서 잘못된 mediator 데이터가 있는 mediator 호스 트를 제거하십시오**.**

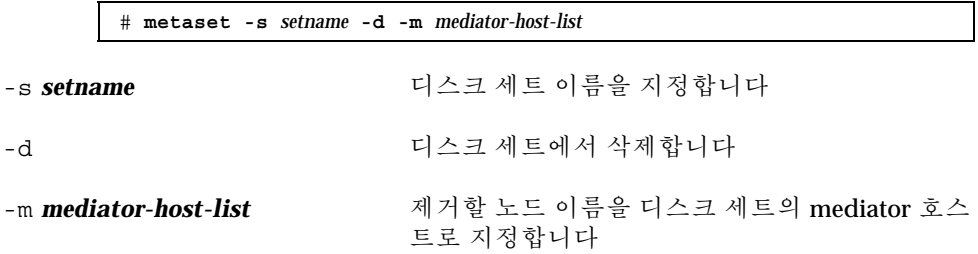

**4. mediator** 호스트를 복원하십시오**.**

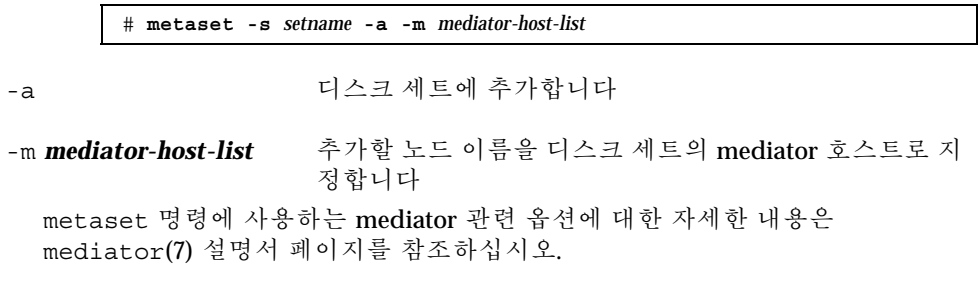

**5.** 클러스터 파일 시스템을 만드십시오**.**

"클러스터 파일 시스템을 추가하는 방법"(99페이지)으로 이동하십시오.

# Sun Cluster 구성을 위한 VERITAS Volume Manager 설치 및 구성

"볼륨 관리 계획"(24페이지)에 있는 계획 정보와 함께 이 부록의 절차를 사용하여 VxVM(VERITAS Volume Manager)에 필요한 로컬 및 멀티호스트 디스크를 설치하고 구성하십시오. 자세한 내용은 VxVM 문서를 참조하십시오.

이 부록에서 설명하는 절차는 다음과 같습니다.

- "VERITAS Volume Manager 소프트웨어를 설치하고 루트 디스크를 캡슐화하는 방 법"(180페이지)
- "캡슐화된 루트 디스크를 이중화하는 방법"(183페이지)
- "VERITAS Volume Manager 소프트웨어만 설치하는 방법"(186페이지)
- "루트가 아닌 디스크에 rootdg 디스크 그룹을 만드는 방법"(188페이지)
- "디스크 그룹을 만들어 등록하는 방법"(189페이지)
- "디스크 장치 그룹에 새 하위 번호를 할당하는 방법"(191페이지)
- "디스크 그룹 구성을 확인하는 방법"(192페이지)
- "루트 디스크 캡슐화를 해제하는 방법"(193페이지)

#### VxVM 소프트웨어 설치 및 구성

시작하기 전에 다음 정보를 확인하십시오.

- 기억 장치 디스크 드라이브 매핑.
- 다음과 같이 *Sun Cluster 3.0* 릴리스 정보에 있는 완성된 구성 워크시트. 계획 방 법은 "볼륨 관리 계획"(24페이지)을 참조하십시오.

**177**

- "로컬 파일 시스템 레이아웃 워크시트"
- "디스크 장치 그룹 구성 워크시트"
- "볼륨 관리자 구성 워크시트"

다음 표는 Sun Cluster 구성에 필요한 VxVM 소프트웨어를 설치하고 구성하기 위해 수행할 작업 목록입니다.

표**B–1** 작업 맵: VxVM 소프트웨어 설치 및 구성

| 작업                                                                    | 참고 항목                                                            |
|-----------------------------------------------------------------------|------------------------------------------------------------------|
| VxVM 구성 레이아웃 계획                                                       | "볼륨 관리 계획"(24페이지)                                                |
| 각 노드에 rootdq 디스크 그룹을<br>만드는 방법 결정                                     | "rootdq 디스크 그룹 설정 개요"(179페이지)                                    |
| VxVM 소프트웨어 설치 및 rootdq<br>디스크 그룹 만들기                                  |                                                                  |
| 방법 1 - scvxinstall 명령을 사<br>용하여 VxVM 소프트웨어를 설치<br>하고 루트 디스크를 캡슐화하고, 필 | "VERITAS Volume Manager 소프트웨어를 설치하고<br>루트 디스크를 캡슐화하는 방법"(180페이지) |
| 요할 경우에 캡슐화된 루트 디스크<br>를 이중화                                           | "캡슐화된 루트 디스크를 이중화하는 방법"(183페이지)                                  |
| 방법 2 - VxVM 소프트웨어를 설치<br>하고 루트가 아닌 로컬 디스크에<br>rootdq 만들기              | "VERITAS Volume Manager 소프트웨어만 설치하는<br>방법"(186페이지)               |
|                                                                       | "루트가 아닌 디스크에 rootdq 디스크 그룹을 만드는<br>방법"(188페이지)                   |
| 디스크 그룹 및 볼륨 만들기                                                       | "디스크 그룹을 만들어 등록하는 방법"(189페이지)                                    |
| 새로운 하위 번호를 할당하여 디스<br>크 장치 그룹 사이의 하위 번호 충돌<br>문제 해결                   | "디스크 장치 그룹에 새 하위 번호를 할당하는 방<br>법"(191페이지)                        |
| 디스크 그룹 및 볼륨 확인                                                        | "디스크 그룹 구성을 확인하는 방법"(192페이지)                                     |
| 클러스터 구성                                                               | "클러스터 구성"(98페이지)                                                 |

#### rootdg 디스크 그룹 설정 개요

VxVM이 설치된 후에 각 클러스터 노드에 rootdg 디스크 그룹을 만들어야 합니다. 이 디스크 그룹은 VxVM에서 구성 정보를 저장하기 위해 사용하고, 다음과 같은 제한 이 있습니다.

- 노드의 rootdg 디스크 그룹에 대한 액세스는 해당 노드로 제한되어야 합니다.
- 원격 노드는 다른 노드의 rootdg에 저장된 데이터에 액세스할 수 없습니다.
- scconf(1M) 명령을 사용하여 rootdg 디스크 그룹을 디스크 장치 그룹으로 등록 하지 마십시오.
- 가능하면 비공유 디스크에 각 노드에 대한 rootdg를 구성하십시오.

Sun Cluster 소프트웨어에서는 다음과 같은 방법으로 rootdg 디스크 그룹을 구성할 수 있습니다.

- 노드의 루트 디스크 캡슐화 이 방법을 사용하면 루트 디스크가 이중화되므로 루 트 디스크가 손상될 경우에 다른 디스크로 부트할 수 있습니다. 루트 디스크를 캡슐 화하려면 디스크 시작 부분이나 끝 부분에 빈 실린더와 두 개의 빈 디스크 슬라이스 가 있어야 합니다.
- 루트가 아닌 로컬 디스크 사용 **–** 루트 디스크를 캡슐화하는 대신 이 방법을 사용할 수 있습니다. 노드의 루트 디스크가 캡슐화되면 Solaris 운영 환경 업그레이드나 재 해 복구 절차와 같은 일부 작업이 루트 디스크를 캡슐화하지 않을 경우보다 복잡해 질 수 있습니다. 루트가 아닌 로컬 디스크를 초기화하거나 캡슐화하여 rootdg로 사용하면 이렇게 복잡해지지 않습니다.

루트가 아닌 로컬 디스크에 만든 rootdg 디스크 그룹은 해당 노드에 로컬로 사용 되기 때문에 글로벌 액세스도 안되고 가용성도 높지 않습니다. 루트 디스크처럼 루 트가 아닌 디스크를 캡슐화하려면 디스크 시작 부분이나 끝 부분에 빈 실린더와 두 개의 빈 디스크 슬라이스가 있어야 합니다.

자세한 내용은 VxVM 설치 설명서를 참조하십시오.

#### 여기서 수행할 작업

rootdg 디스크 그룹을 만드는 방법에 따라 다음 설치 방법 중 한 가지를 사용하여 VxVM을 설치하십시오.

- 루트 디스크를 캡슐화하려면 "VERITAS Volume Manager 소프트웨어를 설치하고 루트 디스크를 캡슐화하는 방법"(180페이지)으로 이동하십시오.
- 루트가 아닌 로컬 디스크에 rootdq 디스크 그룹을 만들려면 "VERITAS Volume Manager 소프트웨어만 설치하는 방법"(186페이지)으로 이동하십시오.

Sun Cluster 구성을 위한 VERITAS Volume Manager 설치 및 구성 **179**

VERITAS Volume Manager 소프트웨어를 설치하 고 루트 디스크를 캡슐화하는 방법

이 절차에서는 scvxinstall(1M) 명령을 사용하여 한 번의 작업으로 VxVM 소프트 웨어를 설치하고 루트 디스크를 캡슐화합니다.

주**:** 루트가 아닌 로컬 디스크에 rootdg 디스크 그룹을 만들려면 "VERITAS Volume Manager 소프트웨어만 설치하는 방법"(186페이지)으로 이동하십시오.

VxVM을 설치할 각 노드에 대하여 이 절차를 수행하십시오. 클러스터의 모든 노드에 VxVM(VERITAS Volume Manager)을 설치할 수도 있고, VxVM으로 관리할 기억 장치 에 물리적으로 연결된 노드에만 설치할 수도 있습니다.

주**:** scvxinstall 유틸리티를 사용하면 설치 프로세스를 시작할 때 DMP(Dynamic Multipathing)가 비활성화되지만 VxVM 버전 3.1.1에 의해 또는 나중에 VRTSvxvm 패 키지가 설치될 때 자동으로 DMP가 다시 활성화됩니다. VxVM 이전 버전은 DMP를 비활성화하고 실행해야 합니다.

- **1.** 클러스터가 다음 요구 사항을 충족시켜야 합니다**.**
	- 클러스터의 모든 노드가 클러스터 모드로 실행되어야 합니다.
	- 설치하는 노드의 루트 디스크에 두 개의 빈(할당되지 않은) 파티션이 있어야 합 니다.
- **2. VxVM**을 설치할 노드에서 수퍼유저가 되십시오**.**
- **3.** 노드의 /etc/name\_to\_major 파일에 이미 vxio 항목이 포함되어 있으면 안됩 니다**.**

vxio 항목이 있으면 파일에서 제거하십시오. 전에 클러스터의 다른 노드에 VxVM이 설치되었으면 이 항목이 있을 수 있습니다. VxVM 소프트웨어 패키지를 설치할 때 정확한 vxio 항목이 자동으로 추가됩니다.

- **4. VxVM CD-ROM**을 노드의 **CD-ROM** 드라이브에 넣으십시오**.**
- **5.** 대화식 모드로 scvxinstall을 시작하십시오**.** scvxinstall 명령을 중단하려면 언제든지 Control-C를 누르십시오.

# **scvxinstall**

자세한 내용은 scvxinstall(1M) 설명서 페이지를 참조하십시오.

**6.** 루트를 캡슐화할 것인지 묻는 메시지가 나타나면 **yes**를 입력하십시오**.**

Do you want Volume Manager to encapsulate root [no]? **y**
- **7. VxVM CD-ROM** 위치를 묻는 메시지가 나타나면 지정하십시오**.**
	- 필요한 VxVM CD-ROM을 찾으면 찾은 위치가 메시지 뒤에 각괄호로 표시됩니 다. 기본 위치를 그대로 지정하려면 Enter 키를 누르십시오.

Where is the volume manager cdrom [*default*]?

 VxVM CD-ROM을 찾을 수 없으면 기본 위치 없이 메시지가 표시됩니다. CD-ROM 또는 CD-ROM 이미지의 위치를 입력하십시오.

Where is the volume manager cdrom?

**8. VxVM** 사용권 키를 묻는 메시지가 나오면 입력하십시오**.**

Please enter license key: *license*

scvxinstall 명령을 실행하면 자동으로 다음 작업을 수행합니다.

- DMP(Dynamic Multipathing)를 비활성화합니다
- VRTSvxvm, VRTSvmdev 및 VRTSvmman 패키지를 설치합니다
- vxio 드라이버 기본 번호를 210으로 설정합니다
- 루트 디스크를 캡슐화하여 rootdg 디스크 그룹을 만듭니다
- /etc/vfstab 파일에서 /global/.devices 항목을 갱신합니다 자세한 내용은 scvxinstall(1M) 설명서 페이지를 참조하십시오.

주**:** 설치 중에 자동으로 두 번 다시 부트됩니다. 설치 작업이 완료되고 메시지가 표 시될 때 Control-C를 누르지 않으면 scvxinstall 명령이 자동으로 노드를 다시 부트합니다. Control-C를 눌러 두 번째로 다시 부트되는 것을 중지시키면 나중에 직접 노드를 다시 부트해야 VxVM 설치가 완료됩니다.

- **9. VxVM** 클러스터 기능을 활성화하려면 vxlicense 명령을 실행하여 클러스터 기 능에 대한 사용권 키를 입력하십시오**.** vxlicense 명령에 대한 자세한 내용은 VxVM 문서를 참조하십시오.
- **10. VxVM GUI**를 설치하십시오**(**선택 사항**).**

# **pkgadd VRTSvmsa**

VxVM GUI에 대한 자세한 내용은 VxVM 문서를 참조하십시오.

**11. CD-ROM**을 빼십시오**.**

**12. VxVM** 패치가 있으면 설치하십시오**.**

패치 위치와 설치 방법은 *Sun Cluster 3.0 12/01* 릴리스 정보를 참조하십시오.

**13. VxVM** 설명서 페이지를 클러스터 노드에 저장하지 않으려면 설명서 페이지 패키 지를 제거하십시오**(**선택 사항**).**

# **pkgrm VRTSvmman**

**14. VxVM**을 다른 노드에 설치하시겠습니까**?**

- 그러면 (180페이지)단계 2부터 (182페이지)단계 13까지 반복하십시오.
- 아니면 (182페이지)단계 15로 이동하십시오.

**15. VxVM**을 설치하지 않을 노드가 있습니까**?**

주**:** VxVM클러스터 기능을 활성화하려면 클러스터의 모든 노드에 VxVM을 설치 해야 합니다. (183페이지)단계 17로 이동하십시오.

- 그러면 (182페이지)단계 16로 이동하십시오.
- 아니면 (183페이지)단계 17로 이동하십시오.

**16. VxVM**이 아닌 각 노드에서 /etc/name\_to\_major 파일을 수정하십시오**.**

- **a. VxVM**을 설치하지 않을 노드에서 수퍼유저가 되십시오**.**
- **b.** /etc/name\_to\_major 파일을 편집하여 vxio 기본 번호를 210으로 설정하는 항목을 추가하십시오**.**

# **vi /etc/name\_to\_major** vxio 210

주**:** 나중에 VxVM을 사용하여 이 노드를 설치하면 vxio 항목을 먼저 제거한 후에 VxVM을 설치해야 합니다.

**c.** vxio 항목을 초기화하십시오**.**

# **drvconfig -b -i vxio -m 210**

주**:** 다음에 이 노드를 다시 부트하면 다음과 같은 메시지가 나타납니다. 이 메 시지는 중요한 메시지가 아니므로 무시해도 됩니다.

/sbin/rcS: /usr/sbin/vxrecover: not found /etc/rc2.d/S75MOUNTGFSYS: /usr/sbin/vxdctl: not found

**d. VxVM**을 설치하지 않을 다른 모든 노드에 대하여 단계 16(182페이지)부터 단계 16(182페이지)까지 반복하십시오**.** 완료되면 클러스터의 각 노드에 있는 /etc/name\_to\_major 파일에 동일한 vxio 항목이 있어야 합니다.

**17.** 캡슐화된 루트 디스크를 이중화하시겠습니까**?**

- 그러면 "캡슐화된 루트 디스크를 이중화하는 방법"(183페이지)으로 이동하십시 오.
- 아니면 "디스크 그룹을 만들어 등록하는 방법"(189페이지)으로 이동하십시오.

주**:** 나중에 루트 디스크 캡슐화를 해제하려면 "루트 디스크 캡슐화를 해제하는 방 법"(193페이지)의 절차를 수행하십시오.

### 캡슐화된 루트 디스크를 이중화하는 방법

VxVM을 설치하고 루트 디스크를 캡슐화했으면 캡슐화된 루트 디스크를 이중화하는 각 노드에 대하여 이 절차를 수행하십시오.

**1. VxVM** 문서의 절차에 따라 캡슐화된 루트 디스크를 이중화하십시오**.** 가용성을 높이고 쉽게 관리하려면 로컬 디스크를 사용하여 이중화하십시오. 자세 한 내용은 (29페이지)"루트 디스크 이중화"를 참조하십시오.

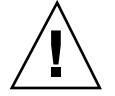

주의**:** 루트 디스크를 이중화하는 데 정족수 장치를 사용하지 마십시오. 정족수 장치를 사용할 경우, 일부 환경에서는 루트 디스크에서 노드가 부트되지 않습니다.

**2. DID(**장치 **ID)** 매핑을 표시하십시오**.**

# **scdidadm -L**

- **3. DID** 매핑에서 루트 디스크를 이중화하는 데 사용된 디스크를 찾으십시오**.**
- **4.** 루트 디스크 미러의 **DID** 이름을 사용하여 원시 디스크 장치 그룹 이름을 만드십시 오**.**

원시 디스크 장치 그룹의 이름은 dsk/d*N* 규칙을 따릅니다. 여기서 *N*은 숫자입니 다. 다음 출력에서 원시 디스크 장치 그룹의 이름을 만드는 데 사용된 scdidadm 출력 줄 부분은 굵은 글꼴로 표시됩니다.

*N node*:/dev/rdsk/c*N*t*X*d*Y* /dev/did/r**dsk/d***N*

**5.** 원시 디스크 장치 그룹의 노드 목록을 확인하십시오**.** 다음과 같이 출력될 것입니다.

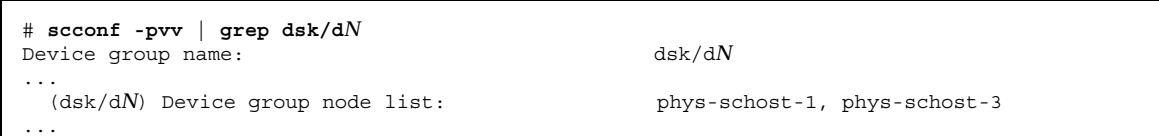

- **6.** 노드 목록에 노드 이름이 두 개 이상 포함되어 있습니까**?**
	- 그러면 (184페이지)단계 7로 이동하십시오.
	- 아니면 (185페이지)단계 9로 이동하십시오.
- **7.** 원시 디스크 장치 그룹의 노드 목록에서 루트 디스크를 이중화한 노드를 제외하고 모든 노드를 제거하십시오**.**

루트 디스크를 이중화한 노드만 노드 목록에 남아 있어야 합니다.

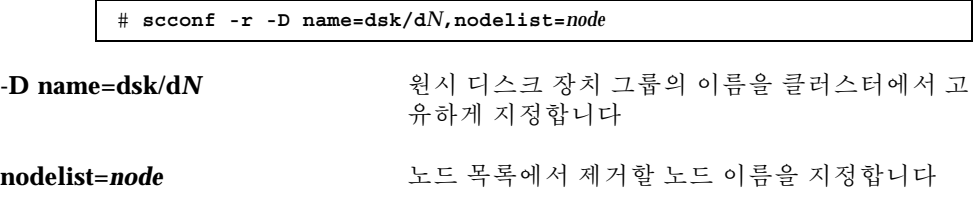

**8.** 원시 디스크 장치 그룹의 localonly 등록 정보를 활성화하십시오**.**

localonly 등록 정보가 활성화되면 노드 목록에 있는 노드에서만 원시 디스크 장 치 그룹을 사용합니다. 따라서 부트 장치가 여러 노드에 연결된 경우에 부트 장치 가 노드에 액세스하지 못하는 문제가 발생하지 않습니다.

# **scconf -c -D name=dsk/d***N***,localonly=true**

localonly 등록 정보에 대한 자세한 내용은 scconf\_dg\_rawdisk(1M) 설명서 페이지를 참조하십시오.

**9.** 클러스터에서 캡슐화된 루트 디스크를 이중화할 각 노드에 대하여 이 절차를 반복 하십시오**.**

**10.** 디스크 그룹을 만드십시오**.** "디스크 그룹을 만들어 등록하는 방법"(189페이지)으로 이동하십시오.

예: 캡슐화된 루트 디스크 이중화

다음 예에서는 phys-schost-1 노드의 루트 디스크로 미러를 만듭니다. 원시 디스크 장치 그룹의 이름이 dsk/d2인 c1t1d0 디스크에 미러가 만들어집니다. c1t1d0 디스 크는 멀티포트 디스크이므로 phys-schost-3 노드가 디스크의 노드 목록에서 제거 되고 localonly 등록 정보가 활성화됩니다.

*(DID* 매핑 표시*)* # **scdidadm -L** ... 2 phys-schost-1:/dev/rdsk/c1t1d0 /dev/did/rdsk/d2 2 phys-schost-3:/dev/rdsk/c1t1d0 /dev/did/rdsk/d2 ... *(*미러 디스크의 원시 디스크 장치 그룹에 대한 노드 목록 표시*)* # **scconf -pvv | grep dsk/d2** Device group name: dsk/d2 ... (dsk/d2) Device group node list: phys-schost-1, phys-schost-3 ... *(*원시 디스크 장치 그룹에 대한 노드 목록에서 *phys-schost-3* 제거*)* # **scconf -r -D name=dsk/d2,nodelist=phys-schost-3** *(*미러 디스크의 원시 디스크 장치 그룹에 대하여 *localonly* 등록 정보 활성화*)* # **scconf -c -D name=dsk/d2,localonly=true**

# ▼ VERITAS Volume Manager 소프트웨어만 설치하 는 방법

이 절차에서는 scvxinstall 명령을 사용하여 VxVM(VERITAS Volume Manager) 소 프트웨어만 설치합니다.

주**:** 루트 디스크를 캡슐화하여 rootdg 디스크 그룹을 만들려면 이 절차를 사용하지 마십시오. 대신 "VERITAS Volume Manager 소프트웨어를 설치하고 루트 디스크를 캡슐화하는 방법"(180페이지)으로 이동하여 한 번의 작업으로 VxVM 소프트웨어를 설치하고 루트 디스크를 캡슐화하십시오.

VxVM을 설치할 각 노드에 대하여 이 절차를 수행하십시오. 클러스터의 모든 노드에 VxVM을 설치할 수도 있고, VxVM으로 관리할 기억 장치에 물리적으로 연결된 노드 에만 설치할 수도 있습니다.

주**:** scvxinstall 유틸리티를 사용하면 설치 프로세스를 시작할 때 DMP(Dynamic Multipathing)가 비활성화되지만 VxVM 버전 3.1.1에 의해 또는 나중에 VRTSvxvm 패 키지가 설치될 때 자동으로 DMP가 다시 활성화됩니다. VxVM 이전 버전은 DMP를 비활성화하고 실행해야 합니다.

- **1.** 클러스터의 모든 노드가 클러스터 모드로 실행되어야 합니다**.**
- **2. VxVM**을 설치할 클러스터 노드에서 수퍼유저가 되십시오**.**
- **3.** 노드의 /etc/name\_to\_major 파일에 이미 vxio 항목이 포함되어 있으면 안됩 니다**.**

vxio 항목이 있으면 파일에서 제거하십시오. 전에 클러스터의 다른 노드에 VxVM이 설치되었으면 이 항목이 있을 수 있습니다. VxVM 소프트웨어 패키지를 설치할 때 정확한 vxio 항목이 자동으로 추가됩니다.

- **4. VxVM CD-ROM**을 노드의 **CD-ROM** 드라이브에 넣으십시오**.**
- **5.** 대화식 설치 모드로 scvxinstall을 시작하십시오**.**

# **scvxinstall -i**

scvxinstall 명령을 실행하면 자동으로 다음 작업을 수행합니다.

- DMP(Dynamic Multipathing)를 비활성화합니다
- VRTSvxvm, VRTSvmdev 및 VRTSvmman 패키지를 설치합니다
- vxio 드라이버 기본 번호를 210으로 설정합니다

자세한 내용은 scvxinstall(1M) 설명서 페이지를 참조하십시오.

**6. VxVM GUI**를 설치하십시오**(**선택 사항**).**

# **pkgadd VRTSvmsa**

VxVM GUI에 대한 자세한 내용은 VxVM 문서를 참조하십시오.

- **7. CD-ROM**을 빼십시오**.**
- **8. VxVM** 패치가 있으면 설치하십시오**.** 패치 위치와 설치 방법은 *Sun Cluster 3.0 12/01* 릴리스 정보를 참조하십시오.
- **9. VxVM** 설명서 페이지를 클러스터 노드에 저장하지 않으려면 설명서 페이지 패키 지를 설치하십시오**(**선택 사항**).**

# **pkgrm VRTSvmman**

- **10. VxVM**을 다른 노드에 설치하시겠습니까**?**
	- 그러면 (186페이지)단계 2부터 (187페이지)단계 9까지 반복하십시오.
	- 아니면 (187페이지)단계 11로 이동하십시오.

**11. VxVM**을 설치하지 않을 노드가 있습니까**?**

주**:** VxVM 클러스터 기능을 활성화하려면 클러스터의 모든 노드에 VxVM을 설치 해야 합니다. (188페이지)단계 13로 이동하십시오.

- 그러면 (187페이지)단계 12로 이동하십시오.
- 아니면 (188페이지)단계 13로 이동하십시오.

**12. VxVM**이 아닌 각 노드에서 name\_to\_major 파일을 수정하십시오**.**

- **a. VxVM**을 설치하지 않을 노드에서 수퍼유저가 되십시오**.**
- **b.** /etc/name\_to\_major 파일을 편집하여 vxio 기본 번호를 210으로 설정하는 항목을 추가하십시오**.**

# **vi /etc/name\_to\_major** vxio 210

주**:** 나중에 VxVM을 사용하여 이 노드를 설치하면 vxio 항목을 먼저 제거한 후에 VxVM을 설치해야 합니다.

**c.** vxio 항목을 초기화하십시오**.**

# **drvconfig -b -i vxio -m 210**

주**:** 다음에 이 노드를 다시 부트하면 다음과 같은 메시지가 나타납니다. 이 메 시지는 중요한 메시지가 아니므로 무시해도 됩니다.

/sbin/rcS: /usr/sbin/vxrecover: not found /etc/rc2.d/S75MOUNTGFSYS: /usr/sbin/vxdctl: not found

**d. VxVM**을 설치하지 않을 다른 모든 노드에 대하여 단계 12(187페이지)부터 단계 12(188페이지)까지 반복하십시오**.** 완료되면 클러스터의 각 노드에 있는 /etc/name\_to\_major 파일에 동일한 vxio 항목이 있어야 합니다.

**13.** rootdg 디스크 그룹을 만드십시오**.**

"루트가 아닌 디스크에 rootdg 디스크 그룹을 만드는 방법"(188페이지)으로 이동하 십시오.

▼ 루트가 아닌 디스크에 rootdg 디스크 그룹을 만드 는 방법

루트가 아닌 로컬 디스크를 캡슐화하거나 초기화하여 rootdg 디스크 그룹을 만들려 면 이 절차를 사용하십시오.

- **1. VxVM(VERITAS Volume Manager)** 사용권 키를 준비하십시오**.**
- **2.** 노드에서 수퍼유저가 되십시오**.**
- **3.** 디스크를 캡슐화하려면 각 디스크에 실린더가 **0**인 슬라이스가 두 개 이상 있어야 합니다**(**선택 사항**).** 필요하면 format(1M) 명령을 사용하여 각 VxVM 슬라이스에 0 실린더를 할당하 십시오.
- **4.** vxinstall**(1M)** 유틸리티를 시작하십시오**.**
- **188** Sun Cluster 3.0 12/01 소프트웨어 설치 안내서 ♦ 2002년 1월, Revision A

#### # **vxinstall**

표시되는 메시지에 따라 다음 사항을 선택하거나 입력하십시오.

- VxVM 사용권 키를 입력하십시오.
- VxVM 클러스터 기능을 활성화하려면 클러스터 기능 사용권 키를 입력하십시오.
- Custom Installation을 선택하십시오.
- 루트 디스크를 캡슐화하지 마십시오.
- rootdg 디스크 그룹에 추가할 디스크를 선택하십시오.
- 자동으로 다시 부트하지 마십시오.
- **5.** 노드에서 자원 그룹이나 장치 그룹을 제거하십시오**.**

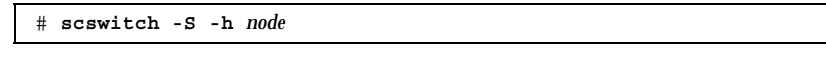

-S 모든 자원 그룹과 장치 그룹을 제거합니다

-h *node* 자원 또는 장치 그룹을 제거할 노드의 이름을 지정합니다

**6.** 노드를 다시 부트하십시오**.**

# **shutdown -g0 -y -i6**

**7.** vxdiskadm**(1M)** 명령을 사용하여 rootdg 디스크 그룹에 여러 디스크를 추가하 십시오**.**

rootdg 디스크 그룹에 여러 디스크를 포함하면 디스크 하나에 장애가 발생해도 계속 작동합니다. 자세한 절차는 VxVM 문서를 참조하십시오.

**8.** 디스크 그룹을 만드십시오**.**

"디스크 그룹을 만들어 등록하는 방법"(189페이지)으로 이동하십시오.

### 디스크 그룹을 만들어 등록하는 방법

VxVM 디스크 그룹 및 볼륨을 만들려면 이 절차를 사용하십시오.

주**:** 디스크 그룹이 클러스터에 디스크 장치 그룹으로 등록된 후에 VxVM 명령을 사용 하여 VxVM 디스크 그룹을 가져오거나 내보내면 안됩니다. Sun Cluster 소프트웨어는 디스크 그룹을 가져오거나 내보내야 하는 경우에 모든 작업을 처리할 수 있습니다. Sun Cluster 디스크 장치 그룹을 관리하는 방법은 *Sun Cluster 3.0 12/01* 시스템 관 리 안내서를 참조하십시오.

추가하는 디스크 그룹을 구성하는 디스크에 물리적으로 연결되어 있는 노드에서 이 절차를 수행하십시오.

- **1.** 다음 정보를 준비하십시오**.**
	- 기억 장치 디스크 드라이브 매핑. 기억 장치를 처음 설치하는 방법은 *Sun Cluster 3.0 12/01 Hardware Guide*에서 해당 단원을 참조하십시오.
	- 다음과 같이 *Sun Cluster 3.0 12/01* 릴리스 정보에 있는 완성된 구성 계획 워크 시트.
		- "로컬 파일 시스템 레이아웃 워크시트"
		- "디스크 장치 그룹 구성 워크시트"
		- "볼륨 관리자 구성 워크시트"

계획 방법은 "볼륨 관리 계획"(24페이지)을 참조하십시오.

- **2.** 디스크 그룹의 소유권을 가질 노드에서 수퍼유저가 되십시오**.**
- **3. VxVM** 디스크 그룹과 볼륨을 만드십시오**.**

Oracle Parallel Server/Real Application Clusters를 설치하는 경우에는 *VERITAS Volume Manager Administrator's Reference Guide*의 설명에 따라 VxVM의 클러스 터 기능을 사용하여 공유 VxVM 디스크 그룹을 만드십시오. 아니면 VxVM 문서에 있는 표준 절차를 사용하여 VxVM 디스크 그룹을 만드십시오.

주**:** 노드 장애가 발생할 경우에 DRL(Dirty Region Logging)을 사용하면 볼륨 복구 시간을 줄일 수 있습니다. 그러나 DRL을 사용하면 I/O 처리량이 줄어들 수 있습니 다.

- **4. VxVM** 클러스터 기능이 활성화되어 있습니까**?**
	- 그러면 (191페이지)단계 7로 이동하십시오. VxVM 클러스터 기능이 활성화된 경 우에는 공유 디스크 그룹을 Sun Cluster 디스크 장치 그룹으로 등록하지 마십시 오.
	- 아니면 (190페이지)단계 5로 이동하십시오.
- **5.** 디스크 그룹을 **Sun Cluster** 디스크 장치 그룹으로 등록하십시오**.**
	- **a.** scsetup**(1M)** 유틸리티를 시작하십시오**.**

# **scsetup**

**b.** 디스크 장치 그룹에 대한 작업을 하려면 4**(**장치 그룹 및 볼륨**)**를 입력하십시오**.**

**c.** 디스크 장치 그룹을 등록하려면 1**(VxVM** 디스크 그룹 등록**)**을 입력하십시오**.** 화면의 지시에 따라 Sun Cluster 디스크 장치 그룹으로 등록할 VxVM 디스크 장치 그룹을 입력하십시오.

**d.** 디스크 장치 그룹을 등록하려고 할 때 다음 오류가 발생하면 디스크 장치 그룹 의 하위 번호를 다시 지정하십시오**.**

scconf: Failed to add device group - in use

디스크 장치 그룹의 하위 번호를 변경하려면 "디스크 장치 그룹에 새 하위 번호 를 할당하는 방법"(191페이지)의 절차를 사용하십시오. 이 절차를 사용하면 기 존 디스크 장치 그룹이 사용하는 하위 번호와 충돌하지 않도록 하위 번호를 새 로 지정할 수 있습니다.

- **e.** 완료되면 q**(Quit)**를 입력하여 scsetup 유틸리티를 종료하십시오**.**
- **6.** 디스크 장치 그룹이 등록되었는지 확인하십시오**.** 다음 명령을 실행하여 새 디스크에 대한 디스크 장치 정보가 표시되는지 확인하십 시오.

# **scstat -D**

주**:** VxVM 디스크 그룹이나 볼륨에 대한 구성 정보를 변경할 경우에는 scsetup을 사용하여 Sun Cluster 디스크 장치 그룹을 다시 등록해야 합니다. 이러 한 구성 변경에는 그룹, 소유자 또는 기존 볼륨 사용 권한뿐 아니라 볼륨 추가나 제 거도 포함됩니다. 구성을 변경한 후에 다시 등록하면 글로벌 이름 공간이 올바른 상태가 됩니다. 디스크 장치 그룹을 다시 등록하는 방법은 *Sun Cluster 3.0 12/01* 시스템 관리 안내서를 참조하십시오.

**7. VxVM** 디스크 그룹과 볼륨의 구성을 확인하십시오**.** "디스크 그룹 구성을 확인하는 방법"(192페이지)으로 이동하십시오.

디스크 장치 그룹에 새 하위 번호를 할당하는 방법

다른 디스크 그룹과 하위 번호가 충돌하여 디스크 장치 그룹이 등록되지 않으면 새로 운 디스크 그룹에 사용되지 않는 새로운 하위 번호를 할당해야 합니다. 이 절차를 수 행하여 디스크 그룹의 하위 번호를 변경하십시오.

- **1.** 클러스터의 한 노드에서 수퍼유저가 되십시오**.**
- **2.** 사용하는 하위 번호를 확인하십시오**.**

# **ls -l /global/.devices/node@1/dev/vx/dsk/\***

- **3.** 사용하지 않은 다른 **1000**의 배수를 새로운 디스크 그룹의 기본 하위 번호로 선택하 십시오**.**
- **4.** 디스크 그룹에 새 기본 하위 번호를 할당하십시오**.**

# **vxdg reminor** *diskgroup base-minor-number*

**5.** "디스크 그룹을 만들어 등록하는 방법"(189페이지)의 (190페이지)단계 5로 이동하 여 디스크 그룹을 **Sun Cluster** 디스크 장치 그룹으로 등록하십시오**.**

예: 디스크 장치 그룹에 새 하위 번호를 할당하는 방법

이 예에서는 하위 번호 16000-16002 및 4000-4001을 사용합니다. vxdg reminor 명령 을 실행하면 기본 하위 번호 5000을 사용하도록 새 디스크 장치 그룹의 하위 번호가 변경됩니다.

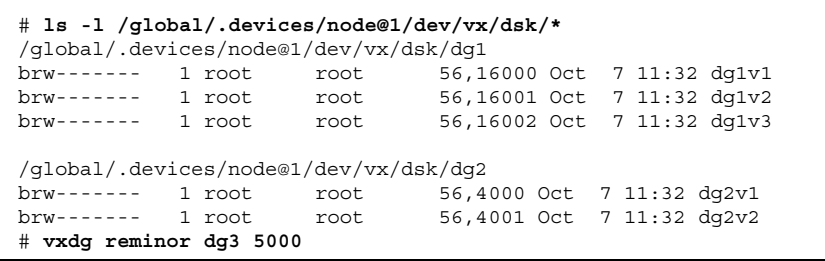

디스크 그룹 구성을 확인하는 방법

클러스터의 각 노드에서 이 절차를 수행하십시오.

**1.** 로컬 디스크만 루트 디스크 그룹**(**rootdg**)**에 포함되고 현재 **1**차 노드에서만 디스 크 그룹을 가져오는지 확인하십시오**.**

# **vxdisk list**

**2.** 모든 볼륨이 시작되었는지 확인하십시오**.**

# **vxprint**

**3.** 모든 디스크 그룹이 **Sun Cluster** 디스크 장치 그룹으로 등록되고 온라인 상태인지 확인하십시오**.**

# **scstat -D**

**4.** 클러스터를 구성하십시오**.**

"클러스터 구성"(98페이지)으로 이동하십시오.

## 루트 디스크 캡슐화를 해제하는 방법

루트 디스크 캡슐화를 해제하려면 이 절차를 수행하십시오.

주**:** 이 절차는 Sun Cluster 3.0 구성에 적용됩니다. Sun Cluster 2.2 구성에서 루트 디스 크 캡슐화를 해제하려면 VxVM 문서에 있는 절차를 사용하십시오.

- **1.** 루트 디스크에 루트**(**/**),** 스왑**,** 글로벌 장치 이름 공간**,** /usr**,** /var**,** /opt**,** /home 등의 **Solaris** 루트 파일 시스템만 있어야 합니다**.** 루트 디스크에 다른 파일 시스템이 있으면 백업하고 루트 디스크에서 제거하십시오.
- **2.** 캡슐화를 해제할 노드에서 수퍼유저가 되십시오**.**
- **3.** 노드에서 자원 그룹과 장치 그룹을 모두 제거하십시오**.**

# **scswitch -S -h** *node*

**-S** 모든 자원 그룹과 장치 그룹을 제거합니다

**-h** *node* 자원 또는 장치 그룹을 제거할 노드의 이름을 지정합니다

**4.** 노드의 노드 **ID** 번호를 확인하십시오**.**

# **clinfo -n** *N*

**5.** 이 노드에 대한 글로벌 장치 파일 시스템의 마운트를 해제하십시오**.** 여기서 *N*은 (193페이지)단계 4에서 반환된 노드 **ID** 번호입니다**.**

# **umount /global/.devices/node@***N*

**6.** /etc/vfstab 파일을 보고 글로벌 장치 파일 시스템에 해당하는 **VxVM** 볼륨을 확인하십시오**.**

| # vi /etc/vfstab |         |        |      |      |       |                                                                                         |  |
|------------------|---------|--------|------|------|-------|-----------------------------------------------------------------------------------------|--|
| #device          | device  | mount. | FS   | fsck | mount | mount.                                                                                  |  |
| #to mount        | to fsck | point  | type | pass |       | at boot options                                                                         |  |
|                  |         |        |      |      |       |                                                                                         |  |
|                  |         |        |      |      |       | #NOTE: volume rootdiskxNvol (/qlobal/.devices/node@N) encapsulated partition $cNtXdYsZ$ |  |

**7.** rootdg 디스크 그룹에서 글로벌 장치 파일 시스템에 해당하는 **VxVM** 볼륨을 제 거하십시오**.**

# **vxedit -rf rm rootdisk***xN***vol**

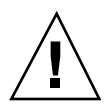

주의**:** 글로벌 장치에 대한 장치 항목이 아닌 데이터는 글로벌 장치 파일 시스템에 저 장하지 마십시오. VxVM 볼륨을 제거하면 글로벌 장치 파일 시스템의 데이터가 모두 삭제됩니다. 루트 디스크 캡슐화가 해제된 후에는 글로벌 장치 항목과 관련된 데이터 만 복원됩니다.

**8.** 루트 디스크 캡슐화를 해제하십시오**.**

# **/etc/vx/bin/vxunroot**

자세한 내용은 VxVM 문서를 참조하십시오.

**9.** format**(1M)** 명령을 사용하여 글로벌 장치 파일 시스템에 사용할 루트 디스크에 **100MB** 파티션을 추가하십시오**.**

조언**:** /etc/vfstab 파일에 지정된 대로 루트 디스크가 캡슐화되기 전에 글로벌 장 치 파일 시스템에 할당된 동일한 슬라이스를 사용하십시오.

**10.** (194페이지)단계 9에서 만든 파티션에 파일 시스템을 설정하십시오**.**

# **newfs /dev/rdsk/c***N***t***X***d***Y***s***Z*

**11.** 루트 디스크의 **DID(**장치 **ID)** 이름을 결정하십시오**.**

**12.** /etc/vfstab 파일에서 글로벌 장치 파일 시스템 항목에 있는 경로 이름을 (194페 이지)단계 11에서 확인한 **DID** 경로로 교체하십시오**.**

원래 항목은 다음과 같습니다.

# **vi /etc/vfstab** /dev/vx/dsk/rootdisk*xN*vol /dev/vx/rdsk/rootdisk*xN*vol /global/.devices/ node@*N* ufs 2 no global

DID 경로를 사용하는 새 항목은 다음과 같습니다.

/dev/did/dsk/d*N*s*X* /dev/did/rdsk/d*N*s*X* /global/.devices/node@*N* ufs 2 no global

**13.** 글로벌 장치 파일 시스템을 마운트하십시오**.**

# **mount /global/.devices/node@***N*

**14.** 클러스터의 한 노드에서 원시 디스크 및 **Solstice DiskSuite** 장치에 대한 장치 노드 를 다시 글로벌 장치 파일 시스템에 채우십시오**.**

VxVM

# **scgdevs**

장치가 다음 부트 중에 다시 만들어집니다.

**15.** 노드를 다시 부트하십시오**.**

# **reboot**

**16.** 클러스터의 각 노드에 대하여 이 절차를 반복하여 해당 노드의 루트 디스크 캡슐화 를 해제하십시오**.**